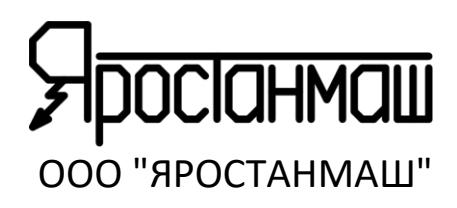

# **АНАЛИЗАТОРЫ ХИМИЧЕСКИХ ИСТОЧНИКОВ ТОКА АСК75.10.20.2 АСК75.10.20.12**

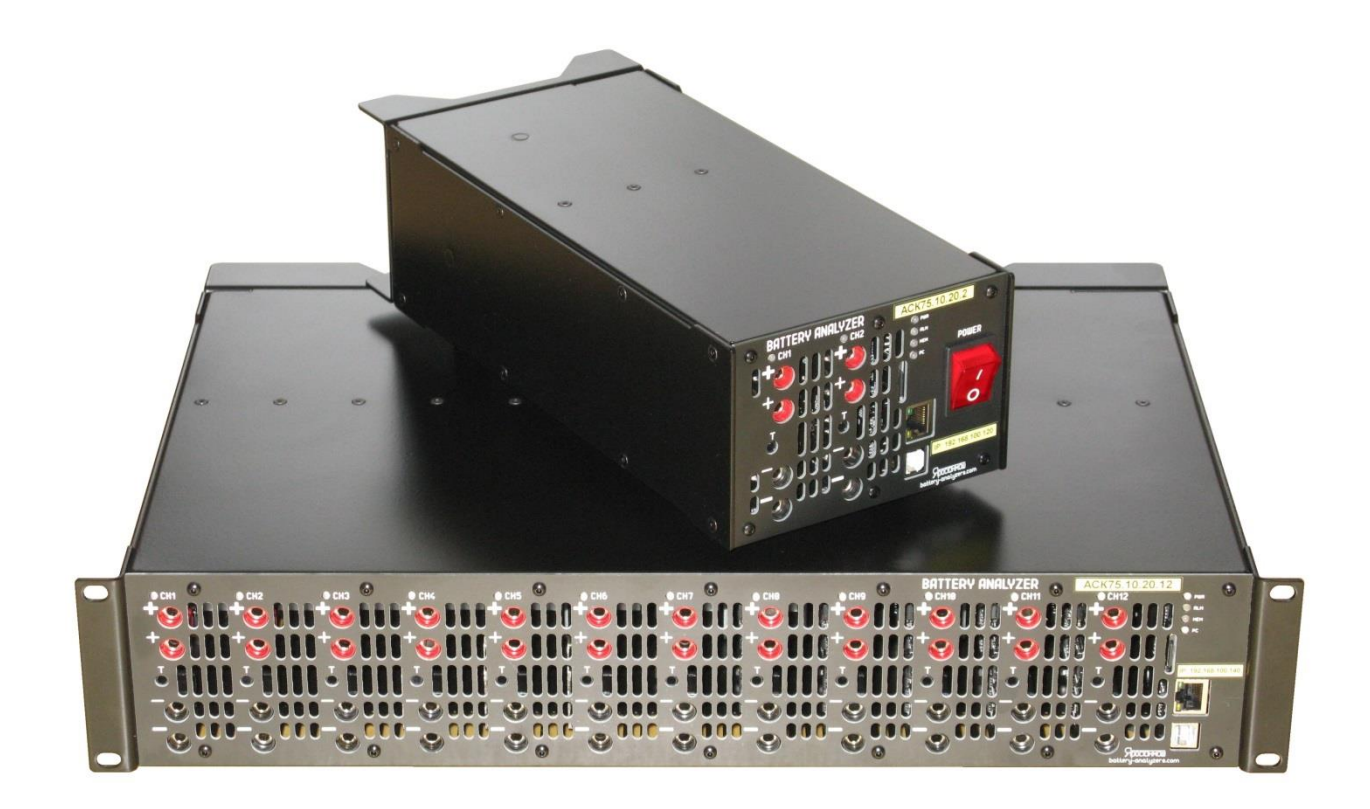

## **РУКОВОДСТВО ПО ЭКСПЛУАТАЦИИ 022ЯРСТ.0000-0 РЭ 023ЯРСТ.0000-0 РЭ**

Москва, 2023г. https://battery-analyzers.ru/

Уважаемый Покупатель, благодарим Вас за выбор нашего оборудования. Настоящее Руководство содержит сведения о принципе работы, устройстве и характеристиках Анализаторов Химических Источников Тока АСК75.10.20.2 и АСК75.10.20.12, а также указания, необходимые для правильной и безопасной эксплуатации, соблюдение которых обеспечит бесперебойную, долгосрочную и исправную работу приборов.

Анализаторы ХИТ АСК75.10.20.2 и АСК75.10.20.12 представляют собой сложные электронные устройства, работающие от сети переменного тока с напряжением 220 В. К работе с Анализаторами допускаются лица, имеющие группу по электробезопасности не ниже II и внимательно изучившие настоящее Руководство.

Рисунки в данном Руководстве приведены для удобства описания. Они могут незначительно отличаться от модернизированных версий приборов.

По всем вопросам, связанным с эксплуатацией и обслуживанием приборов, просьба обращаться по электронной почте: [Yarst@mail.ru](mailto:Yarst@mail.ru)

Также, просим Вас обращаться по указанному электронному адресу с Вашими пожеланиями и замечаниями, касающимися работы приборов и программного обеспечения.

Обновления программ, дополнительную информацию, каталоги продукции ООО "ЯРОСТАНМАШ" и документацию к ней Вы можете найти на нашем сайте в сети Интернет: https://battery-analyzers.ru/.

## СОДЕРЖАНИЕ

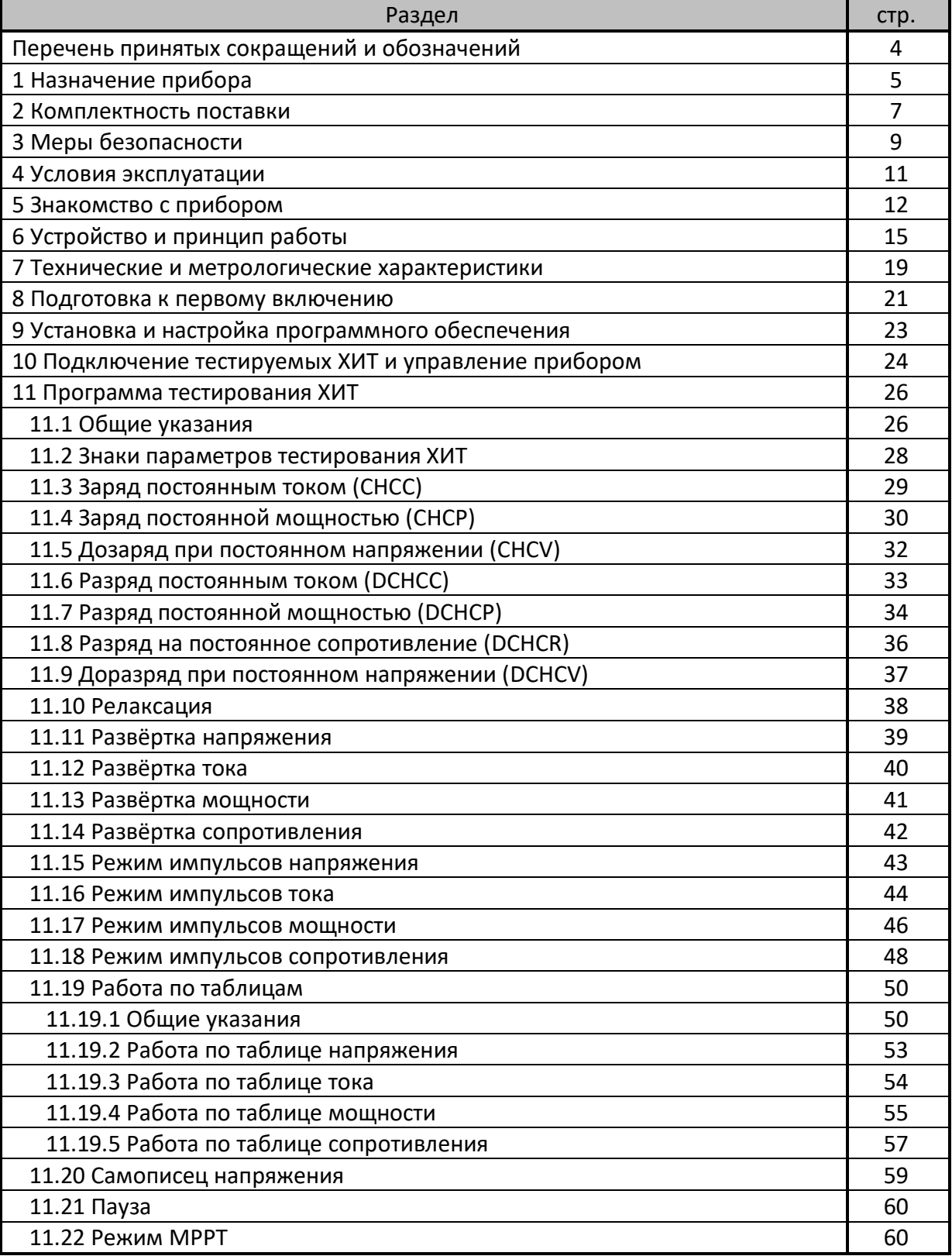

## СОДЕРЖАНИЕ. ПРОДОЛЖЕНИЕ

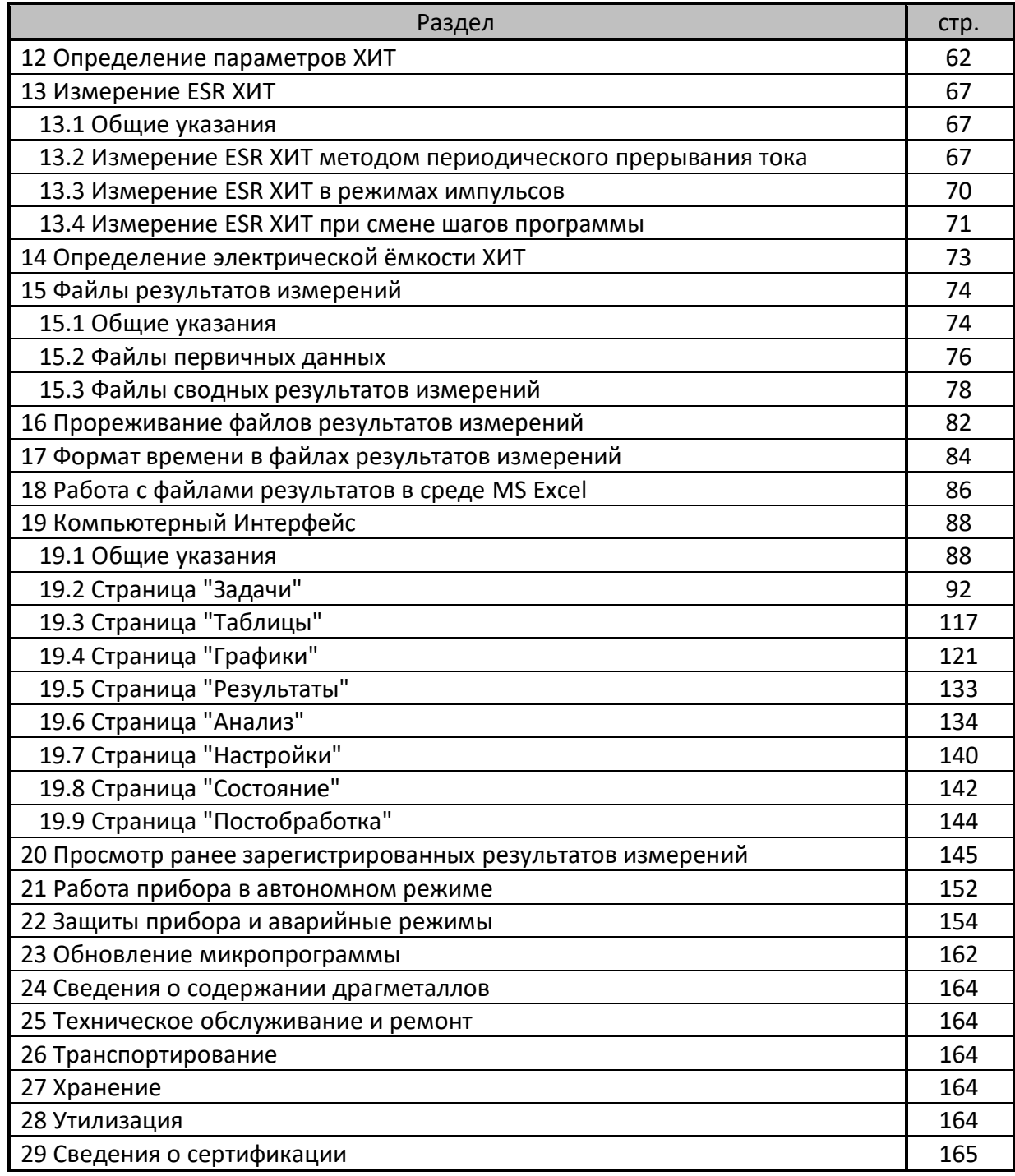

## ПЕРЕЧЕНЬ ПРИНЯТЫХ СОКРАЩЕНИЙ И ОБОЗНАЧЕНИЙ

CHCC – CHarge Constant Current – заряд ХИТ заданным постоянным током;

CHCP – CHarge Constant Power – заряд ХИТ заданной постоянной мощностью;

CHCV – CHarge Constant Voltage – дозаряд ХИТ при заданном постоянном напряжении;

DCHCC – DisCHarge Constant Current – разряд ХИТ заданным постоянным током;

DCHCP – DisCHarge Constant Power – разряд ХИТ заданной постоянной мощностью;

DCHCR – DisCHarge Constant Resistance – разряд ХИТ на заданное постоянное

сопротивление;

DCHCV – DisCHarge Constant Voltage – доразряд ХИТ при заданном постоянном напряжении; ESR – Equivalent Series Resistance – эквивалентное последовательное сопротивление ХИТ; MPPT – Maximum Power Point Tracking – режим поиска точки максимальной мощности;

L – Low – низкий, младший (поддиапазон воспроизведения и измерения напряжения, тока, либо уровень напряжения, тока);

- H High высокий, старший (поддиапазон воспроизведения и измерения напряжения, тока, либо уровень напряжения, тока);
- U напряжение, В;
- I ток, А;
- P мощность, Вт;
- R сопротивление, Ом;
- C электрическая ёмкость ХИТ, Ф;
- Q заряд, полученный (отданный) ХИТ, либо полная ёмкость ХИТ, А·ч;
- E энергия, полученная (отданная) ХИТ, либо полная энергоёмкость ХИТ, Вт·ч;
- t время, с, мин, ч или сут;
- T температура, °C;
- N номер текущего цикла программы тестирования ХИТ, либо общее заданное число циклов программы тестирования ХИТ;
- dU скачек (перепад, изменение, приращение) напряжения;
- АЦП Аналогово-Цифровой Преобразователь;
- ХИТ Химический Источник Тока (аккумулятор, суперконденсатор, либо другой);
- КПД Коэффициент Полезного Действия;
- ПО Программное Обеспечение (программа управления прибором);
- СБ Солнечная Батарея;
- см. смотрите;
- Wi-Fi общее обозначение аппаратных средств и программных способов беспроводной передачи данных, используемых, в частности, в персональных компьютерах для соединения с различными устройствами и с сетью Интернет;
- MS Excel программа, используемая на персональных компьютерах для работы с электронными таблицами;
- NEDC, EPA, JC08, WLTC, NRTC различные международные стандарты и способы испытания автомобилей и самоходной техники;
- Компьютерный Интерфейс специализированное прикладное программное обеспечение, устанавливаемое на компьютере Пользователя, с помощью которого Пользователь производит управление Анализатором и получает результаты измерений;
- точка набор значений параметров тестирования ХИТ (номер цикла заряда-разряда, маркер шага, напряжение на ХИТ, ток через ХИТ, температура ХИТ и ESR ХИТ) в конкретный момент времени.

#### 1 НАЗНАЧЕНИЕ ПРИБОРА

Анализаторы АСК75.10.20.2 и АСК75.10.20.12 предназначены для испытания:

- Аккумуляторов различных электрохимических систем (Li-ION, Li-Po, LiFePO<sub>4</sub>, Ni-Cd, Ni-MH, Pb-Acid и других);
- Суперконденсаторов (Ионисторов);
- Гальванических элементов;
- Солнечных батарей;
- Топливных элементов:
- Редокс-батарей;
- Электрохимических ячеек;
- Любых других источников и накопителей электрической энергии.

Анализаторы АСК75.10.20.2 имеют два, а Анализаторы АСК75.10.20.12 имеют двенадцать полностью независимых друг от друга каналов. Для каждого канала может быть задана индивидуальная, независимая от других каналов программа тестирования ХИТ. На разных каналах прибора можно одновременно тестировать самые разные ХИТ, разных типов, с разными рабочими напряжениями, имеющие разную емкость и различную природу. Более того, каналы Анализатора электрически изолированы друг от друга, что позволяет на одном и том же приборе одновременно тестировать несколько ХИТ, соединенных последовательно в общую батарею без необходимости разборки батареи на отдельные элементы.

Также Анализаторы АСК75.10.20.2 и АСК75.10.20.12 могут быть использованы как многоканальные программируемые источники питания, выходные параметры которых (напряжение, ток, мощность) могут настраиваться в широких пределах и автоматически изменяться во времени по заданной Пользователь программе, что актуально для тестирования не только ХИТ, но любых потребителей энергии, включая стороннее электронное оборудование, средства связи и другие. При этом Анализаторы посчитают количество потребленного заряда и энергии.

Кроме того, Анализаторы ACK75.10.20.2 и ACK75.10.20.12 могут быть использованы как многоканальные программируемые электронные нагрузки, входные параметры которых (напряжение, ток, мощность, сопротивление) могут настраиваться в широких пределах и автоматически изменяться во времени по заданной Пользователем программе, что актуально для тестирования не только ХИТ, но любых других источников энергии, включая различные блоки питания и преобразователи энергии. При этом Анализаторы посчитают количество полученного заряда и энергии.

Испытания ХИТ проводятся по заранее составленной Пользователем программе, содержащей:

- до 3 шагов подготовки тестирования, выполняемых однократно вначале теста;
- до 42 шагов основной циклической части программы, выполняемой заданное количество раз (циклов);
- до 3 шагов завершения тестирования, выполняемых однократно в конце теста.

Общее количество настраиваемых шагов программы тестирования - 48.

На каждом шаге приборы могут выполнить:

- Заряд ХИТ заданным постоянным током (СНСС);
- Заряд ХИТ заданной постоянной мощностью (СНСР);
- Дозаряд XИТ при заданном постоянном напряжении (CHCV);
- Разряд ХИТ заданным постоянным током (DCHCC);
- Разряд ХИТ заданной постоянной мощностью (DCHCP);
- Разряд XИТ на заданное постоянное сопротивление (DCHCR);
- Доразряд ХИТ при заданном постоянном напряжении (DCHCV);
- Релаксацию:
- Развёртку напряжения (U) на ХИТ во времени;
- Развёртку тока (I) через ХИТ во времени;
- Развёртку мощности (P) на ХИТ во времени;
- Развёртку сопротивления разряда ХИТ (R) во времени;
- Режим импульсов напряжения;
- Режим импульсов тока;
- Режим импульсов мощности;
- Режим импульсов сопротивления;
- Работу по заданной таблице напряжения (заданному профилю напряжения);
- Работу по заданной таблице тока (заданному профилю тока);
- Работу по заданной таблице мощности (заданному профилю мощности);
- Работу по заданной таблице сопротивления (заданному профилю сопротивления);
- Запись напряжения на клеммах ХИТ (самописец U);
- Паузу;
- Режим поиска точки максимальной мощности (МРРТ).

Режимы тестирования для каждого шага программы могут быть заданы Пользователем в любом желаемом (произвольном) порядке, параметры тестирования для каждого шага могут быть выбраны Пользователем любых желаемых значений из допустимого рабочего диапазона прибора.

При необходимости, соседние каналы одного Анализатора могут работать параллельно для увеличения тока и мощности, а также уменьшения сопротивления разряда.

Анализаторы АСК75.10.20.2 и АСК75.10.20.12 определяют:

- Напряжение на ХИТ, В, ток через ХИТ, А, температуру ХИТ, °С, мгновенное значение эквивалентного последовательного сопротивления ХИТ (ESR), Ом, текущую отданную (полученную) ёмкость, А·ч, текущую отданную (полученную) энергию, Вт·ч – как функцию от времени разряда (заряда);
- Ёмкость ХИТ по заряду, А·ч;
- Ёмкость ХИТ по энергии (энергоёмкость), Вт·ч;
- Электрическую ёмкость (суперконденсаторов), Ф;
- КПД хранения заряда (по А·ч), %;
- КПД хранения энергии (по Вт·ч), %;
- Эквивалентное последовательное сопротивление ХИТ (ESR), мОм;
- Средний ток утечки через ХИТ за каждый цикл заряда-разряда, А.

Для расширения рабочего диапазона тока заряда и разряда приборы имеют четыре поддиапазона воспроизведения и измерения тока через ХИТ.

Анализаторы ХИТ АСК75.10.20.2 и АСК75.10.20.12 сконструированы для работы под управлением от компьютера Пользователя. Связь прибора с компьютером осуществляется через локальную компьютерную сеть посредством интерфейса Ethernet.

На компьютере Пользователя устанавливается прикладное программное обеспечение – Компьютерный Интерфейс Ym128, необходимое для задания параметров тестирования ХИТ, запуска и останова теста, наблюдения за ходом тестирования, получения и отображения результатов измерений.

На время проведения тестирования компьютер может быть выключен. При этом Анализатор продолжит работу в автономном режиме, а текущие результаты измерений будут записываться во внутреннюю память прибора. При следующем включении компьютера и установлении связи с прибором, наработанные данные будут автоматически переданы на компьютер, обработаны и сохранены в файлы результатов измерений.

## 2 КОМПЛЕКТНОСТЬ ПОСТАВКИ

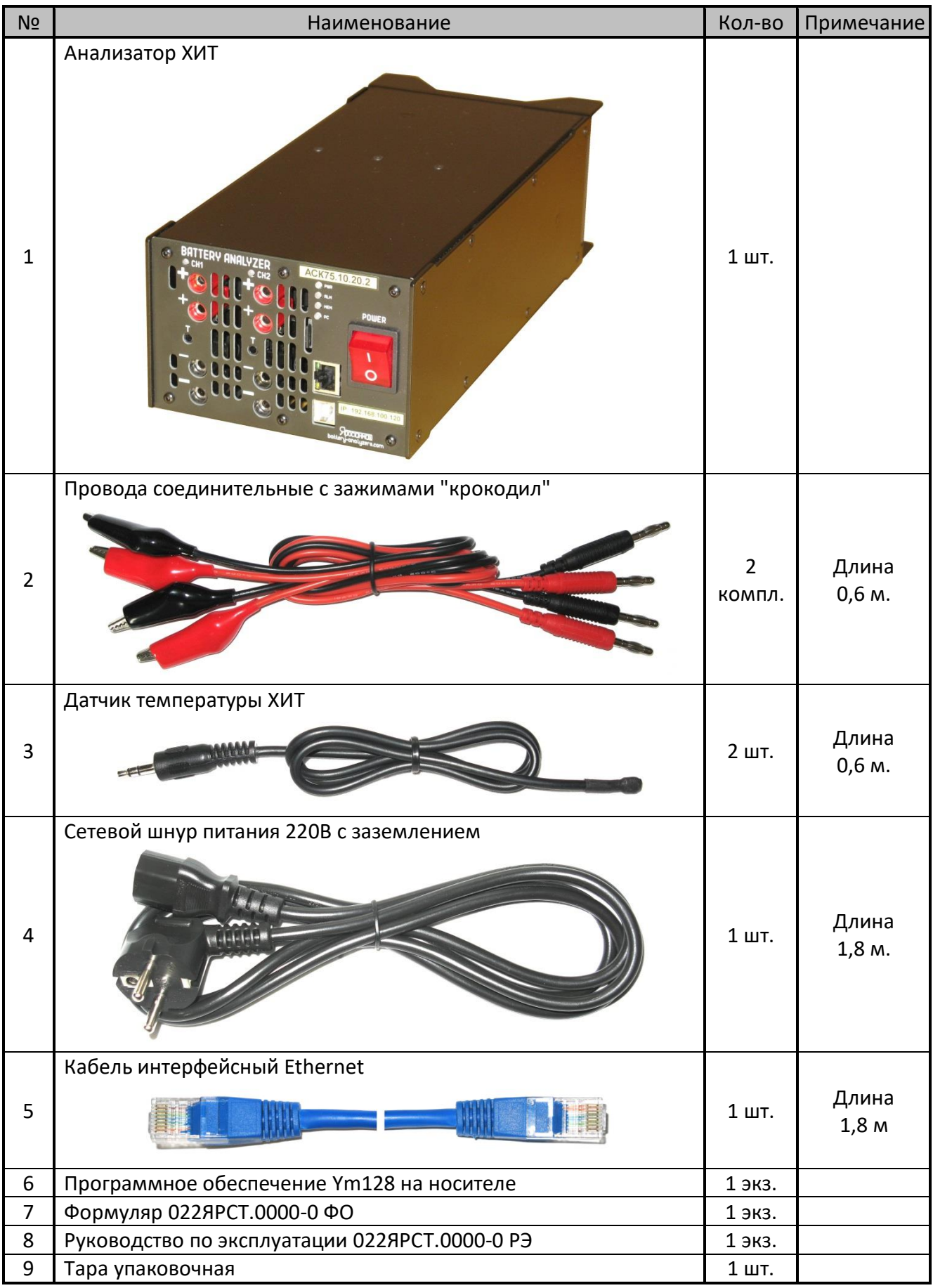

#### Таблица 1 - Комплектность поставки Анализатора АСК75.10.20.2

Комплектность поставки и внешний вид прибора могут быть изменены производителем и не отражены в настоящем документе.

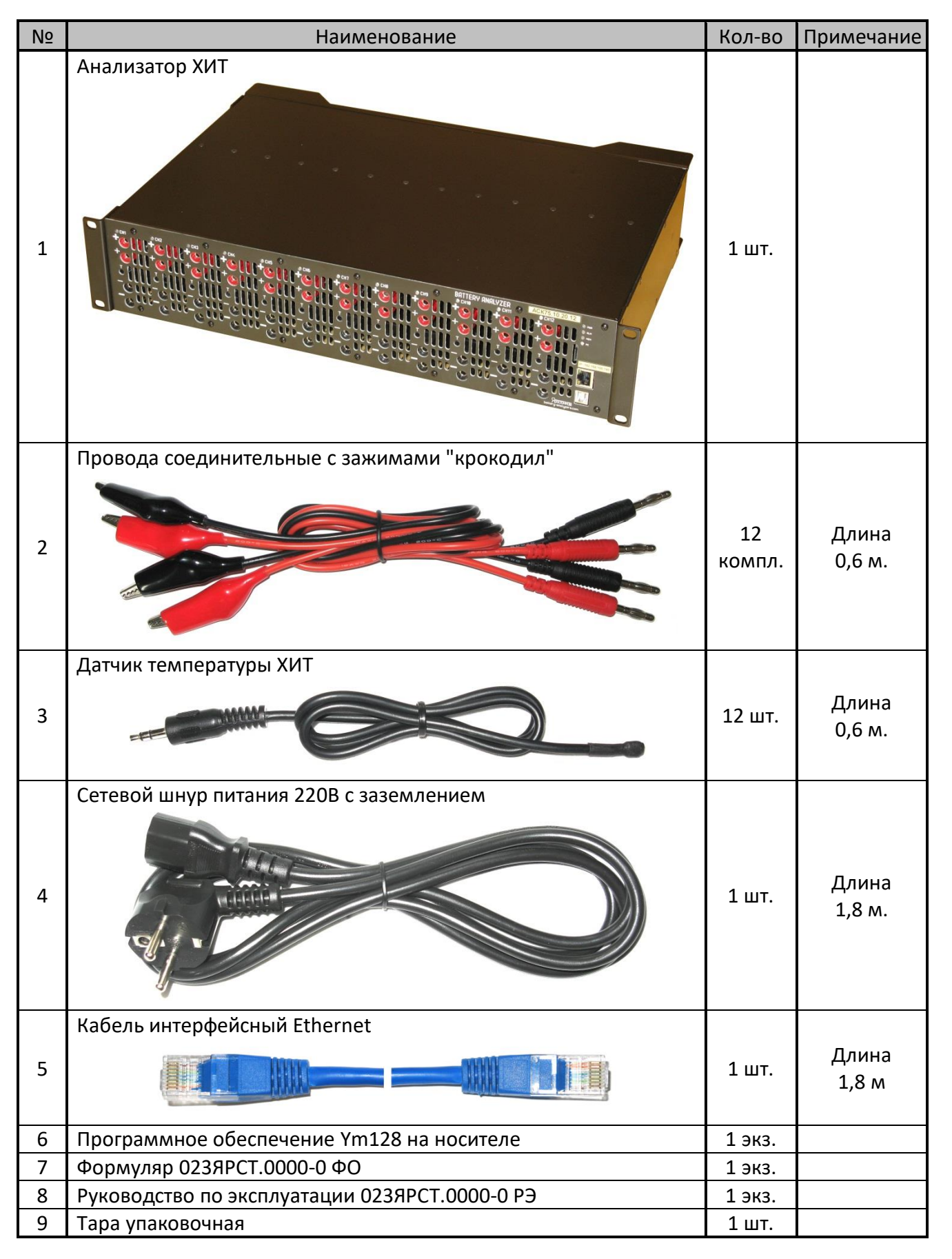

Таблица 2 - Комплектность поставки Анализатора АСК75.10.20.12

Комплектность поставки и внешний вид прибора могут быть изменены производителем и не отражены в настоящем документе.

#### 3 MEPHI БЕЗОПАСНОСТИ

Анализаторы ХИТ АСК75.10.20.2 и АСК75.10.20.12 представляют собой сложные электронные устройства, работающие от сети переменного тока с напряжением 220 В. К работе с Анализаторами допускаются лица, имеющие группу по электробезопасности не ниже II и внимательно ознакомившиеся с настоящим документом.

Неправильная эксплуатация Анализатора и не соблюдение техники безопасности может стать причиной выхода прибора из строя, поражения электрическим током, ожогов, пожара, серьезных травм или смерти.

В данном разделе указания по безопасности подразделяются на "Опасность" "Предупреждение", И поэтому следует уделять особое внимание символам

.<br>Предупреждение) и соответствующему содержанию текста. (Опасность) и 4

Символ 4 • означает, что неправильная эксплуатация прибора может стать причиной поражения электрическим током, серьезных травм или смерти.

Символ 4 означает, что неправильная эксплуатация прибора может привести к неисправностям прибора, повреждениям его внутренних электронных схем или к другим негативным последствиям.

 $\mathbf{1}$ . Подключайте прибор к электросети с гарантированным надежным заземлением. В случае отсутствия розетки с рабочим проводником заземления, соединенным с контуром заземления здания или сети электроснабжения, используйте медный провод заземления сечением не менее 1 мм<sup>2</sup> (в комплект поставки не входит), присоединяемый между контактом заземления на передней панели прибора и рабочим контуром заземления в помещении. Работа прибора без заземления может стать причиной выхода прибора из строя, поражения электрическим током, серьезных травм или смерти.

 $\mathcal{L}$ Всегда присоединяйте соединительные провода сначала к прибору, и лишь затем к тестируемому XИТ. Отсоединяйте в обратной последовательности сначала от ХИТ, затем от прибора. Свободные неизолированные концы соединительных проводов, присоединенных к ХИТ, могут стать причиной короткого замыкания ХИТ, пожара, поражения электрическим током и смерти.

 $\mathbf{R}$ Не производите какие-либо действия с ХИТ, а также с проводами подключения ХИТ к прибору, в режиме работы Анализатора, отличного от "IDLE" (ПРОСТОЙ). Это может привести к поражению электрическим током, пожару или к выходу прибора из строя.

При подключении тестируемого ХИТ к прибору используйте соединительные провода, входящие в комплект поставки, либо, при замене штатных, сечением не менее 1 мм<sup>2</sup>. Провода меньшего сечения могут сильно нагреваться и стать причиной пожара.

Перед включением прибора и запуском теста всегда сначала проверьте надежность электрических соединений. Плохой контакт может стать причиной нагрева и возгорания.

6. Никогда не замыкайте накоротко клеммы прибора при подключенном к нему ХИТ и (или) включенной программе тестирования. Это может привести к поражению электрическим током, пожару или к выходу прибора из строя.

7.  $\rightarrow$  Не разбирайте прибор и не снимайте с него крышку, если он подключен к сети, и в течение 10 минут после отключения. Это может привести к поражению электрическим током и смерти.

8.  $\rightarrow$  При разряде тестируемого ХИТ, энергия, взятая от него, рассеивается в виде тепла и сбрасывается в окружающую среду с помощью вентиляторов на задней панели прибора. В режимах максимальной мощности, струя воздуха, выходящая через заднюю панель прибора, может иметь температуру более 70 °С. Во избежание получения ожогов, не прикасайтесь к задней панели прибора во время работы. Не устанавливайте на пути воздушной струи, выходящей из задней панели прибора, на расстоянии ближе 1 м от корпуса прибора легковоспламеняющиеся предметы и жидкости - это может привести к возгоранию и пожару.

9. **Не** эксплуатируйте прибор с проводами и кабелями с поврежденной изоляцией. Это может привести к поражению электрическим током, пожару или к выходу прибора из строя.

10. Не эксплуатируйте прибор в условиях, затрудняющих доступ воздуха к вентиляционным отверстиям на передней и нижней панелях прибора, и отвод струи воздуха из вентиляторов на задней панели. Это может привести к перегреву и к выходу прибора из строя.

11. Не устанавливайте в цепях между тестируемым ХИТ и Анализатором какой-либо коммутационной аппаратуры. Исключение составляют плавкие вставки. Управление подобной коммутационной аппаратурой в режимах работы прибора, отличного от "**IDLE**" (ПРОСТОЙ), может привести к выходу прибора из строя.

12. Прибор предназначен для эксплуатации внутри помещений в условиях нормальной, не химически агрессивной атмосферы. Не эксплуатируйте прибор на открытом воздухе и в условиях, где на корпус прибора и в его вентиляционные отверстия могут попадать снег, брызги влаги, проводящая пыль (в том числе углеродная пыль), проводящие волокна (в том числе углеродные волокна), жидкости любых типов, насекомые, посторонние механические предметы, коррозионно-активные газы, пары и так далее. Это приведет к выходу прибора из строя.

13. При вносе прибора в теплое помещение в холодное время года, необходимо выждать не менее трех часов перед включением прибора. Данное время необходимо для испарения конденсата влаги, появление которого возможно на внешних и внутренних элементах Анализатора. Это предотвратит выход прибора из строя.

14. Не подавайте на клеммы прибора напряжение **более 20 В**. Это может привести к выходу прибора из строя.

15.  $\rightarrow$  Не подавайте на клеммы каналов прибора напряжение относительно корпуса прибора (цепи заземления) с абсолютным значением **более 100 В**. Это может привести к выходу прибора из строя.

16.  $\Box$  Не эксплуатируйте прибор вблизи объектов и установок, являющихся источниками сильных электромагнитных излучений и помех, в том числе импульсных, влиянию которых может быть подвержен прибор. Это может привести к искажению результатов измерений и к выходу прибора из строя.

17. **Не подключайте к тестируемому ХИТ и к клеммам прибора иные** электрические цепи, не относящиеся к работе Анализатора. Это может привести к искажению результатов измерений и к выходу прибора из строя.

18. **Не погружайте датчики температуры ХИТ в жидкость. Датчики** температуры негерметичны. Проникновение жидкости в датчик вызовет искажения в показаниях температуры и приведет к выходу датчика из строя.

19.  $\longrightarrow$  Не эксплуатируйте датчики температуры ХИТ с поврежденной изоляцией. Случайный контакт цепей датчика температуры с цепями ХИТ может привести к искажению результатов измерений и к выходу электронных схем прибора из строя.

#### 4 УСЛОВИЯ ЭКСПЛУАТАЦИИ

Анализаторы АСК75.10.20.2 и АСК75.10.20.12 предназначены для эксплуатации внутри закрытых вентилируемых помещений с нормальной, химически инертной атмосферой, вдали от электронагревательных и тепловыделяющих приборов и установок, в местах, где на приборы не будет попадать прямой солнечный свет, вдали от установок и устройств, являющихся источниками сильных электромагнитных излучений и помех, в следующих условиях:

- Температура окружающего воздуха: от 18 до 28 °С;
- Относительная влажность воздуха: от 20 до 80 % (без конденсации влаги);
- Атмосферное давление: от 84 до 107 кПа (от 630 до 800 мм рт. ст.).

### 5 ЗНАКОМСТВО С ПРИБОРОМ

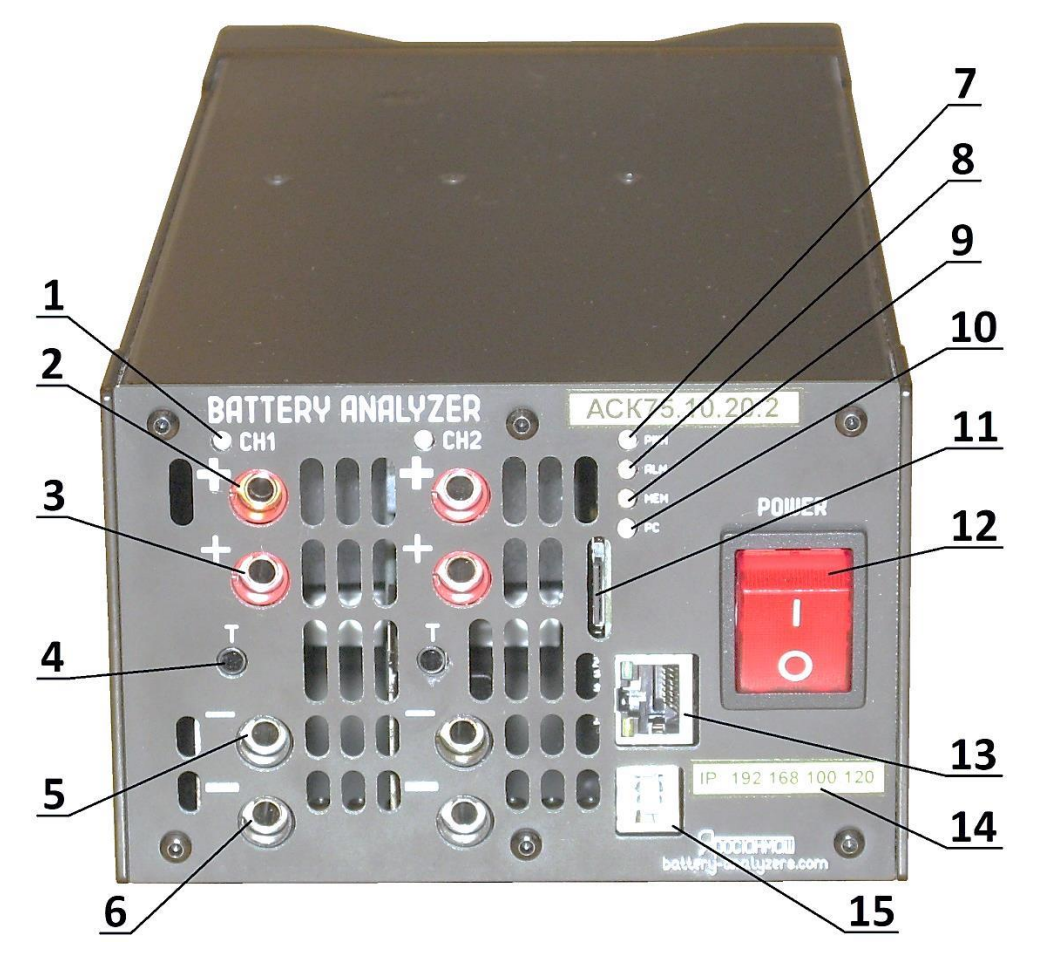

Рисунок 1 - Передняя панель Анализатора АСК75.10.20.2

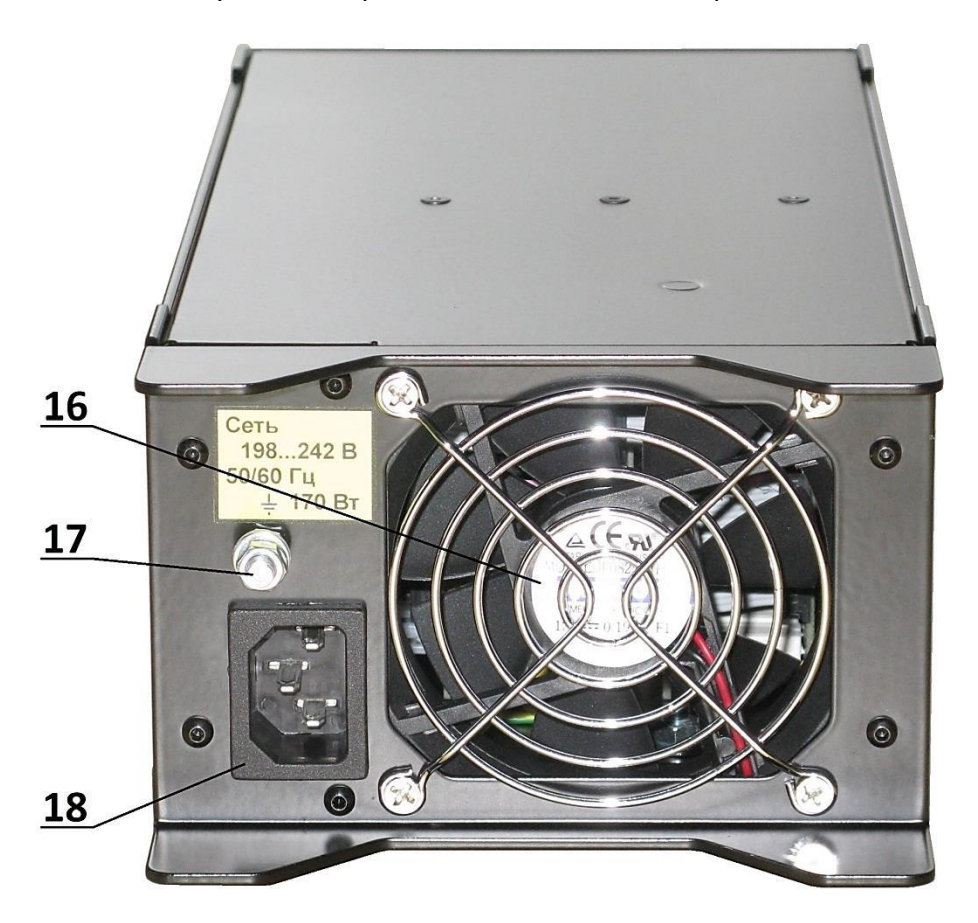

Рисунок 2 - Задняя панель Анализатора АСК75.10.20.2

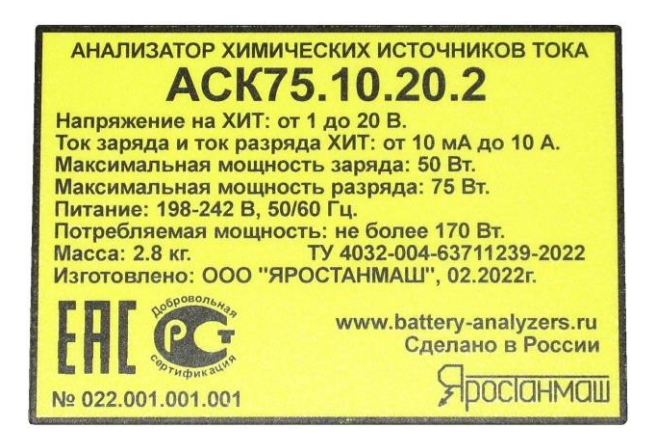

Рисунок 3 - Наклейка с серийным номером Анализатора АСК75.10.20.2 (расположена на нижней панели прибора)

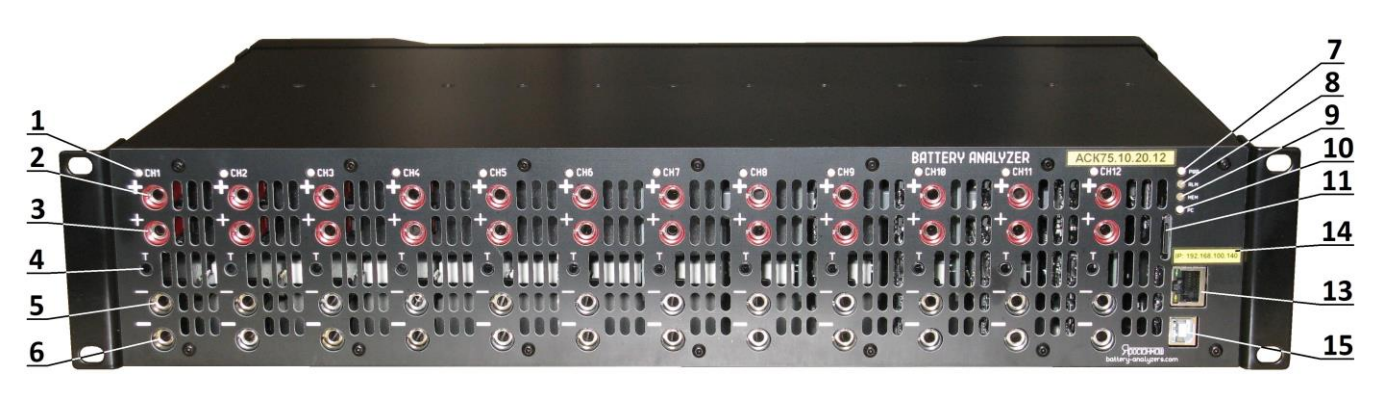

Рисунок 4 - Передняя панель Анализатора АСК75.10.20.2

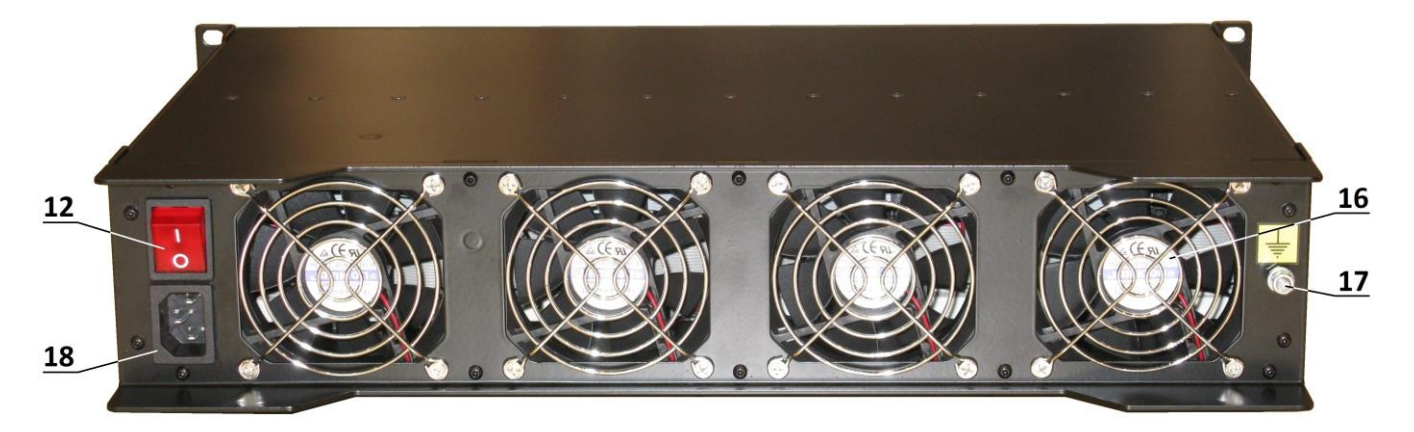

Рисунок 5 - Задняя панель Анализатора АСК75.10.20.12

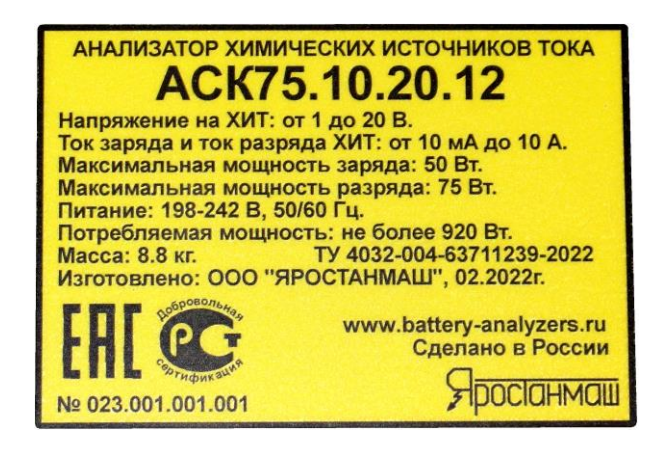

Рисунок 6 - Наклейка с серийным номером Анализатора АСК75.10.20.12 (расположена на нижней панели прибора)

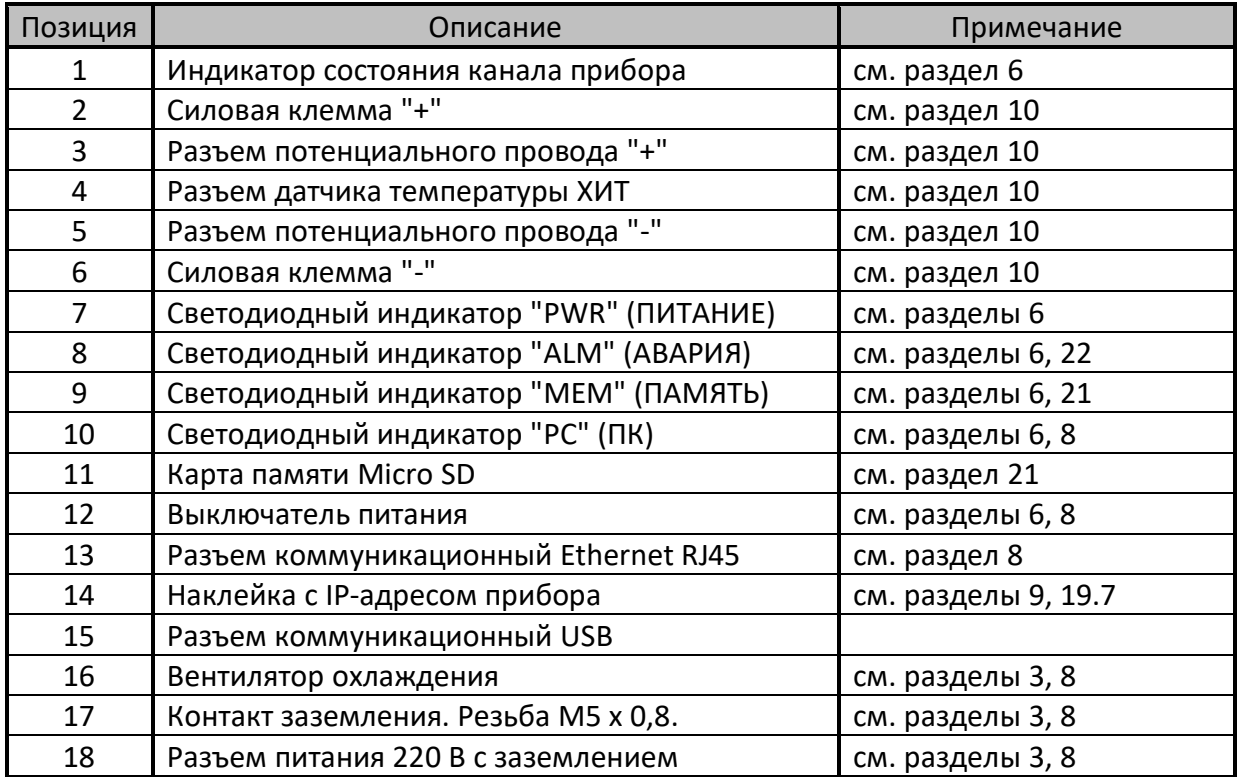

#### 6 УСТРОЙСТВО И ПРИНЦИП РАБОТЫ

Анализаторы АСК75.10.20.2 и АСК75.10.20.12 технически представляют собой сложные электронные устройства, состоящие из двух (для АСК75.10.20.2) или двенадцати (для АСК75.10.20.12) идентичных зарядно-разрядных модулей МЗР (МЗРх) и общего модуля контроля и управления МКУ. Обмен данными между модулями осуществляется по гальванически изолированной шине данных ШД.

Каждый модуль заряда-разряда содержит источник питания ИП, регулятор заряда, регулятор разряда, датчик тока А, вольтметр V, датчик температуры ХИТ Т, индикатор состояния канала (КАНАЛх) и микроконтроллер:

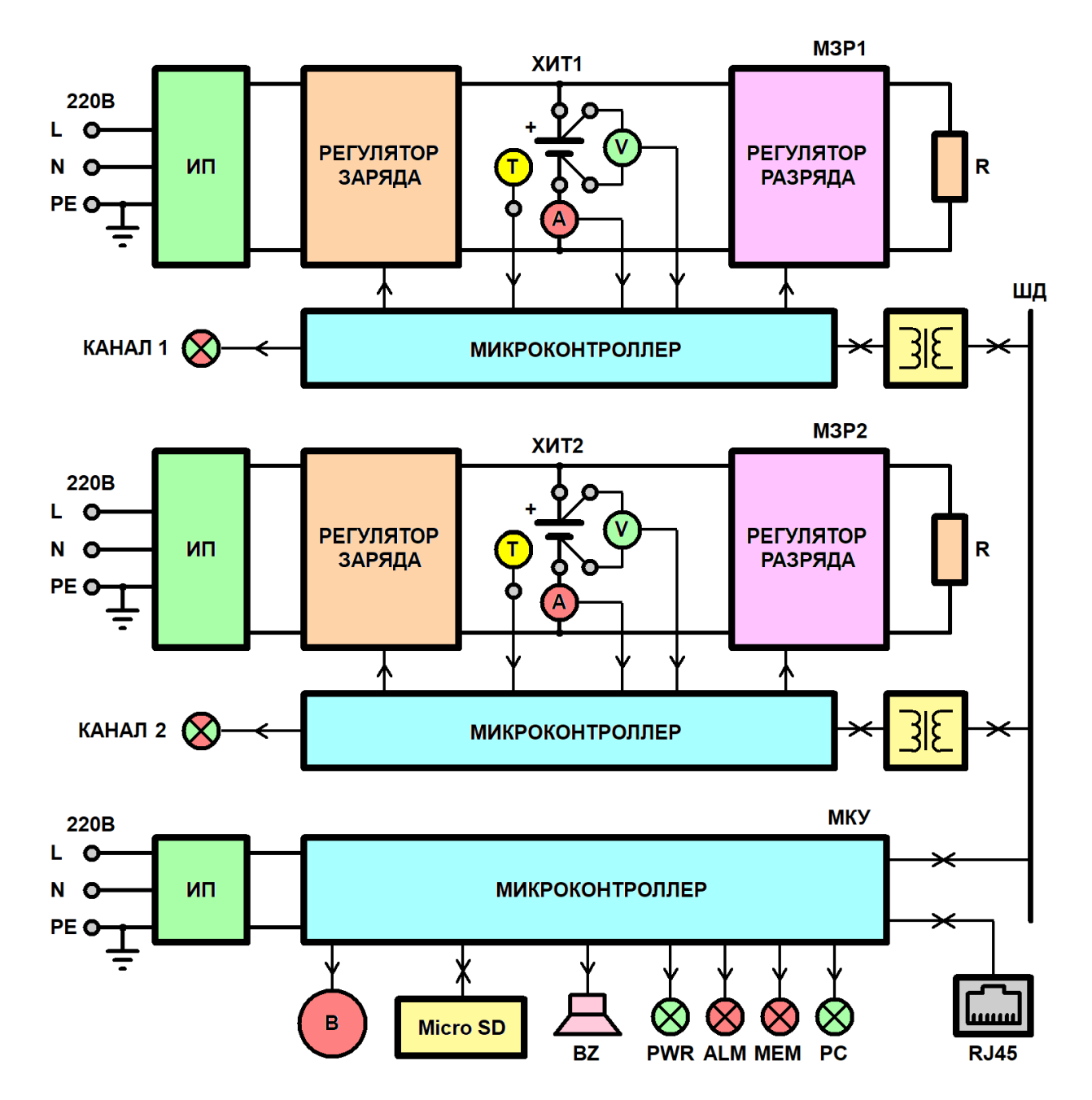

Рисунок 7 - Структурная схема Анализатора АСК75.10.20.2

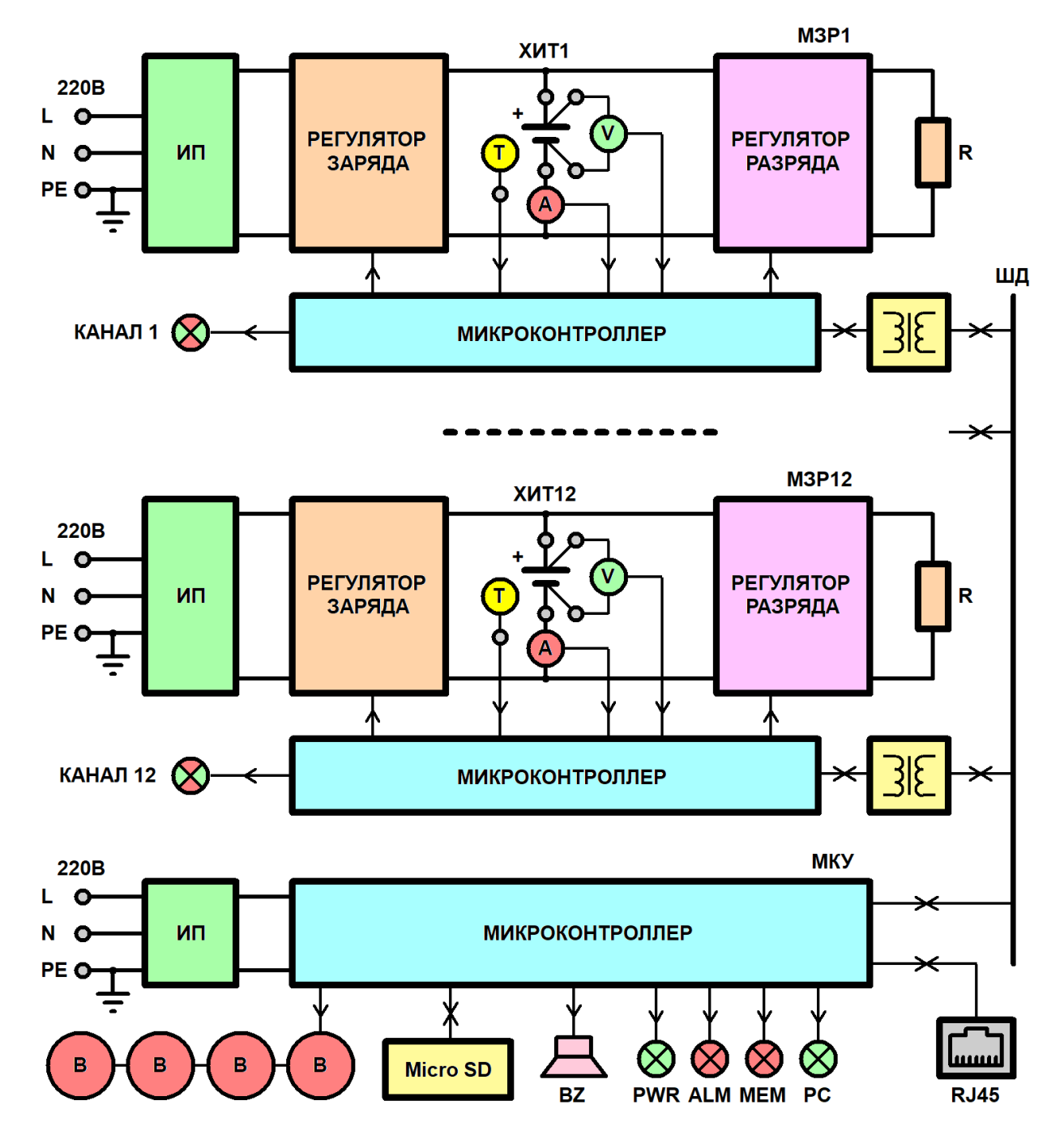

Рисунок 8 - Структурная схема Анализатора АСК75.10.20.12

Для осуществления заряда тестируемого ХИТ на выбранном канале Анализатора, энергия от сети 220 В преобразуется источником питания **ИП** конкретного модуля заряда-разряда **МЗР** в постоянное напряжение и через регулятор заряда подается на ХИТ. Регулятор заряда, управляемый микроконтроллером, обеспечивает все необходимые режимы заряда, а именно:

- заряд ХИТ заданным постоянным током (включая режим импульсов тока при положительных значениях тока);
- заряд ХИТ заданной постоянной мощностью (включая режим импульсов мощности при положительных значениях мощности);
- дозаряд ХИТ при заданном постоянном напряжении (включая режим импульсов напряжения при положительных значениях тока);
- развёртку тока заряда ХИТ;
- развёртку мощности заряда ХИТ;
- развёртку напряжения ХИТ (при положительных значениях тока).

Разряд ХИТ осуществляется регулятором разряда, который забирает энергию от ХИТ, преобразует ее необходимым образом и сбрасывает на резистивную нагрузку **R**. Регулятор разряда работает под управлением микроконтроллера и обеспечивает:

- разряд ХИТ заданным постоянным током (включая режим импульсов тока при отрицательных значениях тока);
- разряд ХИТ заданной постоянной мощностью (включая режим импульсов мощности при отрицательных значениях мощности);
- разряд ХИТ на заданное постоянное сопротивление (включая режим импульсов сопротивления разряда ХИТ);
- доразряд ХИТ при заданном постоянном напряжении (включая режим импульсов напряжения при отрицательных значениях тока);
- развёртку тока разряда ХИТ;
- развёртку мощности разряда ХИТ;
- развёртку сопротивления разряда ХИТ;
- развёртку напряжения разряда ХИТ.

Измерение тока через ХИТ осуществляется датчиком тока **А**, измерение напряжения на ХИТ – вольтметром **V**. Датчик тока **А** имеет четыре аппаратных поддиапазона измерения.

Индикация состояния модуля заряда-разряда **МЗР** осуществляется трехцветным индикатором **КАНАЛх** (позиция 1, рисунок 1 и 4).

Индикатор работает в следующих режимах:

#### Таблица 4 - Режимы работы индикатора состояния канала

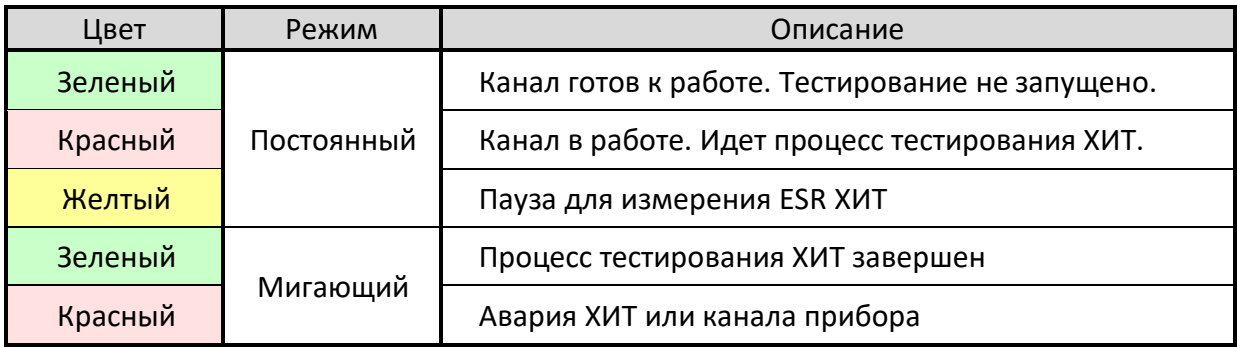

Модуль контроля и управления содержит источник питания **ИП**, обеспечивающий питание модуля и вентилятора (вентиляторов) охлаждения **В**, карту памяти для сохранения результатов измерений **Micro SD**, звуковой сигнализатор **BZ**, индикаторы **PWR** (ПИТАНИЕ), **ALM** (АВАРИЯ), **MEM** (ПАМЯТЬ), **PC** (ПК), разъем Ethernet **RJ45** и микроконтроллер.

Микроконтроллер модуля контроля и управления опрашивает модули заряда-разряда **МЗР**, отслеживает заданные условия окончания тестирования ХИТ на всех каналах прибора, накапливает и передает на компьютер Пользователя результаты измерений.

Связь Анализатора и компьютера Пользователя производится через сеть Ethernet, подключение к которой осуществляется через разъем **RJ45** на передней панели прибора. Подключение прибора к компьютеру Пользователя может осуществляться напрямую, либо через локальную компьютерную сеть.

На компьютере Пользователя устанавливается универсальное прикладное программное обеспечение – Ym128, с помощью которого осуществляется управление прибором, составление и запуск программы тестирования ХИТ (см. раздел 11), наблюдение за ходом выполнения тестирования, а также получение, обработка и отображение результатов измерений.

После составление и запуска требуемой программы тестирования ХИТ (см. раздел 11) компьютер Пользователя может быть отключен, после чего Анализатор перейдет в автономный режим работы (см. раздел 21). Во время автономной работы прибора, текущие результаты измерений сохраняются на карту памяти Micro SD. При следующем включении компьютера Пользователя и установлении связи с прибором, накопленные результаты измерений будут считаны из карты памяти, переданы на компьютер и сохранены в файлы результатов измерений.

Для индикации режимов работы Анализаторов АСК75.10.20.2 и АСК75.10.20.12 используются светодиодные индикаторы:

- PWR (ПИТАНИЕ) светится, если на прибор подано питание 220 В и включен выключатель "POWER" (СЕТЬ) (позиция 12, рисунок 1 и 5);
- ALM (АВАРИЯ) мигает в состоянии аварии на любом из каналов прибора;
- МЕМ (ПАМЯТЬ) мигает, если память результатов измерений близка к заполнению. В случае переполнения памяти результатов измерений светится непрерывно. Кроме того, данный индикатор светится непрерывно в случае, если Micro SD карта не установлена или неисправна (см. раздел 21);
- РС (ПК) светится, если установлена связь с компьютером Пользователя, на котором запущена программа управления прибором.

Звуковой сигнализатор ВZ предназначен для подачи звуковых сигналов в различных режимах работы Анализатора, а также сигнала аварии в случае ее возникновения.

## 7 ТЕХНИЧЕСКИЕ И МЕТРОЛОГИЧЕСКИЕ ХАРАКТЕРИСТИКИ

#### Таблица 5 - Технические характеристики Анализаторов АСК75.10.20.2 и АСК75.10.20.12

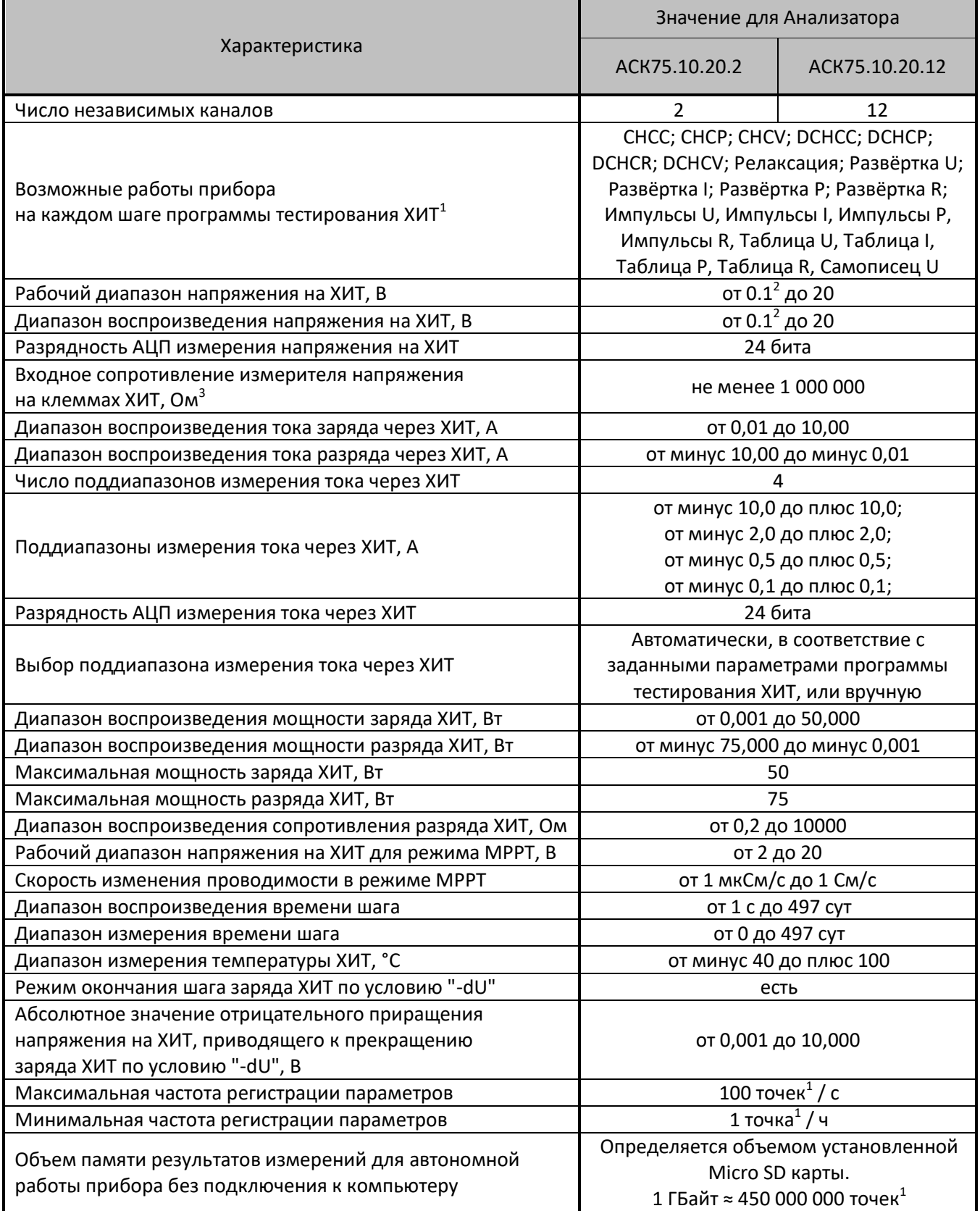

Примечания:

1. подробнее см. перечень принятых сокращений и обозначений, а также раздел 11;

- 2. максимальный разрядный ток при малых напряжениях на ХИТ ограничен минимальным входным сопротивлением канала прибора. Максимальный разрядный ток 10А обеспечивается при напряжении на ХИТ более 1,2 В. При меньших напряжениях на ХИТ максимальный разрядный ток снижается пропорционально уменьшению напряжения на ХИТ;
- 3. в надлежащих условиях эксплуатации (см. раздел 4).

#### Таблица 5 - Технические характеристики Анализаторов. Продолжение

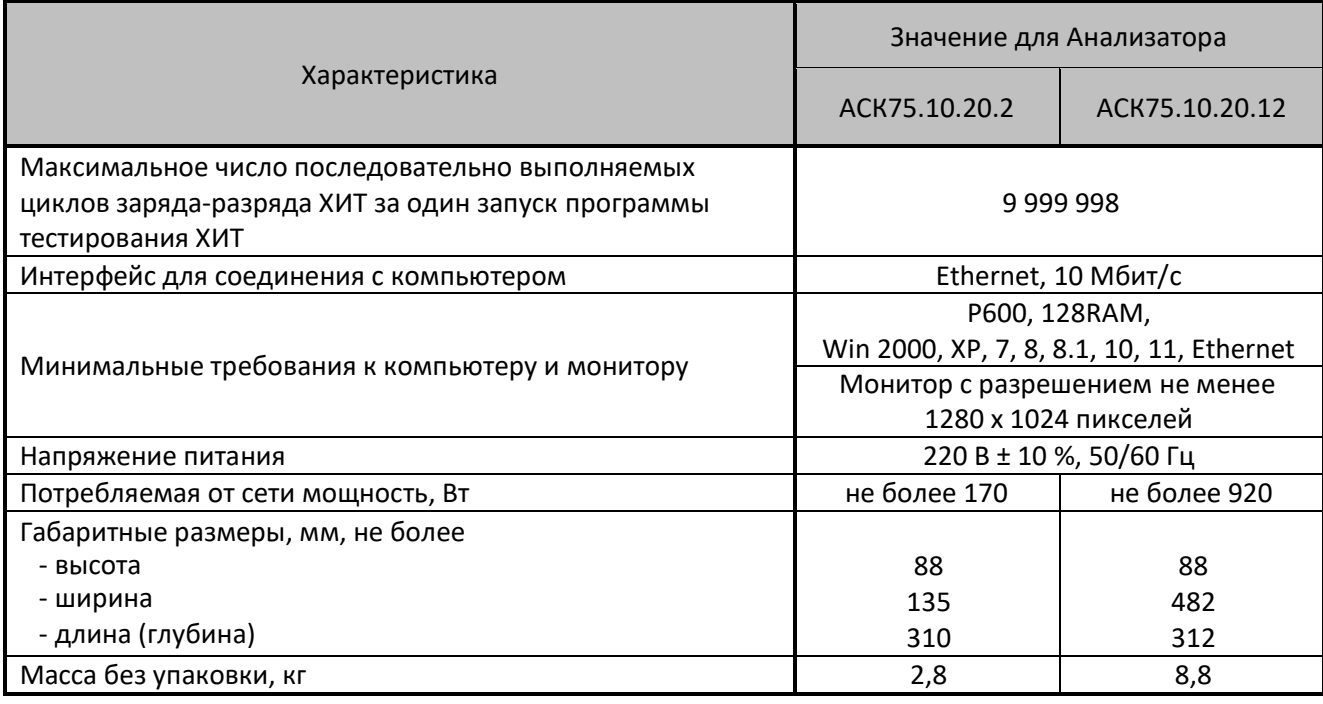

#### Таблица 6 - Метрологические характеристики Анализаторов АСК75.10.20.2 и АСК75.10.20.12

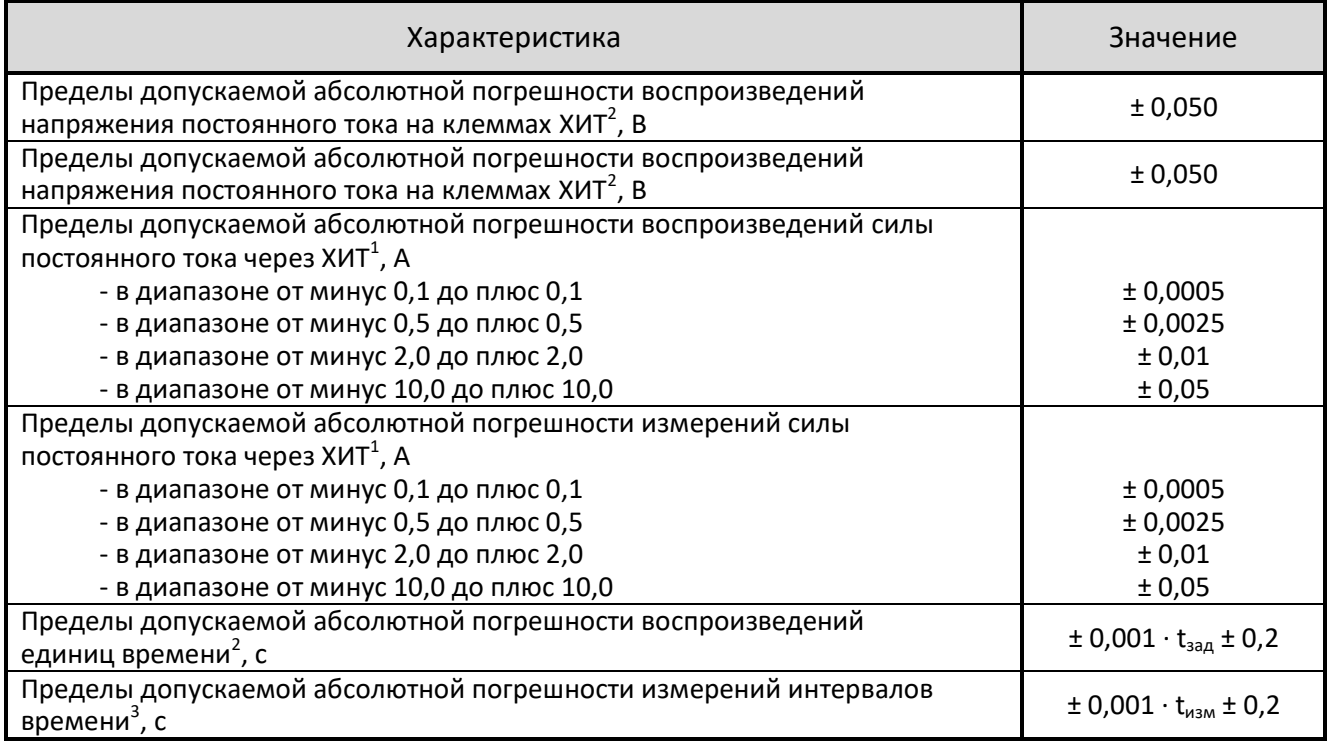

#### Примечания:

- 1. в надлежащих условиях эксплуатации (см. раздел 4);
- 2.  $t_{\text{3a},l}$  заданная длительность шага программы тестирования, с;
- 3.  $t_{\text{wam}}$  измеренная длительность интервала времени, с.

## 8 ПОДГОТОВКА К ПЕРВОМУ ВКЛЮЧЕНИЮ

Перед первым включением Анализатора необходимо убедится в том, что:

- Прибор после транспортировки не имеет внешних механических повреждений, внутри прибора нет незакрепленных частей;
- Используемые провода имеют изоляцию без повреждений;
- Розетка для подключения прибора соответствуют "евро" стандарту и имеет рабочий (не фиктивный) проводник заземления, соединенный с контуром заземления здания или с контуром заземления сети электроснабжения, либо в помещении есть рабочий (не фиктивный) контур заземления;
- Напряжение в розетке для подключения прибора находится в диапазоне от 198 до 242 В (220 В ± 10 %), и имеет частоту от 47 до 63 Гц;
- Компьютер Пользователя, к которому будет подключаться прибор, имеет свободный порт Ethernet, либо этот компьютер входит в состав локальной компьютерной сети, в которой есть коммутатор со свободным портом, к которому будет подключаться Анализатор;
- Монитор компьютера имеет разрешение не менее 1280 пикселей по горизонтали и не менее 1024 пикселей по вертикали.

Порядок подготовки прибора к работе:

- 1. Установите прибор на открытую, ровную устойчивую поверхность, или закрепите в стандартной 19'' стойке (только для АСК75.10.20.12). В последнем случае, предварительно демонтируйте четыре приборные ножки, находящиеся снизу корпуса прибора;
- 2. Убедитесь в том, что вокруг прибора нет посторонних предметов, которые способны препятствовать нормальному охлаждению Анализатора;
- 3. Убедитесь в том, что позади прибора и на расстоянии не менее 1 м от задней панели прибора не находятся легковоспламеняющиеся материалы и жидкости;
- 4. Убедитесь в том, что выключатель питания (позиция 12, рисунок 1 и рисунок 5) находится в положении "0" ("Выключено");
- 5. Если розетка для подключения прибора соответствуют "евро" стандарту и имеет рабочий (не фиктивный) проводник заземления, используя сетевой шнур питания 220 В из комплекта поставки (см. пункт 4 таблицы 1 и таблицы 2) или аналогичный, подключите прибор к сети питания 220 В с заземлением;
- 6. Если сеть питания не имеет рабочего проводника заземления, однако в помещении имеется рабочий (не фиктивный) контур заземления, используя контакт заземления на задней панели прибора (позиция 17, рисунок 2 и рисунок 5, резьба М5 х 0,8) и медный проводник сечением не менее 1 мм<sup>2</sup> (в комплект поставки не входит), надежно соедините корпус прибора с контуром заземления помещения. Затем, используя сетевой шнур питания 220 В из комплекта поставки (см. пункт 4 таблицы 1 и таблицы 2) или аналогичный, подключите прибор к сети питания 220 В;
- 7. Если сеть питания 220 В не имеет рабочего проводника заземления и в помещении отсутствует рабочий контур заземления, работа прибора не допускается (см. раздел 3);
- 8. Включите прибор выключателем питания на передней панели (позиция 12, рисунок 1 и рисунок 5);
- 9. Убедитесь в том, что прибор включился, светится индикатор "**PWR**" (ПИТАНИЕ) (позиция 7, рисунок 1 и рисунок 4), индикатор "**ALM**" (АВАРИЯ) (позиция 8, рисунок 1 и рисунок 4) через две секунды после включения погас и не мигает, индикатор

"**MEM**" (ПАМЯТЬ) (позиция 9, рисунок 1 и рисунок 4) через две секунды после включения также погас и не светится;

- 10. Если прибор подключается к компьютеру Пользователя напрямую, подключите интерфейсный кабель Ethernet из комплекта поставки (см. пункт 5 таблицы 1 и таблицы 2) между разъемом на передней панели прибора (позиция 13, рисунок 1 и рисунок 4) и соответствующим разъемом компьютера Пользователя;
- 11. Если подключение прибора осуществляется в компьютерную сеть через коммутатор, подключите интерфейсный кабель Ethernet из комплекта поставки (см. пункт 5 таблицы 1 и таблицы 2) между разъемом на передней панели прибора (позиция 13, рисунок 1 и рисунок 4) и портом коммутатора, входящим в локальную компьютерную сеть, к которой подключен компьютер Пользователя;
- 12. Установите и настройте программное обеспечение (Компьютерный Интерфейс) на компьютере Пользователя (см. раздел 9), запустите Компьютерный Интерфейс;
- 13. На странице "Settings" (Настройки) Компьютерного Интерфейса в области "Instrument(s) Type" (Тип прибора(ов)) выберете тип используемого прибора – АСК75.10.20.2 или АСК75.10.20.12;
- 14. Установите связь между Компьютерным Интерфейсом и Анализатором, для чего на странице "Settings" (Настройки) нажмите кнопку "Connect" (Подключиться) в области "TCP" или установите галку "Connect automatically" (Подключаться автоматически) (см. подраздел 19.7);
- 15. Убедитесь в установлении связи между Компьютерным Интерфейсом и прибором, о чем будет свидетельствовать непрерывно меняющееся значение "Analyzer clock" (Ход часов прибора) в области "Additionally" (Дополнительно) (см. подраздел 19.7), а также непрерывное свечение индикатора "**PC**" (ПК) (позиция 10, рисунок 1 и рисунок 4).

Порядок подготовки, выполнения и завершения тестирования ХИТ

- 1. Убедитесь в том, что выбранный канал прибора находится в режиме "**IDLE**" (ПРОСТОЙ) (готов к работе) (см. подраздел 19.1);
- 2. Подключите к выбранному каналу прибора тестируемый ХИТ (см. раздел 10);
- 3. Задайте программу тестирования ХИТ (см. подразделы 19.2, 19.3);
- 4. Запустите процесс тестирования ХИТ (см. подраздел 19.2);
- 5. Дождитесь получения результатов измерений (см. подразделы 19.4, 19.5, 19.6);
- 6. После окончания тестирования ХИТ и перехода канала прибора в режим "**TST CMPLT**" (ТЕСТ ЗАВЕРШЕН), нажмите кнопку "Stop" (Стоп) для соответствующего канала прибора для возврата канала прибору к режиму "**IDLE**" (ПРОСТОЙ) (см. подраздел 19.1);
- 7. В случае необходимости, можно прервать процесс тестирования ХИТ вручную, нажав кнопку "Stop" (Стоп) для соответствующего канала прибора (см. подраздел 19.1).

#### 9 УСТАНОВКА И НАСТРОЙКА ПРОГРАММНОГО ОБЕСПЕЧЕНИЯ

Для управления прибором, составления и запуска программы тестирования ХИТ (см. раздел 11), для наблюдения за ходом выполнения тестирования, а также для получения, обработки и отображения результатов измерений, используется программное обеспечение, устанавливаемое прикладное на компьютере Пользователя - Компьютерный Интерфейс Ym128.

Компьютерный Интерфейс Ym128 поставляется в комплекте с Анализатором, либо может быть взят с сайта https://battery-analyzers.ru/ в сети Интернет.

Компьютерный Интерфейс не требует специальной установки, но должен быть скопирован на компьютер Пользователя в любое место на жестком диске.

Папка с Компьютерным Интерфейсом содержит три файла:

- Ут128.ехе файл исполняемой программы (Компьютерный Интерфейс);
- Settings.bin файл настроек, хранящий выбранные режимы работы, значения, введенные в поля ввода Компьютерного Интерфейса и другое. Этот файл должен быть доступен для перезаписи в ходе работы Компьютерного Интерфейса;
- Settings.bi2 резервная копия файл настроек, необходимая на случай повреждения файла настроек Settings.bin.

#### ВНИМАНИЕ! В случае необходимости работы нескольких приборов под управлением от одного компьютера Пользователя, ПО для каждого экземпляра прибора должно быть скопировано в отдельную папку на жестком диске компьютера, включая файлы **HACTPOCK Settings.bin и Settings.bi2!**

При первом запуске Компьютерного Интерфейса на странице "Settings" (Настройки) (см. подраздел 19.7) в области "Instrument(s) Туре" (Тип прибора(ов)) необходимо выбрать тип используемого прибора - ACK75.10.20.2 или ACK75.10.20.12, затем в области "ТСР" необходимо указать правильный IP-адрес подключаемого Анализатора, который указан на передней панели корпуса прибора (позиция 14, рисунок 1 и рисунок 4). Этот адрес обычно имеет значение 192.168.100. ххх, где ххх - случайный номер, присущий конкретному экземпляру прибора.

Для установления связи с Анализатором в общем случае необходимо, чтобы первые три цифры IP-адреса компьютера Пользователя и аналогичные цифры IP-адреса прибора совпадали. Если они не совпадают, установление связи между прибором и компьютером становится невозможным. В этом случае существует несколько вариантов решения проблемы:

- Сменить (задать вручную) IP-адрес компьютера Пользователя на 192.168.100.ууу, где ууу - случайное значение от 0 до 255, отличное от значения ххх в IP-адресе прибора;
- Добавить в настройках локального сетевого подключения компьютера Пользователя дополнительную подсеть с IP-адресом 192.168.100.ууу;
- При заказе прибора указать желаемый IP-адрес прибора или IP-адрес компьютера Пользователя, с которым должен работать прибор. В этом случае прибор будет поставлен с требуемым IP-адресом или IP-адресом, первые три цифры которого будут совпадать с IP-адресом компьютера Пользователя.

Даже при правильных настройках IP адреса компьютера Пользователя, некоторые антивирусные программы могут блокировать поток данных между прибором и Компьютерным Интерфейсом, запущенным на компьютере Пользователя. В этом случае, в настройках антивирусной программы необходимо добавить программу Ym128.exe в список программ, которым разрешен обмен данными с внешними устройствами.

Для выполнения настройки подключения прибора к компьютеру рекомендуется обратиться к системному администратору.

Более подробную информацию о настройке подключения прибора к компьютеру Вы можете найти на нашем сайте https://battery-analyzers.ru/ в сети Интернет.

#### 10 ПОДКЛЮЧЕНИЕ ТЕСТИРУЕМЫХ ХИТ И УПРАВЛЕНИЕ ПРИБОРОМ

Каждый канал Анализатора имеет четыре клеммы для подключения ХИТ – две силовые и две потенциальные. Ток заряда и разряда через ХИТ подается через силовые клеммы, в то время как напряжение на ХИТ контролируется с помощью потенциальных клемм (см. рисунок 1 и рисунок 4, а также таблицу 3). Это позволяет исключить из расчетов падение напряжения на соединительных проводах, и выполнять замеры параметров непосредственно самого исследуемого ХИТ.

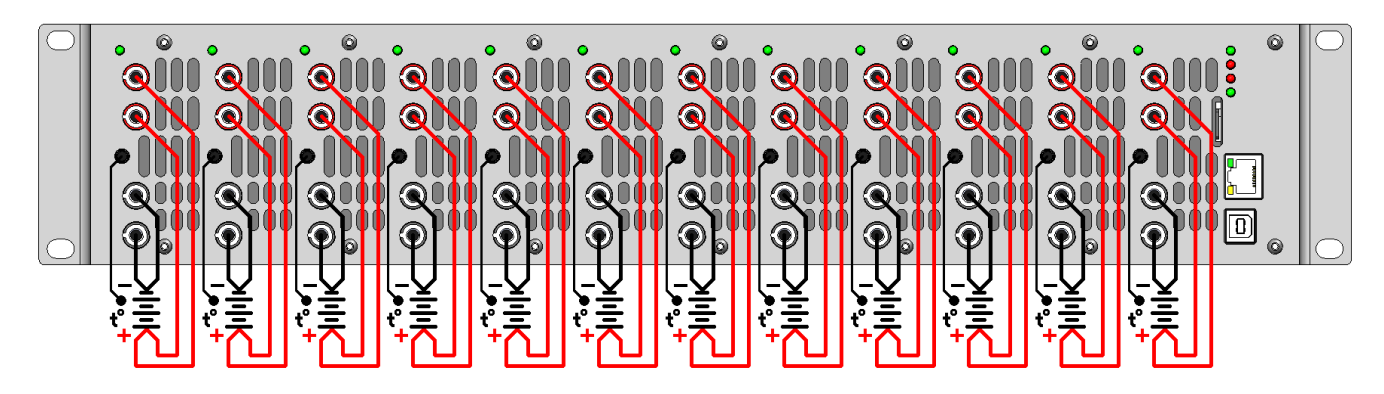

Рисунок 9 - Схема подключения тестируемых ХИТ к прибору

Соединительные провода должны иметь сечение не менее 1 мм<sup>2</sup>. Все контакты должны быть надежно закреплены и проверены перед включением.

Для контроля температуры каждого ХИТ Анализаторы имеют в комплекте выносные датчики температуры ХИТ (см. пункт 3 таблицы 1 и таблицы 2). Датчики температуры подключаются в соответствующие разъемы на передней панели Анализатора (позиция 4, рисунок 1 и рисунок 4). Для наиболее точного контроля температуры ХИТ, следует обеспечить надежный тепловой контакт между датчиком и исследуемым ХИТ.

Без подключения датчика температуры ХИТ, результат измерения температуры ХИТ будет всегда равен 0 °С, а защитные функции прибора по выходу температуры ХИТ за заданные пределы (см. подраздел 19.2 и раздел 22) работать не будут.

Для увеличения тока тестирования ХИТ сверх возможностей отдельного канала прибора, каналы конкретного прибора можно соединять параллельно в группы. Для этого необходимо к одному ХИТ подключить соединительные провода сразу от нескольких каналов Анализатора. Кроме механического соединения проводов, для всех ведомых каналов необходимо на странице "Tasks" (Задачи) Компьютерного Интерфейса в области "Channel mode" (Режим канала) включить режим "|| to the previous" (Параллельно с предыдущим каналом) (см. подраздел 19.2).

Для Анализатора АСК75.10.20.2 единственный вариант параллельной работы каналов – оба канала прибора работают вместе. В этом случае прибор сможет одновременно тестировать только один ХИТ, но максимальный ток тестирования ХИТ возрастает до 20 А.

Для Анализатора АСК75.10.20.12 варианты объединения каналов более разнообразны. Так, при объединении каждых двух каналов прибора, количество одновременно тестируемых ХИТ снижается до шести (2 + 2 + 2 + 2 + 2 + 2), однако максимальный ток заряда (разряда) каждого тестируемого ХИТ возрастает до 20 А. При объединении каналов в группы по четыре, количество одновременно тестируемых ХИТ снижается до трех (4 + 4 + 4), но максимальный ток заряда (разряда) каждого ХИТ возрастает до 40 А. Объединение всех двенадцати каналов Анализатора АСК75.10.20.12 позволяет одновременно тестировать только один ХИТ, однако максимальный ток заряда (разряда) ХИТ в этом случае возрастает до 120 А, максимальная мощность заряда – до 600 Вт, а максимальная мощность разряда до 900 Вт. Возможны и другие варианты объединения каналов Анализатора АСК75.10.20.12, например, 2 + 4 + 3 + 3.

Для объединения нескольких каналов прибора, возможно понадобится использовать алюминиевые либо медные шины, закрепляемые на клеммах тестируемого ХИТ (шины в комплект поставки не входят).

Пример объединения каналов Анализатора АСК75.10.20.12 по шесть каналов для увеличения тока заряда и разряда до 60 А показан на рисунке 10.

Первый канал в группе настраивается как ведущий, остальные – как ведомые. Напряжение на ХИТ измеряет и контролирует только ведущий (первый) канал в группе, поэтому потенциальные провода именно от ведущего (первого) канала должны быть подключены максимально близко к клеммам тестируемого ХИТ. Потенциальные провода от остальных каналов в группе тоже должны быть подключены к цепям ХИТ, но место их подключения не так важно.

Также именно ведущий (первый) канал в группе измеряет температуру ХИТ. Датчики температуры ХИТ к ведомым каналам подключить не нужно.

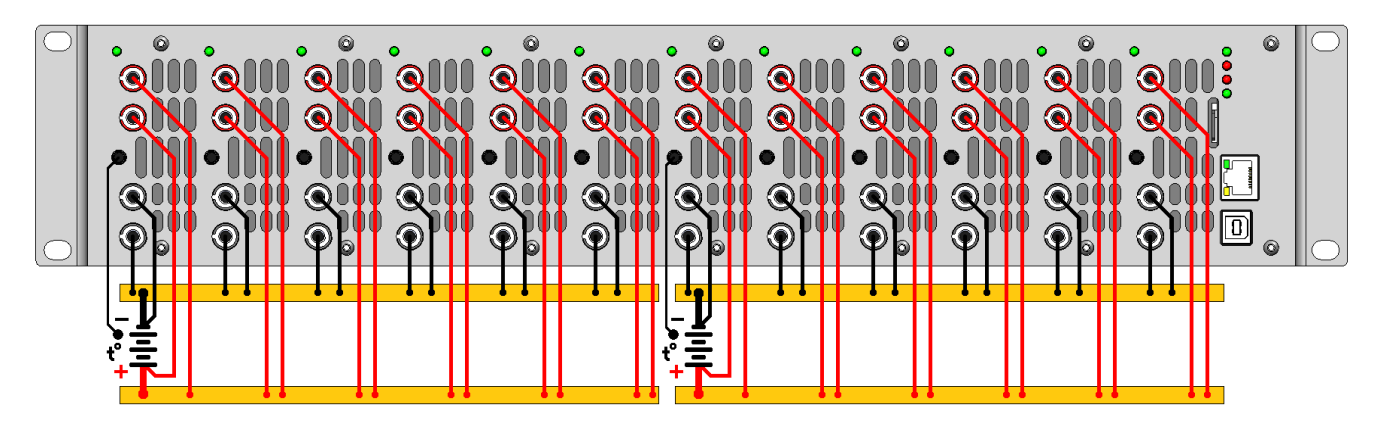

Рисунок 10 - Подключение тестируемых ХИТ к Анализатору АСК75.10.20.12 при параллельной работе каналов по схеме (6 + 6)

При объединении каналов Анализатора в группу, программа тестирования ХИТ настраивается только для ведущего (первого) канала в группе, при этом возможности канала по току, мощности и сопротивлению тестирования ХИТ расширяются пропорционально числу каналов в группе (см. подраздел 19.2).

Каналы Анализатора электрически изолированы друг от друга (см. раздел 6). Это позволяет на одном приборе одновременно тестировать отдельные элементы ХИТ, собранные в батарею, без разборки этой батареи. Пример подключения для таких случаев показан на рисунке 11.

**ВНИМАНИЕ! Не подавайте на клеммы каналов прибора напряжение относительно корпуса прибора (цепи заземления) с абсолютным значением более 100 В. Это может привести к выходу прибора из строя!** (см. раздел 3)

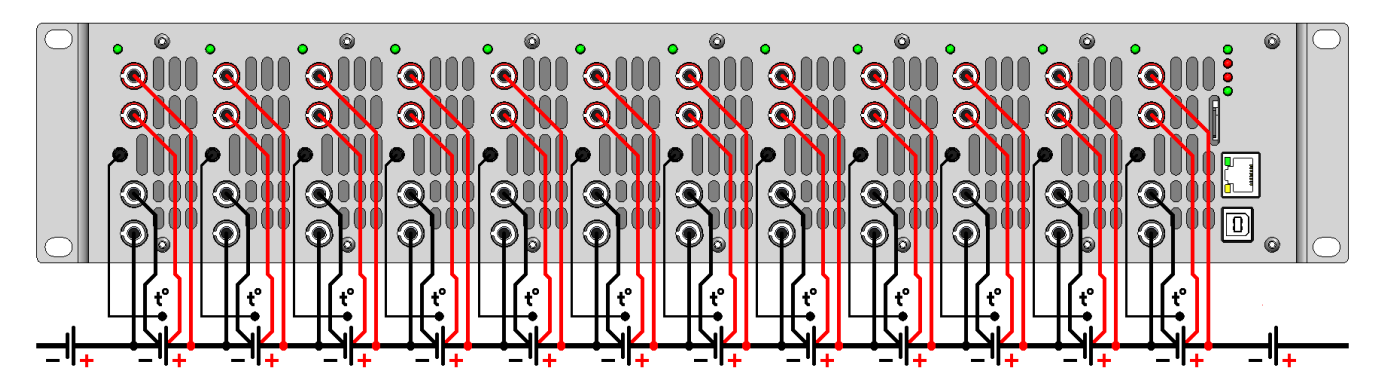

Рисунок 11 - Тестирование ХИТ, соединенных в последовательную батарею

#### 11.1 Общие указания

Программа тестирования ХИТ в общем случае состоит из последовательности одинаковых циклов, выполняемых заданное число раз.

В свою очередь, каждый цикл состоит из набора отдельных режимов – шагов программы, выполняемых последовательно друг за другом. В общем случае в цикле присутствует как минимум один шаг заряда тестируемого ХИТ (например, CHCC\* ) и как минимум один шаг разряда (например, DCHCC). Максимальное число шагов в цикле – 42.

Перед выполнением циклической части программы могут быть однократно выполнены один, два или три шага подготовки к тестированию. Данные шаги выполняются вначале тестирования ХИТ и могут быть использованы, например, для предварительного заряда тестируемого аккумулятора перед основной циклической частью программы испытаний, чтобы уже с первого цикла стало возможным определить его полную ёмкость.

После выполнения заданного числа циклов непосредственно перед окончанием теста могут быть однократно выполнены один, два или три шага завершения программы испытаний ХИТ. Данные шаги могут быть использованы, например, для заключительного заряда тестируемого аккумулятора, чтобы сразу после тестирования данный аккумулятор был полностью заряжен и готов к работе по назначению.

Общее количество настраиваемых шагов в программе тестирования ХИТ составляет  $3 + 42 + 3 = 48.$ 

Для каждого шага программы тестирования ХИТ (за некоторым исключением, см. подразделы 11.15, 11.16, 11.17 и 11.18) можно выбрать следующие режимы работы прибора:

- Заряд ХИТ заданным постоянным током (CHCC);
- Заряд ХИТ заданной постоянной мощностью (CHCP);
- Дозаряд ХИТ при заданном постоянном напряжении (CHCV);
- Разряд ХИТ заданным постоянным током (DCHCC);
- Разряд ХИТ заданной постоянной мощностью (DCHCP);
- Разряд ХИТ на заданное постоянное сопротивление (DCHCR);
- Доразряд ХИТ при заданном постоянном напряжении (DCHCV);
- Релаксацию;
- Развёртку напряжения (U) на ХИТ во времени;
- Развёртку тока (I) через ХИТ во времени;
- Развёртку мощности (P) на ХИТ во времени;
- Развёртку сопротивления разряда ХИТ (R) во времени;
- Режим импульсов напряжения (U);
- Режим импульсов тока (I);
- Режим импульсов мощности (P);
- Режим импульсов сопротивления разряда ХИТ (R);
- Работу по таблице напряжения (U);
- Работу по таблице тока (I);
- Работу по таблице мощности (P);
- Работу по таблице сопротивления (R);
- Запись напряжения на клеммах прибора (самописец U);
- Паузу;
- Режим поиска точки максимальной мощности (МРРТ).

Блок-схема программы тестирования ХИТ представлена на рисунке 12.

Более подробное описание каждого возможного режима, описание допустимых значений заданных параметров и сопутствующих критериев окончания шага, а также необходимые рекомендации к выбору режимов, их последовательности и значений рабочих параметров, приведены в следующих подразделах, а также в подразделе 19.2.

\* см. перечень принятых сокращений и обозначений.

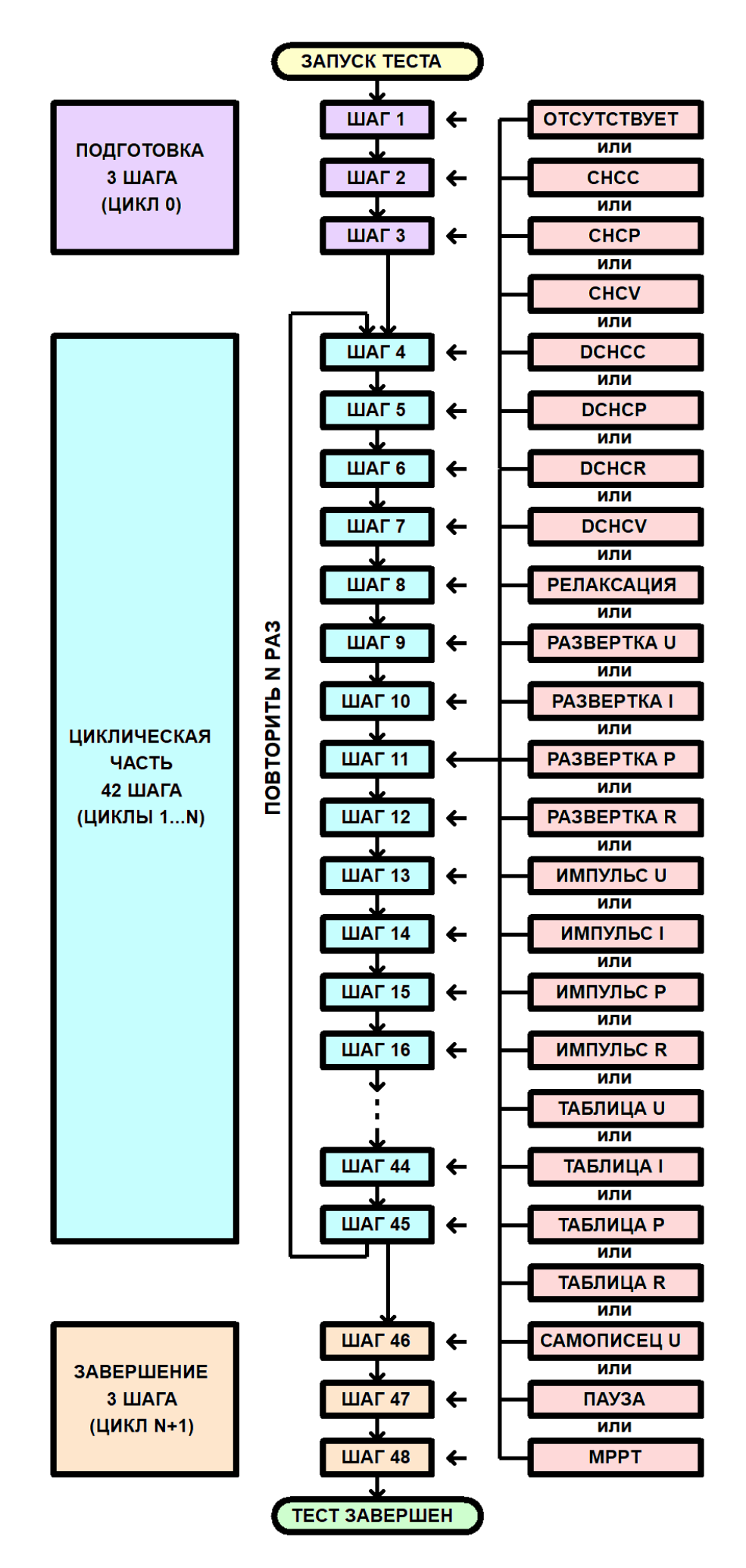

Рисунок 12 - Программа тестирования ХИТ

Настоящий подраздел описывает используемые в работе Анализаторов правила определения знаков параметров тестирования ХИТ. Используемые правила введены для упрощения понимания происходящих процессов и снижения вероятности ошибок при задании программы тестирования и анализе результатов измерений.

Напряжение на тестируемом ХИТ, В, считается положительным, если потенциал клеммы "+" тестируемого ХИТ превышает потенциал клеммы "-".

Напряжение на тестируемом ХИТ считается отрицательным, если потенциал клеммы "+" тестируемого ХИТ меньше потенциала клеммы "-".

Анализаторы АСК75.10.20.2 и АСК75.10.20.12 предназначены для работы в области только положительных напряжений на ХИТ.

Ток через тестируемый ХИТ, А, считается положительным, если он вытекает из клеммы "+" канала Анализатора, проходит через тестируемый ХИТ и возвращается обратно в прибор через клемму "-" канала, в общем случае приводя к возрастанию напряжения на ХИТ или к заряду ХИТ. При положительном токе Анализатор является источником тока, а тестируемый ХИТ - приемником или потребителем.

Ток через тестируемый ХИТ считается отрицательным, если он вытекает из тестируемого ХИТ, втекает в клемму "+" канала Анализатора, проходит через прибор и возвращается обратно в тестируемый ХИТ через клемму "-" канала Анализатора, в общем случае приводя к понижению напряжения на ХИТ, или к разряду ХИТ. При отрицательном токе тестируемый XИТ является источником тока, а Анализатор приемником или потребителем.

Мощность на тестируемом ХИТ, Вт, считается положительной, если через тестируемый ХИТ проходит положительный ток. Положительная мощность в общем случае приводит к возрастанию напряжения на ХИТ, или к заряду ХИТ.

Мощность на тестируемом ХИТ считается отрицательной, если через тестируемый ХИТ проходит отрицательный ток. Отрицательная мощность в общем случае приводит к снижению напряжения на ХИТ, или к разряду ХИТ.

Сопротивление разряда ХИТ, Ом, всегда считается положительным, несмотря на то, что разряд XИТ осуществляется отрицательным током. Это является удобным при задании программы тестирования и анализе полученных результатов измерений.

Заряд, А-ч, считается положительным, если передается от Анализатора к тестируемому ХИТ. В этом случае, прибор является источником заряда, а тестируемый XИТ - приемником или потребителем.

Заряд считается отрицательным, если передается от тестируемого ХИТ к Анализатору. В этом случае, тестируемый ХИТ является источником заряда, а прибор - приемником или потребителем.

Энергия, Вт·ч, считается положительной, если передается от Анализатора к тестируемому ХИТ. В этом случае прибор является источником энергии, а тестируемый XИТ - приемником или потребителем.

Энергия считается отрицательной, если передается от тестируемого ХИТ к Анализатору. В этом случае, тестируемый ХИТ является источником энергии, а Анализатор – приемником или потребителем.

28

На шаге заряда постоянным током Анализатор обеспечивает протекание через тестируемый ХИТ стабилизированного положительного тока (тока заряда) заданного значения **ISET** (см. рисунок 13).

Величина тока поддерживается Анализатором на заданном Пользователем уровне и не зависит от напряжения на ХИТ (в пределах рабочего диапазона напряжения и мощности канала Анализатора, см. таблицу 5).

Включение шага заряда постоянным током в программу тестирования ХИТ производится путем выбора режима "**Charge СС**" из выпадающего списка режимов работы для конкретного шага для конкретного канала прибора (см. подраздел 19.2).

Ток заряда для шага СНСС может быть задан Пользователем на любом уровне из рабочего диапазона Анализатора (см. таблицу 5), при этом выбор аппаратного поддиапазона тока осуществляется прибором автоматически, в соответствие с заданным значением тока.

При параллельной работе каналов прибора (см. раздел 10) рабочий диапазон тока увеличивается пропорционально числу параллельно работающих каналов в группе. При этом заданный ток делится поровну между всеми каналами в группе.

Шаг заряда постоянным током имеет три настраиваемых критерия окончания шага (см. рисунок 13):

- Достижение напряжением на ХИТ заданного напряжения окончания шага U<sub>END</sub>;
- Истечение отведенного времени шага **T**<sub>END</sub>;
- Регистрация падения напряжения на ХИТ на заданную величину (критерий "-dU").

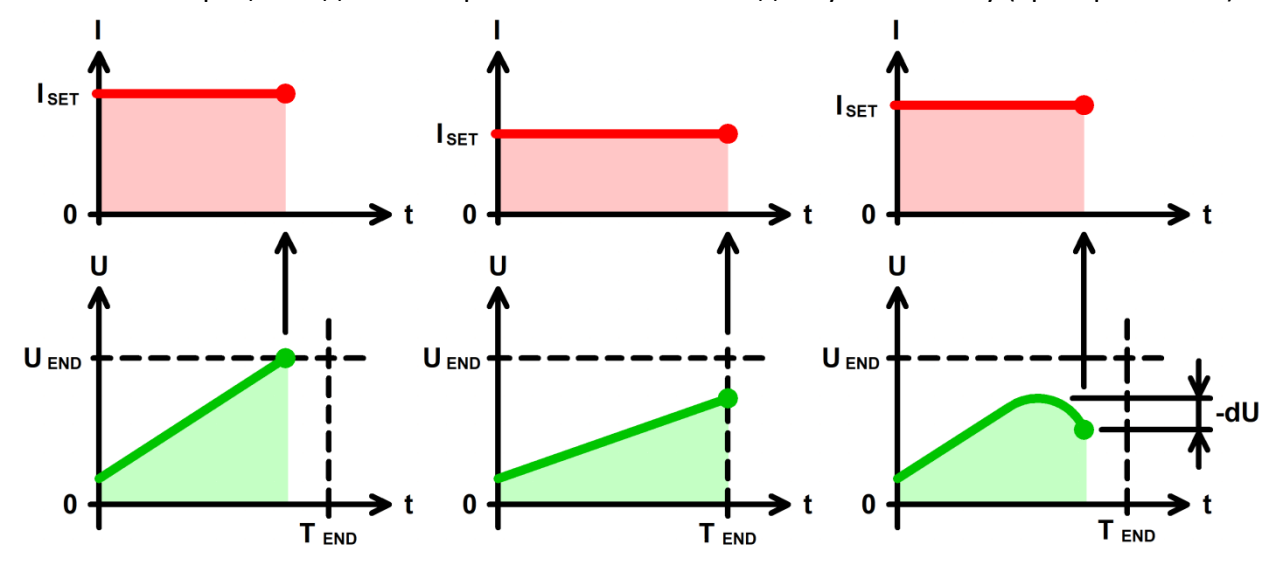

Рисунок 13 - Заряд ХИТ постоянным током (CHCC)

Заданное напряжение окончания шага U<sub>END</sub> выбирается Пользователем при формировании программы тестирования из рабочего диапазона прибора (см. таблицу 5). Критерий окончания шага по достижению заданного напряжения на ХИТ можно отключить, оставив поле ввода напряжения окончания пустым при задании программы тестирования ХИТ (см. подраздел 19.2).

Максимальная длительность шага (отведенное время шага) **Т**<sub>ЕND</sub> выбирается Пользователем из рабочего диапазона Анализатора (см. таблицу 5). Критерий окончания шага по истечению заданного времени отключить нельзя, однако возможно задать заведомо бо́льшее значение предельного времени шага, чем ожидается при тестировании ХИТ, чтобы данный критерий никогда не сработал.

Критерий окончания заряда "-dU" характерен для Ni-Cd и Ni-MH аккумуляторов. Для аккумуляторов данных типов, равно как и для аккумуляторов других типов, характерно

увеличение напряжения в процессе заряда. Однако, после того, как Ni-Cd или Ni-MH аккумулятор оказывается полностью заряжен, входящая энергия заряда более не может быть накоплена аккумулятором, и начинает выделяться в структуре аккумулятора в виде тепла. Температура аккумулятора начинает повышаться, при этом напряжение на аккумуляторе несколько снижается (вместо ожидаемого возрастания происходит снижение напряжения на аккумуляторе, или "отрицательное приращение", "-dU").

Таким образом, начало снижения напряжения на Ni-Cd или Ni-MH аккумуляторе в процессе его заряда свидетельствует о достижении полного заряда данного аккумулятора, и о необходимости прекращения шага заряда.

Критерий "-dU" может быть включен или отключен при задании программы тестирования. Величина отрицательного приращения напряжения, при которой прибор прекращает шаг заряда, настраивается одновременно для всех шагов заряда и может быть выбрана из рабочего диапазона прибора (см. таблицу 5).

Окончание шага CHCC происходит при срабатывании любого (хотя бы одного) из заданных критериев окончания.

Во время шага CHCC Анализатор может измерять ESR тестируемого ХИТ методом периодического прерывания тока (см. подраздел 13.2).

В файлах результатов измерений (см. раздел 15) шаг заряда постоянным током имеет маркер шага "**CCC**".

#### 11.4 Заряд постоянной мощностью (CHCP)

На шаге заряда постоянной мощностью Анализатор обеспечивает протекание через тестируемый ХИТ положительного тока (тока заряда) такого значения, чтобы значение электрической мощности на ХИТ соответствовало заданному значению мощности P<sub>SET</sub> (см. рисунок 14).

Величина мощности заряда поддерживается Анализатором на заданном Пользователем уровне и не зависит от напряжения на ХИТ (в пределах рабочего диапазона напряжения и выбранного аппаратного поддиапазона тока канала Анализатора, см. таблицу 5).

Включение шага заряда постоянной мощностью в программу тестирования ХИТ производится путем выбора режима "**Charge СР**" из выпадающего списка режимов работы для конкретного шага для конкретного канала прибора (см. подраздел 19.2).

Мощность заряда для шага СНСP может быть задана Пользователем на любом уровне из рабочего диапазона используемого Анализатора (см. таблицу 5).

Максимальный ток, который способен обеспечить Анализатор на шаге заряда постоянной мощностью, соответствует максимальному току прибора (см. таблицу 5). Так, если заданное значение мощности заряда составляет 50 Вт, а текущее напряжение на ХИТ менее 5 В, прибор будет ограничивать ток заряда ХИТ на уровне 10 А до тех пор, пока напряжение на ХИТ не возрастет свыше 5 В.

При параллельной работе каналов Анализатора (см. раздел 10) рабочий диапазон мощности заряда увеличивается пропорционально числу параллельно работающих каналов прибора. При этом заданная мощность делится поровну между всеми каналами в группе.

Шаг заряда постоянной мощностью имеет три настраиваемых критерия окончания шага (см. рисунок 14):

- Достижение напряжением на ХИТ заданного напряжения окончания шага U<sub>END</sub>;
- Истечение отведенного времени шага **Т**<sub>ЕND</sub>;
- Регистрация падения напряжения на ХИТ на заданную величину (критерий "-dU").

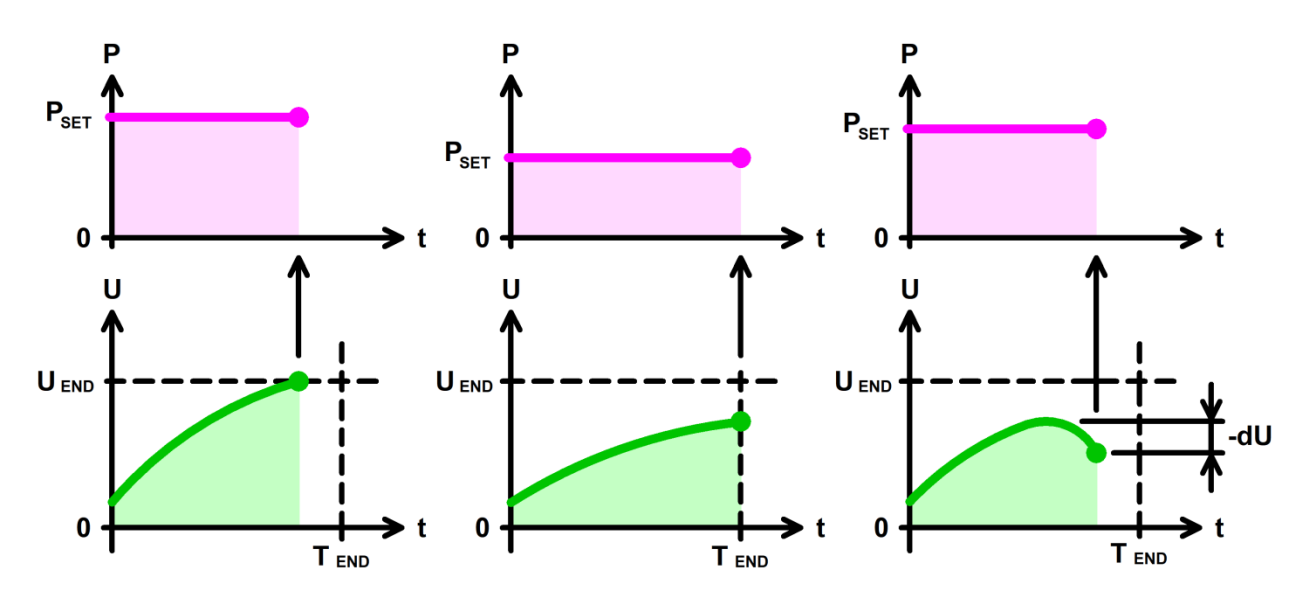

Рисунок 14 - Заряд ХИТ постоянной мощностью (СНСР)

Заданное напряжение окончания шага U<sub>END</sub> выбирается Пользователем при формировании программы тестирования из рабочего диапазона Анализатора (см. таблицу 5). Критерий окончания шага по достижению заданного напряжения на ХИТ можно отключить, оставив поле ввода напряжения окончания пустым при задании программы тестирования ХИТ (см. подраздел 19.2).

Выбор аппаратного поддиапазона тока осуществляется прибором автоматически, в соответствие с заданным значением мощности заряда, а также заданным ограничением минимального напряжения на ХИТ "Umin:" (см. рисунок 104). Например, при заданной мощности заряда 10 Вт и заданном ограничении минимального напряжения на XИТ 8 В, будет автоматически выбран поддиапазон тока 2 А, поскольку во время выполнения шага ток заряда XИТ не превысит 10 Вт / 8 В = 1,25 А. Если ограничение минимального напряжения на ХИТ не используется (поле ввода ограничения минимального напряжения оставлено пустым при задании программы тестирования ХИТ, см. подраздел 19.2), для расчета максимального тока во время выполнения шага СНСР и выбора аппаратного поддиапазона тока используется минимальное значение напряжения из рабочего диапазона Анализатора – 0,1 В, что практически всегда приведет к выбору самого старшего поддиапазона тока - 10 А.

ВНИМАНИЕ! Для корректного выбора прибором подходящего поддиапазона тока и повышения точности измерений, рекомендуется вводить адекватные значения в поля ввода параметров ограничения, в частности "Umin:" (см. рисунок 104)!

Максимальная длительность шага (отведенное время шага) Т<sub>елр</sub> выбирается Пользователем из рабочего диапазона прибора (см. таблицу 5). Критерий окончания шага по истечению заданного времени отключить нельзя, однако возможно задать заведомо большее значение предельного времени шага, чем ожидается при тестировании ХИТ, чтобы данный критерий никогда не сработал.

Критерий окончания заряда "-dU" аналогичен шагу заряда постоянным током (CHCC) (см. подраздел 11.3).

Окончание шага СНСР происходит при срабатывании любого (хотя бы одного) из заданных критериев окончания.

Во время шага CHCP Анализатор может измерять ESR тестируемого XИT методом периодического прерывания тока (см. подраздел 13.2).

В файлах результатов измерений (см. раздел 15) шаг заряда постоянной мощностью имеет маркер шага "ССР".

На шаге дозаряда при постоянном напряжении Анализатор обеспечивает стабилизацию напряжения на клеммах тестируемого ХИТ на заданном уровне  $U_{\text{SFT}}$ (см. рисунок 15).

Возможности канала Анализатора по поддержанию заданного напряжения на ХИТ ограничены максимальным током для выбранного аппаратного поддиапазона тока и максимальной мощностью канала прибора (см. таблицу 5).

Включение шага дозаряда при постоянном напряжении в программу тестирования ХИТ производится путем выбора режима "**Charge СV**" из выпадающего списка режимов работы для конкретного шага (см. подраздел 19.2).

Напряжение дозаряда ХИТ может быть задано Пользователем на любом уровне из рабочего диапазона прибора (см. таблицу 5), однако обычно это напряжение задается на уровне напряжения окончания предыдущего шага.

Шаг дозаряда при постоянном напряжении имеет два настраиваемых критерия окончания шага (см. рисунок 15):

- Уменьшение тока заряда через ХИТ до заданного тока окончания шага I<sub>END</sub>;
- Истечение отведенного времени шага **T**<sub>END</sub>.

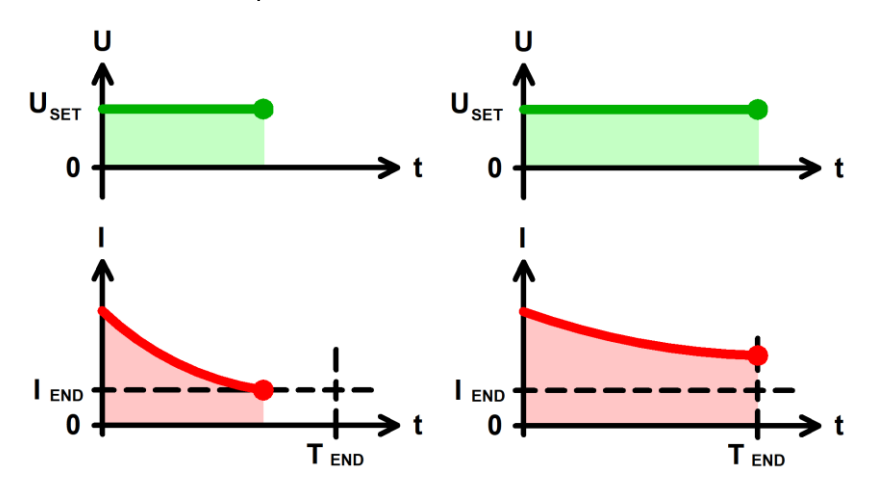

Рисунок 15 - Дозаряд ХИТ при постоянном напряжении (CHCV)

Заданный ток окончания шага I<sub>END</sub> выбирается Пользователем при формировании программы тестирования из рабочего диапазона Анализатора (см. таблицу 5). Критерий окончания шага по уменьшению тока через ХИТ до заданного тока окончания шага можно отключить, оставив поле ввода тока окончания пустым при задании программы тестирования ХИТ (см. подраздел 19.2).

При параллельной работе каналов Анализатора (см. раздел 10) диапазон задания тока окончания увеличивается пропорционально числу параллельно работающих каналов прибора. Ток между параллельно работающими каналами в режиме CHCV распределяется в случайном порядке в пределах возможностей каналов Анализатора по току и мощности.

Аппаратный поддиапазон тока для шага CHCV сохраняется такими же, какими он был выбран на предыдущем шаге программы тестирования ХИТ. Если шаг CHCV является первым из заданных в части подготовки программы тестирования, или первым из заданных в циклической части программы тестирования ХИТ, поддиапазон тока выбирается на основе большего по абсолютному значению из заданных ограничения максимального тока заряда ХИТ "ICmax:" и ограничения максимального тока разряда ХИТ "IDmax:" (см. рисунок 104). Если хотя бы одно из ограничений максимального тока заряда или максимального тока разряда ХИТ не используется (поле ввода ограничения

максимального тока заряда или поле ввода максимального тока разряда оставлено пустым при задании программы тестирования ХИТ), автоматически выбирается старший аппаратный поддиапазон тока.

**ВНИМАНИЕ! Для корректного выбора прибором подходящего поддиапазона тока и повышения точности измерений, рекомендуется вводить адекватные значения в поля ввода параметров ограничения, в частности "ICmax:" и "IDmax:" (см. рисунок 104)!**

Максимальная длительность шага (отведенное время шага) **T**<sub>END</sub> выбирается Пользователем из рабочего диапазона прибора (см. таблицу 5). Критерий окончания шага по истечению заданного времени отключить нельзя, однако возможно задать заведомо большее значение предельного времени шага, чем ожидается при тестировании ХИТ, чтобы данный критерий никогда не сработал.

Окончание шага CHCV происходит при срабатывании любого (хотя бы одного) из заданных критериев окончания.

В файлах результатов измерений (см. раздел 15) шаг дозаряда при постоянном напряжении имеет маркер шага "**CCV**".

#### 11.6 Разряд постоянным током (DCHCC)

На шаге разряда постоянным током Анализатор обеспечивает протекание через тестируемый ХИТ стабилизированного отрицательного тока (тока разряда) заданного значения **ISET** (см. рисунок 16).

Величина тока поддерживается каналом Анализатора на заданном Пользователем уровне и не зависит от напряжения на ХИТ (в пределах рабочего диапазона напряжения и мощности канала прибора, см. таблицу 5).

Включение шага заряда постоянным током в программу тестирования ХИТ производится путем выбора режима "**Discharge СС**" из выпадающего списка режимов работы для конкретного шага (см. подраздел 19.2).

Ток разряда для шага DСНСС может быть задан Пользователем на любом уровне из рабочего диапазона Анализатора (см. таблицу 5), при этом выбор аппаратного поддиапазона тока осуществляется прибором автоматически, в соответствие с заданным значением тока.

При параллельной работе каналов Анализатора (см. раздел 10) рабочий диапазон тока разряда увеличивается пропорционально числу параллельно работающих каналов. При этом заданный ток делится поровну между всеми каналами в группе.

Шаг разряда постоянным током имеет два настраиваемых критерия окончания шага (см. рисунок 16):

- Достижение напряжением на ХИТ заданного напряжения окончания шага U<sub>END</sub>;
- Истечение отведенного времени шага **T**<sub>END</sub>.

Заданное напряжение окончания шага **UEND** выбирается Пользователем при формировании программы тестирования из рабочего диапазона Анализатора (см. таблицу 5). Критерий окончания шага по достижению заданного напряжения на ХИТ можно отключить, оставив поле ввода напряжения окончания пустым при задании программы тестирования ХИТ (см. подраздел 19.2). Это позволяет разряжать тестируемый ХИТ вплоть до 0 В (например, при тестировании суперконденсаторов).

Максимальная длительность шага (отведенное время шага) **Т**<sub>ЕND</sub> выбирается Пользователем из рабочего диапазона прибора (см. таблицу 5). Критерий окончания шага по истечению заданного времени отключить нельзя, однако возможно задать заведомо большее значение предельного времени шага, чем ожидается при тестировании ХИТ, чтобы данный критерий никогда не сработал.

Окончание шага DCHCC происходит при срабатывании любого (хотя бы одного) из заданных критериев окончания.

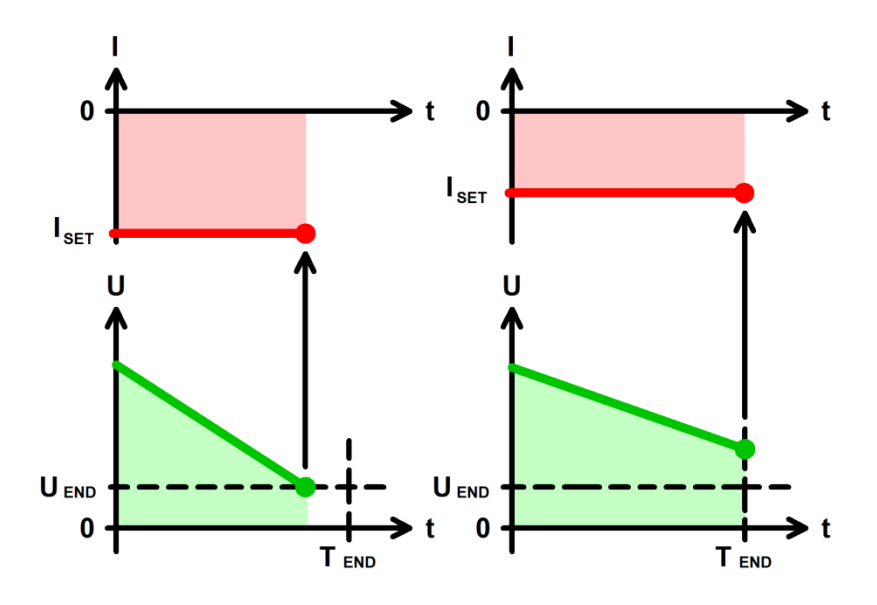

Рисунок 16 - Разряд ХИТ постоянным током (DCHCC)

Во время шага DCHCC Анализатор может измерять ESR тестируемого ХИТ методом периодического прерывания тока (см. подраздел 13.2).

В файлах результатов измерений (см. раздел 15) шаг разряда постоянным током имеет маркер шага "**DCC**".

#### 11.7 Разряд постоянной мощностью (DCHCР)

На шаге разряда постоянной мощностью Анализатор обеспечивает протекание через тестируемый ХИТ отрицательного тока (тока разряда) такого значения, чтобы значение электрической мощности на ХИТ соответствовало заданному значению мощности P<sub>SET</sub> (см. рисунок 17).

Величина мощности разряда поддерживается Анализатором на заданном Пользователем уровне и не зависит от напряжения на ХИТ (в пределах рабочего диапазона напряжения и выбранного аппаратного поддиапазона тока канала Анализатора, см. таблицу 5).

Включение шага разряда постоянной мощностью в программу тестирования ХИТ производится путем выбора режима "**Discharge СР**" из выпадающего списка режимов работы для конкретного шага (см. подраздел 19.2).

Мощность разряда для шага DСНСP может быть задана Пользователем на любом уровне из рабочего диапазона Анализатора (см. таблицу 5).

Максимальный ток, который способен обеспечить Анализатор на шаге разряда постоянной мощностью, соответствует максимальному току прибора. Так, если заданное значение мощности разряда составляет 40 Вт, а текущее напряжение на ХИТ менее 4 В, канал прибора будет ограничивать ток разряда ХИТ на уровне 10 А.

При параллельной работе каналов Анализатора (см. раздел 10) рабочий диапазон мощности разряда увеличивается пропорционально числу параллельно работающих каналов. При этом заданная мощность делится поровну между всеми каналами в группе.

Шаг разряда постоянной мощностью имеет два настраиваемых критерия окончания шага (см. рисунок 17):

- Достижение напряжением на ХИТ заданного напряжения окончания шага U<sub>END</sub>;
- Истечение отведенного времени шага **T**<sub>END</sub>.
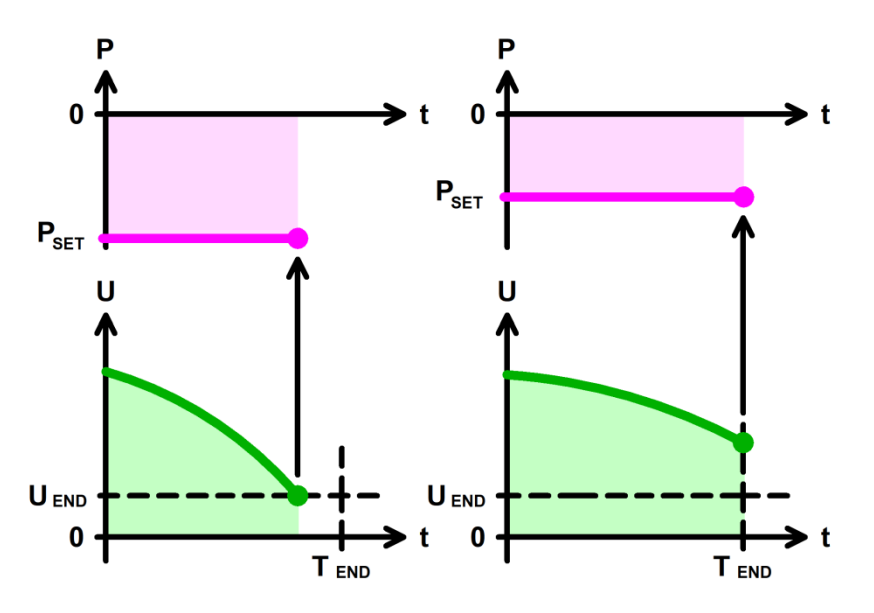

Рисунок 17 - Разряд ХИТ постоянной мощностью (DCHCP)

Заданное напряжение окончания шага U<sub>END</sub> выбирается Пользователем при формировании программы тестирования из рабочего диапазона Анализатора (см. таблицу 5). Критерий окончания шага по достижению заданного напряжения на ХИТ можно отключить, оставив поле ввода напряжения окончания пустым при задании программы тестирования ХИТ (см. подраздел 19.2). Это позволяет разряжать тестируемый ХИТ вплоть до 0 В (например, при тестировании суперконденсаторов).

Выбор аппаратного поддиапазона тока осуществляется прибором автоматически на основе заданной мощности разряда и бо́льшего из значений заданного напряжения окончания шага **UEND** и заданного ограничения минимального напряжения на ХИТ "Uмин:" (см. рисунок 104). Например, при заданной мощности разряда 16 Вт, заданном напряжении окончания шага 10 В и заданном ограничении минимального напряжения на ХИТ 8 В, будет автоматически выбран поддиапазон тока 2 А, поскольку во время выполнения шага ток разряда ХИТ не превысит 16 Вт / 10 В = 1,6 А. Если критерий окончания шага по достижению заданного напряжения на ХИТ не используется (поле ввода значения напряжения окончания оставлено пустым при задании программы тестирования ХИТ) и ограничение минимального напряжения на ХИТ также не используется (поле ввода ограничения минимального напряжения на ХИТ тоже оставлено пустым), для расчета максимального тока через ХИТ во время выполнения шага DCHCP и выбора аппаратного поддиапазона тока используется минимальное значение напряжения из рабочего диапазона Анализатора – 0,1 В, что практически всегда приведет к выбору самого старшего поддиапазона тока – 10 А.

## **ВНИМАНИЕ! Для корректного выбора прибором подходящего поддиапазона тока и повышения точности измерений, рекомендуется вводить адекватные значения в поля ввода параметров ограничения, в частности "Umax:" (см. рисунок 104)!**

Максимальная длительность шага (отведенное время шага) **Т**<sub>ЕND</sub> выбирается Пользователем из рабочего диапазона прибора (см. таблицу 5). Критерий окончания шага по истечению заданного времени отключить нельзя, однако возможно задать заведомо большее значение предельного времени шага, чем ожидается при тестировании ХИТ, чтобы данный критерий никогда не сработал.

Окончание шага DCHCР происходит при срабатывании любого (хотя бы одного) из заданных критериев окончания.

Во время шага DCHCР Анализатор может измерять ESR тестируемого ХИТ методом периодического прерывания тока (см. подраздел 13.2).

В файлах результатов измерений (см. раздел 15) шаг разряда постоянной мощностью имеет маркер шага "**DCP**".

35

#### 11.8 Разряд на постоянное сопротивление (DCHCR)

На шаге разряда на заданное постоянное сопротивление Анализатор имитирует резистивную нагрузку с заданным значением электрического сопротивления, обеспечивая протекание через тестируемый ХИТ отрицательного тока (тока разряда) такого значения, чтобы входное сопротивление прибора соответствовало заданному значению сопротивления R<sub>SET</sub> (см. рисунок 18).

Величина сопротивления разряда поддерживается Анализатором на заданном Пользователем уровне и не зависит от напряжения на ХИТ (в пределах рабочего диапазона напряжения, тока и мощности, см. таблицу 5).

Включение шага разряда на постоянное сопротивление в программу тестирования ХИТ производится путем выбора режима "**Discharge СR**" из выпадающего списка режимов работы для конкретного шага (см. подраздел 19.2).

Сопротивление разряда для шага DСНСR может быть задано Пользователем на любом уровне из рабочего диапазона Анализатора (см. таблицу 5).

Максимальный ток, который способен обеспечить Анализатор на шаге разряда на постоянное сопротивление, соответствует максимальному току прибора. Так, если заданное значение сопротивления разряда составляет 0,5 Ом, а текущее напряжение на ХИТ более 5 В, прибор будет ограничивать ток разряда ХИТ на уровне 10 А до тех пор, пока напряжение на ХИТ не снизится до уровня менее 5 В.

При параллельной работе каналов Анализатора (см. раздел 10) рабочий диапазон сопротивления разряда уменьшается пропорционально числу параллельно работающих. При этом заданное сопротивление умножается поровну между всеми каналами в группе.

Шаг разряда на постоянное сопротивление имеет два настраиваемых критерия окончания шага (см. рисунок 18):

- Уменьшение напряжения на ХИТ до заданного напряжения окончания шага U<sub>END</sub>;
- Истечение отведенного времени шага **Т**<sub>ЕND</sub>.

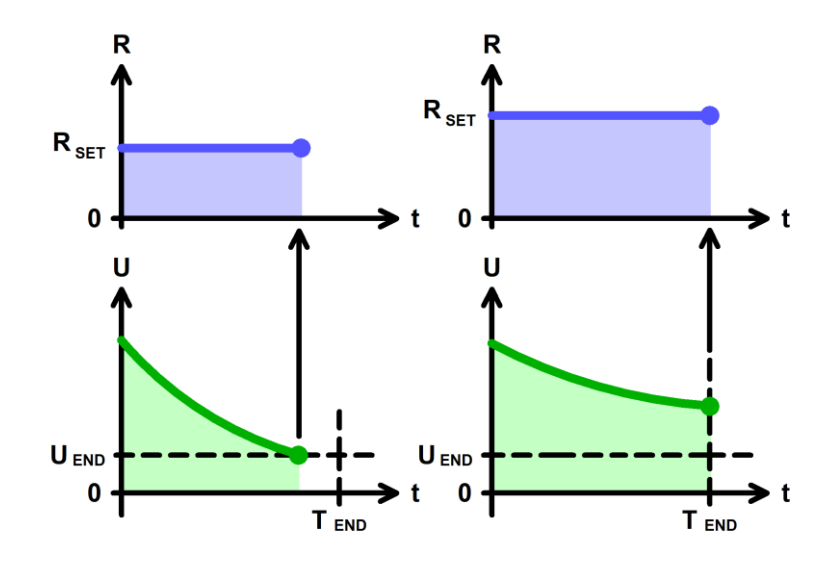

Рисунок 18 - Разряд ХИТ на постоянное сопротивление (DCHCR)

Заданное напряжение окончания шага U<sub>END</sub> выбирается Пользователем при формировании программы тестирования из рабочего диапазона Анализатора (см. таблицу 5). Критерий окончания шага по достижению заданного напряжения на ХИТ можно отключить, оставив поле ввода напряжения окончания пустым при задании программы тестирования ХИТ (см. подраздел 19.2).

Выбор аппаратного поддиапазона тока осуществляется прибором автоматически на основе заданного сопротивления разряда и заданного ограничения максимального напряжения на ХИТ "Umax:" (см. рисунок 104). Если ограничение максимального

напряжения на ХИТ не используется (поле ввода ограничения максимального напряжения на ХИТ оставлено пустым при задании программы тестирования ХИТ), для расчета максимального тока через ХИТ во время выполнения шага DCHCR и выбора аппаратного поддиапазона тока используется максимальное рабочее напряжение прибора (см. таблицу 5).

**ВНИМАНИЕ! Для корректного выбора прибором подходящего поддиапазона тока и повышения точности измерений, рекомендуется вводить адекватные значения в поля ввода параметров ограничения, в частности "Umax:" (см. рисунок 104)!**

Максимальная длительность шага (отведенное время шага) **Т**<sub>ЕND</sub> выбирается Пользователем из рабочего диапазона прибора (см. таблицу 5). Критерий окончания шага по истечению заданного времени отключить нельзя, однако возможно задать заведомо большее значение предельного времени шага, чем ожидается при тестировании ХИТ, чтобы данный критерий никогда не сработал.

Окончание шага DCHCR происходит при срабатывании любого (хотя бы одного) из заданных критериев окончания.

Во время шага DCHCR Анализатор может измерять ESR тестируемого ХИТ методом периодического прерывания тока (см. подраздел 13.2).

В файлах результатов измерений (см. раздел 15) шаг разряда на постоянное сопротивление имеет маркер шага "**DCR**".

## 11.9 Доразряд при постоянном напряжении (DCHCV)

На шаге доразряда при постоянном напряжении Анализатор обеспечивает стабилизацию напряжения на клеммах тестируемого ХИТ на заданном уровне **USET** (см. рисунок 19).

Возможности Анализатора по поддержанию заданного напряжения на ХИТ ограничены максимальным током для выбранного аппаратного поддиапазона тока и максимальной мощностью канала прибора (см. таблицу 5).

Включение шага доразряда при постоянном напряжении в программу тестирования ХИТ производится путем выбора режима "**Discharge СV**" из выпадающего списка режимов работы для конкретного шага (см. подраздел 19.2).

Напряжение доразряда ХИТ может быть задано Пользователем на любом уровне из рабочего диапазона Анализатора (см. таблицу 5), однако обычно это напряжение задается на уровне напряжения окончания предыдущего шага.

Шаг доразряда при постоянном напряжении имеет два настраиваемых критерия окончания шага (см. рисунок 19):

- Уменьшение абсолютного значения тока разряда через ХИТ до заданного тока окончания шага **IEND**;
- Истечение отведенного времени шага **T**<sub>FND</sub>.

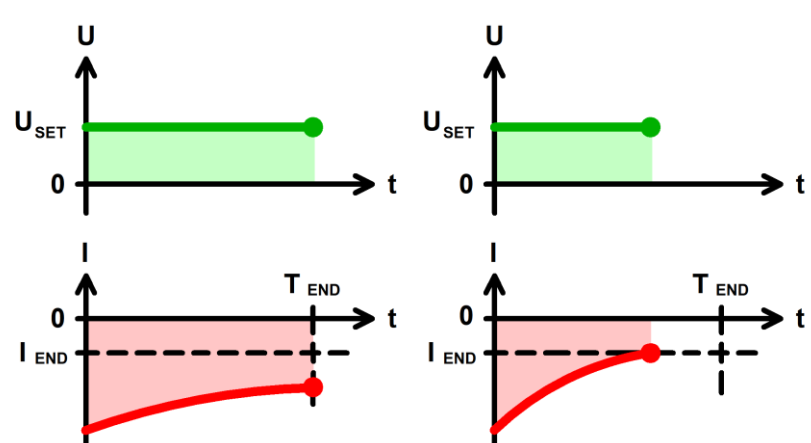

Рисунок 19 - Доразряд ХИТ при постоянном напряжении (DCHCV)

Заданный ток окончания шага **IEND** выбирается Пользователем при формировании программы тестирования из рабочего диапазона Анализатора (см. таблицу 5). Критерий окончания шага по уменьшению тока через ХИТ до заданного тока окончания шага можно отключить, оставив поле ввода тока окончания пустым при задании программы тестирования ХИТ (см. подраздел 19.2).

При параллельной работе каналов Анализатора (см. раздел 10) диапазон задания тока окончания увеличивается пропорционально числу параллельно работающих каналов. Ток между параллельно работающими каналами в режиме DCHCV распределяется в случайном порядке в пределах возможностей каналов Анализатора по току и мощности.

Аппаратный поддиапазон тока для шага DCHCV сохраняется такими же, каким он были выбран на предыдущем шаге программы тестирования ХИТ. Если шаг DCHCV является первым из заданных в части подготовки программы тестирования, или первым из заданных в циклической части программы тестирования ХИТ, поддиапазон тока выбирается на основе бо́льшего по абсолютному значению из заданных ограничения максимального тока заряда ХИТ "ICmax:" и ограничения максимального тока разряда ХИТ "IDmax:" (см. рисунок 104). Если хотя бы одно из ограничений максимального тока заряда или максимального тока разряда ХИТ не используется (поле ввода ограничения максимального тока заряда или поле ввода максимального тока разряда оставлено пустым при задании программы тестирования), автоматически выбирается старший аппаратный поддиапазон тока.

**ВНИМАНИЕ! Для корректного выбора прибором подходящего поддиапазона тока и повышения точности измерений, рекомендуется вводить адекватные значения в поля ввода параметров ограничения, в частности "ICmax:" и "IDmax:" (см. рисунок 104)!**

Максимальная длительность шага (отведенное время шага) **T**<sub>END</sub> выбирается Пользователем из рабочего диапазона прибора (см. таблицу 5). Критерий окончания шага по истечению заданного времени отключить нельзя, однако возможно задать заведомо большее значение предельного времени шага, чем ожидается при тестировании ХИТ, чтобы данный критерий никогда не сработал.

Окончание шага DCHCV происходит при срабатывании любого (хотя бы одного) из заданных критериев окончания.

В файлах результатов измерений (см. раздел 15) шаг доразряда при постоянном напряжении имеет маркер шага "**DCV**".

### 11.10 Релаксация

На шаге релаксации (отдыха) Анализатор прерывает подачу тока через ХИТ на заданное время, продолжая измерять и фиксировать напряжение на клеммах ХИТ.

Изменение напряжения на ХИТ на шаге релаксации обуславливается внутренними процессами, происходящими в самом ХИТ.

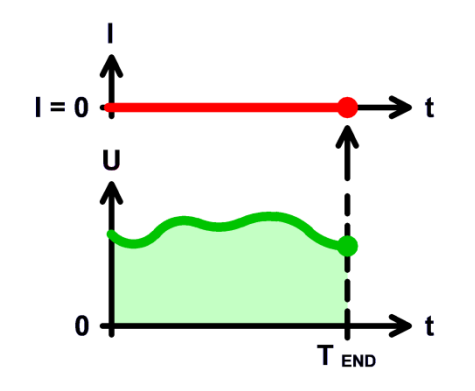

Рисунок 20 - Шаг релаксации

В отличие от режима "Самописец U" (см. подраздел 11.20), во время шага релаксации силовые схемы канала прибора остаются включены, и через ХИТ будет проходить дополнительный ток утечки, связанный с обеспечением работы внутренних силовых электронных схем прибора (не более 100 мкА).

Для небольших длительностей релаксации вклад этого дополнительного тока будет пренебрежимо мал, однако, если ёмкость ХИТ очень мала, либо заданное время релаксации достаточно велико, данный ток утечки может внести определенный вклад в дополнительный разряд ХИТ во время шага релаксации. Для таких экспериментов вместо режима релаксации рекомендуется использовать режим "Самописец U" (см. подраздел 11.20).

Включение шага релаксации в программу тестирования ХИТ производится путем выбора режима "**Rest**" из выпадающего списка режимов работы для конкретного шага (см. подраздел 19.2).

Шаг релаксации имеет единственный критерий окончания шага – истечение заданного времени релаксации. Заданное время релаксации выбирается Пользователем из рабочего диапазона прибора (см. таблицу 5).

В файлах результатов измерений (см. раздел 15) шаг релаксации имеет маркер "**RLX**".

## 11.11 Развёртка напряжения

На шаге развёртки напряжения Анализатор будет линейно изменять (разворачивать) напряжение на ХИТ от начального напряжения развёртки **U<sup>1</sup>** до конечного напряжения развёртки **U2**, с заданной скоростью изменения (развёртки) напряжения (см. рисунок 21).

При этом канал прибора работает как источник или как потребитель энергии со стабилизированным напряжением на выходе (входе), равным текущему требуемому мгновенному напряжению развёртки. Если текущее напряжение на ХИТ отличается от мгновенного требуемого напряжения развёртки, прибор будет отдавать на ХИТ ток заряда или отбирать от ХИТ ток разряда такого уровня, чтобы напряжение на ХИТ стало равным мгновенному требуемому.

Возможности канала Анализатора по поддержанию необходимого мгновенного напряжения на ХИТ во время выполнения развёртки напряжения ограничены максимальным током для выбранного аппаратного поддиапазона тока и максимальной мощностью канала (см. таблицу 5).

Включение шага развёртки напряжения в программу тестирования ХИТ производится путем выбора режима "**Scanning U**" из выпадающего списка режимов работы для конкретного шага (см. подраздел 19.2).

Начальное напряжение развёртки **U<sup>1</sup>** может быть задано Пользователем на любом уровне из рабочего диапазона прибора (см. таблицу 5), однако обычно это напряжение задается на уровне напряжения окончания предыдущего шага.

Конечное напряжение развертки **U<sup>2</sup>** также может быть задано Пользователем на любом уровне из рабочего диапазона прибора.

Заданная скорость развёртки напряжения должна быть такой, чтобы длительность шага развёртки попадала в рабочий диапазон прибора (см. таблицу 5).

Аппаратный поддиапазон тока в режиме развёртки напряжения не может быть заранее определен прибором и должен быть задан Пользователем вручную, при формировании программы тестирования ХИТ (см. подраздел 19.2).

При параллельной работе каналов Анализатора (см. раздел 10) ток между параллельно работающими каналами в группе распределяется в случайном порядке в пределах возможностей каналов Анализатора по току и мощности.

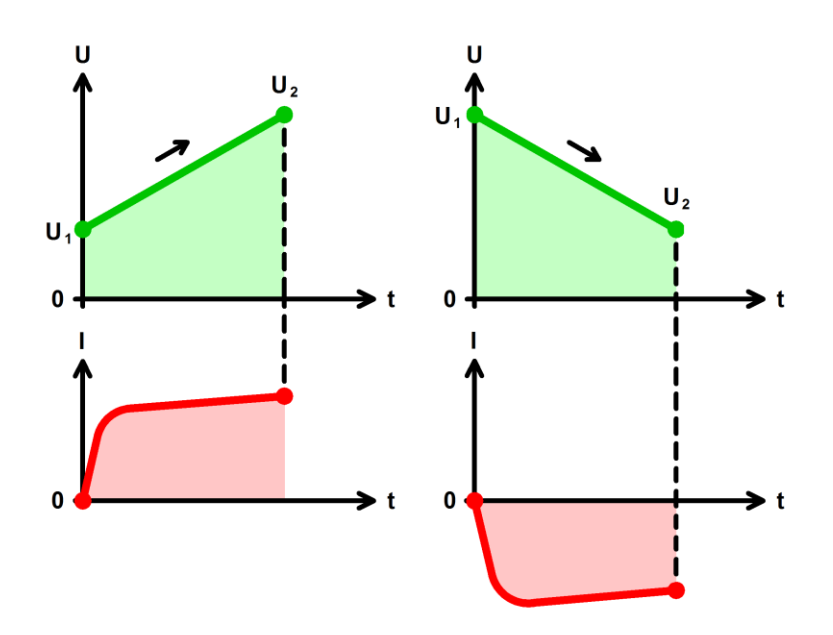

Рисунок 21 - Развёртка напряжения на ХИТ

Последовательная комбинация двух шагов развёртки напряжения с соответствующими начальными и конечными напряжениями развёртки в циклической части программы тестирования (см. пример в подразделе 19.2) позволяет исследовать ХИТ методом Циклической ВольтАмперометрии (ЦВА) (см. рисунок 22).

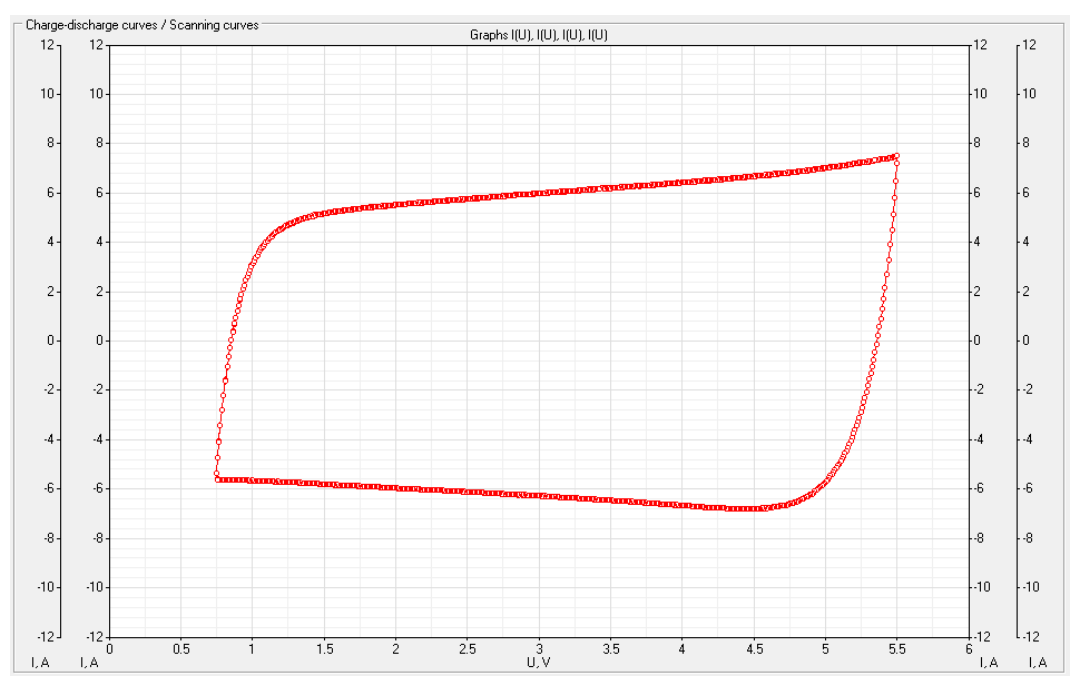

Рисунок 22 - Тестирование ХИТ методом ЦВА

В файлах результатов измерений (см. раздел 15) шаг развёртки напряжения имеет маркер шага "**SСU**".

## 11.12 Развёртка тока

На шаге развёртки тока Анализатор будет линейно изменять (разворачивать) ток через ХИТ от начального тока **I<sup>1</sup>** до конечного тока **I2**, с заданной скоростью изменения (развёртки) тока, вне зависимости от напряжения на ХИТ (в пределах рабочего диапазона напряжения и мощности канала Анализатора) (см. рисунок 23).

Включение шага развёртки тока в программу тестирования ХИТ производится путем выбора режима "**Scanning I**" из выпадающего списка режимов работы для конкретного шага (см. подраздел 19.2).

Начальный ток развёртки **I1**, равно как и конечный ток развёртки **I2**, может быть выбран любого значения из рабочего диапазона тока прибора (см. таблицу 5), и может быть как положительным (ток заряда), так и отрицательным (ток разряда), так и равным нулю.

При параллельной работе каналов прибора (см. раздел 10) рабочий диапазон тока увеличивается пропорционально числу параллельно работающих каналов в группе. При этом мгновенный ток развёртки делится поровну между всеми каналами в группе.

Заданная скорость развёртки тока должна быть такой, чтобы длительность шага развёртки тока попадала в рабочий диапазон прибора (см. раздел 5).

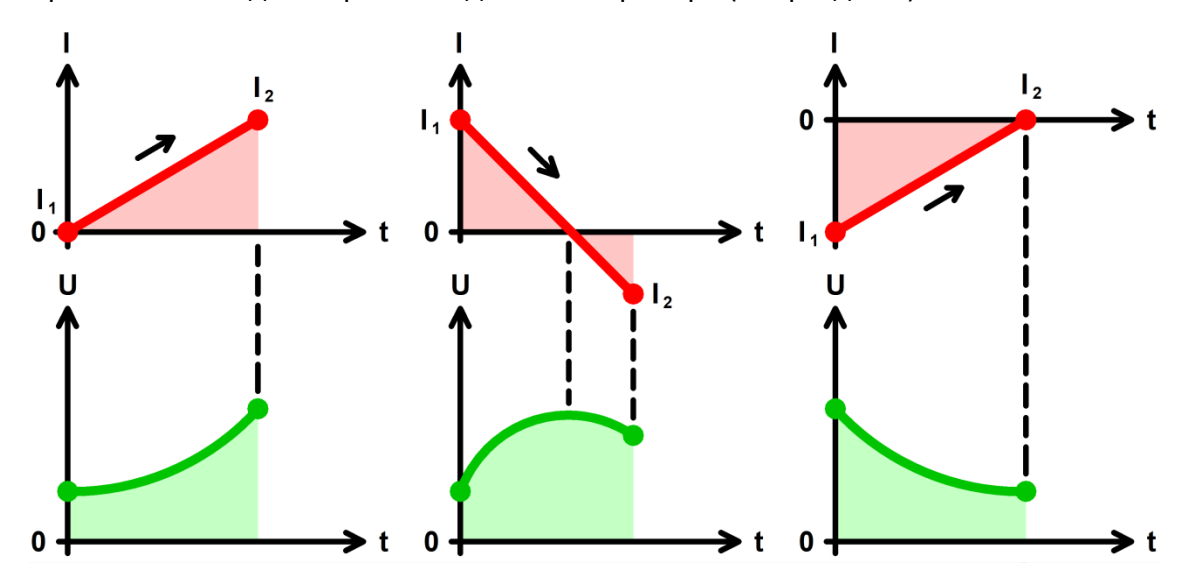

Рисунок 23 - Развёртка тока через ХИТ

Аппаратный поддиапазон тока выбирается автоматически, на основании большего из значений тока **I<sup>1</sup>** и **I<sup>2</sup>** (по абсолютной величине).

Во время шага развёртки тока Анализатор может измерять ESR тестируемого ХИТ методом периодического прерывания тока (см. подраздел 13.2).

В файлах результатов измерений (см. раздел 15) шаг развёртки тока через ХИТ имеет маркер шага "**SСI**".

#### 11.13 Развёртка мощности

На шаге развёртки мощности Анализатор будет линейно изменять (разворачивать) мощность на ХИТ от начальной мощности **P<sup>1</sup>** до конечной мощности **P2**, с заданной скоростью изменения (развёртки), вне зависимости от напряжения на ХИТ (в пределах рабочего диапазона напряжения и выбранного аппаратного поддиапазона тока канала Анализатора, см. таблицу 5) (см. рисунок 24).

Включение шага развёртки мощности в программу тестирования ХИТ производится путем выбора режима "**Scanning Р**" из выпадающего списка режимов работы для конкретного шага (см. подраздел 19.2).

Начальная мощность развёртки **P1**, равно как и конечная мощность развёртки **Р2**, может быть выбрана любого значения из рабочего диапазона прибора (см. таблицу 5), и может быть как положительной (мощность заряда), так и отрицательной (мощность разряда), так и равной нулю.

При параллельной работе каналов прибора (см. раздел 10) рабочий диапазон мощности увеличивается пропорционально числу параллельно работающих каналов в группе. При этом мгновенная мощность развёртки делится поровну между всеми каналами в группе.

Заданная скорость развёртки тока должна быть такой, чтобы длительность шага развёртки мощности попадала в рабочий диапазон прибора (см. таблицу 5).

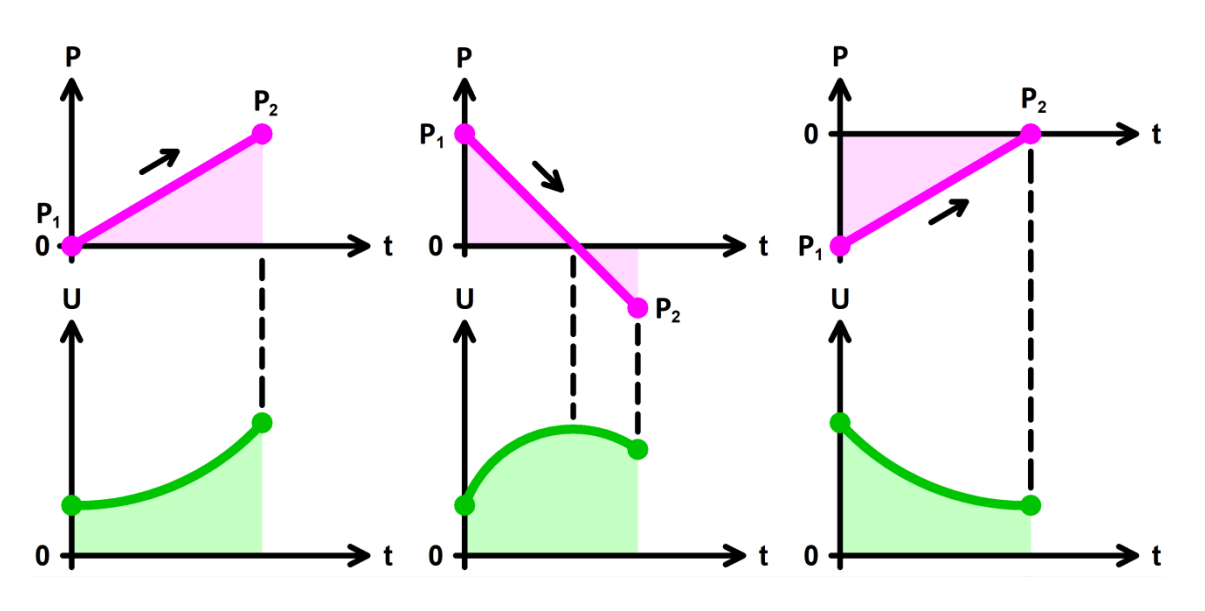

Рисунок 24 - Развёртка мощности на ХИТ

Выбор аппаратного поддиапазона тока осуществляется прибором автоматически на основании бо́льшего из значений мощности  $P_1$  и  $P_2$  (по абсолютной величине) и заданного ограничения минимального напряжения на ХИТ "Umin:" (см. рисунок 104). Например, при заданной начальной мощности развёртки 18 Вт, заданной конечной мощности развертки минус 10 Вт и заданном ограничении минимального напряжения на ХИТ 10 В, будет автоматически выбран поддиапазон тока – 2 А, поскольку во время выполнения шага ток через ХИТ не превысит 18 Вт / 10 В = 1,8 А. Если ограничение минимального напряжения на ХИТ не используется (поле ввода ограничения минимального напряжения на ХИТ оставлено пустым при задании программы тестирования ХИТ), для расчета максимального тока через ХИТ во время выполнения шага развёртки мощности и выбора аппаратного поддиапазона тока используется минимальное значение напряжения из рабочего диапазона Анализатора – 0,1 В, что практически всегда приведет к выбору самого старшего поддиапазона тока – 10 А.

**ВНИМАНИЕ! Для корректного выбора прибором подходящего поддиапазона тока и повышения точности измерений, рекомендуется вводить адекватные значения в поля ввода параметров ограничения, в частности "Umin:" (см. рисунок 104)!**

Во время шага развёртки мощности Анализатор может измерять ESR тестируемого ХИТ методом периодического прерывания тока (см. подраздел 13.2).

В файлах результатов измерений (см. раздел 15) шаг развёртки мощности на ХИТ имеет маркер шага "**SСP**".

### 11.14 Развёртка сопротивления

На шаге развёртки сопротивления Анализатор будет линейно изменять (разворачивать) сопротивление разряда ХИТ от начального сопротивления **R<sup>1</sup>** до конечного сопротивления **R2**, с заданной скоростью изменения (развёртки), вне зависимости от напряжения на ХИТ (в пределах рабочего диапазона напряжения, тока и мощности для канала Анализатора) (см. рисунок 25).

Включение шага развёртки сопротивления в программу тестирования ХИТ производится путем выбора режима "**Scanning R**" из выпадающего списка режимов работы для конкретного шага (см. подраздел 19.2).

Начальное сопротивление развёртки **R1**, равно как и конечное сопротивление развёртки **R2**, может быть выбрано любого значения из рабочего диапазона прибора (см. таблицу 5).

При параллельной работе каналов прибора (см. раздел 10) рабочий диапазон сопротивления развёртки уменьшается пропорционально числу параллельно работающих каналов прибора в группе. При этом мгновенное сопротивление развёртки умножается поровну между всеми каналами в группе.

Заданная скорость развёртки тока должна быть такой, чтобы длительность шага развёртки сопротивления попадала в рабочий диапазон прибора (см. таблицу 5).

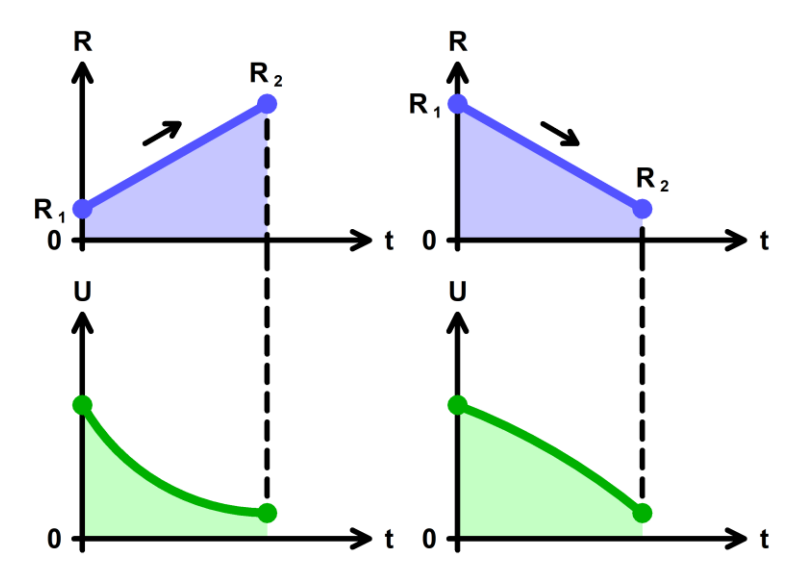

Рисунок 25 - Развёртка сопротивления разряда ХИТ

Аппаратный поддиапазон напряжения для шага развёртки сопротивления выбирается прибором автоматически на основе меньшего из заданных сопротивлений **R<sup>1</sup>** и **R<sup>2</sup>** и заданного ограничения максимального напряжения на ХИТ "Umax:" (см. рисунок 104). Если ограничение максимального напряжения на ХИТ не используется (поле ввода ограничения максимального напряжения на ХИТ оставлено пустым при задании программы тестирования ХИТ), для расчета максимального тока через ХИТ во время выполнения шага развертки сопротивления и выбора аппаратного поддиапазона тока используется максимальное рабочее напряжение прибора (см. таблицу 5).

**ВНИМАНИЕ! Для корректного выбора прибором подходящего поддиапазона тока и повышения точности измерений, рекомендуется вводить адекватные значения в поля ввода параметров ограничения, в частности "Umax:" (см. рисунок 104)!**

Во время шага развёртки сопротивления Анализатор может измерять ESR тестируемого ХИТ методом периодического прерывания тока (см. подраздел 13.2).

В файлах результатов измерений (см. раздел 15) шаг развёртки сопротивления разряда ХИТ имеет маркер шага "**SСR**".

### 11.15 Режим импульсов напряжения

На шаге импульсов напряжения Анализатор подает на тестируемый ХИТ чередующиеся импульсы напряжения заданных значений **U<sup>1</sup>** и **U2**, при этом напряжение **U<sup>1</sup>** подается на заданное время **T1**, а напряжение **U<sup>2</sup>** подается на заданное время **T<sup>2</sup>** (см. рисунок 26).

При этом канал прибора работает как источник или как потребитель энергии со стабилизированным напряжением на выходе (входе), равным требуемому напряжению для конкретного импульса. Если текущее напряжение на ХИТ отличается от требуемого напряжения конкретного импульса, прибор будет отдавать на ХИТ ток заряда или отбирать от ХИТ ток разряда такого уровня, чтобы напряжение на ХИТ стало равным требуемому.

Возможности Анализатора по поддержанию заданного напряжения на ХИТ для каждого импульса ограничены максимальным током для выбранного аппаратного поддиапазона тока и максимальной мощностью канала прибора (см. таблицу 5).

43

Включение шага импульсов напряжения в программу тестирования ХИТ производится путем выбора режима "**Impulses U**" из выпадающего списка режимов работы для конкретного шага (см. подраздел 19.2).

Напряжение **U1**, равно как и напряжение **U2**, может быть выбрано любым из рабочего диапазона прибора (см. таблицу 5).

Заданная длительность **T<sup>1</sup>** и **T<sup>2</sup>** импульсов тока может быть выбрана любой из рабочего диапазона прибора (см. таблицу 5).

Аппаратный поддиапазон тока в режиме импульсов напряжения не может быть заранее определен прибором и должен быть задан Пользователем вручную, при формировании программы тестирования ХИТ (см. подраздел 19.2). Заданный аппаратный поддиапазон тока (один и тот же) используется как для импульсов напряжения **U1**, так и для импульсов напряжения **U2**.

При параллельной работе каналов Анализатора (см. раздел 10) ток в каждом импульсе между параллельно работающими каналами в группе распределяется в случайном порядке в пределах возможностей каналов Анализатора по току и мощности.

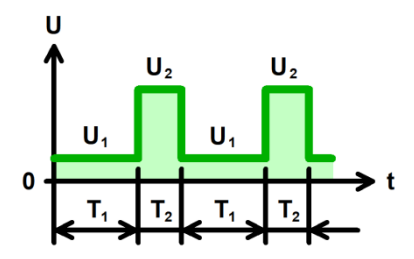

Рисунок 26 - Режим импульсов напряжения

Шаг импульсов напряжения имеет единственный настраиваемый критерия окончания шага – по истечению отведенного времени шага Т<sub>ЕND</sub>. Отведенное время шага Т<sub>ЕND</sub> выбирается Пользователем из допустимого диапазона прибора (см. таблицу 5).

Во время выполнения шага импульсов напряжения Анализатор измеряет и фиксирует ESR тестируемого ХИТ при каждой смене напряжения (от **U<sup>1</sup>** к **U<sup>2</sup>** и обратно, от **U<sup>2</sup>** к **U1**). Подробнее см. подраздел 13.3.

При задании программы тестирования (см. подраздел 19.2) настройка шага импульсов напряжения занимает два поля (две строки). По этой причине режим импульсов напряжения не может быть выбран для последнего шага подготовки (шага №3), последнего шага циклической части (шага №45) и последнего шага завершения тестирования (шага №48).

В файлах результатов измерений (см. раздел 15) шаг импульсов напряжения имеет маркер шага "**IPU**".

#### 11.16 Режим импульсов тока

На шаге импульсов тока Анализатор подает через тестируемый ХИТ чередующиеся импульсы тока заданных значений **I<sup>1</sup>** и **I2**, при этом ток **I<sup>1</sup>** подается на заданное время **T1**, а ток **I<sup>2</sup>** подается на заданное время **T<sup>2</sup>** (см. рисунок 27).

Величина тока через ХИТ в ходе подачи каждого импульса тока поддерживается Анализатором на заданном Пользователем уровне и не зависит от напряжения на ХИТ (в пределах рабочего диапазона напряжения и мощности канала Анализатора).

Включение шага импульсов тока в программу тестирования ХИТ производится путем выбора режима "**Impulses I**" из выпадающего списка режимов работы для конкретного шага (см. подраздел 19.2).

Ток **I1**, равно как и ток **I2**, может быть выбран любого значения из рабочего диапазона прибора (см. таблицу 5), и может быть как положительным (ток заряда), так и отрицательным (ток разряда).

При параллельной работе каналов прибора (см. раздел 10) рабочий диапазон тока увеличивается пропорционально числу параллельно работающих каналов в группе. При этом ток каждого импульса делится поровну между всеми каналами в группе.

Заданная длительность **T<sup>1</sup>** и **T<sup>2</sup>** импульсов тока может быть выбрана любой из рабочего диапазона прибора (см. таблицу 5).

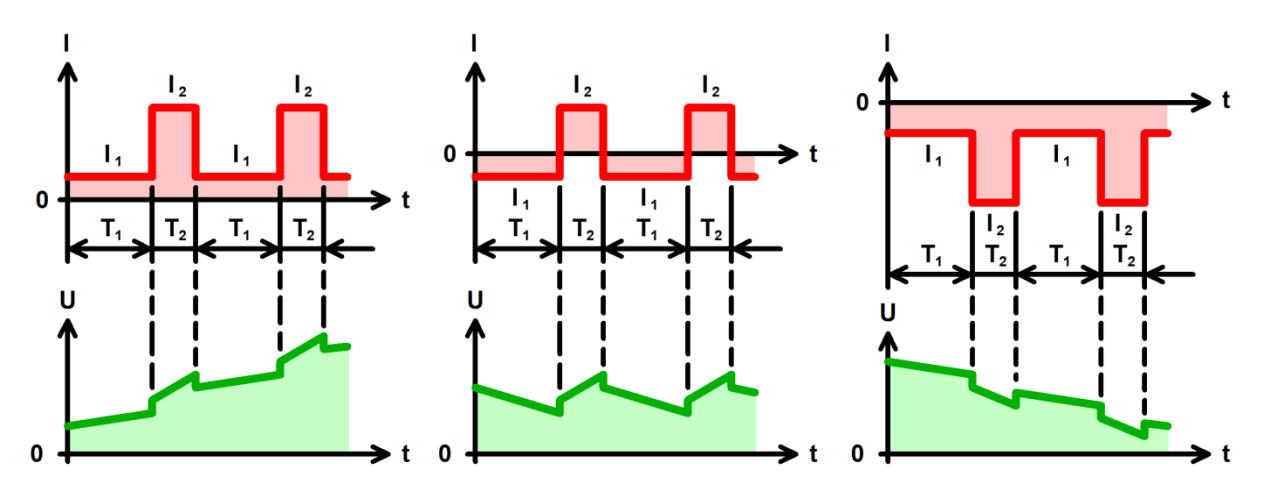

Рисунок 27 - Режим импульсов тока

Аппаратный поддиапазон тока для каждого импульса тока выбирается автоматически, на основании значения заданного тока (по абсолютной величине).

Шаг импульсов тока имеет два настраиваемых критерия окончания шага (см. рисунок 28):

- Достижение напряжением на ХИТ заданного напряжения окончания шага U<sub>END</sub>;
- Истечение отведенного времени шага Т<sub>ЕND</sub>.

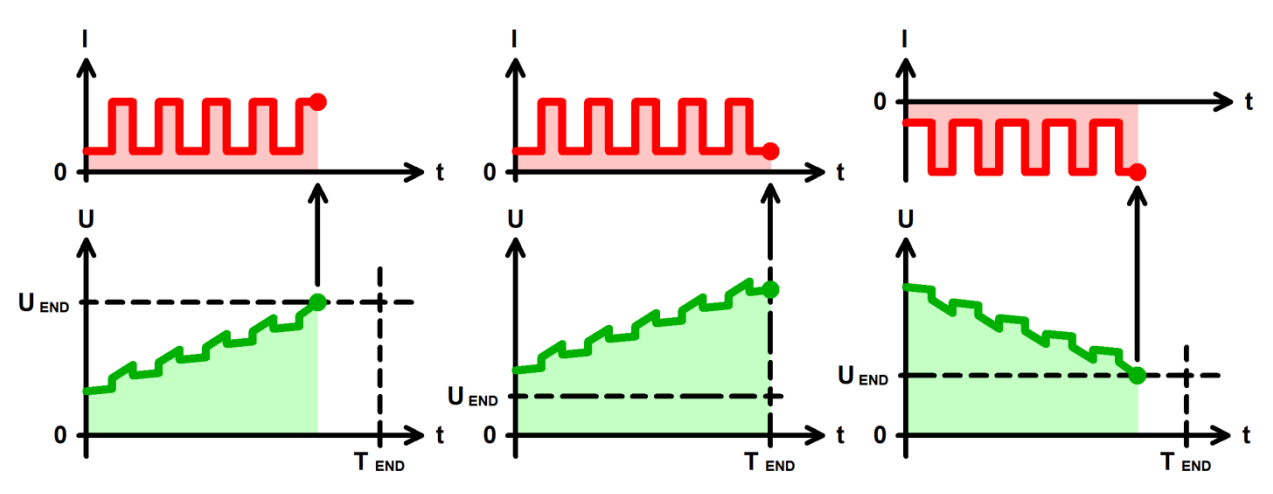

Рисунок 28 - Критерии окончания шага импульсов тока

Заданное напряжение окончания шага **UEND** выбирается Пользователем при формировании программы тестирования ХИТ из рабочего диапазона Анализатора (см. таблицу 5). Окончание шага импульсов тока происходит, как только текущее напряжение на ХИТ коснется заданного уровня напряжения окончания шага **UEND**. Критерий окончания шага по достижению заданного напряжения на ХИТ можно отключить, оставив поле ввода напряжения окончания пустым при задании программы тестирования (см. подраздел 19.2).

Максимальная длительность шага (отведенное время шага) **Т**<sub>ЕND</sub> выбирается Пользователем из допустимого диапазона прибора (см. таблицу 5). Критерий окончания шага по истечению заданного времени отключить нельзя, однако возможно задать

заведомо большее значение предельного времени шага, чем ожидается при тестировании ХИТ, чтобы данный критерий никогда не сработал.

Окончание шага импульсов тока происходит при срабатывании любого (хотя бы одного) из заданных критериев окончания.

Во время выполнения шага импульсов тока Анализатор измеряет и фиксирует ESR тестируемого ХИТ при каждой смене тока (от **I<sup>1</sup>** к **I<sup>2</sup>** и обратно, от **I<sup>2</sup>** к **I1**). Подробнее см. подраздел 13.3.

При задании программы тестирования (см. подраздел 19.2) настройка шага импульсов тока занимает два поля (две строки). По этой причине режим импульсов тока не может быть выбран для последнего шага подготовки (шага №3), последнего шага циклической части (шага №45) и последнего шага завершения тестирования (шага №48).

В файлах результатов измерений (см. раздел 15) шаг импульсов тока имеет маркер шага "**IPI**".

#### 11.17 Режим импульсов мощности

На шаге импульсов мощности Анализатор подает на тестируемый ХИТ чередующиеся импульсы мощности заданных значений **P<sup>1</sup>** и **P2**, при этом мощность **P<sup>1</sup>** подается на заданное время **T1**, а мощность **P<sup>2</sup>** подается на заданное время **T<sup>2</sup>** (см. рисунок 29).

Величина мощности на ХИТ в ходе подачи каждого импульса мощности поддерживается Анализатором на заданном Пользователем уровне и не зависит от напряжения на ХИТ (в пределах рабочего диапазона напряжения и выбранного аппаратного поддиапазона тока канала Анализатора, см. таблицу 5).

Включение шага импульсов мощности в программу тестирования ХИТ производится путем выбора режима "**Impulses Р**" из выпадающего списка режимов работы для конкретного шага (см. подраздел 19.2).

Мощность **Р1**, равно как и мощность **Р2**, может быть выбрана любого значения из рабочего диапазона канала прибора, и может быть как положительной (мощность заряда), так и отрицательной (мощность разряда).

При параллельной работе каналов прибора (см. раздел 10) рабочий диапазон мощности увеличивается пропорционально числу параллельно работающих каналов в группе. При этом мощность каждого импульса делится поровну между всеми каналами в группе.

Заданная длительность **T<sup>1</sup>** и **T<sup>2</sup>** импульсов мощности может быть выбрана любой из рабочего диапазона прибора (см. таблицу 5).

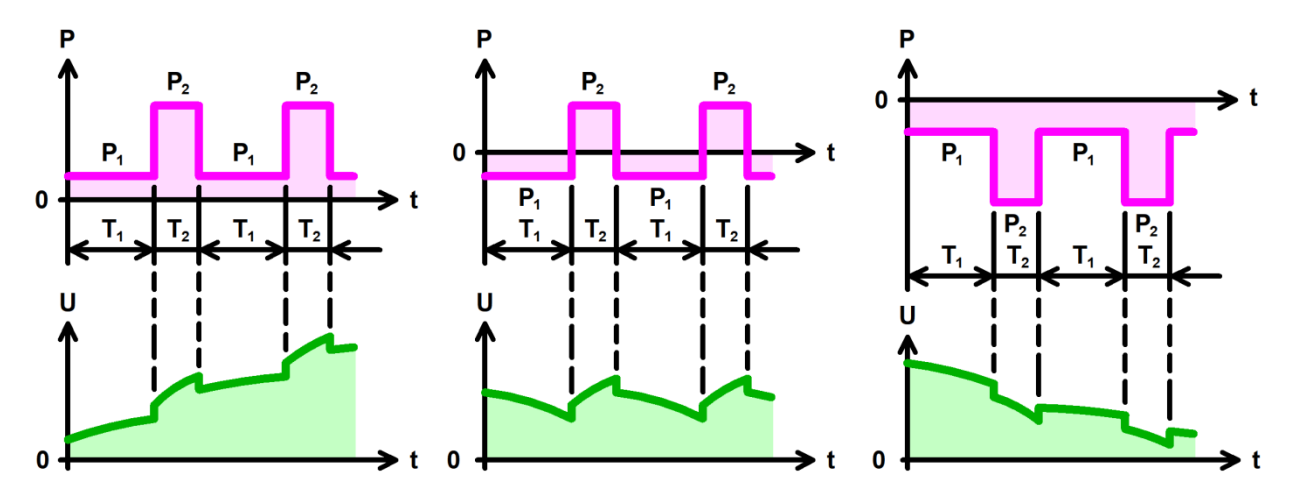

Рисунок 29 - Режим импульсов мощности

Аппаратный поддиапазон тока для каждого импульса мощности выбирается автоматически, на основании значения заданной мощности (по абсолютной величине) и заданного ограничения минимального напряжения на ХИТ "Umin:" (см. рисунок 104). Например, при заданной мощности **P<sup>1</sup>** минус 17 Вт и заданном ограничении минимального напряжения на ХИТ 10 В, будет автоматически выбран аппаратный поддиапазон тока – 2 А, поскольку во время выполнения импульса **P<sup>1</sup>** ток через ХИТ не превысит 17 Вт / 10 В = 1,7 А. Аналогично происходит выбор аппаратного поддиапазона тока для импульса мощности **Р2**. Если ограничение минимального напряжения на ХИТ не используется (поле ввода ограничения минимального напряжения на ХИТ оставлено пустым при задании программы тестирования ХИТ), для расчета максимального тока через ХИТ во время выполнения шага импульсов мощности и выбора аппаратного поддиапазона тока используется минимальное значение напряжения из рабочего диапазона Анализатора – 0,1 В, что практически всегда приведет к выбору самого старшего поддиапазона тока – 10 А.

**ВНИМАНИЕ! Для корректного выбора прибором подходящего поддиапазона тока и повышения точности измерений, рекомендуется вводить адекватные значения в поля ввода параметров ограничения, в частности "Umin:" (см. рисунок 104)!**

Шаг импульсов мощности имеет два настраиваемых критерия окончания шага (см. рисунок 30):

• Достижение напряжением на ХИТ заданного напряжения окончания шага U<sub>END</sub>;

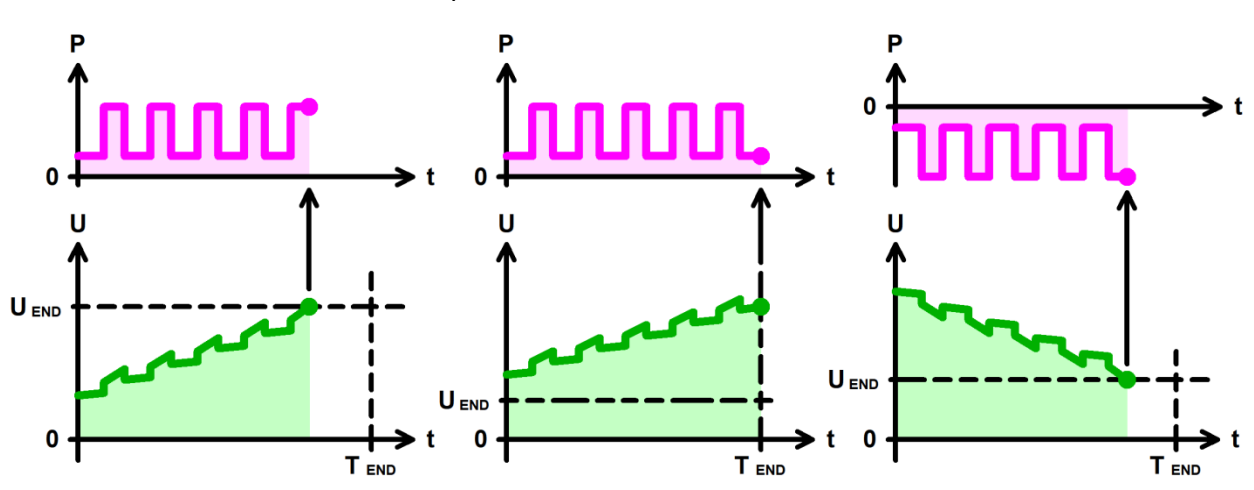

• Истечение отведенного времени шага **T**<sub>END</sub>.

Рисунок 30 - Критерии окончания шага импульсов мощности

Заданное напряжение окончания шага **UEND** выбирается Пользователем при формировании программы тестирования ХИТ из рабочего диапазона Анализатора (см. таблицу 5). Окончание шага импульсов мощности происходит, как только текущее напряжение на ХИТ коснется заданного уровня напряжения окончания шага **UEND**. Критерий окончания шага по достижению заданного напряжения на ХИТ можно отключить, оставив поле ввода напряжения окончания пустым при задании программы тестирования (см. подраздел 19.2).

Максимальная длительность шага (отведенное время шага) **Т**<sub>ЕND</sub> выбирается Пользователем из допустимого диапазона прибора (см. таблицу 5). Критерий окончания шага по истечению заданного времени отключить нельзя, однако возможно задать заведомо бо́льшее значение предельного времени шага, чем ожидается при тестировании ХИТ, чтобы данный критерий никогда не сработал.

Окончание шага импульсов мощности происходит при срабатывании любого (хотя бы одного) из заданных критериев окончания.

Во время выполнения шага импульсов мощности Анализатор измеряет и фиксирует ESR тестируемого ХИТ при каждой смене мощности (от **Р<sup>1</sup>** к **Р<sup>2</sup>** и обратно, от **Р<sup>2</sup>** к **Р1**). Подробнее см. подраздел 13.3.

При задании программы тестирования (см. подраздел 19.2) настройка шага импульсов мощности занимает два поля (две строки). По этой причине режим импульсов мощности не может быть выбран для последнего шага подготовки (шага №3), последнего

шага циклической части (шага №45) и последнего шага завершения тестирования (шага №48).

В файлах результатов измерений (см. раздел 15) шаг импульсов мощности имеет маркер шага "**IPP**".

#### 11.18 Режим импульсов сопротивления

На шаге импульсов сопротивления разряда Анализатор подает на тестируемый ХИТ чередующиеся импульсы сопротивления заданных значений **R<sup>1</sup>** и **R2**, при этом сопротивление **R<sup>1</sup>** подается на заданное время **T1**, а сопротивление **R<sup>2</sup>** подается на заданное время **T<sup>2</sup>** (см. рисунок 31).

Величина сопротивления разряда ХИТ в ходе подачи каждого импульса сопротивления поддерживается каналом Анализатора на заданном Пользователем уровне и не зависит от напряжения на ХИТ (в пределах рабочего диапазона напряжения, тока и мощности канала Анализатора).

Включение шага импульсов сопротивления в программу тестирования ХИТ производится путем выбора режима "**Impulse R**" из выпадающего списка режимов работы для конкретного шага (см. подраздел 19.2).

Сопротивление **R1**, равно как и сопротивление **R2**, может быть выбрано любого значения из рабочего диапазона прибора (см. таблицу 5).

При параллельной работе каналов прибора (см. раздел 10) рабочий диапазон сопротивления уменьшается пропорционально числу параллельно работающих каналов в группе. При этом сопротивление каждого импульса умножается поровну между всеми каналами в группе.

Заданная длительность **T<sup>1</sup>** и **T<sup>2</sup>** импульсов сопротивления может быть выбрана любой из рабочего диапазона прибора (см. таблицу 5).

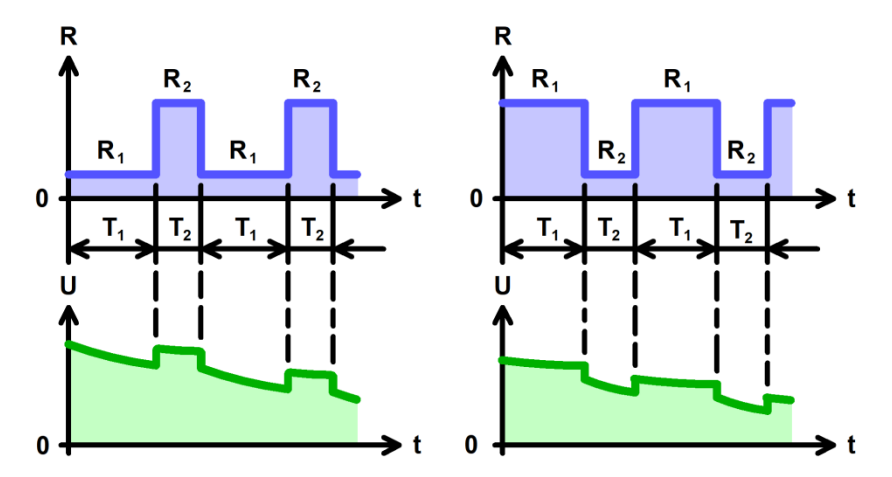

Рисунок 31 - Режим импульсов сопротивления

Аппаратный поддиапазон тока для каждого импульса выбирается прибором автоматически на основе заданного сопротивления и заданного ограничения максимального напряжения на ХИТ "Umax:" (см. рисунок 104). Если ограничение максимального напряжения на ХИТ не используется (поле ввода ограничения максимального напряжения на ХИТ оставлено пустым при задании программы тестирования ХИТ), для расчета максимального возможного тока через ХИТ во время выполнения шага импульсов сопротивления и выбора соответствующего аппаратного поддиапазона тока используется максимальное рабочее напряжение прибора (см. таблицу 5).

**ВНИМАНИЕ! Для корректного выбора прибором подходящего аппаратного поддиапазона тока и повышения точности измерений, рекомендуется вводить адекватные значения в поля ввода параметров ограничения, в частности "Umax:" (см. рисунок 104)!**

Шаг импульсов сопротивления имеет два настраиваемых критерия окончания шага (см. рисунок 32):

- Уменьшение напряжения на ХИТ до заданного напряжения окончания шага U<sub>END</sub>;
- Истечение отведенного времени шага **T**<sub>END</sub>.

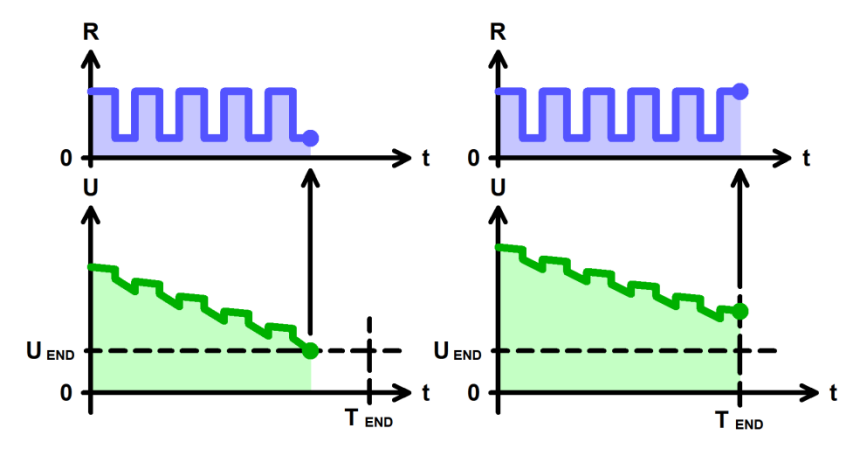

Рисунок 32 - Критерии окончания шага импульсов сопротивления

Заданное напряжение окончания шага U<sub>FND</sub> выбирается Пользователем при формировании программы тестирования ХИТ из рабочего диапазона Анализатора. Критерий окончания шага по достижению заданного напряжения на ХИТ можно отключить, оставив поле ввода напряжения окончания пустым при задании программы тестирования (см. подраздел 19.2).

Максимальная длительность шага (отведенное время шага) **T**<sub>END</sub> выбирается Пользователем из допустимого диапазона прибора (см. таблицу 5). Критерий окончания шага по истечению заданного времени отключить нельзя, однако возможно задать заведомо большее значение предельного времени шага, чем ожидается при тестировании ХИТ, чтобы данный критерий никогда не сработал.

Окончание шага импульсов сопротивления происходит при срабатывании любого (хотя бы одного) из заданных критериев окончания.

Во время выполнения шага импульсов сопротивления Анализатор измеряет и фиксирует ESR тестируемого ХИТ при каждой смене сопротивления (от **R<sup>1</sup>** к **R<sup>2</sup>** и обратно, от **R<sup>2</sup>** к **R1**). Подробнее см. подраздел 13.3.

При задании программы тестирования (см. подраздел 19.2) настройка шага импульсов сопротивления занимает два поля (две строки). По этой причине режим импульсов сопротивления не может быть выбран для последнего шага подготовки (шага №3), последнего шага циклической части (шага №45) и последнего шага завершения тестирования (шага №48).

В файлах результатов измерений (см. раздел 15) шаг импульсов сопротивления имеет маркер шага "**IPR**".

## 11.19 Работа по таблицам

## 11.19.1 Общие указания

Анализаторы АСК75.10.20.2 и АСК75.10.20.12 способны работать по таблицам напряжения, тока, мощности и сопротивления. Работа по таблицам может потребоваться в случае необходимости реализации сложных закономерностей (профилей) изменения напряжения, тока, мощности или сопротивления, задать которые с помощью типовых режимов тестирования (см. подразделы 11.3 – 11.18) затруднительно или невозможно. Характерным примером являются профили тока и мощности накопителей энергии электрических и гибридных транспортных средств при их движении в различных ездовых циклах, например, в городском цикле езды, в загородном цикле езды, профили NEDC, EPA, JC08, WLTC, NRTC и любые другие. Работа по таблицам напряжения, тока, мощности и сопротивления будет также полезна для имитации работы тестируемого ХИТ в составе солнечных установок, ветроустановок, а также в составе любых систем, в которых изменение тока, мощности или сопротивления нагрузки на ХИТ происходит по сложным закономерностям.

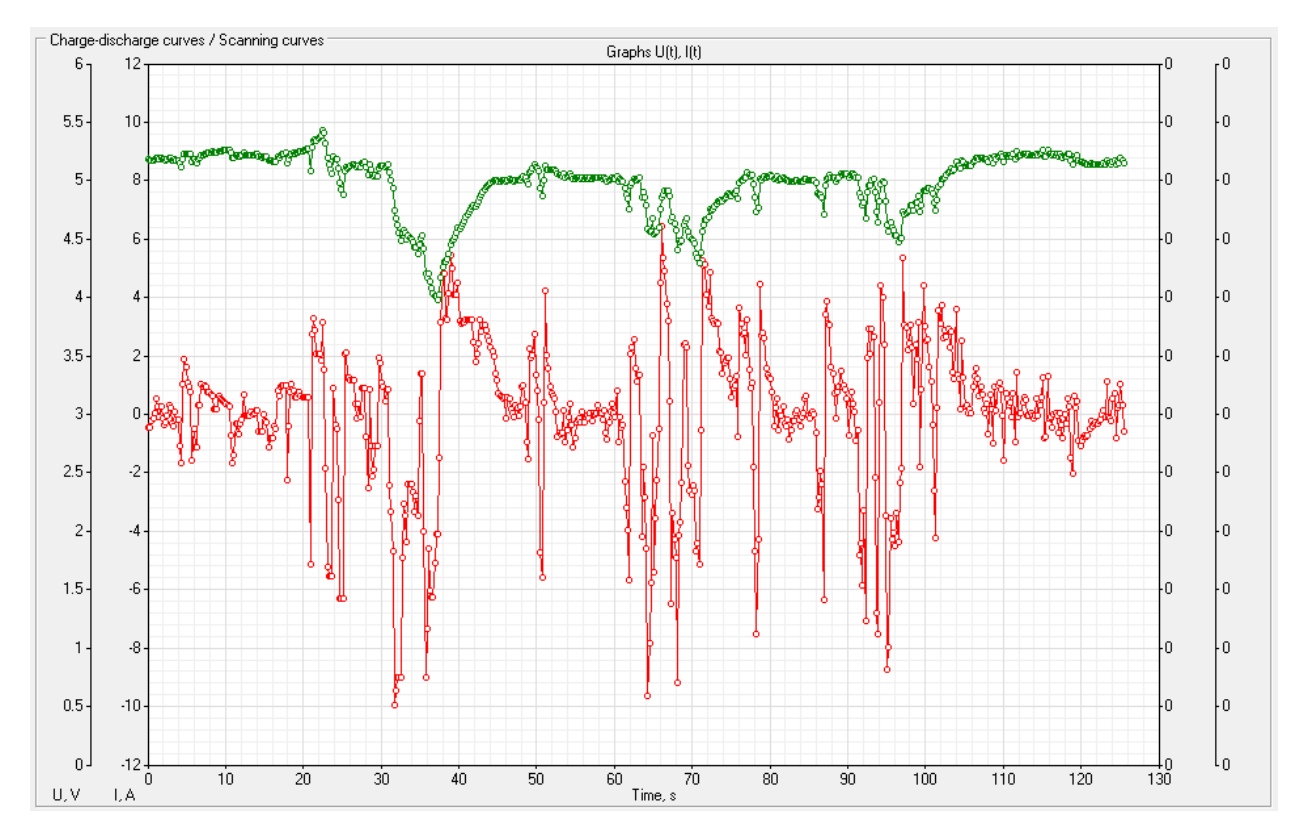

Рисунок 33 - Пример работы по таблице тока

**ВНИМАНИЕ! Работа по таблицам возможна только под управлением компьютера! Даже кратковременная потеря связи между Анализатором и компьютером (Компьютерным Интерфейсом, см. раздел 19) во время работы прибора по таблицам приведет к аварийному прерыванию выполнения программы тестирования!**

Таблица – это специальным образом подготовленный текстовый файл, каждая строка которого описывает необходимое значение напряжения, тока, мощности или сопротивления в заданный момент времени.

К файлу таблицы предъявляются специальные требования. Несоответствие файла таблицы данным требованиям сделает невозможным его использование при задании программы тестирования.

- Файл таблицы должен содержать как минимум три строки:
	- строка №0 (начальная строка) строка заголовка (при обработке игнорируется);
	- строка №1 первая строка с табличными данными;
	- строка №2 (и последующие строки) строки с табличными данными.
- Пустых строк как в теле таблицы, так и в конце таблицы не допускается.
- Строки с табличными данными должны содержать два столбца (два значения):
	- первый столбец (первое значение в строке) значение момента времени, с;
	- второй столбец (второе значение в строке) значение напряжения, В, тока, А, мощности, Вт, или сопротивления, Ом.
- Столбцы (значения параметров в строках файла) должны быть разделены специальным разделителем. Разделителем могут быть:
	- один знак пробела;
	- один знак табуляции;
	- один знак "точка с запятой".
	- Другие варианты и другие количества разделителей не допускаются.
- В строках с табличными данными должен быть только один разделитель, только между столбцами (только между значениями параметров). Дополнительных знаков перед значением времени или после значения напряжения, тока, мощности или сопротивления не допускается.
- Разделитель целой и дробной части в значениях параметров должен быть точка. Применение запятой в качестве разделителя целой и дробной части не допускается.
- Столбец времени может начинаться с любого значения (не обязательно с нуля). При выполнении программы по таблице отсчет времени шага производится от значения времени в строке №1 (значение времени из строки №1 приравнивается к нулю, и далее отсчет времени ведется от него).
- Значения в столбце времени должны быть возрастающими (значение времени из каждой последующей строки таблицы должно быть больше значения времени из предыдущей строки).

При подготовке таблиц в программе MS Excel, для сохранения файла следует выбирать следующие форматы:

- CSV (разделители запятые) (\*.csv);
- Текстовые файлы (с разделителями табуляции) (\*.txt).

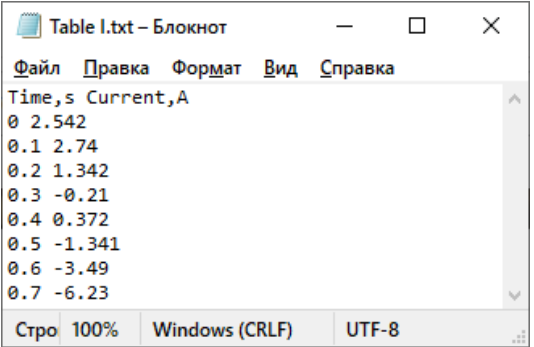

Рисунок 34 - Пример таблицы тока

Файлы с таблицами напряжения, тока, мощности и сопротивления должны быть выбраны при формировании программы тестирования ХИТ на странице "Tables" (Таблицы) Компьютерного Интерфейса (см. подраздел 19.3). В конкретном тесте ХИТ может быть использована одна (одна и та же) таблица напряжения, одна таблица тока, одна таблица мощности и одна таблица сопротивления.

Работа по таблице напряжения, тока, мощности или сопротивления может быть выбрана для любого шага программы тестирования ХИТ (см. подраздел 11.1). Программа тестирования может содержать несколько шагов работы по таблице напряжения, несколько шагов работы по таблице тока, несколько шагов работы по таблице мощности и несколько шагов работы по таблице сопротивления.

Выполнение всех заданных в программе шагов работы по таблице напряжения будет производиться по выбранной (одной и той же) таблице напряжения. Другими словами, выбранная таблица напряжения будет использоваться для всех заданных в программе тестирования шагов работы по таблице напряжения. Аналогично для шагов работы по таблицам тока, мощности и сопротивления.

Работа по таблицам осуществляется следующим образом.

Вначале выполнения шага работы по таблице Анализатор передает на компьютер команду начала работы по заданной таблице. Компьютер запускает отсчет времени шага.

В соответствие с текущим временем от начала шага, компьютер определяет по заданной таблице необходимое мгновенное значение параметра (напряжения, тока, мощности или сопротивления). Если значение времени попадает между строками заданной таблицы, значение параметра определяется методом линейной аппроксимации по двум соседним значениям параметра из таблицы. Найденное мгновенное значение параметра передается на Анализатор и принимается к исполнению.

Когда вся заданная таблица будет выполнена, компьютер передает на Анализатор команду завершения работы по таблице и прибор переходит к следующему заданному шагу программы тестирования.

Выполнение шага работы по таблице может быть завершено при достижении напряжением на ХИТ заданных границ напряжения окончания шага. При этом прибор завершает выполнение шага самостоятельно, не дожидаясь команды завершения работы по таблице от компьютера, и переходит к выполнению следующего шага программы тестирования ХИТ.

Качество отработки Анализатором заданной таблицы зависит от частоты обновления значения параметра (напряжения, тока, мощности или сопротивления) в ходе выполнения заданной таблицы. Проектная частота обновления значения параметра при работе по таблицам составляет не менее 10 Гц. Действительная частота обновления зависит от качества соединения прибора и компьютера, от загруженности и быстродействия самого компьютера и от загруженности компьютерной сети, к которой подключены Анализатор и компьютер, и может оказаться ниже 10 Гц.

**ВНИМАНИЕ! Для работы по таблицам рекомендуется использовать прямое подключение Анализатора и компьютера (минуя компьютерную сеть, см. раздел 8), либо использовать ограниченную локальную компьютерную сеть без выхода в Интернет, закрыть на компьютере все программы, кроме Компьютерного Интерфейса прибора (см. раздел 19), отключить на компьютере Wi-Fi (если есть), временно запретить обновления Windows.**

**Любые задержки и пропуски в ходе обмена данными между Анализатором и компьютером, будут оказывать непосредственное влияние на качество выполнения заданной таблицы. Прерывание связи между прибором и компьютером на время более 1 с приведет к аварийному останову тестирования ХИТ!**

### 11.19.2 Работа по таблице напряжения

На шаге работы по таблице напряжения Анализатор обеспечивает стабилизацию напряжения на клеммах ХИТ с мгновенным значением, выбираемым в зависимости от текущего времени шага по заданной таблице напряжения (см. рисунок 35).

При этом канал прибора работает как источник или как потребитель энергии со стабилизированным напряжением на выходе (входе), равным текущему мгновенному табличному напряжению. Если текущее напряжение на ХИТ отличается от мгновенного требуемого табличного напряжения, прибор будет отдавать на ХИТ ток заряда или отбирать от ХИТ ток разряда такого уровня, чтобы напряжение на ХИТ стало равным мгновенному требуемому.

Возможности Анализатора по поддержанию заданного напряжения на ХИТ ограничены максимальным током для выбранного аппаратного поддиапазона тока и максимальной мощностью канала прибора (см. таблицу 5).

Включение шага работы по таблице напряжения в программу тестирования ХИТ производится путем выбора режима "**Table U**" из выпадающего списка режимов работы для конкретного шага (см. подраздел 19.2). Файл с таблицей напряжения должен быть предварительно выбран и загружен на странице "Tables" (Таблицы) Компьютерного Интерфейса прибора (см. подраздел 19.3).

При выборе и загрузке таблицы напряжения, значения времени и напряжения из выбранной таблицы могут быть скорректированы (отмасштабированы) на заданные коэффициенты (множители) непосредственно на странице "Tables" Компьютерного Интерфейса. При использовании отрицательного коэффициента (множителя) для значений напряжения, можно изменить знак напряжения из таблицы на противоположный. Таким образом, существует возможность использования таблиц с любыми исходными значениями времени и напряжения, поскольку эти значения могут быть легко скорректированы (подогнаны) под параметры тестируемого ХИТ и параметры прибора.

Скорректированные и подготовленные к исполнению значения напряжения при работе по таблице напряжения должны быть положительными и попадать в рабочий диапазон Анализатора (см. таблицу 5).

Скорректированная длительность таблицы напряжения также должна попадать в рабочий диапазон прибора (см. таблицу 5).

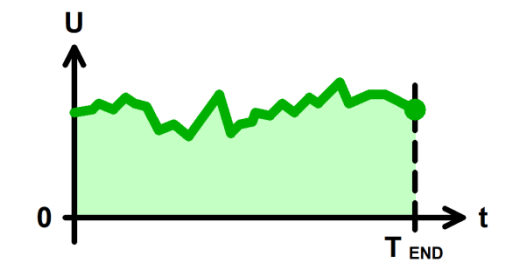

Рисунок 35 - Работа по таблице напряжения

При параллельной работе каналов прибора (см. раздел 10) возможности группы по максимальному току и мощности расширяются пропорционально числу каналов в группе. При этом ток между параллельно работающими каналами в группе распределяется в случайном порядке в пределах возможностей каналов Анализатора по току и мощности.

Аппаратный поддиапазон тока в режиме работы по таблице напряжения не может быть заранее определен прибором и должен быть задан Пользователем вручную, при формировании программы тестирования ХИТ (см. подраздел 19.2).

Окончание шага работы по таблице напряжения происходит по истечению длительности таблицы **T**<sub>END</sub>.

В файлах результатов измерений (см. раздел 15) шаг работы по таблице тока имеет маркер шага "**TBU**".

На шаге работы по таблице тока Анализатор обеспечивает протекание через тестируемый ХИТ стабилизированного тока с мгновенным значением, выбираемым в зависимости от текущего времени шага по заданной таблице тока. Мгновенное значение тока может быть как положительным (ток заряда), так и отрицательным (ток разряда) (см. рисунок 36).

Величина тока поддерживается Анализатором в соответствие с текущим мгновенным значением по таблице и не зависит от напряжения на ХИТ (в пределах рабочего диапазона напряжения и мощности для канала Анализатора).

Включение шага работы по таблице тока в программу тестирования ХИТ производится путем выбора режима "**Table I**" из выпадающего списка режимов работы для конкретного шага (см. подраздел 19.2). Файл с таблицей тока должен быть предварительно выбран и загружен на странице "Tables" (Таблицы) Компьютерного Интерфейса прибора (см. подраздел 19.3).

При выборе и загрузке таблицы тока, значения времени и тока из выбранной таблицы могут быть скорректированы (отмасштабированы) на заданные коэффициенты (множители) непосредственно на странице "Tables" Компьютерного Интерфейса. При использовании отрицательного коэффициента (множителя) для значений тока, можно изменить знак тока из таблицы на противоположный (ток заряда заменить на ток разряда, и наоборот). Таким образом, существует возможность использования таблиц с любыми исходными значениями времени и тока, поскольку эти значения могут быть легко скорректированы (подогнаны) под параметры тестируемого ХИТ и параметры канала прибора.

Скорректированные и подготовленные к исполнению значения тока при работе по таблице тока должны попадать в рабочий диапазон Анализатора (см. таблицу 5).

Скорректированная длительность таблицы тока также должна попадать в рабочий диапазон прибора (см. таблицу 5).

При параллельной работе каналов прибора (см. раздел 10) каждый канал в группе будет отрабатывать заданное табличное значение тока. Таким образом, заданные табличные значения тока умножаются на число каналов в группе. Например, если мгновенное табличное значение тока составляет 5 А, и в группе работает 4 канала, то результирующий мгновенный ток через ХИТ составит 20 А.

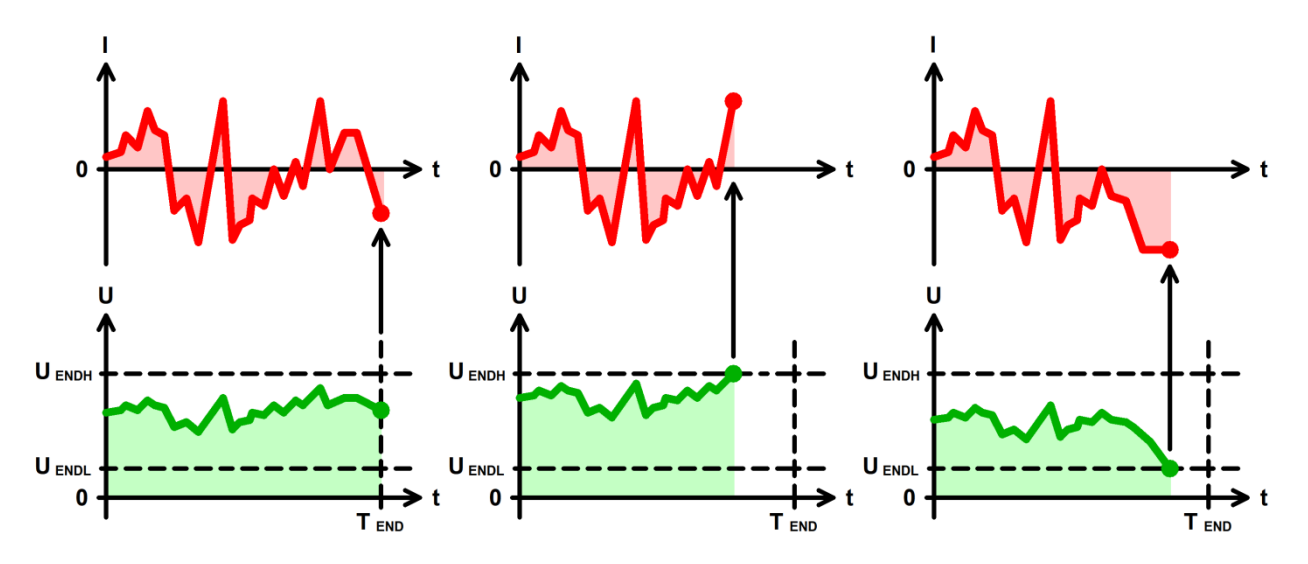

Рисунок 36 - Работа по таблице тока

Шаг работы по таблице тока имеет два настраиваемых критерия окончания шага (см. рисунок 36):

- Увеличение напряжения на ХИТ до заданного верхнего напряжения окончания шага U<sub>FNDH</sub>;
- Снижение напряжения на ХИТ до заданного нижнего напряжения окончания шага U<sub>FNDL</sub>.

Кроме того, шаг работы по таблице тока будет автоматически завершен по окончанию исполнения всей таблицы (по истечению длительности таблицы **T**<sub>END</sub>).

Заданные нижнее (**UENDL**) и верхнее (**UENDH**) напряжения окончания шага выбираются Пользователем при формировании программы тестирования из рабочего диапазона Анализатора (см. таблицу 5).

Критерий окончания шага по достижению заданного нижнего напряжения на ХИТ можно отключить, оставив поле ввода нижнего напряжения окончания пустым при задании программы тестирования ХИТ (см. подраздел 19.2).

Критерий окончания шага по достижению заданного верхнего напряжения на ХИТ можно отключить, оставив поле ввода верхнего напряжения окончания пустым при задании программы тестирования ХИТ (см. подраздел 19.2).

Выбор аппаратного поддиапазона тока осуществляется прибором автоматически исходя из максимального абсолютного значения скорректированного тока, найденного в выбранном файле таблицы тока.

Окончание шага работы по таблице тока происходит при срабатывании любого (хотя бы одного) из заданных критериев окончания, либо по истечению длительности всей таблицы.

В файлах результатов измерений (см. раздел 15) шаг работы по таблице тока имеет маркер шага "**TBI**".

# 11.19.4 Работа по таблице мощности

На шаге работы по таблице мощности Анализатор обеспечивает подачу на тестируемый ХИТ заданной мощности с мгновенным значением, выбираемым в зависимости от текущего времени шага по заданной таблице мощности. Мгновенное значение мощности может быть как положительным (мощность заряда), так и отрицательным (мощность разряда) (см. рисунок 37).

Величина мощности поддерживается Анализатором в соответствие с текущим мгновенным табличным значением и не зависит от напряжения на ХИТ (в пределах рабочего диапазона напряжения и тока канала прибора, см. таблицу 5).

Включение шага работы по таблице мощности в программу тестирования ХИТ производится путем выбора режима "**Table Р**" из выпадающего списка режимов работы для конкретного шага (см. подраздел 19.2). Файл с таблицей мощности должен быть предварительно выбран и загружен на странице "Tables" (Таблицы) Компьютерного Интерфейса прибора (см. подраздел 19.3).

При выборе и загрузке таблицы мощности, значения времени и мощности из выбранной таблицы могут быть скорректированы (отмасштабированы) на заданные коэффициенты (множители) непосредственно на странице "Tables" Компьютерного Интерфейса. При использовании отрицательного коэффициента (множителя) для значений мощности, можно изменить знак мощности из таблицы на противоположный (мощность заряда заменить на мощность разряда, и наоборот). Таким образом, существует возможность использования таблиц с любыми исходными значениями времени и мощности, поскольку эти значения могут быть легко скорректированы (подогнаны) под параметры тестируемого ХИТ и параметры канала прибора.

Скорректированные и подготовленные к исполнению значения мощности при работе по таблице мощности должны попадать в рабочий диапазон Анализатора (см. таблицу 5).

Скорректированная длительность таблицы мощности также должна попадать в рабочий диапазон прибора (см. таблицу 5).

При параллельной работе каналов прибора (см. раздел 10) каждый канал в группе будет отрабатывать заданное табличное значение мощности. Таким образом, заданные табличные значения мощности умножаются на число каналов в группе. Например, если мгновенное табличное значение мощности составляет 25 Вт, и в группе работает 4 канала, то результирующая мгновенная мощности на ХИТ составит 100 Вт.

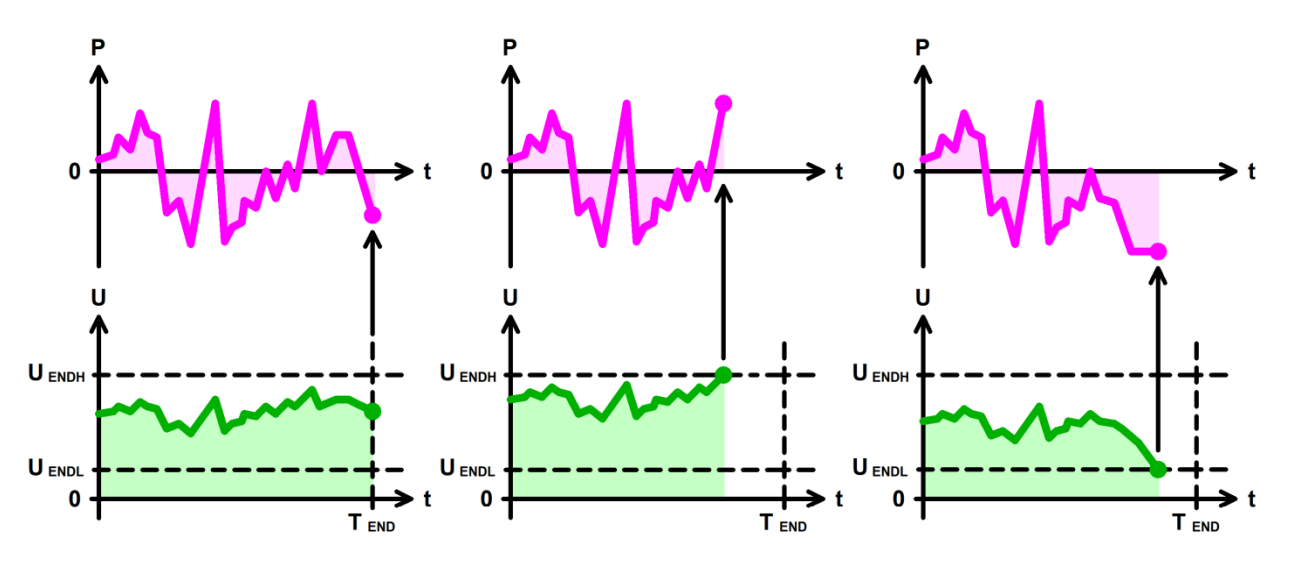

Рисунок 37 - Работа по таблице мощности

Шаг работы по таблице мощности имеет два настраиваемых критерия окончания шага (см. рисунок 37):

- Увеличение напряжения на ХИТ до заданного верхнего напряжения окончания шага U<sub>FNDH</sub>;
- Снижение напряжения на ХИТ до заданного нижнего напряжения окончания шага **UENDL**.

Кроме того, шаг работы по таблице мощности будет автоматически завершен по окончанию исполнения всей таблицы (по истечению длительности таблицы **TEND**).

Заданные нижнее (**UENDL**) и верхнее (**UENDH**) напряжения окончания шага выбираются Пользователем при формировании программы тестирования из рабочего диапазона Анализатора (см. таблицу 5).

Критерий окончания шага по достижению заданного нижнего напряжения на ХИТ можно отключить, оставив поле ввода нижнего напряжения окончания пустым при задании программы тестирования ХИТ (см. подраздел 19.2).

Критерий окончания шага по достижению заданного верхнего напряжения на ХИТ можно отключить, оставив поле ввода верхнего напряжения окончания пустым при задании программы тестирования ХИТ (см. подраздел 19.2).

Выбор аппаратного поддиапазона тока осуществляется прибором автоматически исходя из максимального абсолютного значения скорректированной мощности, найденного в выбранном файле таблицы мощности, а также из большего из заданных значений нижнего напряжения окончания шага **UENDL** и ограничения минимального напряжения на ХИТ "Umin:" (см. рисунок 104). Например, при максимальном абсолютном значении мощности, подготовленном к исполнению по заданной таблице мощности, составляющем 18 Вт, заданном нижнем напряжении окончания шага 10 В и заданном ограничении минимального напряжения на ХИТ 8 В, будет автоматически выбран аппаратный поддиапазон тока – 2 А, поскольку во время выполнения шага ток через ХИТ

не превысит 18 Вт / 10 В = 1,8 А. Если критерий окончания шага по уменьшению напряжения на ХИТ до нижнего напряжения окончания шага **UENDL** не используется (поле ввода нижнего напряжения окончания шага оставлено пустым при задании программы тестирования ХИТ) и ограничение минимального напряжения на ХИТ также не используется (поле ввода ограничения минимального напряжения на ХИТ также оставлено пустым при задании программы тестирования), для расчета максимального тока через ХИТ во время выполнения таблицы мощности и выбора аппаратного поддиапазона тока используется минимальное значение напряжения из рабочего диапазона Анализатора – 0,1 В, что практически всегда приведет к выбору самого старшего аппаратного поддиапазона тока – 10 А.

**ВНИМАНИЕ! Для корректного выбора прибором подходящего поддиапазона напряжения и повышения точности измерений, рекомендуется вводить адекватные значения в поля ввода параметров ограничения, в частности "Umin:" (см. рисунок 104)!**

Окончание шага работы по таблице мощности происходит при срабатывании любого (хотя бы одного) из заданных критериев окончания, либо по истечению длительности всей таблицы.

В файлах результатов измерений (см. раздел 15) шаг работы по таблице мощности имеет маркер шага "**TBP**".

## 11.19.5 Работа по таблице сопротивления

На шаге работы по таблице сопротивления Анализатор имитирует резистивную нагрузку с мгновенным значением электрического сопротивления, выбираемым в зависимости от текущего времени шага по заданной таблице сопротивления (см. рисунок 38).

Величина сопротивления поддерживается Анализатором в соответствие с текущим мгновенным значением по таблице и не зависит от напряжения на ХИТ (в пределах рабочего диапазона напряжения, тока и мощности для канала Анализатора).

Включение шага работы по таблице сопротивления в программу тестирования ХИТ производится путем выбора режима "**Table R**" из выпадающего списка режимов работы для конкретного шага (см. подраздел 19.2). Файл с таблицей сопротивления должен быть предварительно выбран и загружен на странице "Tables" (Таблицы) Компьютерного Интерфейса прибора (см. подраздел 19.3).

При выборе и загрузке таблицы сопротивления, значения времени и сопротивления из выбранной таблицы могут быть скорректированы (отмасштабированы) на заданные коэффициенты (множители) непосредственно на странице "Tables" Компьютерного Интерфейса. При использовании отрицательного коэффициента (множителя) для значений сопротивления, можно изменить знак сопротивления из таблицы на противоположный. Таким образом, существует возможность использования таблиц с любыми исходными значениями времени и сопротивления, поскольку эти значения могут быть легко скорректированы (подогнаны) под параметры тестируемого ХИТ и параметры прибора.

Скорректированные и подготовленные к исполнению значения сопротивления при работе по таблице сопротивления должны быть положительными и попадать в рабочий диапазон Анализатора (см. таблицу 5).

Скорректированная длительность таблицы сопротивления также должна попадать в рабочий диапазон прибора (см. таблицу 5).

При параллельной работе каналов прибора (см. раздел 10) каждый канал в группе будет отрабатывать заданное табличное значение сопротивления. Таким образом, заданные табличные значения сопротивления делятся на число каналов в группе. Например, если мгновенное табличное значение сопротивления составляет 1 Ом,

и в группе работает 4 канала, то результирующее мгновенное сопротивление нагрузки на ХИТ составит 0,25 Ом.

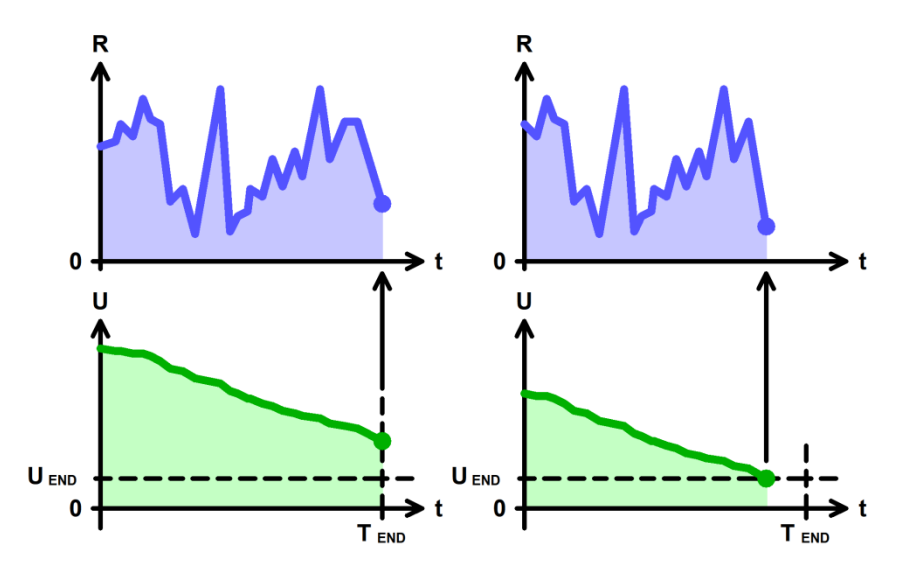

Рисунок 38 - Работа по таблице сопротивления

Шаг работы по таблице сопротивления имеет единственный настраиваемый критерий окончания шага – уменьшение напряжения на ХИТ до заданного конечного напряжения шага **UEND** (см. рисунок 38).

Кроме того, шаг работы по таблице сопротивления будет автоматически завершен по окончанию исполнения всей таблицы (по истечению длительности таблицы T<sub>END</sub>).

Заданное напряжение окончания шага U<sub>FND</sub> выбирается Пользователем при формировании программы тестирования из рабочего диапазона Анализатора (см. таблицу 5). Критерий окончания шага по достижению заданного напряжения на ХИТ можно отключить, оставив поле ввода нижнего напряжения окончания пустым при задании программы тестирования ХИТ (см. подраздел 19.2).

Аппаратный поддиапазон тока выбирается прибором автоматически на основе минимального значения скорректированного сопротивления, найденного в выбранном файле таблицы сопротивления, а также на основе заданного ограничения максимального напряжения на ХИТ "Umax:" (см. рисунок 104). Если ограничение максимального напряжения на ХИТ не используется (поле ввода ограничения максимального напряжения на ХИТ оставлено пустым при задании программы тестирования ХИТ), для расчета максимального тока через ХИТ во время выполнения шага работы по таблице сопротивления и выбора аппаратного поддиапазона используется максимальное рабочее напряжение прибора (см. таблицу 5).

**ВНИМАНИЕ! Для корректного выбора прибором подходящего поддиапазона напряжения и тока и повышения точности измерений, рекомендуется вводить адекватные значения в поля ввода параметров ограничения, в частности "Umax:" (см. рисунок 104)!**

В файлах результатов измерений (см. раздел 15) шаг работы по таблице сопротивления имеет маркер шага "**TBR**".

На шаге самописца напряжения Анализатор прерывает подачу тока через ХИТ, продолжая измерять и фиксировать напряжение на клеммах ХИТ.

В отличие от режима "Релаксация" (см. подраздел 11.10), во время шага самописца напряжения тестируемый ХИТ полностью отключается от внутренних силовых схем канала Анализатора, и к клеммам ХИТ остается подключен только вольтметр **V**, имеющий очень высокое входное сопротивление (см. раздел 6). Благодаря этому, в режиме самописца напряжения на клеммах ХИТ, дополнительные утечки тока со стороны Анализатора практически отсутствуют, и изменение напряжения на клеммах ХИТ определяется исключительно внутренними процессами, происходящими в самом ХИТ. К недостаткам режима самописца напряжения в отличие от режима "Релаксация" следует отнести дополнительное время, необходимое для отключения тестируемого ХИТ от внутренних силовых цепей прибора (не более 1 с), которое будет добавляться к общему времени тестирования ХИТ, но не будет учитываться в результатах измерений.

Включение шага самописца напряжения в программу тестирования ХИТ производится путем выбора режима "**Logger U**" из выпадающего списка режимов работы для конкретного шага (см. подраздел 19.2).

Шаг самописца напряжения имеет два настраиваемых критерия окончания шага (см. рисунок 39):

• Достижение напряжением на ХИТ заданного напряжения окончания шага U<sub>FND</sub>;

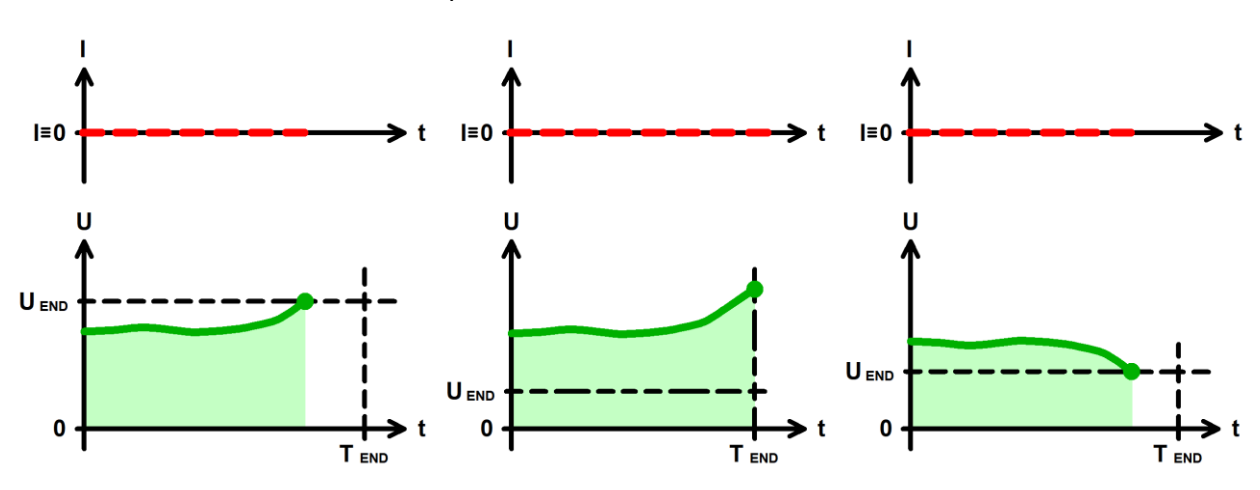

• Истечение отведенного времени шага **Т**<sub>ЕND</sub>.

Рисунок 39 - Критерии окончания шага импульсов мощности

Заданное напряжение окончания шага **UEND** выбирается Пользователем при формировании программы тестирования ХИТ из рабочего диапазона Анализатора (см. таблицу 5). Окончание шага самописца напряжения происходит, как только текущее напряжение на ХИТ коснется заданного уровня напряжения окончания шага U<sub>FND</sub>. Критерий окончания шага по достижению заданного напряжения на ХИТ можно отключить, оставив поле ввода напряжения окончания пустым при задании программы тестирования (см. подраздел 19.2).

Максимальная длительность шага (отведенное время шага) **T**<sub>END</sub> выбирается Пользователем из допустимого диапазона прибора (см. таблицу 5). Критерий окончания шага по истечению заданного времени отключить нельзя, однако возможно задать заведомо бо́льшее значение предельного времени шага, чем ожидается при тестировании ХИТ, чтобы данный критерий никогда не сработал.

Окончание шага самописца напряжения происходит при срабатывании любого (хотя бы одного) из заданных критериев окончания.

В файлах результатов измерений (см. раздел 15) шаг самописца напряжения имеет маркер шага "**LGU**".

В режим паузы Анализатор прерывает подачу тока через ХИТ. Во время выполнения паузы параметры ХИТ не фиксируются и не сохраняются в файлы результатов измерений (см. раздел 15).

Режим паузы может быть использован как таймер отложенного запуска программы тестирования, либо для "вырезания" из результатов измерений заданного времени. Например, тёмного времени суток при тестировании солнечных батарей.

Во время шага паузы тестируемый ХИТ полностью отключается от внутренних силовых схем канала Анализатора, и к клеммам ХИТ остается подключен только вольтметр **V**, имеющий очень высокое входное сопротивление (см. раздел 6). Благодаря этому, в режиме паузы, дополнительные утечки тока со стороны Анализатора практически отсутствуют.

Включение шага паузы в программу тестирования ХИТ производится путем выбора режима "**Pause**" из выпадающего списка режимов работы для конкретного шага (см. подраздел 19.2).

Шаг паузы имеет единственный критерий окончания шага – истечение заданного времени паузы. Заданное время паузы должно быть выбрано Пользователем из рабочего диапазона прибора (см. таблицу 5).

## 11.22 Режим МРРТ

В режиме МРРТ (Maximum Power Point Tracking) Анализатор создает электрическую нагрузку на тестируемый ХИТ с такой проводимостью, чтобы обеспечить отбор от тестируемого ХИТ максимально возможной электрической мощности.

Режим МРРТ может быть использован для тестирования солнечных батарей, топливных элементов, микроветрогенераторов, а также других источников энергии.

Напряжение на тестируемом ХИТ должно попадать в рабочий диапазон прибора (см. таблицу 5). Максимальная отбираемая от ХИТ мощность ограничена максимальной мощностью разряда, которую может обеспечить канал прибора, а также максимальным током для выбранного при настройке шага МРРТ аппаратного поддиапазона тока.

В режиме МРРТ Анализатор использует алгоритм поиска точки максимальной мощности, принцип действия которого основан на непрерывном изменении проводимости **G** канала прибора с заданной Пользователем скоростью, с непрерывным отслеживанием мгновенной потребляемой от ХИТ мощности **P** (см. рисунок 40).

После запуска шага МРРТ, канал прибора начинает увеличивать свою проводимость. По мере роста проводимости (и роста отбираемого от ХИТ тока), потребляемая от ХИТ мощность будет также возрастать. Возрастание отбираемой от ХИТ мощности ограничено возможностями ХИТ, и при некотором значении проводимости достигается максимум отбираемой от ХИТ электрической мощности (см. рисунок 40). Дальнейшее увеличение проводимости приводит к падению отбираемой от ХИТ мощности, ввиду существенного падения напряжения на ХИТ. Когда прибор зарегистрирует снижение мощности на заданную величину **dP** (относительно найденного ранее максимума), направление изменения проводимости канала меняется на противоположное – прибор начинает снижать проводимость, что приводит к постепенному уменьшению потребляемого от ХИТ тока и к росту напряжения на ХИТ. При смене направления изменения проводимости, поиск максимального значения мощности начинается заново. Преодолев снова максимум мощности и снова зарегистрировав снижение мощности на величину **dP**, канал прибора опять cменяет направление изменения проводимости на противоположное. Далее этот процесс непрерывно повторяется. В результате, проводимость канала прибора будет колебаться вокруг точки максимальной мощности для ее непрерывного отслеживания и следования за точкой максимальной мощности при изменении характеристик ХИТ.

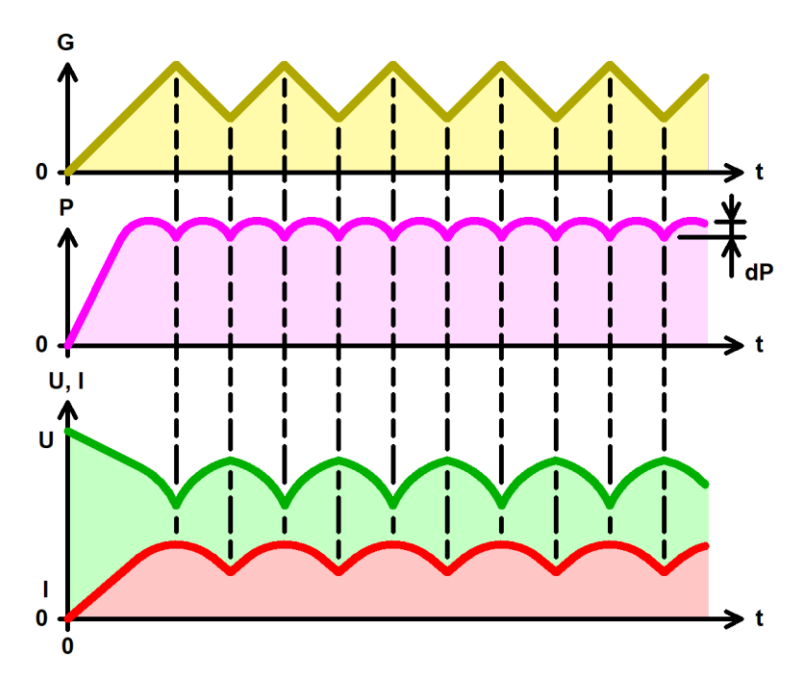

Рисунок 40 - Работа прибора в режиме МРРТ

Включение шага МРРТ в программу тестирования ХИТ производится путем выбора режима "**MPPT**" из выпадающего списка режимов работы для конкретного шага (см. подраздел 19.2).

Аппаратный поддиапазон тока в режиме МРРТ не может быть заранее определен прибором и должен быть задан Пользователем вручную, при формировании программы тестирования ХИТ (см. подраздел 19.2).

Заданная скорость изменения проводимости, равно как и заданное изменение мощности **dP**, должны попадать в рабочий диапазон прибора (см. таблицу 5).

При параллельной работе каналов прибора (см. раздел 10) потребляемый от ХИТ ток и мощность делятся поровну между всеми каналами в группе. При этом возможности группы по отбираемому от ХИТ току и мощности возрастают пропорционально числу каналов в группе.

Шаг МРРТ имеет единственный критерий окончания шага – истечение заданного времени. Заданное время режима МРРТ должно быть выбрано Пользователем из рабочего диапазона прибора.

Выбирая меньшие значения изменения мощности **dP** можно достичь лучшего приближения к точке максимальной мощности ХИТ, и получить от ХИТ максимум энергии. Увеличивая заданную скорость изменения проводимости, можно достичь более быстрой реакции на изменение свойств ХИТ, точка максимальной мощности будет отслеживаться более качественно. Однако слишком малая заданная величина изменения мощности **dP**, равно как и слишком большая скорость изменения проводимости, приведут к нестабильности поиска точки максимальной мощности, а в худшем случае – вообще к невозможности поиска этой точки. Поэтому значения скорости изменения проводимости и величина изменения мощности **dP** должны быть подобраны экспериментально для конкретных ХИТ и конкретных условий теста.

Например, для солнечной батареи с номинальным напряжением 12 В и максимальной мощностью 100 Вт, хорошей отправной точкой для поиска оптимальных значений заданных параметров будет скорость изменения проводимости 50 мСм/с и величина изменения мощности 0,5 Вт.

В файлах результатов измерений (см. раздел 15) шаг МРРТ имеет маркер шага "**MPT**".

# 12 ОПРЕДЕЛЕНИЕ ПАРАМЕТРОВ ХИТ

Анализаторы АСК75.10.20.2 и АСК75.10.20.12 позволяют определить:

- Ёмкость ХИТ по заряду, **Q**, А·ч;
- Ёмкость ХИТ по энергии, **E**, Вт·ч;
- Электрическую ёмкость (суперконденсаторов), **C**, Ф;
- КПД хранения заряда (по А·ч), **EFq**, %;
- КПД хранения энергии (по Вт·ч) **EFe**, %;
- Эквивалентное последовательное сопротивление ХИТ (ESR), мОм;
- Средний ток утечки через ХИТ за каждый цикл заряда-разряда, **Ilk**, А.

Первичными параметрами, которые измеряют Анализаторы, являются:

- Ток через ХИТ, А;
- Напряжение на клеммах ХИТ, В;
- Температура ХИТ, °С;
- Время, с.

Остальные параметры ХИТ являются расчетными и определяются по формулам, приведенным в этом и последующих разделах.

Положительные значения тока через ХИТ соответствуют процессу заряда ХИТ, отрицательные значения тока соответствуют процессу разряда ХИТ.

Первичные параметры регистрируются прибором с заданным шагом по времени, настраиваемым Пользователем при задании программы тестирования ХИТ. В результате, на каждом шаге программы тестирования (см. раздел 11), прибор сохраняет некоторое множество точек<sup>\*</sup>. Каждая точка содержит мгновенное значение напряжения на ХИТ, мгновенное значение тока через ХИТ, мгновенное значение температуры ХИТ, а также момент времени от начала текущего шага программы тестирования ХИТ, в который были зарегистрированы эти мгновенные значения напряжения, тока и температуры.

Для дальнейшего описания расчетных формул, обозначим общее количество зарегистрированных прибором точек на конкретном шаге программы тестирования ХИТ буквой "**k**".

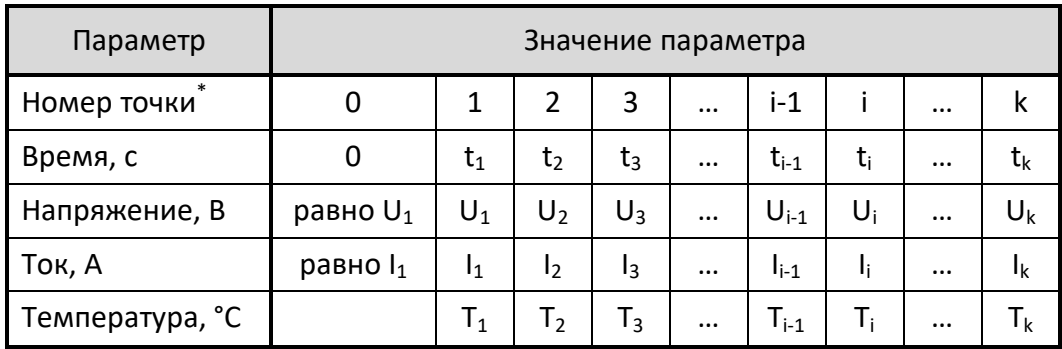

Таблица 7 - Набор первичных параметров для каждого шага тестирования ХИТ

\* см. перечень принятых сокращений и обозначений.

Для каждой точки первичных параметров, зарегистрированной Анализатором в процессе тестирования, вычисляется порция заряда **dQ**, А·ч, и порция энергии **dE**, Вт·ч, полученная ХИТ за время, прошедшее между регистрациями текущей (i) и предыдущей (i - 1) точек:

$$
dQ_i = \frac{I_i + I_{i-1}}{2} \cdot (t_i - t_{i-1})
$$
  
\n
$$
dE_i = \frac{I_i \cdot U_i + I_{i-1} \cdot U_{i-1}}{2} \cdot (t_i - t_{i-1})
$$
 (2)

где: **dQ<sup>i</sup>** - порция заряда, полученная тестируемым ХИТ в точке c номером i, А·ч; **dE<sup>i</sup>** - порция энергии, полученная тестируемым ХИТ в точке с номером i, Вт·ч;

**I<sup>i</sup>** - ток через ХИТ в точке с номером i, А;

**U<sup>i</sup>** - напряжение на ХИТ в точке с номером i, В;

**Ii-1** - ток через ХИТ в точке с номером i - 1, А;

**Ui-1** - напряжение на ХИТ в точке с номером i - 1, В;

**t<sup>i</sup>** - время от начала шага в точке с номером i, ч;

**ti-1** - время от начала шага в точке с номером i - 1, ч.

Положительные значения порций заряда **dQ<sup>i</sup>** соответствуют заряду, переданному на ХИТ в процессе заряда, и в дальнейшем будут обозначаться как "**dQ<sup>+</sup>** ".

Отрицательные значения порций заряда **dQ<sup>i</sup>** соответствуют заряду, возвращенному от ХИТ в процессе разряда, и в дальнейшем будут обозначаться как "**dQ-** ".

Положительные значения порций энергии **dE<sup>i</sup>** соответствуют энергии, переданной на ХИТ в процессе заряда, и в дальнейшем будут обозначаться как "**dE +** ".

Отрицательные значения порций энергии **dE<sup>i</sup>** соответствуют энергии, возвращенной от ХИТ в процессе разряда, и в дальнейшем будут обозначаться как "**dE -** ".

Полный заряд, полученный или возвращенный тестируемым ХИТ на конкретном шаге программы тестирования, вычисляется как интеграл от тока по времени для конкретного шага программы тестирования ХИТ, согласно формулам (1) и (3):

$$
Q_s = \sum_{i=1}^{i=k} dQ_i
$$
 (3)

где: **Q<sup>s</sup>** - заряд, полученный ХИТ в конкретном шаге программы тестирования, А·ч; **i** - номер очередной точки;

**k** - общее количество точек, зарегистрированных Анализатором в данном шаге;

**dQ<sup>i</sup>** - порция заряда, полученная тестируемым ХИТ в точке с номером i, А·ч.

Полная энергия, полученная или возвращенная тестируемым ХИТ на конкретном шаге программы тестирования, вычисляется как интеграл от мощности по времени для конкретного шага программы тестирования ХИТ, согласно формулам (2) и (4):

$$
E_s = \sum_{i=1}^{i=k} dE_i
$$
 (4)

где: **E<sup>s</sup>** - энергия, полученная ХИТ в конкретном шаге программы тестирования, Вт·ч;

**i** - номер очередной точки;

**k** - общее количество точек, зарегистрированных Анализатором в данном шаге;

Значения заряда **Q<sup>s</sup>** и энергии **E<sup>s</sup>** , полученные или возвращенные ХИТ на конкретном шаге программы тестирования (см. раздел 11), попадают в файлы сводных результатов измерений (см. подраздел 15.3), в строки, описывающие параметры ХИТ для конкретного выполненного шага программы тестирования.

Для расчета характеристик тестируемого ХИТ в пределах полного цикла заряда-разряда вводятся следующие параметры:

- **QCLK +** суммарный заряд, переданный на ХИТ в пределах данного цикла, А·ч;
- **QCLK -** суммарный заряд, возвращенный от ХИТ в пределах данного цикла, А·ч;
- **ECLK +** суммарная энергия, переданная на ХИТ в пределах данного цикла, Вт·ч;
- **ECLK -** суммарная энергия, возвращенная от ХИТ в пределах данного цикла, Вт·ч.

Эти параметры обнуляются с началом выполнения очередного цикла заряда-разряда ХИТ (см. раздел 11) и вычисляются (суммируются) по формулам (5), (6), (7) и (8) на протяжении выполнения всего цикла, включая все шаги программы тестирования, выполняемые в пределах конкретного цикла заряда-разряда.

Суммарный заряд, переданный на тестируемый ХИТ в пределах конкретного цикла программы тестирования, вычисляется как сумма всех положительных порций заряда, переданных на тестируемый ХИТ за весь цикл:

$$
Q_{CLK}^{+} = \sum_{CLK} dQ^{+}
$$
 (5)

где: **QCLK +** - суммарный заряд, полученный ХИТ в пределах данного цикла, А·ч; **dQ<sup>+</sup>** - очередная порция заряда, переданная на тестируемый ХИТ, А·ч.

Суммарный заряд, возвращенный от тестируемого ХИТ в пределах конкретного цикла программы тестирования, вычисляется как сумма всех отрицательных порций заряда, возвращенных от ХИТ за весь цикл:

$$
Q_{CLK}^- = \sum_{CLK} dQ^- \tag{6}
$$

где:  $\mathbf{Q_{\text{CLK}}}$  - суммарный заряд, возвращенный от ХИТ в пределах данного цикла, А·ч; **dQ-** - очередная порция заряда, возвращенная от тестируемого ХИТ, А·ч.

Суммарная энергия, переданная на тестируемый ХИТ в пределах конкретного цикла программы тестирования, вычисляется как сумма всех положительных порций энергии, переданных на тестируемый ХИТ за весь цикл, по формуле (7).

$$
E_{CLK}^{+} = \sum_{CLK} dE^{+}
$$
 (7)

где:  $\mathsf{E_{\textsf{CLK}}}^\texttt{+}$  - суммарная энергия, полученная ХИТ в пределах данного цикла, Вт·ч; **dE<sup>+</sup>** - очередная порция энергии, переданная на тестируемый ХИТ, Вт·ч.

Суммарная энергия, возвращенная от тестируемого ХИТ в пределах конкретного цикла программы тестирования, вычисляется как сумма всех отрицательных порций энергии, возвращенных от тестируемого ХИТ за весь цикл:

$$
E_{CLK}^- = \sum_{CLK} dE^- \tag{8}
$$

где: Е<sub>сцк</sub> - суммарная энергия, возвращенная от ХИТ в пределах данного цикла, Вт·ч; **dE-** - очередная порция энергии, возвращенная от тестируемого ХИТ, Вт·ч.

Полная ёмкость ХИТ **Q**, А·ч, приравнивается к суммарному заряду **Q**<sub>CLK</sub>, возвращенному от ХИТ в пределах всего цикла:

$$
Q = Q_{CLK}^- \quad \text{(9)}
$$

где: **Q** - полная ёмкость ХИТ за цикл, при заданных параметрах тестирования, А·ч; **QCLK -** - суммарный заряд, возвращенный от ХИТ в пределах данного цикла, А·ч.

Результат расчета полной ёмкости ХИТ **Q** попадает в строки "GNRL" сводного файла результатов по шагам или по циклам программы тестирования ХИТ (см. подраздел 15.3), а также выводится на графики анализа (см. подраздел 19.6).

Полная энергоёмкость ХИТ **Е**, Вт·ч, приравнивается к суммарному заряду Е<sub>сцк</sub>, возвращенному от ХИТ в пределах всего цикла:

$$
E = E_{CLK}^- \quad \text{(10)}
$$

где: **Е** – полная энергоёмкость ХИТ за цикл, в заданных условиях тестирования, Вт·ч; **ЕCLK -** - суммарная энергия, возвращенная от ХИТ в пределах данного цикла, Вт·ч.

Результат расчета полной энергоёмкости ХИТ **Е** попадает в строки "GNRL" сводного файла результатов программы тестирования (см. подраздел 15.3), а также выводится на графики анализа (см. подраздел 19.6).

В случае использования сложной программы тестирования ХИТ, состоящий из последовательности *чередующихся* режимов заряда и разряда, результат определения полной ёмкости ХИТ **Q** и полной энергоёмкости ХИТ **Е** может превышать фактически накапливаемый в ХИТ заряд и энергию. В связи с этим, для измерения реальной ёмкости ХИТ, А·ч, и реальной энергоёмкости ХИТ, Вт·ч, следует использовать простые программы тестирования, состоящие только из *одной* последовательности заряда и разряда.

КПД ХИТ по заряду **EF<sup>q</sup>** вычисляется как отношение суммарного заряда, возвращенного ХИТ в пределах конкретного цикла заряда-разряда, к суммарному заряду, полученному ХИТ за данный цикл:

$$
EFq = \frac{Q_{CLK}^-}{Q_{CLK}^+} \cdot 100
$$
\n<sup>(11)</sup>

где: **EF<sup>q</sup>** - КПД ХИТ по заряду (КПД хранения заряда), %;

полученной ХИТ за данный цикл:

**QCLK –** - суммарный заряд, возвращенный от ХИТ в пределах данного цикла, А·ч;

**QCLK +** - суммарный заряд, переданный на ХИТ в пределах данного цикла, А·ч. КПД ХИТ по энергии **EF<sup>e</sup>** вычисляется как отношение суммарной энергии, возвращенной ХИТ в пределах конкретного цикла заряда-разряда, к суммарной энергии,

$$
EFe = \frac{E_{CLK}^-}{E_{CLK}^+} \cdot 100
$$
\n(12)

где: **EF<sup>е</sup>** - КПД ХИТ по энергии (КПД хранения энергии), %;

**ECLK –** - суммарная энергия, возвращенная от ХИТ в пределах данного цикла, Вт·ч;

Средний ток утечки через ХИТ **Ilk** за время цикла заряда-разряда вычисляется как разность полученного и возвращенного заряда (то есть заряда, утерянного в ХИТ), отнесенная к общей длительности всего цикла заряда-разряда (сумме длительностей всех шагов, входящих в данный цикл заряда-разряда):

$$
I_{lk} = \frac{Q_{CLK}^+ - |Q_{CLK}^-|}{\sum t_k}
$$
\n(13)

где: **Ilk** - средний ток утечки через ХИТ за цикл заряда-разряда, А;

**QCLK +** - суммарный заряд, переданный на ХИТ в пределах данного цикла, А·ч;

**QCLK –** - суммарный заряд, возвращенный от ХИТ в пределах данного цикла, А·ч;

**t<sup>k</sup>** – длительность очередного шага в цикле заряда-разряда ХИТ, ч.

Средний ток утечки через ХИТ **Ilk** носит оценочный характер, и при значениях КПД по заряду (**EFq**), близких к 100 %, может отличаться от действительного значения тока утечки через ХИТ в десять и более раз.

Измерение эквивалентного последовательного внутреннего сопротивления (ESR) ХИТ с помощью Анализаторов АСК75.10.20.2 и АСК75.10.20.12 осуществляется тремя различными способами.

Методика измерения эквивалентного последовательного сопротивления (ESR) ХИТ, Ом, используемая Анализаторами АСК75.10.20.2 и АСК75.10.20.12, представлена в разделе 13.

Алгоритм определения электрической ёмкости ХИТ **C**, Ф, изложен в разделе 14.

Сводный файл результатов измерений по шагам или по циклам (см. подраздел 15.3) содержит ряд параметров, усредняемых в пределах конкретного шага или цикла программы тестирования ХИТ.

В частности, к таким параметрам относится температура ХИТ, электрическая ёмкость ХИТ, эквивалентное последовательное сопротивление (ESR), измеренное методом периодического прерывания тока заряда (разряда) или в режимах импульсов напряжения, тока, мощности или сопротивления (см. подразделы 13.2 и 13.3), а также эквивалентное последовательное сопротивление ХИТ, измеренное вначале заряда и вначале разряда (см. подраздел 13.4).

Усреднение значений для конкретного параметра проводится в пределах конкретного шага или цикла только по значениям параметра, отличным от нуля. Нулевые значения параметра означают, что его измерение не производилось, и в расчете среднего значения для данного параметра не участвуют.

#### 13.1 Общие указания

Анализаторы АСК75.10.20.2 и АСК75.10.20.12 способны измерять эквивалентное последовательное сопротивление (ЕSR) ХИТ. Измерение ESR может осуществляться тремя различными способами.

Все три способа измерения ESR основаны на измерении скачка напряжения на клеммах тестируемого ХИТ **dU**, вызванного скачкообразным изменением в токе **dI**, проходящем через ХИТ, при этом скачкообразное изменение тока может происходить как преднамеренно, путем добавления в ток специальных пауз, так и вследствие естественной смены тока в ходе выполнения заданной программы тестирования ХИТ.

Эквивалентное последовательное сопротивление ХИТ определяется по формуле (14):

$$
ESR = \frac{dU}{dI} \quad (14)
$$

где: **ESR** – эквивалентное последовательное сопротивление ХИТ, Ом;

**dI** – возмущение (перепад) тока через ХИТ, А;

**dU** – скачек напряжения на клеммах ХИТ, В, вызванный перепадом тока **dI**.

Каждый из способов имеет свои преимущества и свои недостатки, и может применяться в зависимости от конкретных условий тестирования и конкретных параметров исследуемого ХИТ.

## 13.2 Измерение ESR ХИТ методом периодического прерывания тока

Измерение ESR ХИТ методом периодического прерывания тока работает следующим образом. В ходе режимов заряда или разряда тестируемого ХИТ через заданный период времени **PESR**, настраиваемый в широких пределах, ток через ХИТ прерывается (выключается) на период времени **DESR**, также настраиваемый в широких пределах, затем по скачку напряжения на клеммах ХИТ **dU** и величине прерываемого тока **dI** определяется очередное мгновенное значение ESR:

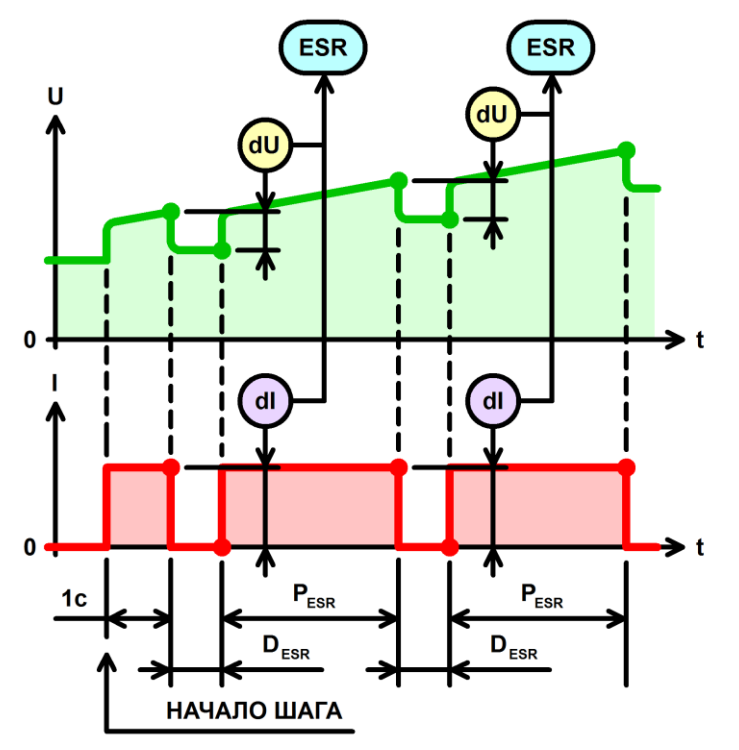

Рисунок 41 - Периодическое измерение ESR ХИТ в процессе заряда (разряда)

Достоинства способа измерения ESR ХИТ методом периодического прерывания тока:

- Является наиболее точным способом измерения ESR ХИТ, реализуемым с помощью Анализаторов АСК75.10.20.2 и АСК75.10.20.12;
- Позволяет получить множество мгновенных значений ESR непосредственно во время процесса заряда или разряда, что дает возможность построения зависимости ESR от времени заряда (разряда), а также от степени заряженности или от глубины разряда исследуемого ХИТ;
- При выборе длительности паузы **DESR** = "1000Hz" (0,5 мс), результаты измерения ESR соответствуют результатам измерения ESR, получаемым с помощью общепринятой методики измерения ESR ХИТ на переменном токе частотой 1000 Гц.

Недостатки:

- В результате добавления пауз в ток через тестируемый ХИТ, среднее значение тока через ХИТ снижается, как следствие, время заряда или разряда ХИТ – увеличивается;
- Способ работает не во всех режимах тестирования ХИТ.

Включение или отключение данного способа измерения ESR, период измерения ESR **PESR**, а также длительность измерения ESR **DESR** настраивается в Компьютерном Интерфейсе при подготовке программы тестирования ХИТ (см. подраздел 19.2).

Измерение ESR ХИТ данным способом может быть выполнено только на шагах:

- Заряда постоянным током (CHCC);
- Заряда постоянной мощностью (CHCP);
- Разряда постоянным током (DCHCC);
- Разряда постоянной мощностью (DCHCP);
- Разряда на постоянное сопротивление (DCHCR);
- Развёртки тока;
- Развёртки мощности;
- Развёртки сопротивления.

Первое измерение ESR всегда производится через 1 с после начала шага.

Учитывая, что данный способ подразумевает прерывание тока заряда (разряда) на некоторое время, среднее значение тока через ХИТ будет меньше заданного. Например, если **PESR** = **DESR** = 1 с, а заданный ток заряда (разряда) составляет 10 А, средний ток заряда (разряда) составит только 5 А. При этом, скорость заряда (разряда) ХИТ будет уменьшена вдвое.

Во время паузы для измерения ESR (**DESR**) производится блокировка сохранения мгновенных значений параметров тестируемого ХИТ в файлы первичных данных (см. подраздел 15.2 и подраздел 19.2) , также как блокируется и вывод параметров на графики заряда-разряда (см. подраздел 19.4). Мгновенные значения параметров тестируемого ХИТ сохраняются в файлы первичных данных и выводятся на графики заряда-разряда только в течение времени **PESR** (между измерениями ESR).

При данном методе сохранения результатов измерений, для учета отсутствия тока через ХИТ на время D<sub>ESR</sub>, при обработке результатов измерений, полученных от прибора, вводится понижающий коэффициент:

$$
K_{ESR} = \frac{P_{ESR}}{P_{ESR} + D_{ESR}}
$$
 (15)

где: **КESR** – понижающий коэффициент для тока;

**PESR** – период между паузами в токе для измерения ESR, с;

**DESR** – длительность паузы в токе для измерения ESR, с.

На данный понижающий коэффициент умножаются результаты измерения мгновенного тока через ХИТ, сохраняемые в файлы первичных данных. Таким образом,

в файлы результатов измерений попадает не истинный мгновенный ток через ХИТ, а скорректированное значение тока через ХИТ, с учетом пауз для измерения ESR.

Например, если **PESR** = **DESR** = 1 с, **КESR** = 1 / (1 + 1) = 0,5. При этом, если мгновенный результат измерения тока, полученный в течение времени **PESR** (то есть между измерениями ESR) составляет 10 А, в файл первичных данных будет сохранено мгновенное значение тока, равное  $10 \cdot 0.5 = 5$  А. В дальнейшем, при обработке полученных первичных результатов измерений, это позволит получить корректные результаты расчета ёмкости, А·ч, энергоёмкости, Вт·ч, электрической ёмкости, Ф, и других необходимых параметров тестируемого ХИТ.

Для периода между измерениями ESR P<sub>ESR</sub> могут быть выбраны следующие значения:

"Not meas." – измерение ESR на конкретном шаге производиться не будет;

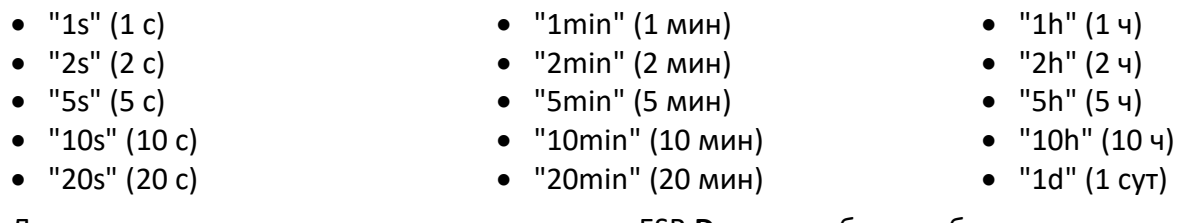

Для длительности пауз в токе для измерения ESR **DESR** могут быть выбраны следующие значения:

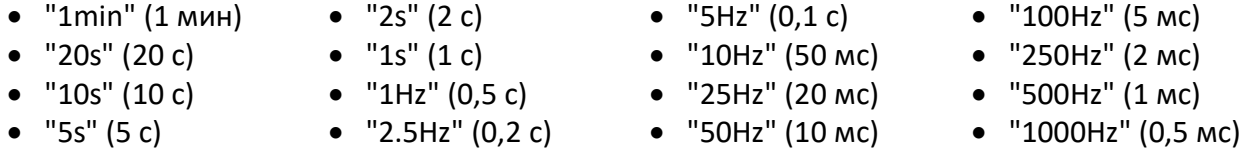

При параллельной работе каналов Анализатора (см. раздел 10) значение длительности паузы в токе для измерения ESR **DESR** ограничивается минимальным значением 0,1 с (эквивалентная частота переменного тока не более 2,5 Гц).

Наибольшая точность измерения ESR методом прерывания тока чрез ХИТ обеспечивается за счет отсутствия переходных процессов, связанных с работой регуляторов заряда и разряда, входящих в состав каналов Анализатора (см. рисунок 7 и рисунок 8), поскольку на время паузы ток через ХИТ полностью выключается и сразу принимает нулевое значение. Как результат, при всех заданных значениях **DESR** результаты измерения ESR получаются повторяемыми и наиболее точными.

Выбор конкретных значений периода между измерениями ESR **PESR** и длительности паузы в токе для измерения ESR **DESR** зависит от конкретных задач при тестировании ХИТ.

В общем случае, период измерения ESR **PESR** следует выбирать из расчета, чтобы на конкретном шаге программы тестирования получить, в среднем, от 25 до 100 измерений ESR. Например, если шаг разряда конкретного аккумулятора при конкретных условиях тестирования длится примерно 1 час, хорошим выбором для **PESR** будет 1 мин. Это позволит получить примерно 60 результатов измерения ESR в течение данного шага.

Длительность измерения ESR **DESR** определяет больший или меньший вклад в результаты измерения ESR поляризационной составляющей эквивалентного последовательного сопротивления ХИТ. При бо́льших длительностях D<sub>ESR</sub> вклад поляризационной составляющей будет большим, и, как следствие, значение результата измерения ESR, в общем случае, будет выше, и наоборот, при меньших длительностях D<sub>ESR</sub> вклад поляризационной составляющей будет меньшим, и, как следствие, значение результата измерения ESR, в общем случае, будет ниже.

Результаты измерения ESR методом периодического прерывания тока попадают в файлы результатов в столбцы "ESR,Ohm" и "ESRa,Ohm" (см. раздел 15).

Кроме того, результаты измерения ESR, полученные данным способом, могут быть выведены на графики на странице "Charts" (Графики) (см. подраздел 19.4).

Если в программе тестирования ХИТ (см. раздел 11 и подраздел 19.2) используются шаги CHCC, CHCP, DCHCC, DCHCP, DCHCR, развёртки тока, мощности или сопротивления, но функция измерения ESR ХИТ методом прерывания тока для данных шагов отключена, в столбцы "ESR,Ohm" и "ESRa,Ohm" будут сохраняться нулевые значения.

- 
- 

В целом, измерение ESR будет тем точнее, чем больше по абсолютной величине значение прерываемого тока, и чем больше само по себе измеряемое значение ESR ХИТ.

## 13.3 Измерение ESR ХИТ в режимах импульсов

В этом способе ESR ХИТ определяется по скачкам напряжения на ХИТ **dU**, вызванным скачками **dI** в токе через ХИТ в результате смены импульсов напряжения, тока, мощности или сопротивления при выполнении шагов импульсов напряжения, тока, мощности или сопротивления (см. подразделы 11.15, 11.16, 11.17 и 11.18).

Способ измерения ESR показан на рисунке 42 на примере режима импульсов тока:

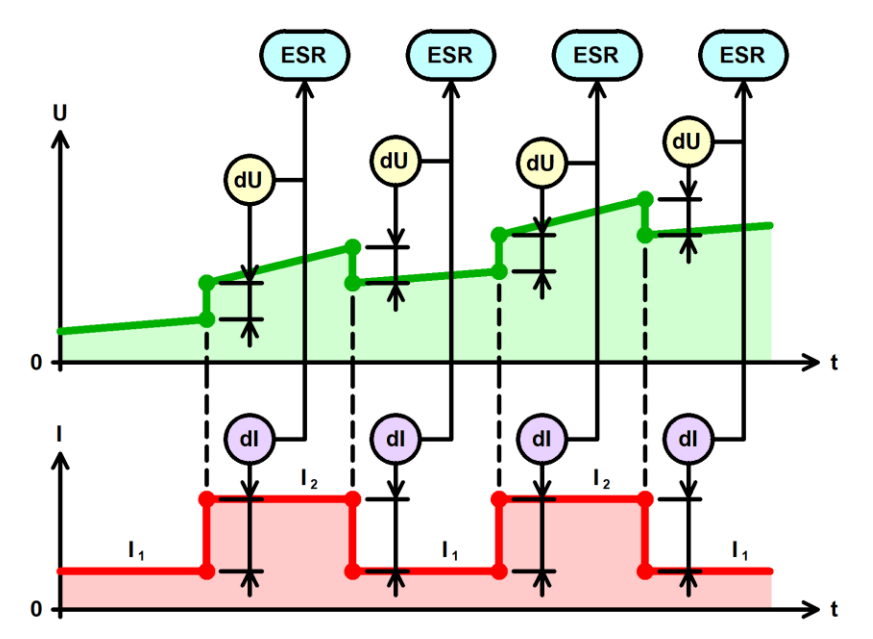

Рисунок 42 - Измерение ESR ХИТ в режимах импульсов напряжения, тока, мощности или сопротивления

Достоинства способа измерения ESR ХИТ в режимах импульсов:

- Позволяет получить множество мгновенных значений ESR непосредственно во время выполнения шага импульсов напряжения, тока, мощности или сопротивления, что дает возможность построения зависимости ESR от времени, а также от степени заряженности или от глубины разряда исследуемого ХИТ;
- Не снижает среднее значение тока через ХИТ, не увеличивает время заряда или разряда и не требует дополнительных ресурсов прибора.

Недостатки:

- Работает только в режимах импульсов напряжения, тока, мощности или сопротивления;
- В некоторых случаях результаты измерения ESR могут быть искажены под влиянием переходных процессов стабилизации тока через ХИТ (подробнее см. ниже).

При измерении ESR в режимах импульсов напряжения, тока, мощности или сопротивления нужно принять во внимание, что изменение тока через ХИТ при смене импульсов не происходит мгновенно, а занимает, в среднем, время **Tst**, от 1 до 10 мс, в зависимости от конкретных условий тестирования и заданных значений параметров (см. рисунок 43). Кроме того, присутствует определенная задержка **Tdl** в измерении и обработке прибором результатов измерений. Все это приводит к запаздыванию получения второго значения напряжения на клеммах ХИТ при определении скачка напряжения **dU** на суммарное время (**Tst** + **Tdl**) от 2 до 20 мс. Как следствие, в полученный результат измерения скачка напряжения **dU<sup>m</sup>** вносятся искажения **Err**, поскольку
напряжение на тестируемом ХИТ изменяется не только за счет скачка напряжения dU<sub>i</sub> собственно на ESR, но и за счет того, что тестируемый XИТ успевает частично зарядиться или разрядиться за время задержки измерений (T<sub>st</sub> + T<sub>dl</sub>). Тем самым, результаты измерений ESR получаются завышенными или заниженными относительно истинного значения ESR XИТ. Данный негативный эффект будет проявляться тем сильнее, чем меньше ёмкость тестируемого XИТ, чем ниже значение его ESR и чем быстрее на нем изменяется напряжение в ходе заряда или разряда (что имеет место, например, при тестировании суперконденсаторов). В этом случае, для получения наиболее точных рекомендуется использовать способ значений ESR измерения ESR методом периодического прерывания тока (см. подраздел 13.2).

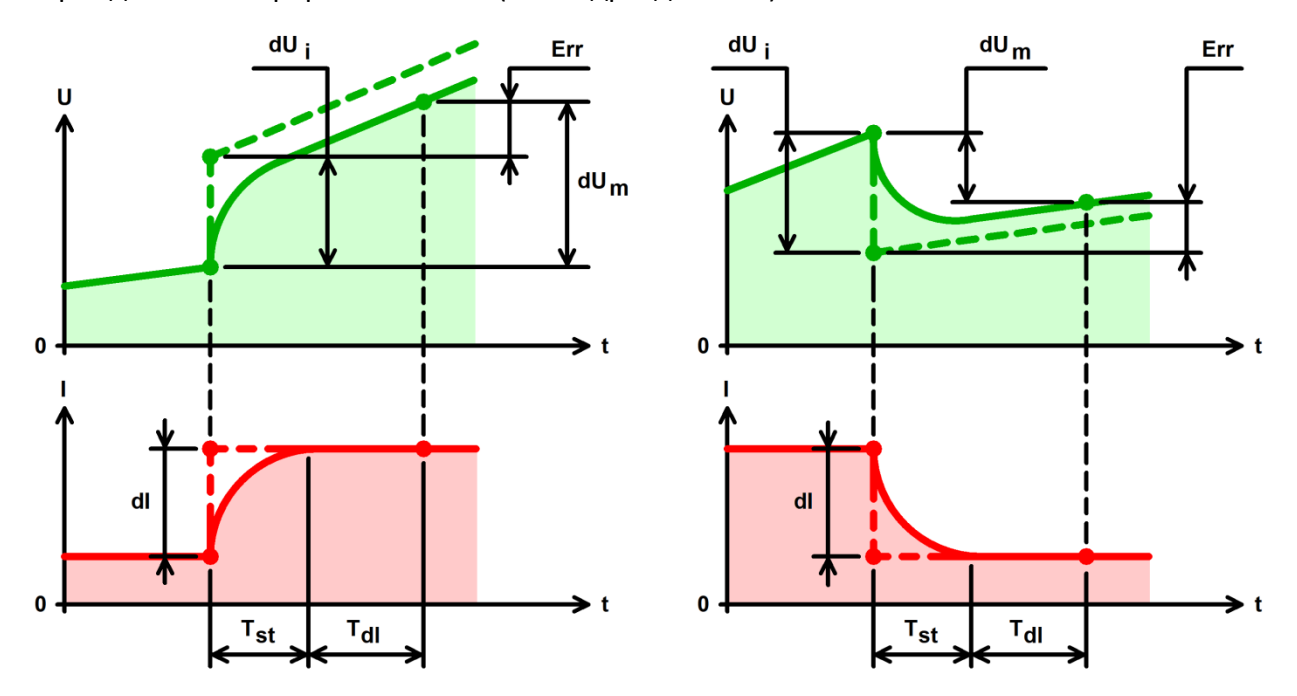

Рисунок 43 - Причины возникновения ошибок при измерении ESR

здесь: dU<sub>i</sub> – идеальное значение скачка напряжения на ESR XИТ;

**dUm** - измеренное значение скачка напряжения на ESR ХИТ;

**Err** - ошибка в измерении скачка напряжения на ESR XИТ;

dI - скачек тока, вызывающий скачек в напряжении на клеммах ХИТ;

 $T_{st}$  – время установления заданного значения тока через ХИТ;

Т<sub>dl</sub> - задержка измерений и обработки результатов измерений.

Результаты измерения ESR в режимах импульсов тока, мощности или сопротивления попадают в файлы результатов в столбцы "ESR, Ohm" и "ESRa, Ohm" (см. раздел 15).

Кроме того, результаты измерения ESR, полученные данным способом, могут быть выведены на графики на странице "Charts" (Графики) (см. подраздел 19.4).

В целом, измерение ESR будет тем точнее, чем больше по абсолютной величине изменение тока через ХИТ, чем ниже скорость изменения напряжения на ХИТ в процессе заряда и разряда (чем больше его ёмкость), и чем больше само по себе измеряемое значение ESR XИТ.

### 13.4 Измерение ESR XИТ при смене шагов программы

В этом способе ESR XИТ определяется по скачку напряжения на XИТ вначале очередного шага программы тестирования XИТ. Если ток через XИТ вначале нового шага стал больше, чем был в конце предыдущего шага программы, скачек тока является положительным, и результат измерения ESR вначале данного шага относится к началу заряда (ESRc - ESRcharge). Если ток через XИТ вначале нового шага стал меньше, чем был в конце предыдущего шага программы, скачек тока является отрицательным, а результат

измерения ESR вначале данного шага относится к началу разряда (**ESRd** – **ESRd**ischarge). Оба типа этих значений попадают в сводный файл результатов измерений, но для конкретного шага программы значащим будет лишь одно из них, второе будет нулевым (см. подраздел 15.3).

Если в цикле используется несколько шагов заряда (разряда), в строки "**GNRL**" сводного файла по циклам программы попадают усредненные по всем шагам заряда и по всем шагам разряда в данном цикле результаты измерения **ESRc** и **ESRd**.

Этот способ измерения ESR работает всегда и не может быть отключен при подготовке программы тестирования ХИТ.

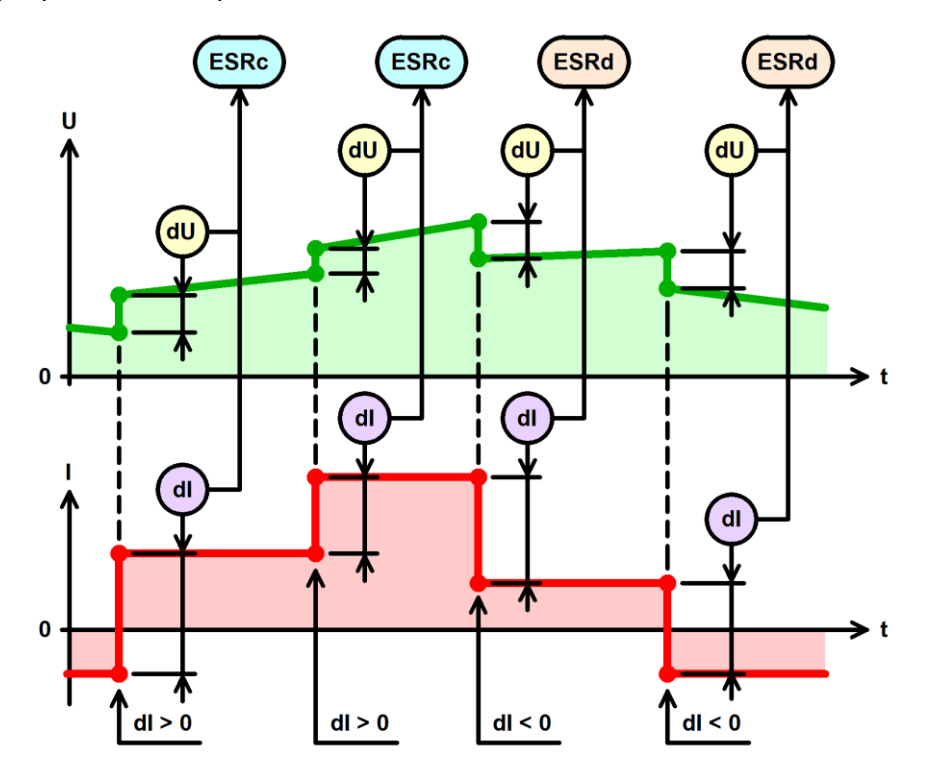

Рисунок 44 - Измерение ESR ХИТ при смене шагов программы тестирования ХИТ

Достоинства способа измерения ESR ХИТ при смене шагов программы:

• Не снижает среднее значение тока через ХИТ, не увеличивает время заряда или разряда и не требует дополнительных ресурсов прибора.

Недостатки:

- Позволяет получить лишь единственный результат измерения ESR только вначале очередного шага программы тестирования ХИТ;
- Работает не для всех типов шагов программы тестирования ХИТ;
- В некоторых случаях результаты измерения ESR могут быть искажены под влиянием переходных процессов и задержек измерений (см. подраздел 13.3 и рисунок 43).

Способ не работает на шагах дозаряда при постоянном напряжении (CHCV), доразряда при постоянном напряжении (DCHCV) и развертки напряжения. Для данных шагов результаты измерения **ESRc** и **ESRd** будут всегда нулевые.

Способ имеет аналогичные особенности и ограничения, что и способ измерения ESR ХИТ в режимах импульсов напряжения, тока, мощности или сопротивления разряда (см. подраздел 13.3 и рисунок 43).

В целом, измерение ESR будет тем точнее, чем больше по абсолютной величине изменение тока через ХИТ вначале очередного шага программы, чем ниже скорость изменения напряжения на ХИТ в процессе заряда и разряда (чем больше его ёмкость), и чем больше само по себе измеряемое значение ESR ХИТ.

Анализаторы АСК75.10.20.2 и АСК75.10.20.12 позволяют измерять электрическую ёмкость ХИТ в Фарадах. Измерение электрической ёмкости необходимо при тестировании суперконденсаторов (ионисторов).

Электрическая ёмкость определяется только на шаге разряда ХИТ заданным постоянным током (DCHCC), который должен быть включен в программу тестирования (см. раздел 11). Если шаг разряда постоянным током (DCHCC) не включен в программу тестирования, результат измерения электрической ёмкости будет равен нулю.

Расчет электрической ёмкости ХИТ осуществляется по двум точкам на графике изменения напряжения во время разряда ХИТ заданным постоянным током.

Первая точка берется на уровне 10 % от общего изменения напряжения на ХИТ за время шага DCHCC, за вычетом начального скачка напряжения на ESR XИТ (см. раздел 13).

Вторая точка - на уровне 90 % от общего изменения напряжения на ХИТ, также за вычетом начального скачка напряжения на ESR XИТ.

По этим двум точкам определяется изменение напряжения на ХИТ ДU, и контрольное время разряда  $\Delta t$ , за которое произошло это изменение напряжения  $\Delta U$ :

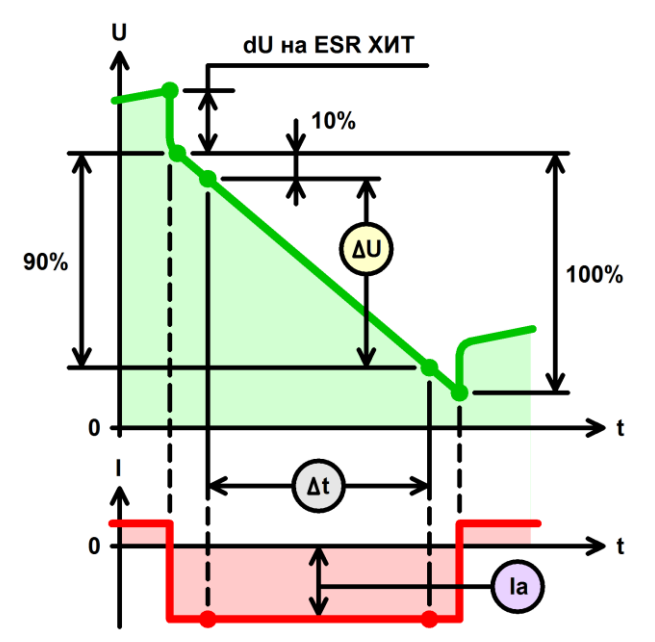

Рисунок 45 - Определение электрической ёмкости ХИТ

Расчет электрической ёмкости осуществляется по формуле (16):

$$
C = I_a \cdot \frac{\Delta t}{\Delta U} \quad (16)
$$

где: С - электрическая ёмкость ХИТ, Ф;

I<sub>a</sub> - средний ток разряда ХИТ в течение контрольного времени разряда Δt, A;

**Δt** - контрольное время разряда, с;

ΔU - изменение напряжения на ХИТ за контрольное время разряда Δt, B.

Если в цикле используется несколько шагов разряда постоянным током (DCHCC), в строки "GNRL" сводного файла по циклам (см. раздел 15.3) попадают усредненный по всем шагам DCHCC в данном цикле результат измерения электрической ёмкости ХИТ.

корректного определения электрической ёмкости суперконденсаторов Для (ионисторов), рекомендуется выбирать такую частоту записи данных в файлы результатов измерений (см. подраздел 19.2), чтобы на шаге (шагах) разряда постоянным током (DCHCC) прибор регистрировал не менее двадцати точек измерения параметров ХИТ.

\* см. перечень принятых сокращений и обозначений.

## 15 ФАЙЛЫ РЕЗУЛЬТАТОВ ИЗМЕРЕНИЙ

### 15.1 Общие указания

В результате тестирования XИТ с помощью Анализаторов ACK75.10.20.2 и АСК75.10.20.12, Пользователь получает два различных типа выходных файлов.

Все файлы результатов измерений, создаваемые прибором, имеют текстовый формат (\*.txt) и могут быть открыты для просмотра и обработки в любом текстовом редакторе (например, "Блокнот" в среде "Windows"), либо в программах электронных таблиц и работы с данными (например, MS Excel, см. раздел 18).

Файлы результатов обоих типов состоят из заголовка и таблицы с результатами измерений, полученными при тестировании ХИТ. Столбцы в файлах результатов измерений отделены друг от друга пробелами.

Описание параметров, входящих в файлы результатов измерений, изложено в подразделах 15.2 и 15.3. Способы определения параметров, входящих в файлы результатов измерений, изложены в разделах 12, 13 и 14.

Оба типа файла имеют похожий заголовок, содержащий:

- Тип Анализатора, с помощью которого получен данный файл;
- IP-адрес Анализатора (см. разделы 9 и подраздел 19.7);
- Номер канала прибора, на котором выполнен тест, либо список номеров каналов в случае их параллельной работы;
- Название ХИТ, введенное Пользователем при запуске теста (см. подраздел 19.2);
- Описание заданных шагов подготовки тестирования (если в программе заданы шаги подготовки, см. раздел 11);
- Описание заданных шагов циклической части программы тестирования (если в программе задана циклическая часть);
- Заданное количество повторений циклической части программы тестирования;
- Описание заданных шагов завершения тестирования (если в программе заданы шаги завершения);
- Заданные ограничения параметров ХИТ (см. подраздел 19.2 и раздел 22);
- Заданный период записи данных в файлы первичных данных (см. подраздел 19.2);
- Дату и время начала теста (только для сводных файлов результатов тестирования, см. подраздел 15.3);
- Заголовок параметров в таблице результатов измерений.

Описание каждого заданного шага программы тестирования в заголовке файлов результатов состоит из номера данного шага в заданной программе тестирования, описания типа шага, рабочих параметров шага, заданных критериев завершения шага и параметров измерения ESR XИТ методом периодического прерывания тока (если измерение ESR данным способом доступно для выбранного типа шага).

Кроме того, и в самом теле файлов в таблице с результатами тестирования находится столбец с номером и маркером типа шага, результаты для которого представлены в конкретной строке файла результатов измерений.

Соответствие типов шагов, их текстовое описание в заголовке файлов и их маркеров в строках файлов результатов представлено в таблице 8.

В случае ручного прерывания процесса кнопкой "Stop" (Стоп) для соответствующего канала прибора (см. подраздел 19.1), в файл первичных данных для прерванного цикла и в файл сводных результатов измерений добавляется конечная запись о прерывании программы тестирования Пользователем, а также отмечается дата и время такого прерывания.

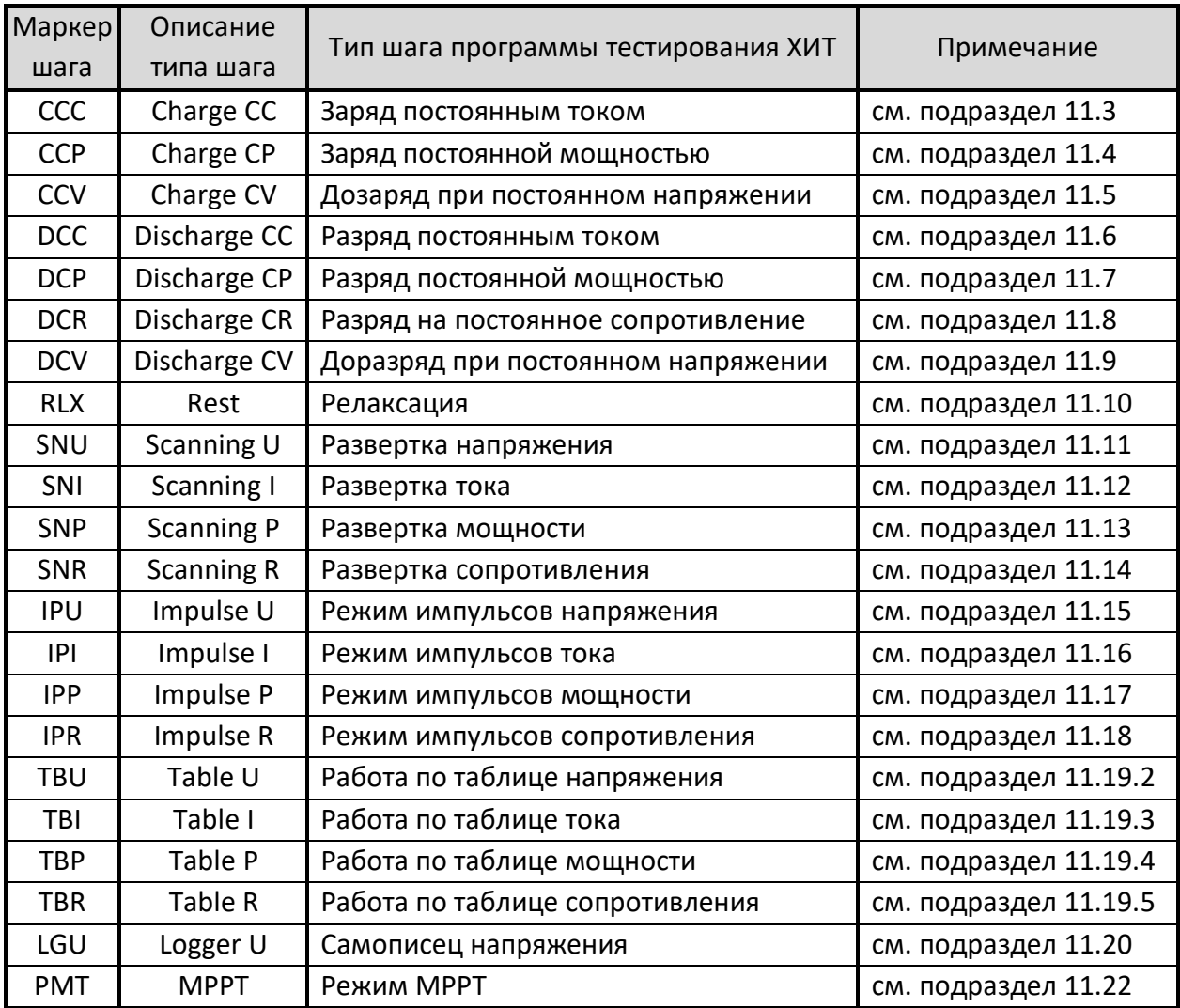

В случае возникновения аварийных ситуаций в ходе тестирования, процесс тестирования ХИТ автоматически прерывается, а в файлы первичных данных (см. подраздел 15.2) заносится заключительная строка, в которой маркер шага заменяется на маркер возникшей аварии.

Описание маркеров аварийных ситуаций приведено в таблице 9.

Подробное описание возможных аварийных состояний и причин их возникновения изложено в разделе 22.

#### Таблица 9 - Маркеры аварийных состояний

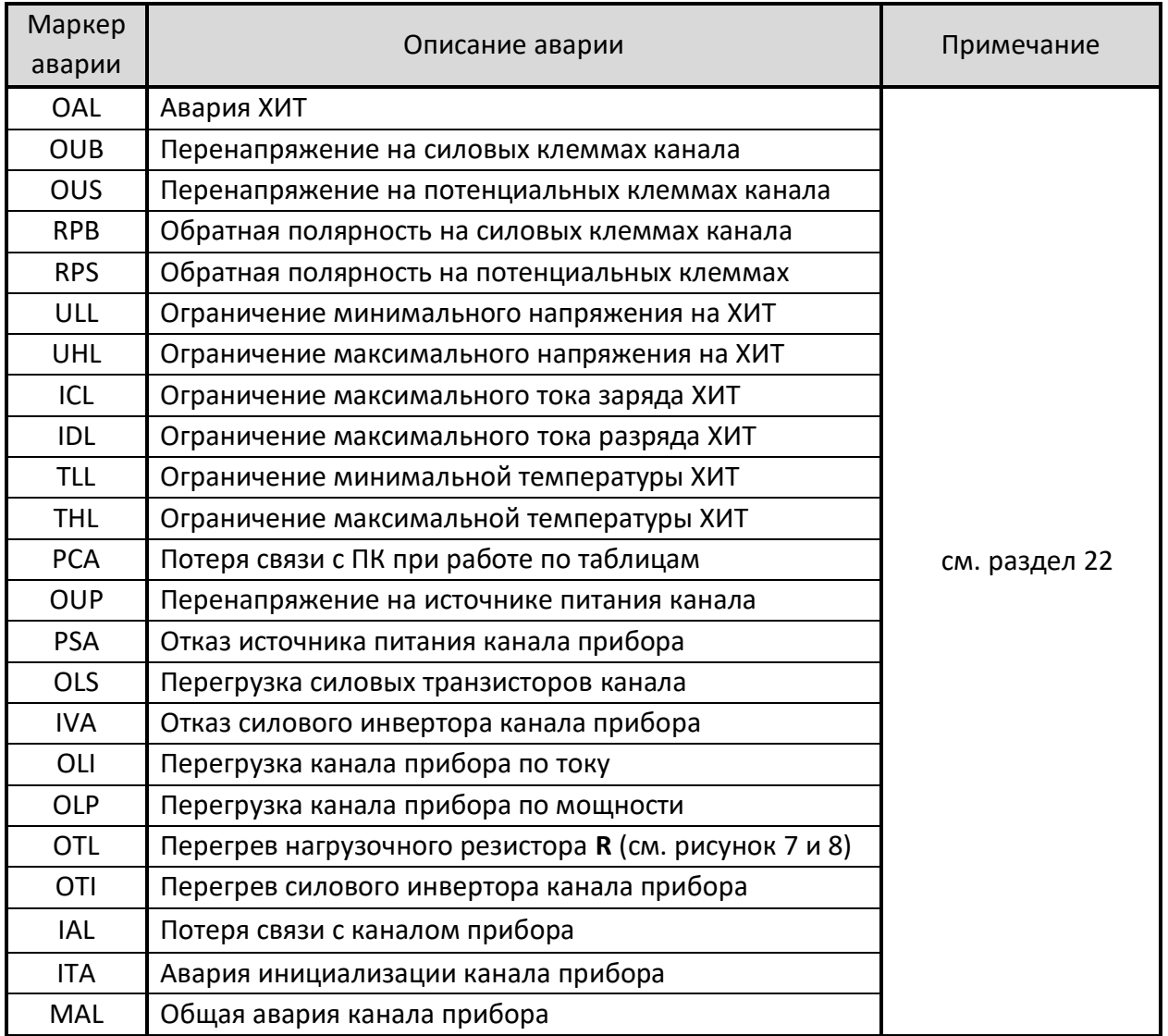

В следующих подразделах изложено описание параметров, входящих в файлы результатов измерений.

## 15.2 Файлы первичных данных

Файлы первичных данных (RAW) содержат мгновенные значения напряжения на ХИТ, В, тока через ХИТ, А, и температуры ХИТ, °С, с заданным шагом фиксации параметров во времени.

Также, файлы первичных данных содержат мгновенные значения ESR ХИТ, мОм, измеренные методом периодического прерывания тока через ХИТ или полученные в режимах импульсов напряжения, тока, мощности или сопротивления разряда (см. раздел 13).

Кроме того, в файлах первичных данных присутствуют значения полученного (отданного) заряда, А·ч, и энергии, Вт·ч, нарастающим итогом от момента начала очередного шага заданной программы тестирования ХИТ (см. рисунок 46).

| Lii-50E-00000005.txt - Блокнот                                                                            | П           | $\times$ |
|----------------------------------------------------------------------------------------------------|-------------|----------|
| Файл Правка Формат Вид Справка                                                                            |             |          |
| Analyzer: ACK75.10.20.2 IP: 192.168.100.120 Channel: 1                                                    |             |          |
| Object: Lii-50E                                                                                           |             |          |
| Program:                                                                                                  |             |          |
| 4 Charge CC 7A to 4.2V or 1d. Period ESR: 5s. Duration ESR: 1000Hz.                                       |             |          |
| 5 Charge CV 4.2V to 1A or 1d.                                                                             |             |          |
| 6 Discharge CC 10A to 2.5V or 1d. Period ESR: 5s. Duration ESR: 1000Hz.                                   |             |          |
| Preset number of cycles: 10000.                                                                           |             |          |
| Limitation Umin: 2.4V; Umax: 4.3V; ICmax: not set; IDmax: not set; t°min: 10°C; t°max: 80°C.              |             |          |
| Data recording period: 5s                                                                                 |             |          |
| Cycle Step Time,s U,V I,A T,°C ESR,mR Q,Ah E,Wh                                                           |             |          |
| 80002. 010000 .09000 1.8512 6.9866 54.7 .00000 .00010                                                     |             |          |
| 92891. 02891. 442 0.9990 14.6 18.022 09981. 02891. 5                                                      |             |          |
| 05887. 01953. 05887. 4 17.859 0.9990 14.7 17.859 01953                                                    |             |          |
| 98944. 02925. 44 6.9994 14.7 17.760 46.9994 17.760                                                        |             |          |
| 12045. 03897. 407.699 54.9 17.695 84.9 2048 6.9993 54.9                                                   |             |          |
| 15181. 04869, 04869, 4CCC 25.05900 3.2421 6.9990 54.9 17.596                                              |             |          |
| 18346. 05841. 0676.0994 14.9 17.596 05841 08346<br>5 4CCC 35.05000 3.2941 6.9992 55.0 17.531 06814 .21537 |             |          |
| 97786 .24749 .05000 57.3157 6.9992 55.0 17.498 .07786                                                     |             |          |
| 27982. 08758. 44 4 17.498 08758. 4 5.0 53.8 08980 5                                                       |             |          |
|                                                                                                    |             |          |
| Строка 1, столбец 1 100%<br><b>Windows (CRLF)</b>                                                         | <b>ANSI</b> |          |

Рисунок 46 - Файл первичных данных

В приведенном выше файле первичных данных применены следующие обозначения:

- **Charge CC** заряд заданным постоянным током;
- **Charge CV** дозаряд при заданном постоянном напряжении;
- **Discharge CC** разряд заданным постоянным током;
- **4**, **5**, **6** номера шагов программы тестирования (см. раздел 11, 19.2);
- **Umin**, **Umax**, **ICHmax**, **IDCHmax**, **Тmin**, **Тmax** заданные ограничения напряжения, тока и температуры для тестируемого ХИТ (см. подраздел 19.2 и раздел 22);
- **Cycle** номер цикла программы. **3** весь этот файл для цикла №3;
- **Step** маркер шага программы тестирования ХИТ. **4CCC** - номер шага программы тестирования (4) и маркер режима тестирования на данном шаге (**CCC**) (см. таблицу 8);
- **Time** время от начала очередного шага в выбранном формате (см. раздел 17);
- **U,V** мгновенное напряжение на ХИТ, В;
- **I,A** мгновенное значение тока через ХИТ, А, скорректированное на коэффициент К<sub>ЕSR</sub> (см. подраздел 13.2). Положительные значения соответствуют процессу заряда ХИТ, отрицательные - процессу разряда;
- **T,°C** мгновенная температура ХИТ, °С. Измеряется только при подключенном к каналу прибора внешнем датчике температуры ХИТ. Если датчик температуры не подключен, результат измерения температуры будет равен нулю;
- **ESR,mR** мгновенное значение ESR, мОм, измеренное методом периодического прерывания тока через ХИТ (см. подраздел 13.2) или в режимах импульсов тока, мощности или сопротивления (см. подраздел 13.3);
- **Q,Ah** полученный (отданный) заряд, А·ч, нарастающим итогом от начала шага;
- **E,Wh** полученная (отданная) энергия, Вт·ч, нарастающим итогом от начала шага.

По файлам первичных данных могут быть построены кривые заряда-разряда ХИТ для каждого выполненного цикла программы тестирования, выявлены зависимости отданной энергии от напряжения на ХИТ, зависимости одних параметров ХИТ от других, построены специальные графики при исследовании ХИТ методом Циклической ВольтАмперометрии (ЦВА) и прочее.

Файлы первичных данных являются неизбежным результатом тестирования ХИТ. Для каждого цикла программы тестирования, прибор будет создавать свой отдельный файл первичных данных.

Так, предположим, что при подготовке запуска тестирования ХИТ, Пользователь в окне выбора файла результатов ввел название файла для сохранения результатов измерений "TECT.txt" (см. подраздел 19.2).

В этом случае каждый раз при сохранении очередного файла первичных данных к заданному Пользователем имени файла будет автоматически добавляться номер цикла программы, данные для которого сохранены в этом файле, в нашем примере:

("TECT-00000000.txt") "TECT-00000001.txt" "TECT-00000002.txt" "TFCT-00000003.txt" "TECT-00000004.txt" "TECT-00000005.txt" .............................. "TECT-[N].txt"  $("TECT-[N + 1].txt")$ 

Файл с номером "-00000000" создается для результатов измерений на шагах подготовки, если таковые заданы в программе теста (см. подраздел 11.1).

Если в программе теста заданы шаги завершения, а заданное количество циклов - N, результаты измерений для шагов завершения будут сохранены в файл с номером N + 1. Так, если для нашего примера заданное количество циклов - 100 циклов, то файл, содержащий результаты измерений для шагов завершения тестирования (если таковые заданы в программе) будет иметь имя "TECT-00000101.txt".

Все файлы будут сохраняться в выбранную Пользователем папку, указанную при запуске тестирования (см. подраздел 19.2) и после завершения выполнения заданной программы теста их количество будет соответствовать количеству выполненных циклов программы тестирования ХИТ, включая файл результатов выполнения шагов подготовки и файл результатов выполнения шагов завершения программы тестирования. Количество файлов первичных данных может быть значительно уменьшено, если при задании программы тестирования настроить режим прореживания файлов результатов измерений (см. раздел 16).

ВНИМАНИЕ! Во избежание сбоев в работе и путаницы в файлах результатов измерений, на компьютере Пользователя необходимо каждый раз при запуске очередного теста создавать отдельную папку для размещения его результатов!

#### 15.3 Файлы сводных результатов измерений

Второй тип файлов результатов измерений является сводным файлом результатов по шагам или по циклам и содержит сводные (обобщенные, обработанные) данные по каждому шагу или циклу выполненной программы тестирования исследуемого ХИТ.

Создание файла данного типа может быть разрешено или запрещено в настройках программы тестирования ХИТ. Сам файл, в зависимости от настроек, может содержать сводные данные по каждому выполненному шагу или по каждому выполненному циклу программы тестирования ХИТ (см. подраздел 19.2).

К имени файла сводных результатов измерений по шагам или циклам автоматически добавляется окончание "-CLK". Для примера, рассмотренного в подразделе 15.2, имя данного файла будет "TECT-CLK.txt".

Lii-50E-CLK.txt - Блокнот  $\Box$  $\times$ Файл Правка Формат Вид Справка Analyzer: ACK75.10.20.2 IP: 192.168.100.120 Channel: 1 Object: Lii-50E Program: 4 Charge CC 7A to 4.2V or 1d. Period ESR: 5s. Duration ESR: 1000Hz. 5 Charge CV 4.2V to 1A or 1d. 6 Discharge CC 10A to 2.5V or 1d. Period ESR: 5s. Duration ESR: 1000Hz. Preset number of cycles: 10000. Limitation Umin: 2.4V; Umax: 4.3V; ICmax: not set; IDmax: not set; t°min: 10°C; t°max: 80°C. Data recording period: 5s Testing started: 19.04.2023 2:54:53 Drt,s Ue,V Ie,A T,°C ESR,mR 0,Ah E,Wh C,F ERc,mR ERd,mR Ilk, A EFq, % EFe, % Cycle Step 1 4CCC 678.3100 4.1984 7.0051 43.1 14.260 1.3188 5.3522 .000000 .00000 00000 1 5CCV 1059.070 4.1983 .99612 38.4 .00000. 90872 3.8152 .000000 .00000 1 6DCC 1621.080 2.5005 -9.999 43.5 15.107 -4.503 -15.41 12628.2 .00000 16.673 1 GNRL 3358.460 2.5005 -9.999 41.7 14.684 -4.503 -15.41 12628.2 .00000 16.673 -2.4393 202.2 168.1 00000 .002 .00000 .0000 .0000 .0000 .0000 .0000 11 .735 .00000 .00000 10.000 .00000 .00000 00000. 00000. 000000. 01848 8.8410 00000. 03410 95599. 4108 4.1983 2 5CCV 1070.450 2 6DCC 1618.480 2.5006 -10.00 43.1 15.273 -4.496 -15.37 12753.3 .00000 16.928 2.58 8.09 05551 99.8 87.5 (60 0551 12753.3 20.002 16.928 16.928 16.928 16.928 16.928 17.5 3 4CCC 1841.990 4.1984 6.9994 46.9 15.329 3.5813 13.711 .000000 20.264 .00000 90000. 90000. 900000. 91726 3.8510 90000. 97.9 99940 4.1983 5CCV 1075.180  $\overline{3}$ 3 6DCC 1616.970 2.5005 -10.00 43.0 15.316 -4.492 -15.35 12663.7 .00000 17.007 87.4 8.09 095426 09.8 0.07 12663.7 20.264 17.007 19.8 18.42 19.007 10.007 10.007 10.007 10.007 1492 1 4 4CCC 1834.100 4.1984 7.0037 46.8 15.578 3.5659 13.659 .000000 20.458 .00000 00000. 00000. 000000. 2193.5 19920. 00000. 3.7.8 99989. 441984.280 165. 5CCV 1089.280 4 6DCC 1614.640 2.5006 -10.00 43.0 15.445 -4.485 -15.32 12768.0 .00000 17.225 4 GNRL 4538.020 2.5006 -10.00 42.5 15.512 -4.485 -15.32 12768.0 20.458 17.225 .006035 99.8 87.3 Строка 1, столбец 1 | 100% | Windows (CRLF) **ANSI** 

Рисунок 47 - Файл сводных результатов измерений в варианте "For each step" (По каждому шагу)

\*Lii-50E-CLK.txt - Блокнот  $\Box$  $\times$ Файл Правка Формат Вид Справка Analyzer: ACK75.10.20.2 IP: 192.168.100.120 Channel: 1 Object: Lii-50E Program: 4 Charge CC 7A to 4.2V or 1d. Period ESR: 5s. Duration ESR: 1000Hz. 5 Charge CV 4.2V to 1A or 1d. 6 Discharge CC 10A to 2.5V or 1d. Period ESR: 5s. Duration ESR: 1000Hz. Preset number of cycles: 10000. Limitation Umin: 2.4V; Umax: 4.3V; ICmax: not set; IDmax: not set; t°min: 10°C; t°max: 80°C. Data recording period: 5s Testing started: 19.04.2023 2:54:53 Cycle Step Drt,s Ue,V Ie,A T,°C ESR,mR Q,Ah E,Wh  $C, F$  ERc, mR ERd, mR Ilk, A EFq, % EFe, % 1 GNRL 3358.460 2.5005 -9.999 41.7 14.684 -4.503 -15.41 12628.2 .00000 16.673 -2.4393 202.2 168.1 2.58 87.5 99.8 2.5006 99.8 2.9 15.254 -4.496 -15.37 12753.3 20.002 16.928 .006551 99.8 2.5 3 GNRL 4534.140 2.5005 -10.00 42.6 15.322 -4.492 -15.35 12663.7 20.264 17.007 .005426 99.8 87.4 4 GNRL 4538.020 2.5006 -10.00 42.5 15.512 -4.485 -15.32 12768.0 20.458 17.225 .006035 99.8 87.3 5 GNRL 4534.750 2.5005 -10.00 43.0 15.789 -4.484 -15.30 12687.1 20.637 17.228 .006013 99.8 87.1 Строка 1, столбец 1 100% **Windows (CRLF) ANSI** 

Рисунок 48 - Файл сводных результатов измерений в варианте "For each cycle only" (Только по циклам)

Файл сводных результатов может сохраняться Анализатором в двух вариантах: "For each step" (По каждому шагу) или "For each cycle only" (Только по циклам). Выбор варианта сохранения задается Пользователем при формировании программы тестирования перед запуском теста (см. подраздел 19.2).

При выборе варианта "For each step" (По каждому шагу) в строки файла заносятся сводные результаты по каждому выполненному шагу программы тестирования. При завершении очередного цикла, по результатам всех выполненных шагов рассчитывается и формируется строка со сводными данными за весь цикл. Данная строка имеет маркер

"**GNRL**" и содержит заключительные данные, собранные и усредненные по всем выполненным шагам, а также ряд дополнительных параметров (см. рисунок 47).

При выборе варианта "For each cycle only" (Только по циклам) результаты по каждому шагу не сохраняются, и в файл сводных результатов попадают только строки "**GNRL**" (см. рисунок 48).

Файл сводных результатов содержит следующие параметры:

- Полную длительность шага или цикла в выбранном формате времени (см. раздел 17);
- Конечное напряжение (крайнее значение напряжения) шага или цикла, В;
- Конечный ток (крайнее значение тока) шага или цикла, А, скорректированное на коэффициент К<sub>FSR</sub> (см. подраздел 13.2);
- Усредненную за шаг или за цикл температуру ХИТ, °С;  $^1$
- Усредненный за шаг или за цикл результат измерения ESR, полученный методом периодического прерывания тока через ХИТ или в режимах импульсов напряжения, тока, мощности или сопротивления, мОм (см. подраздел 13.2 и 13.3);
- Заряд (ёмкость), полученный (отданный) ХИТ за шаг или за цикл, А·ч;
- Энергию, полученную (отданную) ХИТ за шаг или за цикл, Вт·ч;
- Электрическую ёмкость ХИТ, Ф. Имеет смысл только для суперконденсаторов (ионисторов) и определяется *только* на шаге разряда постоянным током (DCHCC) (см. раздел 14) (для сводных результатов за шаг), или усредненный результат определения электрической ёмкости по всем шагам DCHCC в данном цикле (для строк "**GNRL**"); <sup>2</sup>
- ESR ХИТ, измеренное по скачку напряжения вначале заряда (см. подраздел 13.4) (для сводных результатов за шаг), или усредненный результат измерения ESR по всем шагам заряда в данном цикле (для строк "**GNRL**"), мОм;
- ESR ХИТ, измеренное по скачку напряжения вначале разряда (см. подраздел 13.4) (для сводных результатов за шаг), или усредненный результат измерения ESR по всем шагам разряда в данном цикле (для строк "**GNRL**"), мОм;
- Средний ток утечки через ХИТ за цикл, А (оценочная величина);  $3$
- КПД ХИТ по заряду (по А·ч), %;
- КПД ХИТ по энергии (по Вт·ч), %.

В приведенных выше файлах результатов (см. рисунок 47 и 48) применены следующие обозначения:

- **Charge CC** заряд заданным постоянным током;
- **Charge CV** дозаряд при заданном постоянном напряжении;
- **Discharge CC** разряд заданным постоянным током;
- **4**, **5**, **6** номера шагов программы тестирования (см. раздел 11, 19.2);
- **Umin**, **Umax**, **ICHmax**, **IDCHmax**, **Тmin**, **Тmax** заданные ограничения напряжения, тока и температуры для тестируемого ХИТ (см. подраздел 19.2 и раздел 22);
- **Cycle** номер цикла программы тестирования;
- **Step** маркер шага программы тестирования ХИТ. **4CCC**, **5CCV**, **6DСC** – номер шага программы тестирования (**4, 5, 6**) и маркер режима тестирования (**CСC**, **CCV**, **DCC**) (см. таблицу 8);
- **GNRL** маркер полного цикла (**G**E**N**E**R**A**L** полный, обобщенный);
- **Drt** длительность шага или цикла в выбранном формате времени. Варианты формата времени см. в разделе 17;
- **Ue,V** напряжение на ХИТ, В, в момент окончания шага или цикла (**Ue**nd);
- **Ie,A** ток через ХИТ, А, в момент окончания шага или цикла (**Ie**nd), скорректированный на коэффициент КES**<sup>R</sup>** (см. подраздел 13.2). Положительные значения соответствуют заряду, отрицательные - разряду;
- **ESR,mR** среднее за шаг или за цикл значение ESR, мОм, измеренное методом периодического прерывания тока через ХИТ или в режимах импульсов напряжения, тока, мощности или сопротивления (см. подраздел 13.2 и 13.3);
- **Q,Ah** полученный (отданный) заряд (ёмкость), А·ч, за шаг или за цикл;
- **E,Wh** полученная (отданная) энергия, Вт·ч, за шаг или за цикл;
- **C,F** электрическая ёмкость ХИТ, Ф. Имеет смысл только для суперконденсаторов (ионисторов) и определяется только на шагах разряда постоянным током (**DCHCC**) (см. раздел 14);  $^{1}$
- **ERc,mR** ESR ХИТ, измеренное по скачку напряжения вначале заряда (см. подраздел 13.4) (для сводных результатов за шаг), или усредненный результат измерения ESR по всем шагам заряда в данном цикле (для строк "**GNRL**"), мОм;
- **ERd,mR** ESR ХИТ, измеренное по скачку напряжения вначале разряда (см. подраздел 13.4) (для сводных результатов за шаг), или усредненный результат измерения ESR по всем шагам разряда в данном цикле (для строк "**GNRL**"), мОм;
- **Ilk,А** ток утечки через ХИТ, А, усредненный в пределах цикла. Косвенно отражает скорость саморазряда ХИТ; <sup>2</sup>
- **EFq,%** Коэффициент Полезного Действия ХИТ, вычисленный по заряду (по А·ч). Косвенно отражает ток утечки и скорость саморазряда ХИТ;
- **EFe,%** Коэффициент Полезного Действия ХИТ, вычисленный по энергии (по Вт·ч). Отражает потери энергии в ХИТ при циклическом заряде-разряде.

## Примечания:

- 1. измерение температуры ХИТ возможно только при подключенном к каналу прибора внешнем датчике температуры ХИТ; если датчик температуры ХИТ не подключен, результат измерения температуры ХИТ будет равен нулю;
- 2. электрическая ёмкость суперконденсаторов (ионисторов) может быть определена *только* в режиме разряда заданным постоянным током (DCHCC); если этого шага нет в программе тестирования, результат измерения электрической ёмкости будет равен нулю;
- 3. параметр носит исключительно оценочный характер. Подробнее см. раздел 12.

## 16 ПРОРЕЖИВАНИЕ ФАЙЛОВ РЕЗУЛЬТАТОВ ИЗМЕРЕНИЙ

Анализаторы АСК75.10.20.2 и АСК75.10.20.12 способны тестировать ХИТ любых типов, в том числе суперконденсаторы (ионисторы). При ресурсных испытаниях последних, число циклов заряда-разряда может достигать 1 000 000 и более. При этом объем данных, регистрируемых прибором, и количество создаваемых файлов результатов измерений (по одному файлу первичных данных для каждого цикла заряда-разряда, плюс один общий, см. раздел 15) становится чрезмерно большим, что может существенно затруднить, либо сделать вообще невозможным последующую обработку и анализ результатов измерений.

Учитывая, что параметры суперконденсаторов от цикла к циклу заряда-разряда изменяются несущественно, нет смысла сохранять результаты измерений для каждого цикла заряда-разряда. При ресурсных испытаниях суперконденсаторов, разумнее сохранять результаты измерений лишь, например, для каждого сотого цикла зарядаразряда. В этом случае резко сокращается количество файлов первичных данных, а также резко сокращается количество строк в файле сводных результатов тестирования (см. подраздел 15.3). Как следствие, значительно упрощается последующая обработка и анализ файлов результатов измерений, а также их копирование, перемещение и удаление в случае такой необходимости.

С целью прореживания результатов измерений, Пользователь перед запуском программы тестирования ХИТ (см. раздел 11) может выбрать необходимый коэффициент результатов измерений. Выбор коэффициента прореживания прореживания осуществляется на странице "Tasks" (Задачи) Компьютерного Интерфейса (см. подраздел 19.2), из соответствующего выпадающего списка (см. рисунок 49):

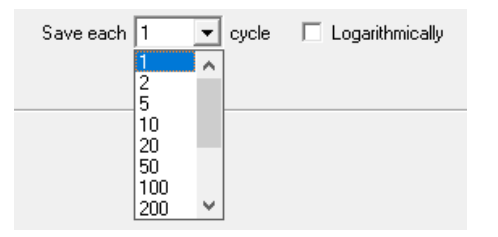

Рисунок 49 - Настройка прореживания результатов измерений

Выбрав соответствующий коэффициент прореживания данных, можно указать прибору на необходимость сохранять результаты измерений только для каждого

 $50;$  $1;$  $2000;$  $\bullet$ 5 000:  $2;$  $100;$  $200:$  $5:$ 10 000  $10;$ 500; 1 000; цикла заряда-разряда.  $20;$  $\bullet$ 

Так, при выборе коэффициента прореживания - 100, в файлы результаты измерений будет сохранен цикл №0 (шаги подготовки, если они есть в программе тестирования, см. раздел 11), цикл № 1, затем цикл № 100, № 200, № 300 и так далее. Также будут сохранены результаты измерений для последнего заданного в программе тестирования ХИТ цикла заряда-разряда (например, это цикл № 5385) и для последующего цикла, содержащего шаги завершения программы тестирования, если они есть (в нашем примере, это цикл № 5386).

Обычно, наибольшие изменения в параметрах ХИТ происходят на первых циклах заряда-разряда. Чтобы наиболее подробно зафиксировать изменения параметров ХИТ на первых циклах заряда-разряда, и в то же время использовать возможность прореживания данных с заданным коэффициентом прореживания, в программном обеспечении предусмотрена галка "Logarithmically" (см. рисунок 49). Установка данной галки активирует сохранение результатов измерений с неравномерным коэффициентом прореживания.

Так, если выбран коэффициент прореживания 100 и установлена галка "Logarithmically", в файлы результатов измерений будет сохранен цикл № 0 (если есть), следующие десять циклов заряда-разряда подряд (это циклы № 1, № 2, … , № 9 и № 10), затем следующие десять циклов заряда-разряда будут сохранены с коэффициентом прореживания два (это циклы № 12, № 14, … , № 28 и № 30), затем очередные десять циклов будут сохранены с коэффициентом прореживания пять (это циклы № 35, № 40, … , № 75 и № 80) и так далее, до тех пор, пока не будет достигнут заданный коэффициент прореживания – сто. С этого момента в файлы результатов измерений будет сохраняться каждый сотый цикл заряда-разряда, как если бы галка "Logarithmically" не была установлена.

Установка галки "Logarithmically" настоятельно рекомендуется для новых ХИТ, еще не бывших в эксплуатации. Для таких ХИТ вероятность существенных изменений в параметрах наиболее высока именно в первые циклы заряда-разряда.

Пример графиков анализа изменения параметров ХИТ (см. подраздел 19.6) вначале тестирования ХИТ с заданным коэффициентом прореживания данных – десять и установленной галкой "Logarithmically" представлен на рисунке 50. Точки на графиках соответствуют циклам заряда-разряда, для которых результаты измерений были сохранены в файлы результатов:

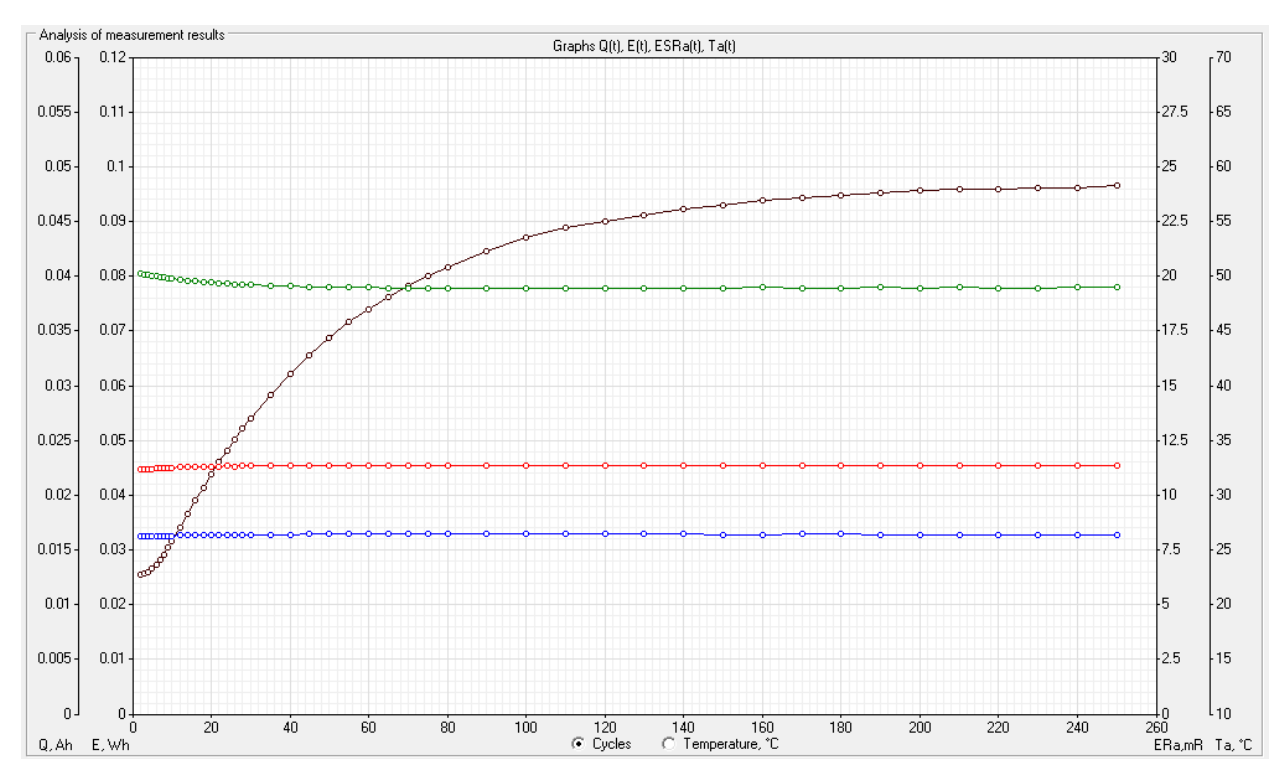

Рисунок 50 - Графики анализа параметров ХИТ с коэффициентом прореживания данных – десять и установленной галкой "Logarithmically"

При выборе коэффициента прореживания – один (без прореживания), установка галки "Logarithmically" не будет влиять на способ сохранения результатов измерений.

Выбранный коэффициент прореживания влияет непосредственно только на сохранение данных в файлы результатов измерений, выполняемое ПО на ПК. Коэффициент прореживания не влияет на использование внутренней памяти прибора и не может быть применен для увеличения времени автономной работы прибора (см. раздел 21).

## 17 ФОРМАТ ВРЕМЕНИ В ФАЙЛАХ РЕЗУЛЬТАТОВ ИЗМЕРЕНИЙ

Перед запуском тестирования ХИТ с помощью Анализаторов АСК75.10.20.2 и АСК75.10.20.12, Пользователь может выбрать различные варианты формата времени, в котором будут сохраняться значения времени в файлы результатов измерений:

- секунды;
- минуты;
- часы;
- сутки;
- "ЧЧ:ММ:СС".

Выбор формата времени осуществляется на странице "Tasks" (Задачи) Компьютерного Интерфейса (см. подраздел 19.2), из выпадающего списка "Time format" (Формат времени):

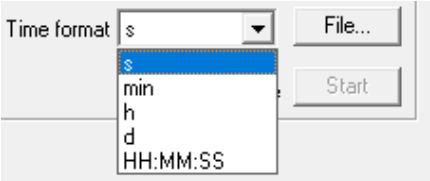

Рисунок 51 - Выбор формата времени перед запуском тестирования ХИТ

При выборе формата времени "s" – секунды, мгновенное время от начала шага в файлах первичных данных (см. подраздел 15.2), а также длительность выполненных шагов и циклов в файле сводных результатов измерений будет выражена в секундах. Заголовок столбца времени принимает вид "Time,s" для файлов первичных данных и "Drt,s" для файла сводных результатов тестирования:

| SC-5.5V-30F-00000010.txt - Блокнот |                                                       |      |                |  |  |             |                          |
|------------------------------------|-------------------------------------------------------|------|----------------|--|--|-------------|--------------------------|
|                                    | <u>Ф</u> айл Правка Формат <u>В</u> ид Справка        |      |                |  |  |             |                          |
|                                    | Data recording period: 10Hz                           |      |                |  |  |             | ́                        |
|                                    | Cycle Step Time,s U,V I,A T,°C ESR,mR 0,Ah E,Wh       |      |                |  |  |             |                          |
| 10                                 | 4CCC 0.050000 1.9649 10.002 25.7 .00000 .00014 .00027 |      |                |  |  |             |                          |
| 10                                 | 4CCC 0.150000 2.0575 9.9983 25.7 .00000 .00042 .00083 |      |                |  |  |             |                          |
| 10                                 | 4CCC 0.250000 2.1181 9.9926 25.7 .00000 .00069 .00141 |      |                |  |  |             |                          |
| 10                                 | 4CCC 0.350000 2.1712 9.9924 25.7 .00000 .00097 .00201 |      |                |  |  |             |                          |
| 10                                 | 4CCC 0.450000 2.2215 9.9919 25.7 .00000 .00125 .00262 |      |                |  |  |             | $\overline{\phantom{a}}$ |
|                                    | Строка 1, столбец 1                                   | 100% | Windows (CRLF) |  |  | <b>ANSI</b> |                          |

Рисунок 52 - Формат времени - секунды

При выборе формата времени "min" – минуты, время в файлах результатов измерений будет выражено в минутах. Заголовок столбца времени принимает вид "Time,m" для файлов первичных данных и "Drt,m" для файла сводных результатов тестирования:

| SC-5.5V-30F-00000010.txt - Блокнот |    |                                                       |  |                       |  |             |                          |
|------------------------------------|----|-------------------------------------------------------|--|-----------------------|--|-------------|--------------------------|
|                                    |    | <u>Ф</u> айл Правка Формат Вид Справка                |  |                       |  |             |                          |
|                                    |    | Data recording period: 10Hz                           |  |                       |  |             | ́                        |
|                                    |    | Cycle Step Time,m U,V I,A T,°C ESR,mR 0,Ah E,Wh       |  |                       |  |             |                          |
|                                    | 10 | 4CCC 0.000833 1.9649 10.002 25.7 .00000 .00014 .00027 |  |                       |  |             |                          |
|                                    | 10 | 4CCC 0.002500 2.0575 9.9983 25.7 .00000 .00042 .00083 |  |                       |  |             |                          |
|                                    | 10 | 4CCC 0.004167 2.1181 9.9926 25.7 .00000 .00069 .00141 |  |                       |  |             |                          |
|                                    | 10 | 4CCC 0.005833 2.1712 9.9924 25.7 .00000 .00097 .00201 |  |                       |  |             |                          |
|                                    | 10 | 4CCC 0.007500 2.2215 9.9919 25.7 .00000 .00125 .00262 |  |                       |  |             | $\overline{\phantom{a}}$ |
|                                    |    | Строка 1, столбец 1                                   |  | 100%   Windows (CRLF) |  | <b>ANSI</b> | .ñ                       |

Рисунок 53 - Формат времени - минуты

При выборе формата времени "h" – часы, время в файлах результатов измерений будет выражено в часах. Заголовок столбца времени принимает вид "Time,h" для файлов первичных данных и "Drt,h" для файла сводных результатов тестирования:

| SC-5.5V-30F-00000010.txt - Блокнот |                                                       | ×    |                       |  |             |  |   |
|------------------------------------|-------------------------------------------------------|------|-----------------------|--|-------------|--|---|
|                                    | Файл Правка Формат Вид Справка                        |      |                       |  |             |  |   |
|                                    | Data recording period: 10Hz                           |      |                       |  |             |  |   |
|                                    | Cycle Step Time,h U,V I,AT,°C ESR,mR Q,Ah E,Wh        |      |                       |  |             |  |   |
| 10                                 | 4CCC 0.000014 1.9649 10.002 25.7 .00000 .00014 .00027 |      |                       |  |             |  |   |
| 10                                 | 4CCC 0.000042 2.0575 9.9983 25.7 .00000 .00042 .00083 |      |                       |  |             |  |   |
| 10                                 | 4CCC 0.000069 2.1181 9.9926 25.7 .00000 .00069 .00141 |      |                       |  |             |  |   |
| 10                                 | 4CCC 0.000097 2.1712 9.9924 25.7 .00000 .00097 .00201 |      |                       |  |             |  |   |
| 10                                 | 4CCC 0.000125 2.2215 9.9919 25.7 .00000 .00125 .00262 |      |                       |  |             |  | w |
|                                    | Строка 1, столбец 1                                   | 100% | <b>Windows (CRLF)</b> |  | <b>ANSI</b> |  |   |

Рисунок 54- Формат времени – часы

При выборе формата времени "d" – сутки, время в файлах результатов измерений будет выражено в сутках. Заголовок столбца времени принимает вид "Time,d" для файлов первичных данных и "Drt,d" для файла сводных результатов тестирования:

|                     |  | SC-5.5V-30F-00000010.txt - Блокнот                    |  |  |                       |  |      |   |
|---------------------|--|-------------------------------------------------------|--|--|-----------------------|--|------|---|
|                     |  | Файл Правка Формат Вид Справка                        |  |  |                       |  |      |   |
|                     |  | Data recording period: 10Hz                           |  |  |                       |  |      |   |
|                     |  | Cycle Step Time,d U,V I,A T, °C ESR, mR Q, Ah E, Wh   |  |  |                       |  |      |   |
| 10                  |  | 4CCC 0.000000 1.9649 10.002 25.7 .00000 .00014 .00027 |  |  |                       |  |      |   |
| 10                  |  | 4CCC 0.000002 2.0575 9.9983 25.7 .00000 .00042 .00083 |  |  |                       |  |      |   |
| 10                  |  | 4CCC 0.000003 2.1181 9.9926 25.7 .00000 .00069 .00141 |  |  |                       |  |      |   |
| 10                  |  | 4CCC 0.000004 2.1712 9.9924 25.7 .00000 .00097 .00201 |  |  |                       |  |      |   |
| 10.                 |  | 4CCC 0.000005 2.2215 9.9919 25.7 .00000 .00125 .00262 |  |  |                       |  |      | v |
| Строка 1, столбец 1 |  |                                                       |  |  | 100%   Windows (CRLF) |  | ANSI |   |

Рисунок 55 - Формат времени - сутки

Наконец, при выборе формата времени "HH:ММ:SS" время в файлах результатов измерений будет отображаться в виде часов, минут и секунд. Заголовок столбца времени принимает вид "Time" для файлов первичных данных и "Drt" для файла сводных результатов тестирования:

| SC-5.5V-30F-00000010.txt - Блокнот                |                                                        |  |  |      |   |
|---------------------------------------------------|--------------------------------------------------------|--|--|------|---|
| Файл Правка Формат Вид Справка                    |                                                        |  |  |      |   |
| Data recording period: 10Hz                       |                                                        |  |  |      | A |
| Cycle Step Time U,V I,A T, °C ESR, mR 0, Ah E, Wh |                                                        |  |  |      |   |
| 10                                                | 4CCC 0:00.05 1.9649 10.002 25.7 .00000 .00014 .00027   |  |  |      |   |
| 10                                                | 4CCC 0:00.15 2.0575 9.9983 25.7 .00000 .00042 .00083   |  |  |      |   |
| 10                                                | 4CCC 0:00.25 2.1181 9.9926 25.7 .00000 .00069 .00141   |  |  |      |   |
| 10                                                | 4CCC 0:00.35 2.1712 9.9924 25.7 .00000 .00097 .00201   |  |  |      |   |
| 10                                                | .00262. 09125. 00900. 7.22 0919 9.9919 0.09125 0.09262 |  |  |      | w |
| Строка 1, столбец 1   100%   Windows (CRLF)       |                                                        |  |  | ANSI |   |

Рисунок 56 - Формат времени - "HH:ММ:SS"

Для повышения точности фиксации времени, в зависимости от текущих значений времени, запись времени будет производиться в одном из трех подформатов:

- MM:CC.CC
- ЧЧ:ММ:СС
- $\bullet$  ЧЧЧЧЧ: ММ

Формат времени "HH:MM:SS" удобен для восприятия человеком, но сложен для последующей обработки результатов измерений в программе MS Excel или аналогичных, в случае такой необходимости.

# 18 РАБОТА С ФАЙЛАМИ РЕЗУЛЬТАТОВ В СРЕДЕ MS Excel

Текстовые файлы результатов измерений, полученные с помощью Анализаторов АСК75.10.20.2 и АСК75.10.20.12, могут быть легко открыты в программе MS Excel для последующей обработки и редактирования в случае такой потребности.

Для открытия файлов результатов в программе MS Excel необходимо:

- Запустить программу MS Excel (пустую страницу);
- Выбрать в меню сверху слева вкладку "Файл", затем пункт "Открыть";
- В открывшемся окне выбрать из списка типов файлов вариант "Все файлы" (см. рисунок 57);
- Выбрать путь к желаемому файлу результатов и нажать кнопку "Открыть";
- В открывшемся окне "Мастер текстов (импорт) шаг 1 из 3" выбрать вариант "с разделителями", убедится, что выпадающем списке "Формат файла" выбран пункт "1251: Кириллица (Windows), и нажать кнопку "Далее" (см. рисунок 58);
- В следующем окне "Мастер текстов (импорт) шаг 2 из 3" установить галку "пробел" и нажать кнопу "Готово" (см. рисунок 59);
- Результаты измерений загружаются на страницу MS Excel и становятся готовы для дальнейшей работы (см. рисунок 60).

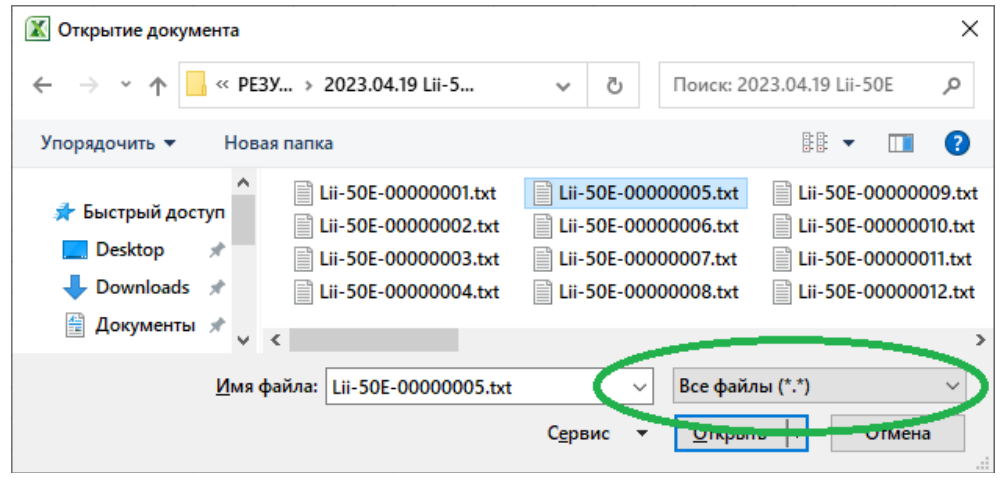

Рисунок 57 - Выбор файла с результатами измерений

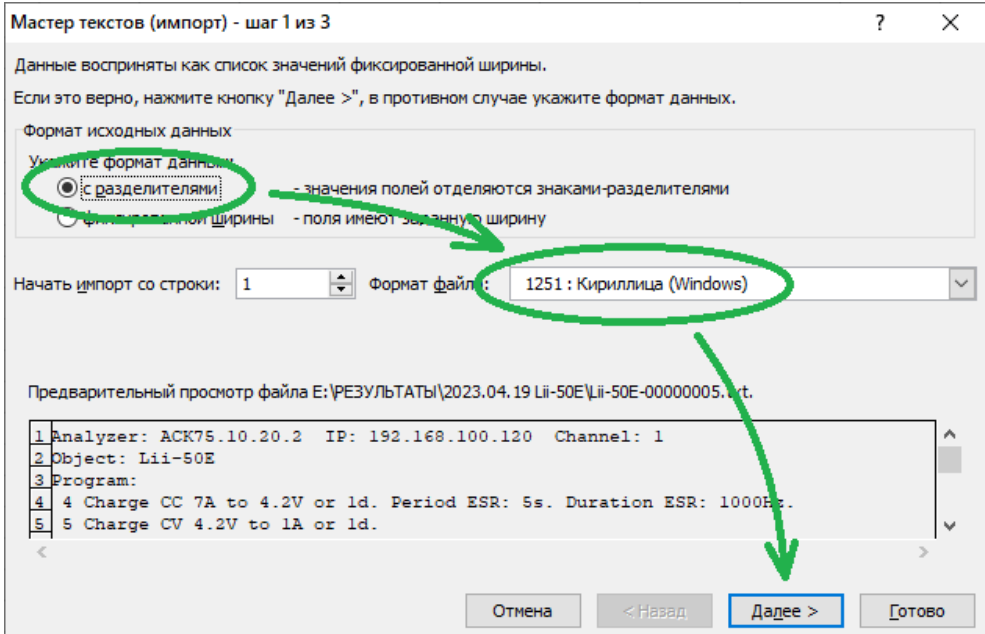

Рисунок 58 - Файлы результатов измерений содержат разделители

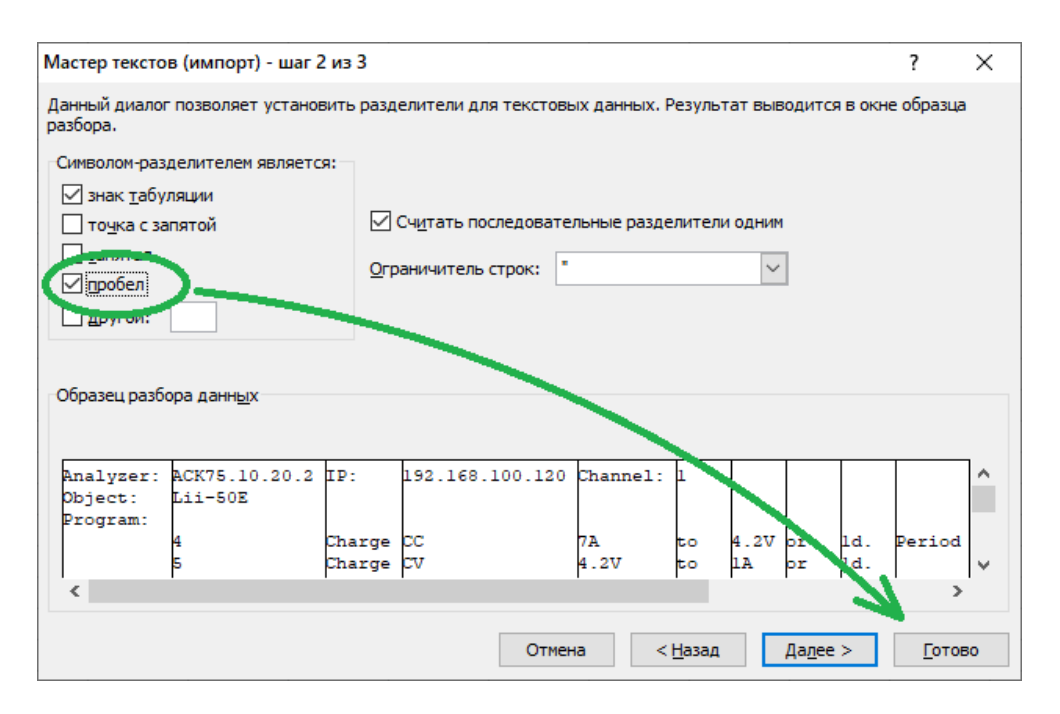

#### Рисунок 59 - Столбцы в файлах результатов разделены пробелами

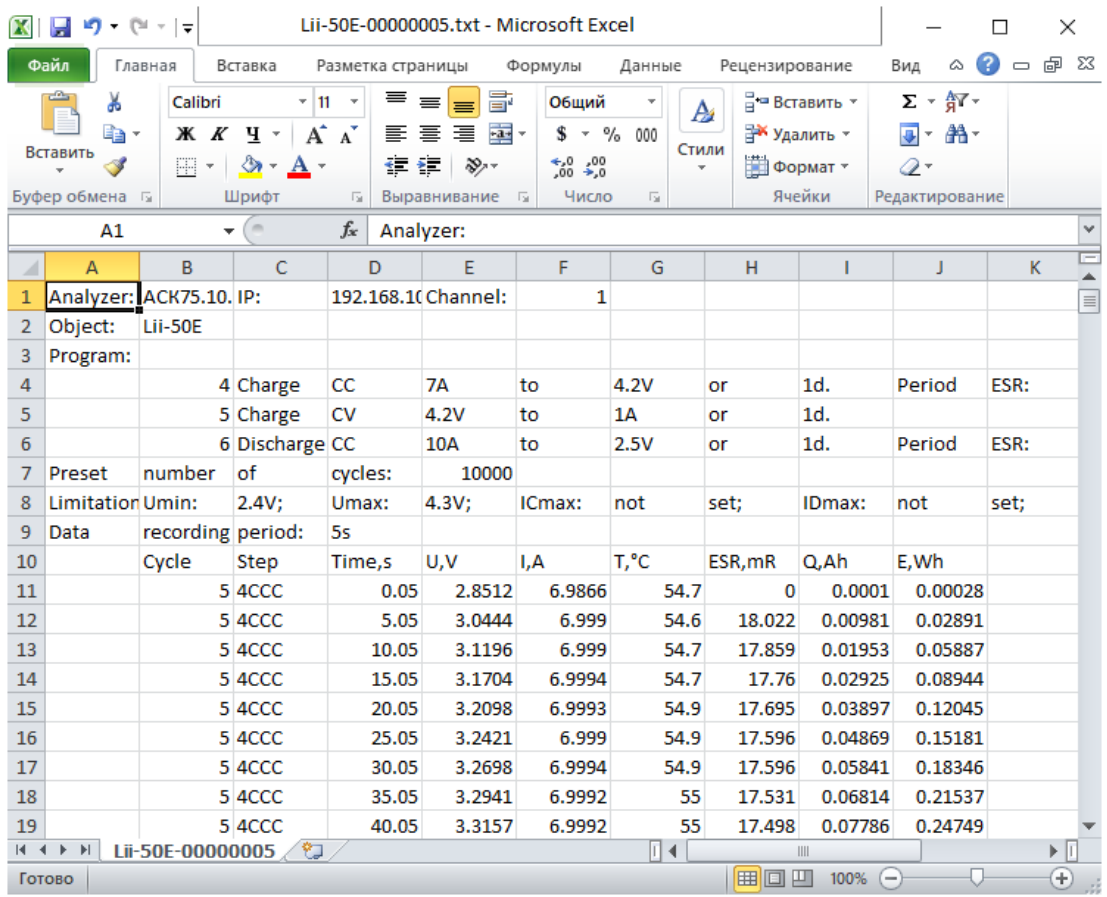

## Рисунок 60 - Файл результатов измерений, открытый в программе MS Excel и доступный для последующей обработки

При планировании последующей обработки файлов результатов измерений в программе MS Excel, при задании программы тестирования ХИТ следует выбирать формат сохранения единиц времени "s", "min", "h" или "d" (см. раздел 17).

Используя широкий функционал программы MS Excel, по файлам результатов измерений могут быть вычислены дополнительные параметры, построены различные графики, гистограммы, созданы наглядные отчеты о тестировании ХИТ и так далее.

# 19 КОМПЬЮТЕРНЫЙ ИНТЕРФЕЙС

## 19.1 Общие указания

Для управления прибором, составления и запуска программы тестирования ХИТ, а также для наблюдения за ходом выполнения тестирования, получения и обработки результатов измерений, используется прикладное программное обеспечение. устанавливаемое на компьютере Пользователя - Компьютерный Интерфейс Ym128.

Сведения об установке и настройке подключения между прибором и Компьютерным Интерфейсом изложены в разделе 9 и подразделе 19.7.

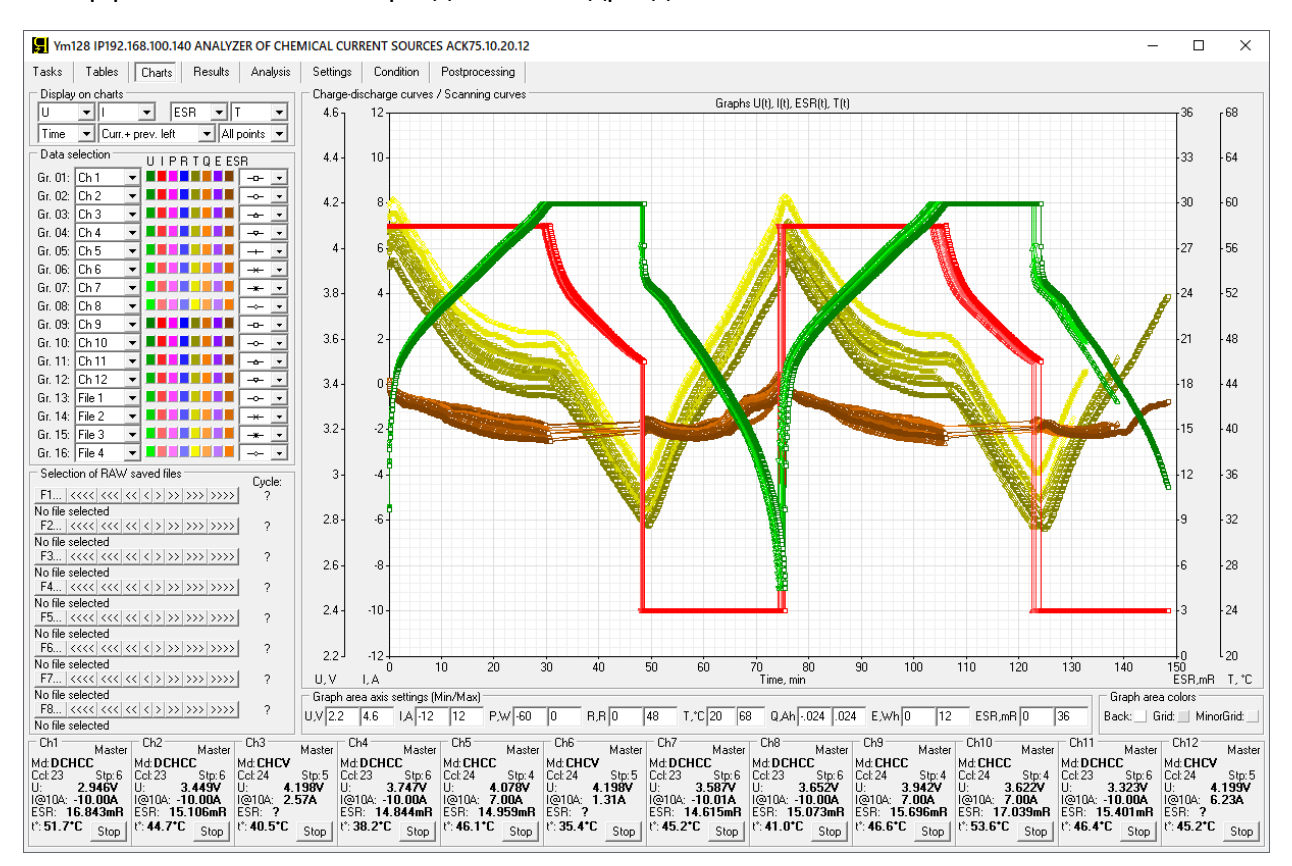

Рисунок 61 - Внешний вид Компьютерного Интерфейса Ym128

Компьютерный Интерфейс Ym128 позволяет:

- Составить необходимую программу тестирования ХИТ для каждого канала;
- Задать граничные условия тестирования ХИТ;
- Задать параметры сохранения данных в файлы результатов измерений;
- Запустить подготовленную программу тестирования ХИТ на выполнение;
- Наблюдать в реальном времени за работой прибора;
- Отображать результаты измерений в различной форме;  $\bullet$
- Строить графики зависимостей различных параметров ХИТ от времени, температуры, пройденного числа циклов заряда-разряда и друг от друга;
- Прервать тест ХИТ в любой момент времени на любом из каналов прибора;
- Следить за состоянием прибора;
- Определить причину аварийного завершения тестирования;
- Просматривать и выводить на графики результаты измерений, полученные ранее, в прошлом, и сохраненные на компьютере Пользователя;
- Выполнять поверку и калибровку прибора.

Компьютерный Интерфейс Ym128 является универсальным, и подходит для работы как с Анализаторами АСК75.10.20.2, так и с Анализаторами АСК75.10.20.12, а также с другими приборами, производства ООО "ЯРОСТАНМАШ.

Перед использованием Компьютерного Интерфейса и подключения к прибору, конкретный тип прибора должен быть выбран из выпадающего списка в области "Instrument(s) Type" (Тип Прибора(ов)) на страницы "Settings" (Настройки), см. подраздел 19.7.

После установления связи с Анализатором, тип прибора и его IP-адрес отображаются в строке заголовка Компьютерного Интерфейса (см. рисунок 62).

Компьютерный Интерфейс содержит страницы:

- Tasks (Задачи)
- Tables (Таблицы)
- Charts (Графики)
- Results (Результаты)
- Analysis (Анализ)
- Settings (Настройки)
- Condition (Состояние)
- Postprocessing (Постобработка)

Выбор страниц осуществляется соответствующими кнопками вверху слева:

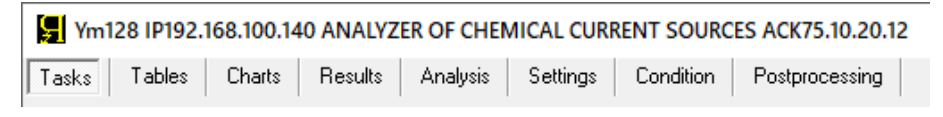

Рисунок 62 - Кнопки выбора страниц Компьютерного Интерфейса

Все страницы имеют общую нижнюю область, отражающую состояние и основные параметры каналов Анализатора, а также дающую возможность прервать процесс тестирования ХИТ для любого канала с любой страницы Компьютерного Интерфейса.

В зависимости от типа прибора, область будет иметь две или двенадцать однотипных панелей состояния каналов (см. рисунок 63 и рисунок 64):

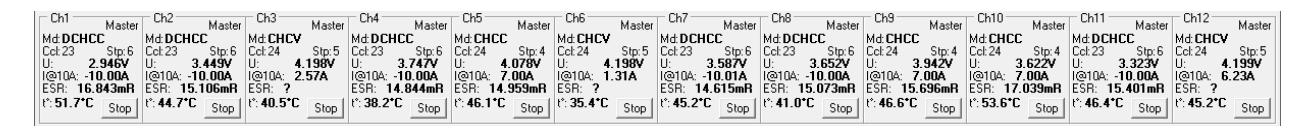

Рисунок 63 - Область состояния каналов для Анализатора АСК75.10.20.12

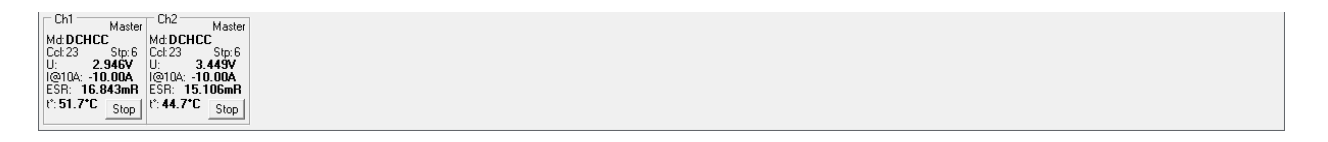

Рисунок 64 - Область состояния каналов для Анализатора АСК75.10.20.2

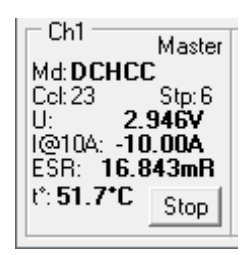

Рисунок 65 - Панель состояния канала Анализатора

Каждая панель состояния канала прибора (см. рисунок 65) содержит:

- Указатель состояния канала "Master" (Ведущий) или "Slave" (Ведомый), см. раздел 10 и подраздел 19.2);
- Маркер режима работы канала на текущем шаге программы тестирования ХИТ;
- Указатель номера выполняемого цикла программы тестирования ХИТ ("Ccl:");
- Указатель номера выполняемого шага заданной программы тестирования ХИТ ("Stp:");
- Текущее значение напряжения на ХИТ, В;
- Указатель текущего аппаратного поддиапазона тока;
- Текущее значение тока через ХИТ, А или мА;
- Текущий результат измерения ESR ХИТ, мОм, полученный методом периодического прерывания тока (см. подраздел 13.2) или в режиме импульсов напряжения, тока, мощности или сопротивления (см. подраздел 13.3);
- Текущую температуру ХИТ, °С (только при подключенном датчике температуры);
- Кнопку прерывания тестирования ХИТ или выхода из аварийного состояния канала.

Маркер режима работы канала может принимать следующие значения:

- "**INIT**" Инициализация работы канала;
- "**IDLE**" Режим простоя канала (канал готов к работе);
- "**TST CMPLT**" Тест ХИТ завершен;
- "**CNNECTING**" Подключение ХИТ к внутренним схемам канала Анализатора;
- "**DSCNNCTNG**" Отключение ХИТ от внутренних схем канала;
- "**ESR MES**" Режим паузы в токе при измерении ESR ХИТ (см. подраздел 13.2);
- "**CHCC**" Заряд ХИТ заданным постоянным током;
- "**CHCP**" Заряд ХИТ заданной постоянной мощностью;
- "**CHCV**" Дозаряд ХИТ при заданном постоянном напряжении;
- "**DCHCC**" Разряд ХИТ заданным постоянным током;
- "**DCHCP**" Разряд ХИТ заданной постоянной мощностью;
- "**DCHCR**" Разряд ХИТ на заданное постоянное сопротивление;
- "**DCHCV**" Доразряд ХИТ при заданном постоянном напряжении;
- "**REST**" Режим релаксации;
- "**SCANING U**" Развёртка напряжения на ХИТ;
- "**SCANING I**" Развёртка тока через ХИТ;
- "**SCANING P**" Развёртка мощности на ХИТ;
- "**SCANING R**" Развёртка сопротивления разряда ХИТ;
- "**IMP U**" Режим импульсов напряжения на ХИТ;
- "**IMP I**" Режим импульсов тока через ХИТ;
- "**IMP P**" Режим импульсов мощности на ХИТ;
- "**IMP R**" Режим импульсов сопротивления разряда ХИТ;
- "**TBL U**" Работа по таблице напряжения;
- "**TBL I**" Работа по таблице тока;
- "**TBL P**" Работа по таблице мощности;
- "**TBL R**" Работа по таблице сопротивления;
- "**LGG U**" Режим самописца напряжения на клеммах ХИТ;
- "**NO FW**" В микроконтроллере МЗР нет микропрограммы (см. раздел 23);
- "**UPDATE**" Режим обновления микропрограммы МЗР (см. раздел 23);
- "**OBJFLT ST**" Срыв стабилизации заданного параметра на ХИТ;
- "**OBJFLT BS**" Нарушение цепей подключения ХИТ (плохой контакт);
- "**OVER U B+**" Перенапряжение на силовых клеммах канала;
- "**OVER U S+**" Перенапряжение на потенциальных клеммах канала;
- "**RVRS B+**" Обратная полярность напряжения на силовых клеммах канала;
- "**RVRS S+**" Обратная полярность на потенциальных клеммах канала;
- "**U MIN LMT**" Сработало ограничение минимального напряжения на ХИТ;
- "**U MAX LMT**" Сработало ограничение максимального напряжения на ХИТ;
- "**IC MX LMT**" Сработало ограничение максимального тока заряда;
- "**ID MX LMT**" Сработало ограничение максимального тока разряда;
- "**T MIN LMT**" Сработало ограничение минимальной температуры ХИТ;
- "**T MAX LMT**" Сработало ограничение максимальной температуры ХИТ;
- "**PC FAULT**" Потеря связи с ПК при работе по таблицам;
- "**OVER U PS**" Перенапряжение на источнике питания канала прибора;
- "**PS FAULT**" Отказ источника питания канала прибора;
- "**SW OVRLD**" Перегрузка силовых транзисторов канала прибора;
- "**INV FAULT**" Отказ силового инвертора канала прибора;
- "**OVER I**" Перегрузка канала по току;
- "**OVER P**" Перегрузка канала по мощности;
- "**OVER T LD**" Перегрев нагрузочного резистора **R** канала прибора (см. рисунок 7 и 8);
- "**OVR T INV**" Перегрев силового инвертора канала прибора;
- "**CNNCT ERR**" Потеря связи между МЗР и МКУ (см. раздел 6).
- "**INIT FLT**" Авария инициализации внутренних схем канала прибора;
- "**GNRL FLT**" Общая авария канала прибора;
- "**UPDTE FLT**" Ошибка обновления микропрограммы канала прибора;

Указатель аппаратного поддиапазона тока находится непосредственно перед значением тока (см. рисунок 65). Так например, текст "I@10A: **-5.49А**" означает, что в настоящий момент работает аппаратный поддиапазон тока 10 А, а само значение тока через ХИТ составляет минус 5,49 А.

Кнопка "Stop" (Стоп) предназначена для прерывания процесса тестирования ХИТ для конкретного канала прибора, или для сброса аварийного состояния (квитирования сообщения об ошибке) (см. раздел 22).

Компьютерный Интерфейс имеет множество полей для ввода заданных параметров тестирования ХИТ и отображения результатов измерений. Значения в поля необходимо вводить из диапазона допустимых значений для конкретного настраиваемого параметра.

В случае ввода некорректных значений, соответствующее поле ввода будет подсвечено красным цветом (см. рисунок 66):

| Uharge UU |  |  | to | <b><i><u>ALCO</u></i></b> |  |  | ΩĽ<br>-- |  |  | - - -<br>∙dU<br>.<br><b>OF</b><br>ESH. | 1000Hz<br>. |
|-----------|--|--|----|---------------------------|--|--|----------|--|--|----------------------------------------|-------------|
|-----------|--|--|----|---------------------------|--|--|----------|--|--|----------------------------------------|-------------|

Рисунок 66 - Неверные значения подсвечиваются красным цветом

Ряд параметров допускает отсутствие введенных значений. В этом случае контроль соответствующего параметра отключается. Тем не менее, для привлечения внимания Пользователя, пустое окно подсвечивается желтым цветом (см. рисунок 67):

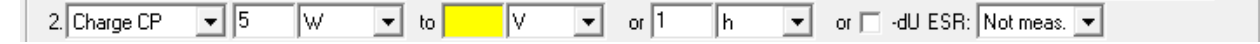

Рисунок 67 - Некоторые поля можно оставить пустыми

Наконец, ряд параметров имеют особую важность при формировании программы тестирования. Для напоминания Пользователю такие параметры подсвечиваются желтым цветом всегда, даже если значение параметра введено и корректно (см. рисунок 68):

|--|

Рисунок 68 - Некоторые параметры имеют особую важность

Подробное описание Компьютерного Интерфейса Ym128 изложено в подразделах 19.2 – 19.9, а также в разделе 21.

# 19.2 Страница "ЗАДАЧИ"

Страница "Tasks" (Задачи) Компьютерного Интерфейса Ym128 предназначена для настройки программы тестирования ХИТ:

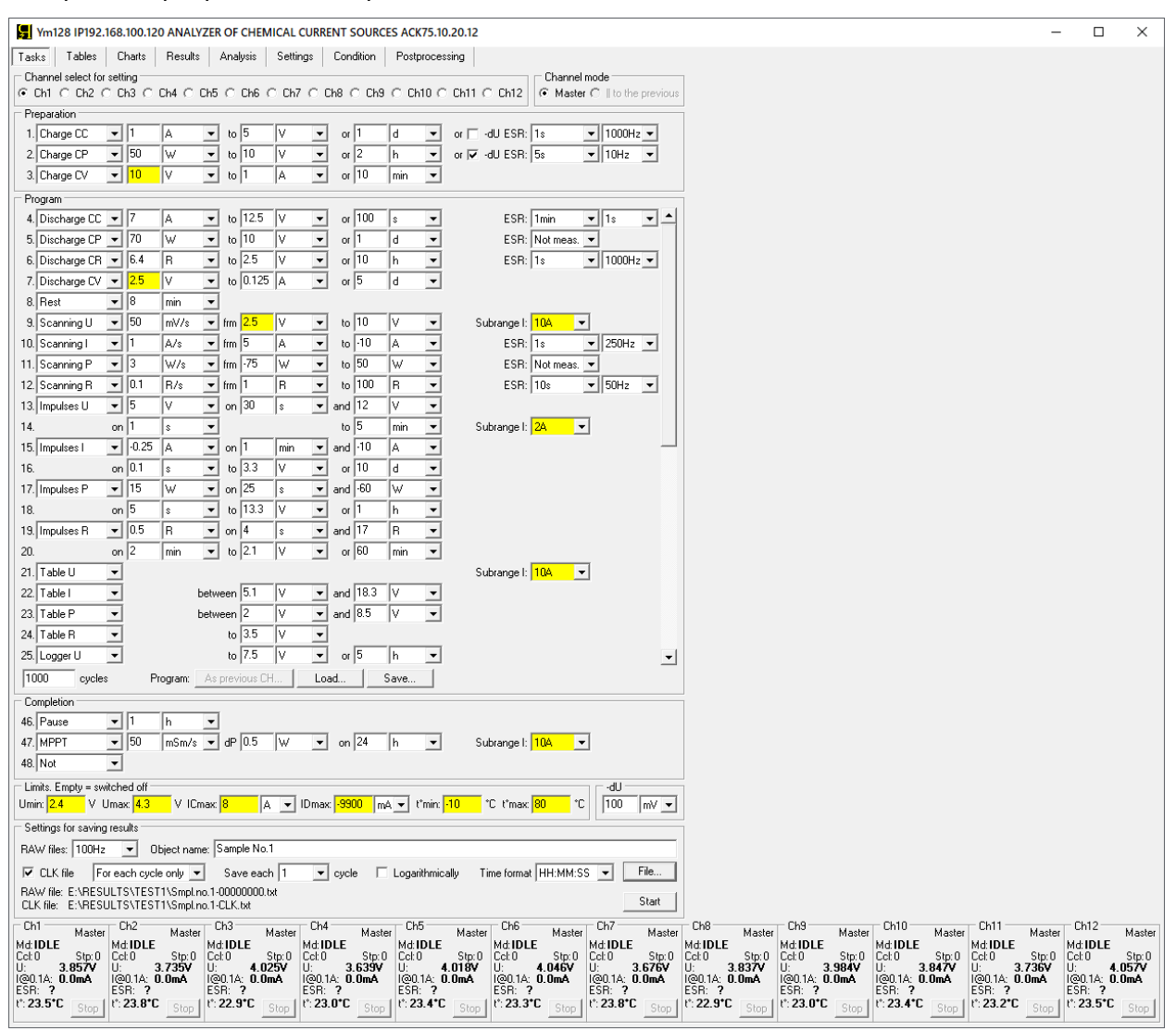

Рисунок 69 - Страница "Tasks" (Задачи) Компьютерного Интерфейса Ym128

Выбор канала прибора для настройки программы тестирования осуществляется в области "Channel select for setting" (Выбор канала для настройки). Количество каналов, предлагаемых к выбору, будет зависеть от конкретного типа прибора (АСК75.10.20.2 или АСК75.10.20.12) и составляет соответственно, 2 или 12 каналов (см. рисунок 70 и 71).

При необходимости увеличения тока тестирования ХИТ свыше 10 А, каналы прибора можно объединять в группы для параллельной работы. В этом случае для каждого канала в группе необходимо указать режим работы – "Master" (Ведущий) или "|| to the previous" (Ведомый). Настройка режима работа канала осуществляется в области "Channel mode" (Режим работы канала). Первый канал в группе должен быть настроен как "Master" (Ведущий), остальные должны быть настроены как "|| to the previous" (Ведомый). Дополнительные сведения о параллельной работе каналов изложены в разделе 10.

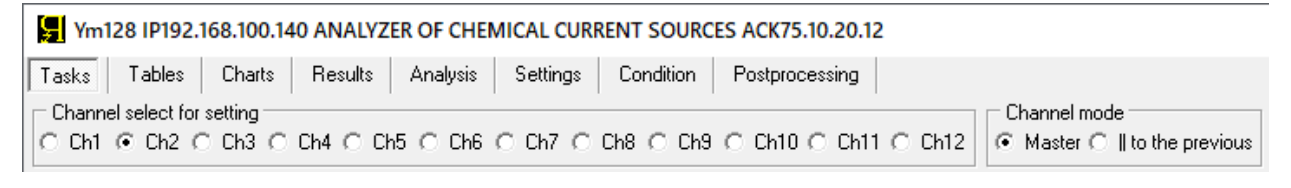

Рисунок 70 - Выбор каналов для настройки программы тестирования ХИТ и настройка режима выбранного канала для Анализатора АСК75.10.20.12

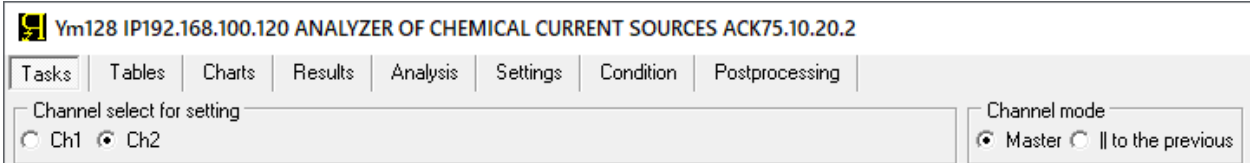

Рисунок 71 - Выбор каналов для настройки программы тестирования ХИТ и настройка режима выбранного канала для Анализатора АСК75.10.20.2

Настройка программы тестирования ХИТ для конкретного канала возможна если:

- Установлена связь между прибором и Компьютерным Интерфейсом;
- Выбранный канал находится в режиме "**IDLE**" (ПРОСТОЙ) (готов к работе);
- Режим работы канала задан как "Master" (Ведущий) (см. раздел 10);
- Каналы, подготовленные для параллельной работы с выбранным каналом, также находятся в режиме "**IDLE**" (ПРОСТОЙ) (также готовы к работе);
- Все данные из внутренней памяти прибора переданы в Компьютерный Интерфейс и внутренняя память прибора пуста (см. раздел 21).

Во всех остальных случаях элементы настройки программы тестирования для выбранного канала будут не показаны или заблокированы.

Страница "Tasks" (Задачи) позволяет настроить необходимую программу тестирования ХИТ (см. раздел 11, рисунок 12), которая, в общем случае, может содержать:

- до 3 шагов подготовки тестирования, выполняемых однократно;
- до 42 шагов основной циклической части программы, выполняемой заданное количество раз (циклов);
- до 3 шагов завершения тестирования, выполняемых однократно после завершения выполнения основной циклической части программы.

На каждом шаге (за некоторым исключением, см. раздел 11) прибор может выполнить:

- Заряд ХИТ заданным постоянным током (CHCC);
- Заряд ХИТ заданной постоянной мощностью (CHCP);
- Дозаряд ХИТ при заданном постоянном напряжении (CHCV);
- Разряд ХИТ заданным постоянным током (DCHCC);
- Разряд ХИТ заданной постоянной мощностью (DCHCP);
- Разряд ХИТ на заданное постоянное сопротивление (DCHCR);
- Доразряд ХИТ при заданном постоянном напряжении (DCHCV);
- Релаксацию (паузу);
- Развёртку напряжения (U) на ХИТ во времени;
- Развёртку тока (I) через ХИТ во времени;
- Развёртку мощности (P) на ХИТ во времени;
- Развёртку сопротивления разряда ХИТ (R) во времени;
- Режим импульсов напряжения (U);
- Режим импульсов тока (I);
- Режим импульсов мощности (P);
- Режим импульсов сопротивления разряда XИТ (R);
- Работу по таблице напряжения (U);
- Работу по таблице тока (I);
- Работу по таблице мощности (P);
- Работу по таблице сопротивления (R);
- Запись напряжения на клеммах прибора (самописец U).

Выбор и настройка шагов подготовки осуществляется в области "Preparation" (Подготовка) (см. рисунок 72).

Выбор и настройка шагов циклической части осуществляется в области "Program" (Программа).

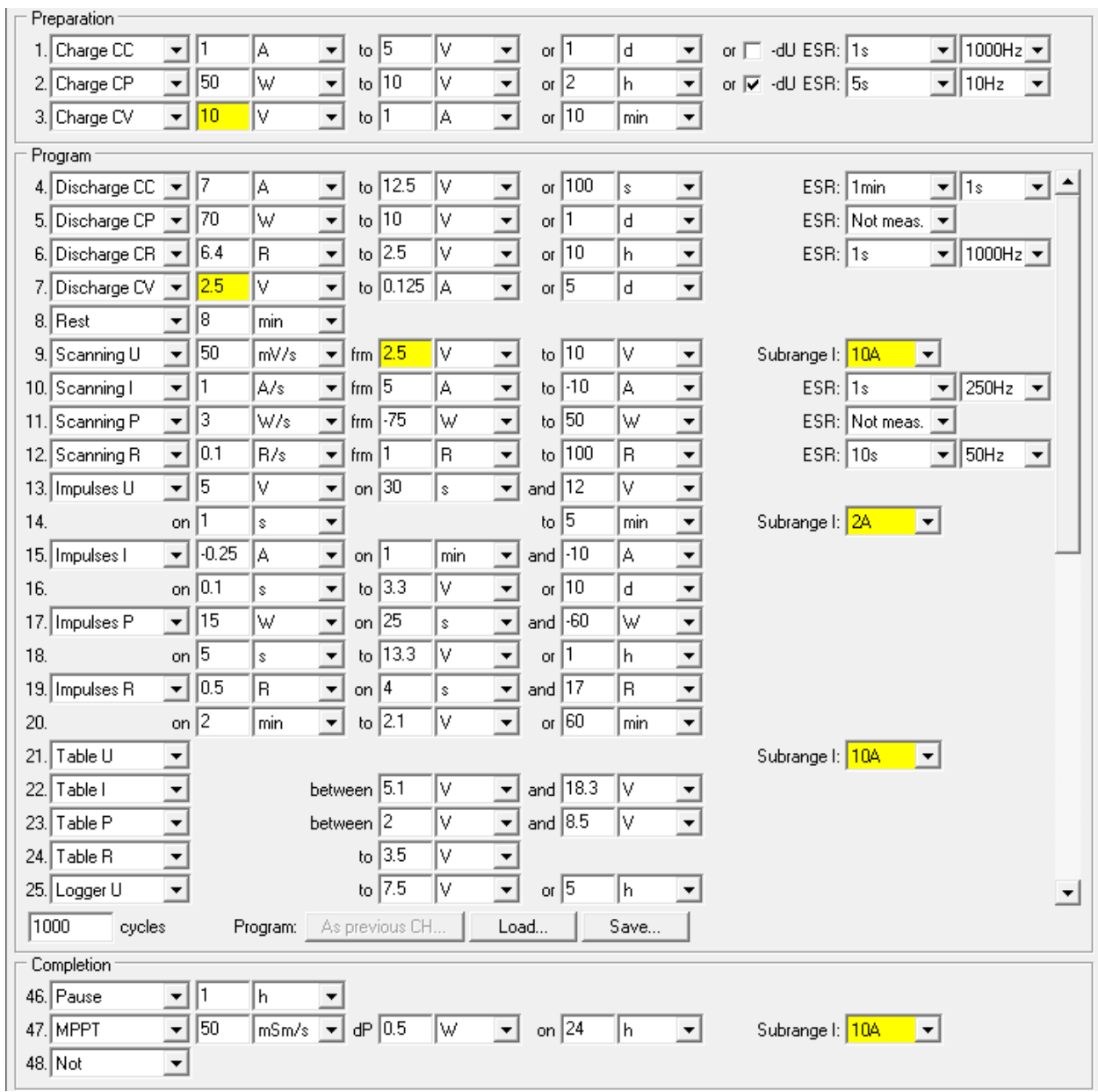

Выбор и настройка шагов завершения осуществляется в области "Completion" (Завершение).

Рисунок 72 - Элементы для настройки программы тестирования ХИТ

Область области "Program" (Программа) растягивается и сжимается при изменении размеров Компьютерного Интерфейса на экране компьютера Пользователя, а также имеет справа полосу прокрутки, необходимую для просмотра и настройки всех 42 шагов циклической части программы.

Для настройки заданной программы тестирования ХИТ необходимо отдельно настроить каждый ее шаг.

Слева от каждой строки настройки параметров каждого шага проставлены номера шагов в программе тестирования. Данные номера затем попадают в файлы результатов измерений (см. раздел 15) для однозначного сопоставления полученных результатов измерений и заданной программы тестирования.

Режим работы канала прибора на каждом шаге выбирается из выпадающего списка вначале строки описания параметров для данного шага.

При выборе пункта Not **Delange при выполнении программы будет** пропущен, и канал прибора сразу перейдет к выполнению следующего шага.

Настройка конкретного шага заключается в выборе его типа и вводе в окна настройки корректных значений параметров, определяющих работу канала на данном шаге.

Введенные значения параметров должны попадать в допустимый диапазон канала или группы каналов, подготовленных для параллельной работы (см. раздел 10). Если введенное значение любого из параметров не попадает в допустимый диапазон, не выбраны единицы измерения для данного параметра, или Компьютерный Интерфейс не может распознать введенный текст, окно с неверным параметром будет подсвечено красным цветом (см. рисунок 66), а запуск подготовленной программы тестирования ХИТ на выполнение станет невозможным.

Для включения в программу тестирования *шага заряда заданным постоянным током (CHCC)*, необходимо из выпадающего списка для конкретного шага выбрать режим "**Charge СС**" (см. рисунок 73):

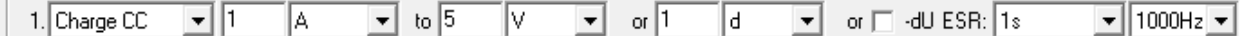

Рисунок 73 - Элементы настройки шага заряда ХИТ заданным постоянным током (CHCC)

В режиме заряда ХИТ заданным постоянным током (CHCC) канал прибора обеспечивает протекание через тестируемый ХИТ стабилизированного положительного тока (тока заряда) заданного значения.

Подробное описание данного режима работы прибора с поясняющими рисунками, описание критериев окончания шага, диапазонов допустимых значений настраиваемых параметров, а также условий выбора аппаратного поддиапазона тока, приведено в подразделе 11.3.

Для режима CHCC отдельно настраиваются:

- Заданный ток заряда, А, мА или мкА;
- Напряжение окончания шага, В или мВ;
- Максимальная длительность шага, с, мин, ч или сут;
- Включение или отключение критерия окончания заряда "-dU";
- Период **PESR** между измерениями ESR методом прерывания тока (см. подраздел 13.2);
- Длительность **DESR** пауз тока для измерения ESR.

Поле ввода заданного напряжения окончания шага можно оставить пустым. При этом критерий окончания шага по достижению заданного напряжения будет отключен, а само поле ввода напряжения окончания будет подсвечено желтым цветом.

Включение или отключение критерия "-dU" производится установкой или снятием одноименной галки <sup>• а∪</sup>.

Величина отрицательного приращения напряжения, при которой прибор прекратит шаг заряда, настраивается в области "-dU" на странице "Tasks" (Задачи) Компьютерного Интерфейса, сразу для всех шагов заряда (см. рисунок 74):

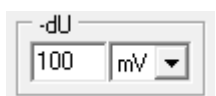

Рисунок 74 - Настройка величины критерия окончания заряда "-dU"

Во время шага CHCC прибор может измерять ESR ХИТ методом периодического прерывания тока (см. подраздел 13.2). Настройка периода между измерениями ESR P<sub>FSR</sub> и длительности пауз в токе **DESR** производится выбором необходимых значений из соответствующих выпадающих списков (см. рисунок 75):

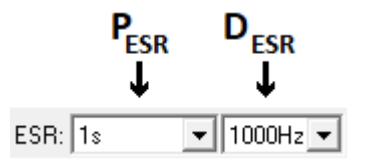

Рисунок 75 - Настройка измерения ESR ХИТ методом периодического прерывания тока (см. подраздел 13.2)

Диапазоны допустимых значений для периода измерения ESR **PESR** и длительности пауз в токе **DESR** представлены в подразделе 13.2.

В файлах результатов измерений (см. раздел 15) шаг заряда постоянным током имеет маркер шага "**CCC**".

Для включения в программу тестирования *шага заряда заданной постоянной мощностью (CHCP)*, необходимо из выпадающего списка для конкретного шага выбрать режим "**Charge СР**" (см. рисунок 76):

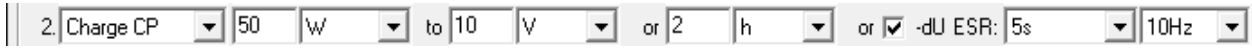

```
Рисунок 76 - Элементы настройки шага заряда ХИТ
заданной постоянной мощностью (CHCР)
```
В режиме заряда ХИТ заданной постоянной мощностью (CHCP) прибор обеспечивает протекание через тестируемый ХИТ положительного тока (тока заряда) такого значения, чтобы абсолютное значение электрической мощности на ХИТ соответствовало заданному значению мощности.

Подробное описание данного режима работы прибора с поясняющими рисунками, описание критериев окончания шага, диапазонов допустимых значений настраиваемых параметров, а также условий выбора аппаратного поддиапазона тока, приведено в подразделе 11.4.

Для режима CHCP отдельно настраиваются:

- Заданная мощность заряда, Вт, мВт или мкВт;
- Напряжение окончания шага, В или мВ;
- Максимальная длительность шага, с, мин, ч или сут;
- Включение или отключение критерия окончания заряда "-dU";
- **Период Р**<sub>ЕБ</sub> между измерениями ESR методом прерывания тока (см. подраздел 13.2);
- Длительность **DESR** пауз тока для измерения ESR.

Поле ввода заданного напряжения окончания шага можно оставить пустым. При этом критерий окончания шага по достижению заданного напряжения будет отключен, а само поле ввода напряжения окончания будет подсвечено желтым цветом, для напоминания Пользователю об отключении критерия.

Включение или отключение критерия "-dU" производится установкой или снятием одноименной галки  $\overline{V}$   $\cdot$ dU.

Величина отрицательного приращения напряжения, при которой прибор прекратит шаг заряда, настраивается в области "-dU" на странице "Tasks" (Задачи) Компьютерного Интерфейса, сразу для всех шагов заряда (см. рисунок 74).

Во время шага CHCP прибор может измерять ESR ХИТ методом периодического прерывания тока (см. подраздел 13.2). Настройка периода между измерениями ESR P<sub>ESR</sub> и длительности пауз в токе **DESR** производится выбором необходимых значений из соответствующих выпадающих списков (см. рисунок 75).

Диапазоны допустимых значений для периода измерения ESR **PESR** и длительности пауз в токе **D**<sub>ESR</sub> представлены в подразделе 13.2.

В файлах результатов измерений (см. раздел 15) шаг заряда постоянной мощностью имеет маркер шага "**CCP**".

Для включения в программу *шага дозаряда при заданном постоянном напряжении (CHCV)*, необходимо из выпадающего списка для конкретного шага выбрать режим "**Charge СV**" (см. рисунок 77):

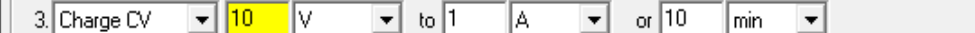

Рисунок 77 - Элементы настройки дозаряда ХИТ при заданном постоянном напряжении (CHCV)

В режиме дозаряда ХИТ при заданном постоянном напряжении (CHCV) канал прибора является источником стабилизированного напряжения.

Подробное описание данного режима работы канала прибора с поясняющими рисунками, описание критериев окончания шага, диапазонов допустимых значений настраиваемых параметров, а также условий выбора аппаратного поддиапазона тока, приведено в подразделе 11.5.

#### **ВНИМАНИЕ! Напряжение дозаряда следует задавать равным напряжению окончания предыдущего шага!**

Для напоминания Пользователю о необходимости ввода корректных значений напряжения, окно ввода напряжения дозаряда всегда подсвечивается желтым цветом.

Для дозаряда ХИТ при заданном постоянном напряжении (CHCV) отдельно настраиваются:

- Заданное напряжение дозаряда, В или мВ;
- Ток окончания шага, А, мА или мкА;
- Максимальная длительность шага, с, мин, ч, или сут.

Поле ввода заданного тока окончания шага можно оставить пустым. При этом критерий окончания шага по достижению заданного тока будет отключен, а само поле ввода тока окончания будет подсвечено желтым цветом, для напоминания Пользователю об отключении критерия.

В файлах результатов измерений (см. раздел 15) шаг дозаряда при постоянном напряжении имеет маркер шага "**CCV**".

Для включения в программу тестирования *шага разряда заданным постоянным током (DCHCC)*, необходимо из выпадающего списка для конкретного шага выбрать режим "**Discharge СС**" (см. рисунок 78):

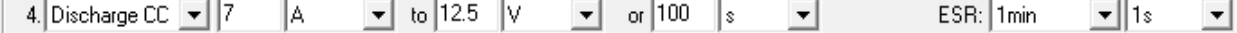

Рисунок 78 - Элементы настройки шага разряда ХИТ заданным постоянным током (DCHCC)

В режиме разряда ХИТ заданным постоянным током (DCHCC) прибор обеспечивает протекание через тестируемый ХИТ стабилизированного отрицательного тока (тока разряда) заданного значения.

Подробное описание данного режима работы прибора с поясняющими рисунками, описание критериев окончания шага, диапазонов допустимых значений настраиваемых параметров, а также условий выбора аппаратного поддиапазона тока, приведено в подразделе 11.6.

Для режима DCHCC отдельно настраиваются:

- Заданный ток разряда, А, мА или мкА;
- Напряжение окончания шага, В или мВ;
- Максимальная длительность шага, с, мин, ч или сут;
- Период **PESR** между измерениями ESR методом прерывания тока (см. подраздел 13.2);
- Длительность **DESR** пауз тока для измерения ESR.

Поле ввода заданного напряжения окончания шага можно оставить пустым. При этом критерий окончания шага по достижению заданного напряжения будет отключен, а само поле ввода напряжения окончания будет подсвечено желтым цветом, для напоминания Пользователю об отключении критерия.

Во время шага DCHCC прибор может измерять ESR ХИТ методом периодического прерывания тока (см. подраздел 13.2). Настройка периода между измерениями ESR **PESR**  и длительности пауз в токе **DESR** производится выбором необходимых значений из соответствующих выпадающих списков (см. рисунок 75).

Диапазоны допустимых значений для периода измерения ESR **PESR** и длительности пауз в токе **DESR** представлены в подразделе 13.2.

В файлах результатов измерений (см. раздел 15) шаг разряда постоянным током имеет маркер шага "**DCC**".

Для включения в программу тестирования *шага разряда заданной постоянной мощностью (DCHCP)*, необходимо из выпадающего списка для конкретного шага выбрать режим "**Discharge СP**" (см. рисунок 79):

5. Discharge CP  $\boxed{\mathbf{v}}$  70  $\boxed{\mathbf{w}}$   $\boxed{\mathbf{v}}$  to 10  $\boxed{\mathbf{v}}$   $\boxed{\mathbf{v}}$  or 1  $\boxed{\mathbf{d}}$  $ESR:$  Not meas.  $\boxed{\blacktriangledown}$  $\overline{\phantom{a}}$ 

> Рисунок 79 - Элементы настройки шага разряда ХИТ заданной постоянной мощностью (DCHCP)

В режиме разряда ХИТ заданным постоянным током (DCHCC) прибор обеспечивает протекание через тестируемый ХИТ отрицательного тока (тока разряда) такого значения, чтобы абсолютное значение электрической мощности на ХИТ соответствовало заданному значению мощности.

Подробное описание данного режима работы прибора с поясняющими рисунками, описание критериев окончания шага, диапазонов допустимых значений настраиваемых параметров, а также условий выбора аппаратного поддиапазона тока, приведено в подразделе 11.7.

Для режима DCHCP отдельно настраиваются:

- Заданная мощность разряда, Вт, мВт или мкВт;
- Напряжение окончания шага, В или мВ;
- Максимальная длительность шага, с, мин, ч или сут;
- Период **PESR** между измерениями ESR методом прерывания тока (см. подраздел 13.2);
- Длительность **DESR** пауз тока для измерения ESR.

Поле ввода заданного напряжения окончания шага можно оставить пустым. При этом критерий окончания шага по достижению заданного напряжения будет отключен, а само поле ввода напряжения окончания будет подсвечено желтым цветом, для напоминания Пользователю об отключении критерия.

Во время шага DCHCP прибор может измерять ESR ХИТ методом периодического прерывания тока (см. подраздел 13.2). Настройка периода между измерениями ESR P<sub>FSR</sub> и длительности пауз в токе **DESR** производится выбором необходимых значений из соответствующих выпадающих списков (см. рисунок 75).

Диапазоны допустимых значений для периода измерения ESR **PESR** и длительности пауз в токе **DESR** представлены в подразделе 13.2.

В файлах результатов измерений (см. раздел 15) шаг разряда постоянной мощностью имеет маркер шага "**DCP**".

Для включения в программу тестирования *шага разряда на заданное постоянное сопротивление (DCHCR)*, необходимо из выпадающего списка для конкретного шага выбрать режим "**Discharge СR**" (см. рисунок 80):

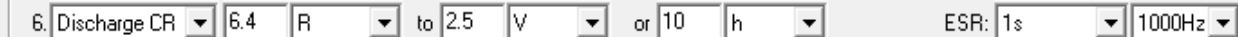

Рисунок 80 - Элементы настройки шага разряда ХИТ на заданное постоянное сопротивление (DCHCR)

В режиме разряда ХИТ на заданное постоянное сопротивление (DCHCR) прибор имитирует резистивную нагрузку с заданным значением электрического сопротивления, обеспечивая протекание через тестируемый ХИТ отрицательного тока (тока разряда) такого значения, чтобы входное сопротивление прибора соответствовало заданному значению сопротивления.

Подробное описание данного режима работы прибора с поясняющими рисунками, описание критериев окончания шага, диапазонов допустимых значений настраиваемых параметров, а также условий выбора аппаратного поддиапазона тока, приведено в подразделе 11.8.

Для режима DCHCR отдельно настраиваются:

- Заданное сопротивление разряда, Ом, кОм или МОм;
- Напряжение окончания шага, В или мВ;
- Максимальная длительность шага, с, мин, ч или сут;
- Период **PESR** между измерениями ESR методом прерывания тока (см. подраздел 13.2);
- Длительность **DESR** пауз тока для измерения ESR.

Поле ввода заданного напряжения окончания шага можно оставить пустым. При этом критерий окончания шага по достижению заданного напряжения будет отключен, а само поле ввода напряжения окончания будет подсвечено желтым цветом, для напоминания Пользователю об отключении критерия.

Во время шага DCHCR прибор может измерять ESR ХИТ методом периодического прерывания тока (см. подраздел 13.2). Настройка периода между измерениями ESR P<sub>ESR</sub> и длительности пауз в токе **DESR** производится выбором необходимых значений из соответствующих выпадающих списков (см. рисунок 75).

Диапазоны допустимых значений для периода измерения ESR **PESR** и длительности пауз в токе **DESR** представлены в подразделе 13.2.

В файлах результатов измерений (см. раздел 15) шаг разряда на заданное постоянное сопротивление имеет маркер шага "**DCR**".

Для включения в программу *шага доразряда при заданном постоянном напряжении (DCHCV)*, необходимо из выпадающего списка для конкретного шага выбрать режим "**Discharge СV**" (см. рисунок 81):

 $\boxed{\mathbf{v}}$  to  $\boxed{0.125}$   $\boxed{\mathbf{A}}$ | 7. Discharge CV  $\boxed{\div}$  2.5 V  $\overline{1}$  or  $\overline{5}$ ╔  $\overline{\phantom{a}}$ 

> Рисунок 81 - Элементы настройки доразряда ХИТ при заданном постоянном напряжении (DCHCV)

В режиме доразряда ХИТ при заданном постоянном напряжении (DCHCV) канал прибора является потребителем стабилизированного напряжения.

Подробное описание данного режима работы прибора с поясняющими рисунками, описание критериев окончания шага, диапазонов допустимых значений настраиваемых параметров, а также условий выбора аппаратного поддиапазона тока, приведено в подразделе 11.9.

## **ВНИМАНИЕ! Напряжение доразряда следует задавать равным напряжению окончания предыдущего шага!**

Для напоминания Пользователю о необходимости ввода корректных значений напряжения доразряда, окно ввода напряжения доразряда всегда подсвечивается желтым цветом.

Для режима доразряда ХИТ при заданном постоянном напряжении (DCHCV) отдельно настраиваются:

- Заданное напряжение доразряда, В или мВ;
- Ток окончания шага, А, мА или мкА;
- Максимальная длительность шага, с, мин, ч, или сут.

Поле ввода заданного тока окончания шага можно оставить пустым. При этом критерий окончания шага по достижению заданного тока будет отключен, а само поле ввода тока окончания будет подсвечено желтым цветом, для напоминания Пользователю об отключении критерия.

В файлах результатов измерений (см. раздел 15) шаг доразряда при постоянном напряжении имеет маркер шага "**DCV**".

Для включения в программу тестирования ХИТ *шага релаксации*, необходимо из выпадающего списка для конкретного шага выбрать режим "**Rest**" (см. рисунок 82):

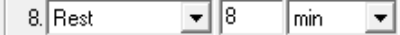

Рисунок 82 - Элементы настройки шага релаксации

На шаге релаксации прибор прерывает подачу тока через ХИТ на заданное время, продолжая измерять и фиксировать напряжение на ХИТ.

Подробное описание данного режима работы приведено в подразделе 11.10.

Для режима релаксации настраивается только длительность шага, с, мин, ч или сут.

В файлах результатов измерений (см. раздел 15) шаг релаксации (паузы) имеет маркер шага "**RLX**".

Для включения в программу тестирования ХИТ *шага развёртки напряжения на ХИТ*, необходимо из выпадающего списка для конкретного шага выбрать режим "**Scaning U**" (см. рисунок 83):

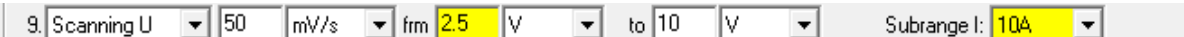

Рисунок 83 - Элементы настройки шага развёртки напряжения на ХИТ

В режиме развёртки напряжения на ХИТ прибор будет линейно изменять (разворачивать) напряжение на ХИТ от начального напряжения развёртки до конечного напряжения развёртки, с заданной скоростью изменения (развёртки) напряжения.

Подробное описание данного режима работы прибора с поясняющими рисунками, описание критериев окончания шага, а также описание диапазонов допустимых значений настраиваемых параметров, приведено в подразделе 11.11.

### **ВНИМАНИЕ! Начальное напряжение развёртки следует задавать равным напряжению окончания предыдущего шага!**

Для напоминания Пользователю о необходимости ввода корректных значений начального напряжения развёртки, окно ввода начального напряжения развёртки всегда подсвечивается желтым цветом.

Аппаратный поддиапазон тока в режиме развёртки напряжения не может быть заранее определен прибором и должен быть задан Пользователем вручную, из выпадающего списка "Subrange I:" (Поддиапазон I). Для напоминания Пользователю о необходимости ручного выбора аппаратного поддиапазона тока выпадающий список выбора поддиапазона тока подсвечивается желтым цветом (см. рисунок 83).

Для режима развёртки напряжения на ХИТ отдельно настраиваются:

- Скорость развёртки напряжения, В/с, мВ/с, мкВ/с или нВ/с;
- Начальное напряжение развёртки, В или мВ;
- Конечное напряжение развёртки, В или мВ;
- Необходимый поддиапазон тока.

Последовательная комбинация двух шагов развёртки напряжения с соответствующими начальными и конечными напряжениями развёртки в циклической части программы тестирования позволяет исследовать ХИТ методом Циклической ВольтАмперометрии (ЦВА) (см. рисунок 84 и рисунок 85).

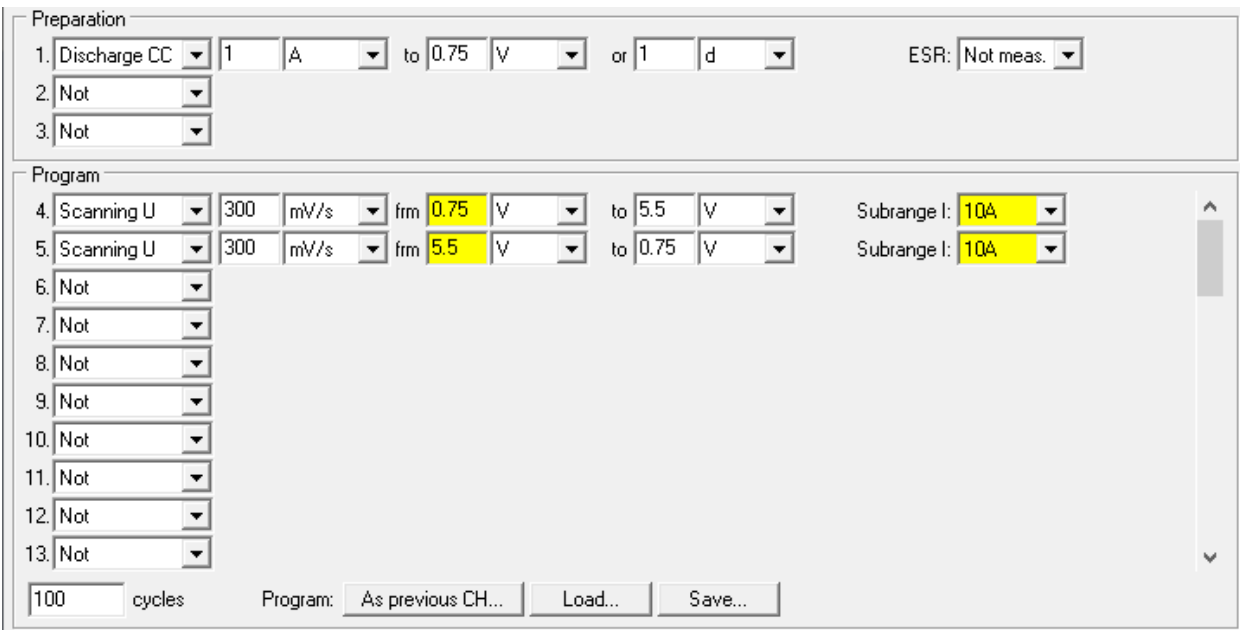

Рисунок 84 - Пример программы тестирования ХИТ методом ЦВА

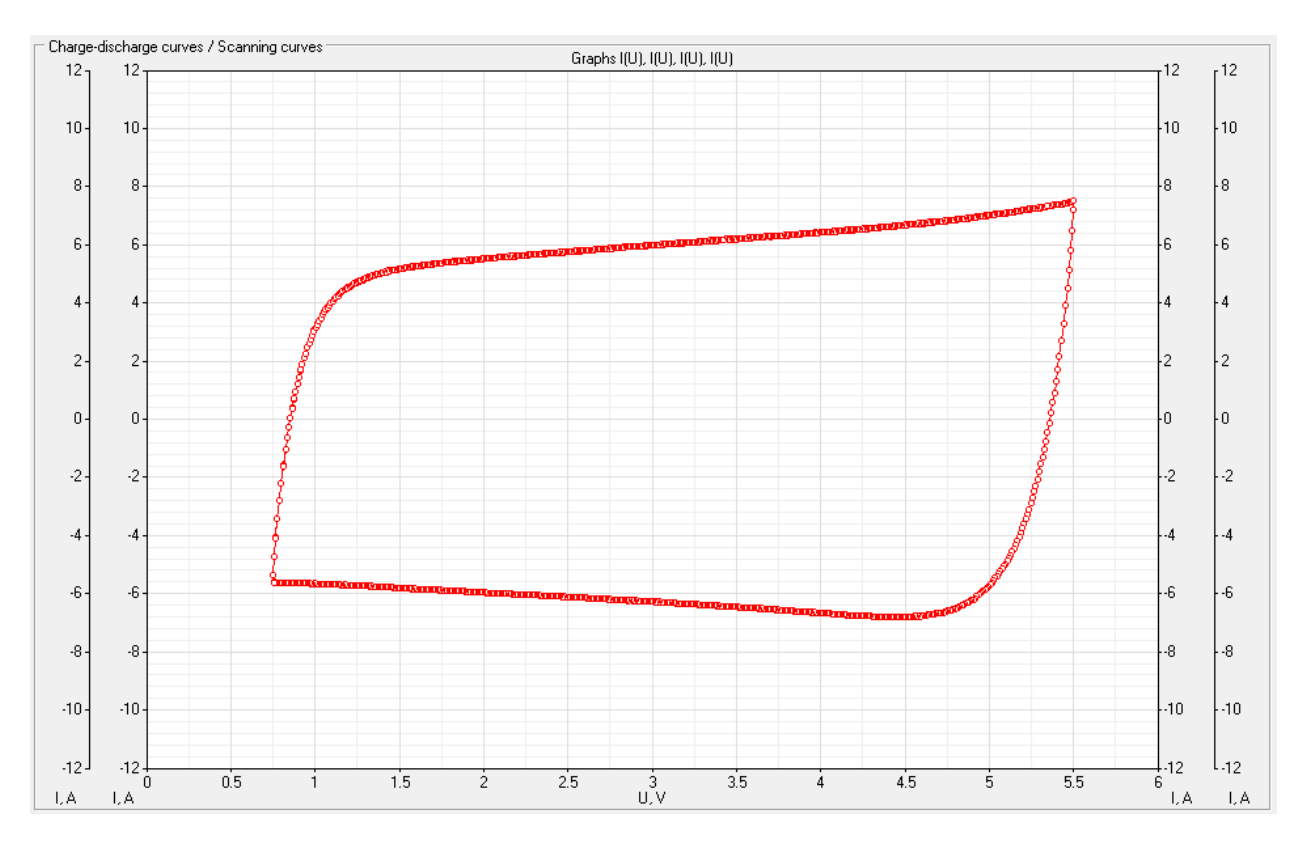

Рисунок 85 - Результат выполнения программы тестирования ХИТ методом ЦВА (см. рисунок 84)

В файлах результатов измерений (см. раздел 15) шаг развёртки напряжения на ХИТ имеет маркер шага "**SCU**".

Для включения в программу тестирования ХИТ *шага развёртки тока через ХИТ*, необходимо из выпадающего списка для конкретного шага выбрать режим "**Scanning I**" (см. рисунок 86):

| 10. Scanning I |  | A/s | im Ia<br>. . | 48 |  | $1-10$<br>to | ١£ |  | ESR:<br>. | $\sim$   250Hz |
|----------------|--|-----|--------------|----|--|--------------|----|--|-----------|----------------|
|----------------|--|-----|--------------|----|--|--------------|----|--|-----------|----------------|

Рисунок 86 - Элементы настройки шага развёртки тока через ХИТ

В режиме развёртки тока через ХИТ прибор будет линейно изменять (разворачивать) ток через ХИТ от начального тока развёртки до конечного тока развёртки, с заданной скоростью изменения тока.

Подробное описание данного режима работы прибора с поясняющими рисунками, описание критериев окончания шага, диапазонов допустимых значений настраиваемых параметров, а также условий выбора аппаратного поддиапазона тока, приведено в подразделе 11.12.

Для режима развёртки тока через ХИТ отдельно настраиваются:

- Скорость развёртки тока, А/с, мА/с, мкА/с или нА/с;
- Начальный ток развёртки, А, мА или мкА;
- Конечный ток развёртки, А, мА или мкА.

Во время шага развёртки тока прибор может измерять ESR ХИТ методом периодического прерывания тока (см. подраздел 13.2). Настройка периода между измерениями ESR **PESR** и длительности пауз в токе **DESR** производится выбором необходимых значений из соответствующих выпадающих списков (см. рисунок 75).

Диапазоны допустимых значений для периода измерения ESR **PESR** и длительности пауз в токе D<sub>FSR</sub> представлены в подразделе 13.2.

В файлах результатов измерений (см. раздел 15) шаг развёртки тока имеет маркер шага "**SCI**".

Для включения в программу тестирования ХИТ *шага развёртки мощности на ХИТ*, необходимо из выпадающего списка для конкретного шага выбрать режим "**Scanning P**" (см. рисунок 87):

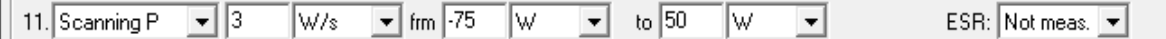

Рисунок 87 - Элементы настройки шага развёртки мощности на ХИТ

В режиме развёртки мощности на ХИТ прибор будет линейно изменять (разворачивать) мощность на ХИТ от начальной мощности развёртки до конечной мощности развёртки, с заданной скоростью изменения мощности.

Подробное описание данного режима работы прибора с поясняющими рисунками, описание критериев окончания шага, диапазонов допустимых значений настраиваемых параметров, а также условий выбора аппаратного поддиапазона тока, приведено в подразделе 11.13.

Для режима развёртки мощности на ХИТ отдельно настраиваются:

- Скорость развёртки мощности, Вт/с, мВт/с, мкВт/с или нВт/с;
- Начальная мощность развёртки, Вт, мВт или мкВт;
- Конечная мощность развёртки, Вт, мВт или мкВт.

Во время шага развёртки мощности прибор может измерять ESR ХИТ методом периодического прерывания тока (см. подраздел 13.2). Настройка периода между измерениями ESR **PESR** и длительности пауз в токе **DESR** производится выбором необходимых значений из соответствующих выпадающих списков (см. рисунок 75).

Диапазоны допустимых значений для периода измерения ESR **PESR** и длительности пауз в токе **DESR** представлены в подразделе 13.2.

В файлах результатов измерений (см. раздел 15) шаг развёртки мощности имеет маркер шага "**SCP**".

Для включения в программу тестирования ХИТ *шага развёртки сопротивления разряда ХИТ*, необходимо из выпадающего списка для конкретного шага выбрать режим "**Scanning R**" (см. рисунок 88):

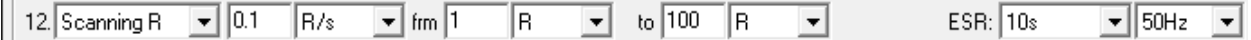

Рисунок 88 - Элементы настройки шага развёртки сопротивления разряда ХИТ

В режиме развёртки сопротивления разряда ХИТ прибор будет линейно изменять (разворачивать) сопротивление разряда ХИТ от начального сопротивления развёртки до конечного сопротивления развёртки, с заданной скоростью изменения сопротивления.

Подробное описание данного режима работы прибора с поясняющими рисунками, описание критериев окончания шага, диапазонов допустимых значений настраиваемых параметров, а также условий выбора аппаратного поддиапазона тока, приведено в подразделе 11.14.

Для режима развёртки сопротивления разряда ХИТ отдельно настраиваются:

- Скорость развёртки сопротивления, мОм/с, Ом/с или кОм/с;
- Начальное сопротивление развёртки, Ом, мОм или МОм;
- Конечное сопротивление развёртки, Ом, мОм или МОм.

Во время шага развёртки сопротивления разряда прибор может измерять ESR ХИТ методом периодического прерывания тока (см. подраздел 13.2). Настройка периода между измерениями ESR **PESR** и длительности пауз в токе **DESR** производится выбором необходимых значений из соответствующих выпадающих списков (см. рисунок 75).

Диапазоны допустимых значений для периода измерения ESR **PESR** и длительности пауз в токе **DESR** представлены в подразделе 13.2.

В файлах результатов измерений (см. раздел 15) шаг развёртки сопротивления разряда имеет маркер шага "**SCR**".

Для включения в программу тестирования *шага импульсов напряжения*, необходимо из выпадающего списка выбрать режим "**Impulse U**" (см. рисунок 89):

| $\sim$<br>∜Impulses U<br>ı J. | 15 | on $ 30$ | بالتوافق التبار<br>and<br>- 11 |       |                    |
|-------------------------------|----|----------|--------------------------------|-------|--------------------|
| 17.                           | on |          | to ja                          | l mın | Subrange I: I<br>æ |

Рисунок 89 - Элементы настройки шага импульсов напряжения

В режиме импульсов напряжения прибор подает на тестируемый ХИТ чередующиеся импульсы напряжения заданных значений **U<sup>1</sup>** и **U2**, при этом напряжение **U<sup>1</sup>** подается на заданное время **T1**, а напряжение **U<sup>2</sup>** подается на заданное время **T2**.

Подробное описание данного режима работы прибора с поясняющими рисунками, описание критериев окончания шага, а также диапазонов допустимых значений настраиваемых параметров, приведено в подразделе 11.15.

Аппаратный поддиапазон тока в режиме импульсов напряжения не может быть заранее определен прибором и должен быть задан Пользователем вручную, из выпадающего списка "Subrange I:" (Поддиапазон I). Для напоминания Пользователю о необходимости ручного выбора аппаратного поддиапазона тока выпадающий список выбора поддиапазона тока подсвечивается желтым цветом (см. рисунок 89).

Для режима импульсов напряжения отдельно настраиваются:

- Заданное значение напряжения **U1**, В или мВ;
- Заданная длительность **Т<sup>1</sup>** импульсов напряжения **U1**, с, мин, ч или сут;
- Заданное значение напряжения **U2**, В, или мВ;
- Заданная длительность **Т<sup>2</sup>** импульсов напряжения **U2**, с, мин, ч или сут;
- Напряжение окончания шага, В или мВ;
- Длительность шага, с, мин, ч или сут;
- Необходимый поддиапазон тока.

В файлах результатов измерений шаг импульсов напряжения имеет маркер шага "**IPU**".

Для включения в программу тестирования *шага импульсов тока*, необходимо из выпадающего списка выбрать режим "**Impulse I**" (см. рисунок 90):

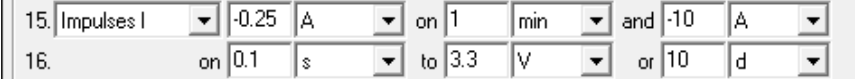

Рисунок 90 - Элементы настройки шага импульсов тока

В режиме импульсов тока прибор подает через тестируемый ХИТ чередующиеся импульсы тока заданных значений **I<sup>1</sup>** и **I2**, при этом ток **I<sup>1</sup>** подается на заданное время **T1**, а ток **I<sup>2</sup>** подается на заданное время **T2**.

Подробное описание данного режима работы прибора с поясняющими рисунками, описание критериев окончания шага, диапазонов допустимых значений настраиваемых параметров, а также условий выбора аппаратного поддиапазона тока, приведено в подразделе 11.16.

Для режима импульсов тока отдельно настраиваются:

- Заданное значение тока **I1**, А, мА или мкА;
- Заданная длительность **Т<sup>1</sup>** импульсов тока **I1**, с, мин, ч или сут;
- Заданное значение тока **I2**, А, мА или мкА;
- Заданная длительность **Т<sup>2</sup>** импульсов тока **I2**, с, мин, ч или сут;
- Напряжение окончания шага, В или мВ;
- Максимальная длительность шага, с, мин, ч или сут.

Поле ввода заданного напряжения окончания шага можно оставить пустым. При этом критерий окончания шага по достижению заданного напряжения будет отключен, а само поле ввода напряжения окончания будет подсвечено желтым цветом.

В файлах результатов измерений шаг импульсов тока имеет маркер шага "**IPI**".

Для включения в программу тестирования *шага импульсов мощности*, необходимо из выпадающего списка выбрать режим "**Impulse P**" (см. рисунок 91):

| $-1$<br>Hmpulses H |       | 15 | IW | $\overline{\phantom{a}}$ | on $ 25 $ |               |     | and $-60$ | ۱w |  |
|--------------------|-------|----|----|--------------------------|-----------|---------------|-----|-----------|----|--|
| 18.                | on Jo | '− |    |                          | ţ0.       | $\sim$ $\sim$ | ٦ν. | or        | h  |  |

Рисунок 91 - Элементы настройки шага импульсов мощности

В режиме импульсов мощности прибор подает на тестируемый ХИТ чередующиеся импульсы мощности заданных значений **P<sup>1</sup>** и **P2**, при этом мощность **P<sup>1</sup>** подается на заданное время **T1**, а мощность **P<sup>2</sup>** подается на заданное время **T2**.

Подробное описание данного режима работы прибора с поясняющими рисунками, описание критериев окончания шага, диапазонов допустимых значений настраиваемых параметров, а также условий выбора аппаратного поддиапазона тока, приведено в подразделе 11.17.

Для режима импульсов мощности отдельно настраиваются:

- Заданное значение мощности **P1**, Вт, мВт или мкВт;
- Заданная длительность **Т<sup>1</sup>** импульсов мощности **P1**, с, мин, ч или сут;
- Заданное значение мощности **P2**, Вт, мВт или мкВт;
- Заданная длительность **Т<sup>2</sup>** импульсов мощности **P2**, с, мин, ч или сут;
- Напряжение окончания шага, В или мВ;
- Максимальная длительность шага, с, мин, ч или сут.

Поле ввода заданного напряжения окончания шага можно оставить пустым. При этом критерий окончания шага по достижению заданного напряжения будет отключен, а само поле ввода напряжения окончания будет подсвечено желтым цветом.

В файлах результатов измерений (см. раздел 15) шаг импульсов мощности имеет маркер шага "**IPP**".

Для включения в программу тестирования *шага импульсов сопротивления*, необходимо из выпадающего списка выбрать режим "**Impulse R**" (см. рисунок 92):

|              |      | $   19.$ Impulses R |     | l lo e<br>IU.5 |     | on $ 4$ |     |  | and | . - |     |  |
|--------------|------|---------------------|-----|----------------|-----|---------|-----|--|-----|-----|-----|--|
| $\mathsf{I}$ | - 20 |                     | nm. |                | min | to.     | ٦Ζ. |  | ΩĽ  | 160 | min |  |

Рисунок 92 - Элементы настройки шага импульсов сопротивления

В режиме импульсов сопротивления прибор подает на тестируемый ХИТ чередующиеся импульсы сопротивления разряда заданных значений **R<sup>1</sup>** и **R2**, при этом сопротивление **R<sup>1</sup>** подается на заданное время **T1**, а сопротивление **R<sup>2</sup>** подается на заданное время **T2**.

Подробное описание данного режима работы прибора с поясняющими рисунками, описание критериев окончания шага, диапазонов допустимых значений настраиваемых параметров, а также условий выбора аппаратного поддиапазона тока, приведено в подразделе 11.18.

Для режима импульсов сопротивления отдельно настраиваются:

- Заданное значение сопротивления **R1**, Ом, кОм или МОм;
- Заданная длительность **Т<sup>1</sup>** импульсов сопротивления **R1**, с, мин, ч или сут;
- Заданное значение сопротивления **R2**, Ом, кОм или МОм;
- Заданная длительность **Т<sup>2</sup>** импульсов сопротивления **R2**, с, мин, ч или сут;
- Напряжение окончания шага, В или мВ;
- Максимальная длительность шага, с, мин, ч или сут.

Поле ввода заданного напряжения окончания шага можно оставить пустым. При этом критерий окончания шага по достижению заданного напряжения будет отключен, а само поле ввода напряжения окончания будет подсвечено желтым цветом, для напоминания Пользователю об отключении критерия.

В файлах результатов измерений (см. раздел 15) шаг импульсов сопротивления имеет маркер шага "**IPR**".

Для включения в программу тестирования *шага работы по таблице напряжения*, необходимо из выпадающего списка выбрать режим "**Table U**" (см. рисунок 93):

 $||21.$  Table U  $\vert \cdot \vert$ Subrange I: 104 - V

Рисунок 93 - Элементы настройки шага работы по таблице тока

В режиме работы по таблице напряжения прибор подает на тестируемый ХИТ стабилизированное напряжение с мгновенным значением, выбираемым в зависимости от текущего времени шага по заданной таблице напряжения.

**ВНИМАНИЕ! Работа по таблице напряжения возможна только под управлением компьютера! Даже кратковременная потеря связи между Анализатором и компьютером во время работы прибора по таблице напряжения приведет к аварийному прерыванию выполнения программы тестирования ХИТ!**

Подробное описание данного режима работы прибора с поясняющими рисунками приведено в подразделе 11.19.2.

Аппаратный поддиапазон тока в режиме импульсов напряжения не может быть заранее определен прибором и должен быть задан Пользователем вручную, из выпадающего списка "Subrange I:" (Поддиапазон I). Для напоминания Пользователю о необходимости ручного выбора аппаратного поддиапазона тока выпадающий список выбора поддиапазона тока подсвечивается желтым цветом (см. рисунок 93).

В файлах результатов измерений (см. раздел 15) шаг работы по таблице напряжения имеет маркер шага "**TBU**".

Для включения в программу тестирования *шага работы по таблице тока*, необходимо из выпадающего списка выбрать режим "**Table I**" (см. рисунок 94):

 $\frac{1}{22}$  Table I between  $\boxed{5.1}$   $\boxed{V}$  $\boxed{\mathbf{v}}$  and  $\boxed{18.3}$   $\boxed{\text{V}}$  $\vert \cdot \vert$  $\overline{\phantom{a}}$ 

Рисунок 94 - Элементы настройки шага работы по таблице тока

В режиме работы по таблице тока прибор обеспечивает протекание через тестируемый ХИТ стабилизированного тока с мгновенным значением, выбираемым в зависимости от текущего времени шага по заданной таблице тока.

**ВНИМАНИЕ! Работа по таблице тока возможна только под управлением компьютера! Даже кратковременная потеря связи между Анализатором и компьютером во время работы прибора по таблице тока приведет к аварийному прерыванию выполнения программы тестирования ХИТ!**

Подробное описание данного режима работы прибора с поясняющими рисунками, описание критериев окончания шага, диапазонов допустимых значений настраиваемых параметров, а также условий выбора аппаратного поддиапазона тока, приведено в подразделе 11.19.3.

Для режима работы по таблице тока отдельно настраиваются:

- Нижнее напряжение окончания шага, В или мВ;
- Верхнее напряжение окончания шага, В или мВ.
Поле ввода заданного нижнего напряжения окончания шага можно оставить пустым. При этом критерий окончания шага по достижению заданного нижнего напряжения будет отключен, а само поле ввода нижнего напряжения окончания будет подсвечено желтым цветом, для напоминания Пользователю об отключении критерия.

Поле ввода заданного верхнего напряжения окончания шага можно оставить пустым. При этом критерий окончания шага по достижению заданного верхнего напряжения будет отключен, а само поле ввода верхнего напряжения окончания будет подсвечено желтым цветом, для напоминания Пользователю об отключении критерия.

В файлах результатов измерений (см. раздел 15) шаг работы по таблице тока имеет маркер шага "**TBI**".

Для включения в программу тестирования *шага работы по таблице мощности*, необходимо из выпадающего списка выбрать режим "**Table P**" (см. рисунок 95):

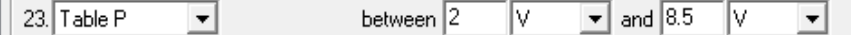

Рисунок 95 - Элементы настройки шага работы по таблице мощности

В режиме работы по таблице мощности прибор обеспечивает подачу на тестируемый ХИТ заданной мощности с мгновенным значением, выбираемым в зависимости от текущего времени шага по заданной таблице мощности.

**ВНИМАНИЕ! Работа по таблице мощности возможна только под управлением компьютера! Даже кратковременная потеря связи между Анализатором и компьютером во время работы прибора по таблице мощности приведет к аварийному прерыванию выполнения программы тестирования ХИТ!**

Подробное описание данного режима работы прибора с поясняющими рисунками, описание критериев окончания шага, диапазонов допустимых значений настраиваемых параметров, а также условий выбора аппаратного поддиапазона тока, приведено в подразделе 11.19.4.

Для режима работы по таблице мощности отдельно настраиваются:

- Нижнее напряжение окончания шага, В или мВ;
- Верхнее напряжение окончания шага, В или мВ.

Поле ввода заданного нижнего напряжения окончания шага можно оставить пустым. При этом критерий окончания шага по достижению заданного нижнего напряжения будет отключен, а само поле ввода нижнего напряжения окончания будет подсвечено желтым цветом, для напоминания Пользователю об отключении критерия.

Поле ввода заданного верхнего напряжения окончания шага можно оставить пустым. При этом критерий окончания шага по достижению заданного верхнего напряжения будет отключен, а само поле ввода верхнего напряжения окончания будет подсвечено желтым цветом, для напоминания Пользователю об отключении критерия.

В файлах результатов измерений (см. раздел 15) шаг работы по таблице мощности имеет маркер шага "**TBP**".

Для включения в программу тестирования *шага работы по таблице сопротивления*, необходимо из выпадающего списка выбрать режим "**Table R**" (см. рисунок 96):

to  $3.5$  V  $||24.$  Table R  $\blacktriangledown$  $\vert \cdot \vert$ 

Рисунок 96 - Элементы настройки шага работы по таблице сопротивления

В режиме работы по таблице сопротивления прибор имитирует резистивную нагрузку с мгновенным значением электрического сопротивления, выбираемым в зависимости от текущего времени шага по заданной таблице сопротивления.

**ВНИМАНИЕ! Работа по таблице сопротивления возможна только под управлением компьютера! Даже кратковременная потеря связи между Анализатором и компьютером во время работы прибора по таблице сопротивления приведет к аварийному прерыванию выполнения программы тестирования ХИТ!**

Подробное описание данного режима работы прибора с поясняющими рисунками, описание критериев окончания шага, диапазонов допустимых значений настраиваемых параметров, а также условий выбора аппаратного поддиапазона тока, приведено в подразделе 11.19.5.

Для режима работы по таблице сопротивления настраивается только нижнее напряжение окончания шага, В или мВ.

Поле ввода заданного нижнего напряжения окончания шага можно оставить пустым. При этом критерий окончания шага по достижению заданного нижнего напряжения будет отключен, а само поле ввода нижнего напряжения окончания будет подсвечено желтым цветом, для напоминания Пользователю об отключении критерия.

В файлах результатов измерений (см. раздел 15) шаг работы по таблице сопротивления имеет маркер шага "**TBR**".

Для включения в программу тестирования *шага самописца напряжения на клеммах ХИТ*, необходимо из выпадающего списка для конкретного шага выбрать режим "**Logger U**" (см. рисунок 97):

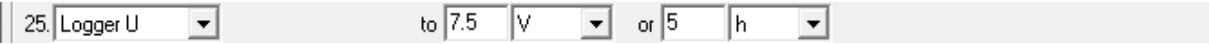

Рисунок 97 - Элементы настройки режима самописца напряжения на клеммах ХИТ

В режиме самописца напряжения на клеммах ХИТ, прибор прерывает подачу тока через ХИТ, продолжая измерять и фиксировать напряжение на ХИТ.

Подробное описание данного режима работы и его отличий от режима "Релаксация" приведено в подразделе 11.20.

Для режима самописца напряжения на клеммах ХИТ отдельно настраиваются:

- Напряжение окончания шага, В или мВ;
- Максимальная длительность шага, с, мин, ч, или сут.

Поле ввода заданного напряжения окончания шага можно оставить пустым. При этом критерий окончания шага по достижению заданного напряжения будет отключен, а само поле ввода напряжения окончания будет подсвечено желтым цветом, для напоминания Пользователю об отключении критерия.

В файлах результатов измерений (см. раздел 15) шаг самописца напряжения имеет маркер шага "**LGU**".

Для включения в программу тестирования ХИТ *шага паузы*, необходимо из выпадающего списка для конкретного шага выбрать режим "**Pause**" (см. рисунок 98):

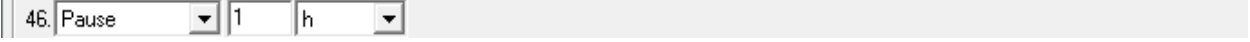

Рисунок 98 - Элементы настройки шага паузы

На шаге паузы прибор прерывает подачу тока через ХИТ на заданное время. Во время выполнения паузы параметры ХИТ не фиксируются и не сохраняются в файлы результатов измерений – время паузы "вырезается" из результатов измерений.

Подробное описание данного режима работы приведено в подразделе 11.21. Для режима паузы настраивается только длительность шага, с, мин, ч или сут.

Для включения в программу тестирования ХИТ *шага МРРТ*, необходимо из выпадающего списка для конкретного шага выбрать режим "**МРРТ**" (см. рисунок 99):

 $147.$  MPPT  $\overline{150}$  $msm/s$   $\rightarrow$  dP 0.5 on  $\sqrt{24}$ Subrange I: 104 lw  $\mathbf{r}$ lh.  $\overline{\phantom{a}}$  $\vert \cdot \vert$ 

Рисунок 99 - Элементы настройки шага МРРТ

На шаге МРРТ (Maximum Power Point Tracking) Анализатор создает электрическую нагрузку на тестируемый ХИТ с такой проводимостью, чтобы обеспечить отбор от тестируемого ХИТ максимально возможной электрической мощности.

Аппаратный поддиапазон тока в режиме МРРТ не может быть заранее определен прибором и должен быть задан Пользователем вручную, из выпадающего списка "Subrange I:" (Поддиапазон I). Для напоминания Пользователю о необходимости ручного выбора аппаратного поддиапазона тока выпадающий список выбора поддиапазона тока подсвечивается желтым цветом (см. рисунок 99).

Подробное описание данного режима работы прибора с поясняющими рисунками, описание критериев окончания шага, а также диапазонов допустимых значений настраиваемых параметров, приведено в подразделе 11.22.

Для режима МРРТ отдельно настраиваются:

- Заданная скорость изменения проводимости, См/с, мСм/с, мкСм/с или нСм/с;
- Заданное снижение мощности, отбираемой от ХИТ, приводящее к смене направления поиска точки максимальной мощности, Вт, мВт или мкВт;
- Длительность шага, с, мин, ч, или сут;
- Необходимый поддиапазон тока.

В файлах результатов измерений (см. раздел 15) шаг МРРТ имеет маркер шага "**MPT**".

Необходимое количество циклов заряда-разряда ХИТ (cycles), которое Анализатор будет выполнять в основной циклической части программы тестирования ХИТ, задается в соответствующем поле области "Program" (Программа). Допустимое значение заданного числа циклов заряда-разряда составляет от 1 до 9 999 998 (см. рисунок 100).

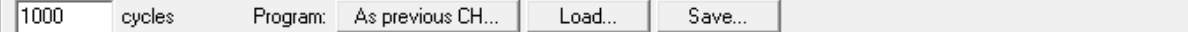

Рисунок 100 - Окно задания числа циклов заряда-разряда тестируемого ХИТ

Кнопка "As previous CH…" (Как на предыдущем канале…) (см. рисунок 100) предназначена для копирования заданной программы тестирования предыдущего канала в элементы настройки программы тестирования на выбранном канале. Таким образом, программа тестирования, заданная, например, для канала №1, может быть легко размножена по остальным каналам прибора. Для канала №1 кнопка "As previous CH…" всегда недоступна (у канала №1 нет предыдущего канала).

При нажатии кнопки "As previous CH…" Пользователю будет показано диалоговое окно (см. рисунок 101):

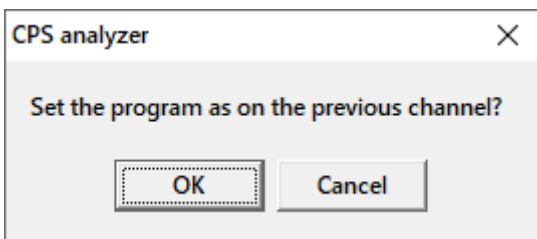

Рисунок 101 - Окно подтверждения задания программы тестирования ХИТ как на предыдущем канале прибора

Программа тестирования для выбранного канала прибора будет заменена на заданную программу тестирования для предыдущего канала только если будет нажата кнопка "ОК".

Кнопка "Save…" (Сохранить…) (см. рисунок 100) позволяет сохранить подготовленную программу тестирования ХИТ в специальном файле программы тестирования. В данный файл сохраняются значения всех настроек и значения всех параметров, введенных в областях "Preparation" (Подготовка), "Program" (Программа), "Completion" (Завершение), "Limits. Empty = switched off" (Ограничения), "-dU" и "Settings for saving results" (Настройки сохранения результатов измерений). Нажатие на кнопку вызывает диалоговое окно выбора файла для сохранения заданной программы тестирования ХИТ. Диалоговое окно выбора файла для сохранения заданной программы тестирования ХИТ представлено на рисунке 102.

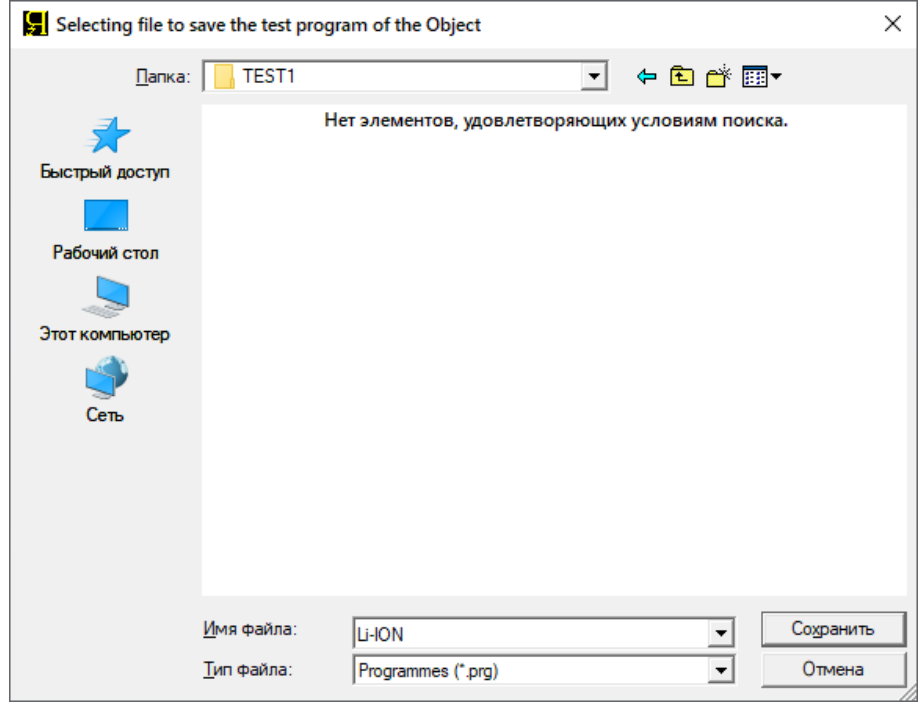

Рисунок 102 - Выбор файла для сохранения заданной программы тестирования ХИТ

Кнопка "Load…" (Загрузить…) (см. рисунок 100) позволяет загрузить сохраненную ранее программу тестирования ХИТ в соответствующие окна настройки параметров. Нажатие на кнопку вызывает стандартное диалоговое окно выбора файла для загрузки заданной программы тестирования ХИТ. Диалоговое окно выбора файла для загрузки заданной программы тестирования ХИТ представлено на рисунке 103.

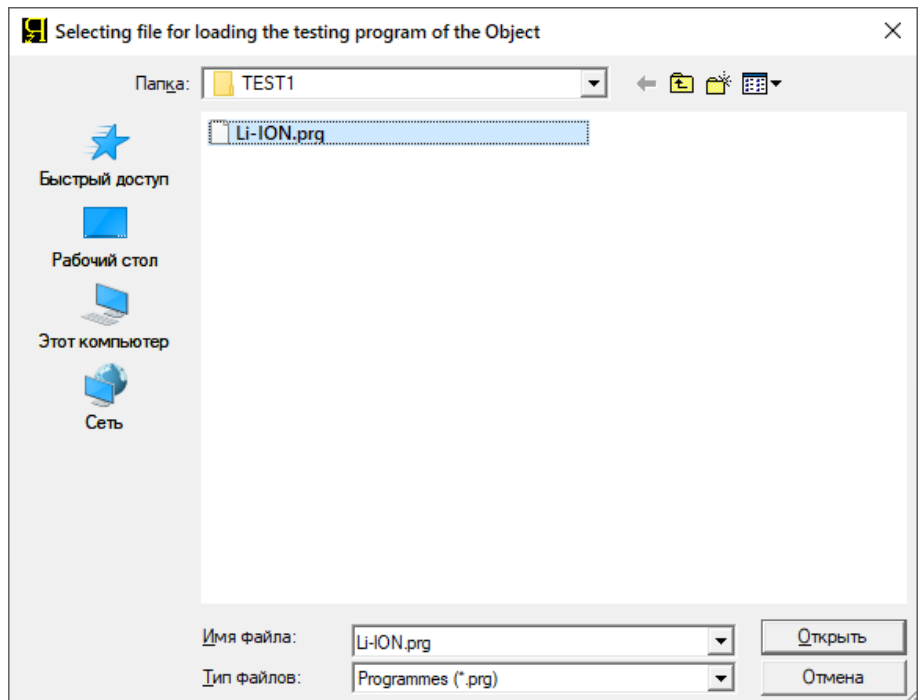

Рисунок 103 - Выбор файла для загрузки программы тестирования ХИТ

Использование функции сохранения и загрузки заданной программы тестирования ХИТ может быть удобным в случае необходимости частной смены различных программ тестирования ХИТ из некоторого набора программ, выполняемых на одном приборе или на одном канале прибора.

В ряде режимов, например таких как развёртка тока, невозможно предсказать заранее максимальное напряжение на ХИТ, равно как в режиме развёртки напряжения, невозможно предсказать заранее максимальный ток через ХИТ.

Во избежание возможного перезаряда, переразряда, переохлаждения, перегрева, а также перегрузки ХИТ по току заряда и разряда, используется область "Limits. Empty = switched off" (Ограничения):

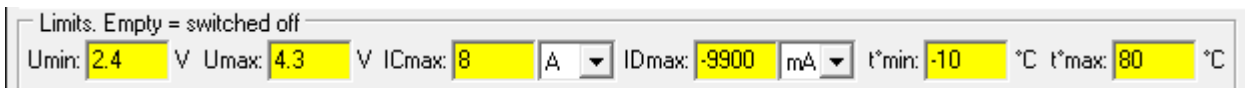

Рисунок 104 - Заданные ограничения основных параметров для тестируемого ХИТ

В области "Ограничения" задаются:

- Ограничение минимального напряжения на ХИТ "Umin:", В;
- Ограничение максимального напряжения на ХИТ "Umax:", В;
- Ограничение максимального тока заряда ХИТ, "ICmax:", А;
- Ограничение максимального тока разряда ХИТ, "IDmax:", А;
- Ограничение минимальной температуры ХИТ, "t°min:", °С;
- Ограничение максимальной температуры ХИТ, "t°max:", °С.

Если в процессе выполнения программы тестирования напряжение на ХИТ снизится до заданного ограничения минимального напряжения "Umin:", выполнение программы тестирования ХИТ будет прервано, а прибор перейдет в аварийное состояние " **U MIN LMT**". Дальнейший разряд ХИТ будет остановлен. В файле первичных данных (см. подраздел 15.2) будет сделана крайняя запись, в которой вместо маркера шага будет зафиксирован маркер аварии: "**ULL**". Заданное ограничение минимального напряжения

на ХИТ должно попадать в рабочий диапазон прибора (см. таблицу 5), или оставаться пустым. В случае отсутствия введенного значения (окно ввода значения параметра ограничения оставлено пустым), ограничение по минимальному напряжению на ХИТ срабатывать не будет. Параметр является важным, поэтому для напоминания Пользователю окно ввода параметра ограничения всегда подсвечивается желтым цветом (см. рисунок 104).

Если в процессе выполнения программы тестирования напряжение на ХИТ возрастет до заданного ограничения максимального напряжения "Umax:", выполнение программы тестирования ХИТ будет прервано, а прибор перейдет в аварийное состояние "**U MAX LMT**". Дальнейший заряд ХИТ будет остановлен. В файле первичных данных (см. подраздел 15.2) будет сделана крайняя запись, в которой вместо маркера шага будет зафиксирован маркер аварии: "**UHL**". Заданное ограничение максимального напряжения на ХИТ должно попадать в рабочий диапазон напряжения прибора (см. таблицу 5), или оставаться пустым. В случае отсутствия введенного значения (окно ввода значения параметра ограничения оставлено пустым), ограничение по максимальному напряжению на ХИТ срабатывать не будет. Параметр является важным, поэтому для напоминания Пользователю окно ввода параметра ограничения всегда подсвечивается желтым цветом (см. рисунок 104).

Если в процессе выполнения программы тестирования положительный ток через ХИТ (ток заряда) возрастет до заданного ограничения тока заряда "ICmax:", выполнение программы тестирования ХИТ будет прервано, а прибор перейдет в аварийное состояние "**IC MX LMT**". Дальнейший заряд ХИТ будет остановлен. В файле первичных данных (см. подраздел 15.2) будет сделана крайняя запись, в которой вместо маркера шага будет зафиксирован маркер аварии: "**ICL**". Заданное ограничение максимального тока заряда ХИТ должно попадать в рабочий диапазон прибора (см. таблицу 5), или оставаться пустым. В случае отсутствия введенного значения (окно ввода значения параметра ограничения оставлено пустым), ограничение по максимальному току заряда через ХИТ срабатывать не будет. Параметр является важным, поэтому для напоминания Пользователю окно ввода параметра ограничения всегда подсвечивается желтым цветом (см. рисунок 104).

Если в процессе выполнения программы тестирования абсолютное значение отрицательного тока через ХИТ (тока разряда) возрастет до заданного ограничения тока разряда "IDmax:", выполнение программы тестирования ХИТ будет прервано, а прибор перейдет в аварийное состояние "**ID MX LMT**". Дальнейший разряд ХИТ будет остановлен. В файле первичных данных (см. подраздел 15.2) будет сделана крайняя запись, в которой вместо маркера шага будет зафиксирован маркер аварии: "**IDL**". Заданное ограничение максимального тока разряда ХИТ должно попадать в рабочий диапазон тока конкретного типа прибора, или оставаться пустым. В случае отсутствия введенного значения (окно ввода значения параметра ограничения оставлено пустым), ограничение по максимальному току разряда через ХИТ срабатывать не будет. Параметр является важным, поэтому для напоминания Пользователю окно ввода параметра ограничения всегда подсвечивается желтым цветом (см. рисунок 104).

Кроме защитных функций, параметры "Umin:", "Umax:", "ICmax:" и "IDmax:" используются для выбора необходимого аппаратного поддиапазона тока. Это становится необходимо для тех режимов работы прибора (шагов программы тестирования ХИТ), для которых необходимый поддиапазон тока не может быть определен явно, исходя из заданных параметров тестирования ХИТ. Более подробно об этом см. описание конкретных режимов тестирования ХИТ (раздел 11).

**ВНИМАНИЕ! Для корректного выбора прибором подходящих поддиапазонов напряжения и тока и повышения точности измерений, настоятельно рекомендуется вводить разумные значения в поля ввода параметров ограничения "Umin:", "Umax:", "ICmax:" и "IDmax:"!**

Например, при тестировании некоторого аккумулятора с характеристиками:

- Максимальное напряжение заряда 4,2 В;
- Минимальное напряжение разряда 3,0 В;
- Максимальный ток заряда и разряда 1,5 А.

в поля ввода ограничений параметров тестирования ХИТ разумно ввести:

- $\bullet$  Umin = 2.95 B:
- $\bullet$  Umax = 4,25 B;
- $\bullet$  ICmax = 1,6 A;
- $\bullet$  IDmax = 1,6 A.

В этом случае, прибор для тестирования данного аккумулятора будет использовать аппаратный поддиапазон тока 2 А. Точность воспроизведения и измерения тока через ХИТ будет максимальной.

Если в процессе выполнения программы тестирования температура ХИТ упадет до заданного ограничения минимальной температуры "t°min:", выполнение программы тестирования ХИТ будет прервано, а прибор перейдет в аварийное состояние "**T MIN LMT**". Дальнейшая работа с ХИТ будет остановлена. В файле первичных данных (см. подраздел 15.2) будет сделана крайняя запись, в которой вместо маркера шага будет зафиксирован маркер аварии: "**TLL**". Заданное ограничение минимальной температуры ХИТ должно попадать в рабочий диапазон прибора (см. таблицу 5), или оставаться пустым. В случае отсутствия введенного значения (окно ввода значения параметра ограничения оставлено пустым), ограничение по минимальной температуре ХИТ срабатывать не будет. Параметр является важным, поэтому для напоминания Пользователю окно ввода параметра ограничения всегда подсвечивается желтым цветом (см. рисунок 104).

Если в процессе выполнения программы тестирования температура ХИТ возрастет до заданного ограничения максимальной температуры "t°max:", выполнение программы тестирования ХИТ будет прервано, а прибор перейдет в аварийное состояние "**T MAX LMT**". Дальнейшая работа с ХИТ будет остановлена. В файле первичных данных (см. подраздел 15.2) будет сделана крайняя запись, в которой вместо маркера шага будет зафиксирован маркер аварии: "**TJMX**". Заданное ограничение максимальной температуры ХИТ должно попадать в рабочий диапазон прибора (см. таблицу 5), или оставаться пустым. В случае отсутствия введенного значения (окно ввода значения параметра ограничения оставлено пустым), ограничение по максимальной температуре ХИТ срабатывать не будет. Параметр является важным, поэтому для напоминания Пользователю окно ввода параметра ограничения всегда подсвечивается желтым цветом (см. рисунок 104).

Область "Settings for saving results" (Настройки сохранения результатов измерений) предназначена для настройки периода записи данных в файлы первичных данных, способа записи данных в файлы результатов, формата времени в файлах результатов, ввода названия тестируемого ХИТ, а также выбора пути к файлам результатов измерений (см. рисунок 105).

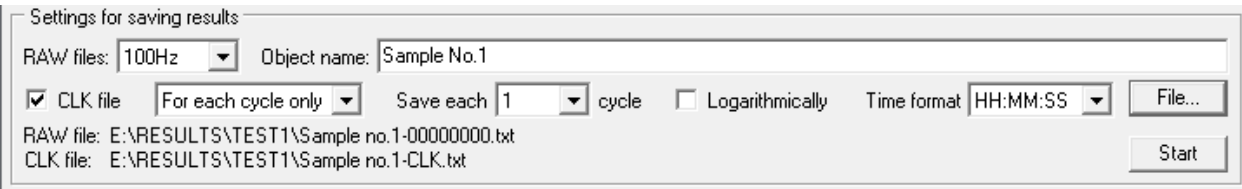

Рисунок 105 - Область настройки сохранения результатов измерений

Подробная информация о типах и структуре файлов результатов измерений, а также информация о порядке их именования и сохранения представлена в разделе 15.

Период сохранения результатов измерений в файлы первичных данных выбирается из выпадающего списка "RAW files:" (файлы первичных данных) (см. рисунок 105).

Период записи результатов измерений может принимать следующие значения:

- "100Hz" (100 Гц); • "2Hz" (2 Гц);
- "25Hz" (25 Гц);  $\bullet$  "1s" (1 c);
- "10Hz" (10 Гц);  $\bullet$  "2s" (2 c);
- - "5s" (5 с);
- "20s" (20 с);  $\bullet$  "1min" (1 мин);

 $\bullet$  "10s" (10 c);

- $"2min" (2 \text{ m})$ ;
- "5min" (5 мин);
	- "10min" (10 мин);
	- "20min" (20 мин):

"5Hz" (5 Гц);

- 
- $\bullet$  "1h" (1 ч).

Событие срабатывания критерия окончания текущего шага программы тестирования, а также событие смены очередного импульса в режимах импульсов напряжения, тока, мощности или сопротивления, имеет бо́льший приоритет для записи результатов измерений в файл первичных данных, чем заданный способ сохранения данных. Например, если выбран период записи данных "10min" (10 мин), очередная строка (точка\* ) в файлы первичных данных будет записываться один раз каждые 10 минут процесса тестирования ХИТ. Однако, если критерий окончания текущего шага или смены импульса в режимах импульсов сработает раньше момента записи очередной точки (например, через 5 минут после записи предыдущей точки), текущие параметры ХИТ все равно будут записаны в файл первичных данных и таким образом будет сформирована последняя (крайняя) точка в данном шаге программы или в данном импульсе. Сразу за этим будет совершен переход к следующему шагу (или циклу) тестирования ХИТ, или к следующему импульсу, в момент начала которого будет сформирована первая точка данных для нового шага или импульса, и отсчет периода записи данных начнется сначала. Таким образом, первые и последние точки для конкретного шага или конкретного импульса всегда сохраняются в файл первичных данных именно в момент наступления заданного события, без привязки к выбранному способу записи данных.

Выбор периода сохранения результатов измерений в файлы первичных данных зависит от предполагаемой скорости процессов при тестировании конкретного ХИТ и необходимой подробности записи результатов измерений. В большинстве случаев хороший выбор периода записи данных будет такой, при котором на каждом шаге тестирования ХИТ (например, CHCC или DCHCC) будет сохранено от 100 до 500 точек<sup>\*</sup> измерения рабочих параметров ХИТ (строк в файле первичных данных).

Например, для некоторого аккумулятора ожидаемая длительность шага заряда или разряда составляет 1 ч. В этом случае, разумный выбор для периода сохранения данных будет составлять 10 с. При этом, в течение шага заряда или разряда будет сохранено около 400 точек, что более чем достаточно для вычисления необходимых характеристик тестируемого ХИТ с максимальной точностью.

Меньшие периоды записи первичных данных, в данном случае, приведут к неоправданному возрастанию объема результатов измерений и к снижению быстродействия Компьютерного Интерфейса при обработке полученных данных.

\* см. перечень принятых сокращений и обозначений.

**ВНИМАНИЕ! Не следует для длительных процессов тестирования ХИТ (с длительностью 10 минут и более) выбирать малые периоды сохранения результатов измерений (1 с и менее). Это приведет к неоправданному возрастанию объема результатов измерений, а также к уменьшению времени автономной работы прибора (см. раздел 21).**

Поле "Object name" (Название Объекта) необходимо для ввода названия тестируемого ХИТ, которое попадет в файлы результатов измерений (см. рисунок 106):

Object name: Lii-50E

#### Рисунок 106 - Поле ввода названия тестируемого ХИТ

Введенное название ХИТ будет сохраняться во всех файлах результатов измерений для данного теста и позволит без труда идентифицировать полученные результаты в будущем (см. рисунок 107).

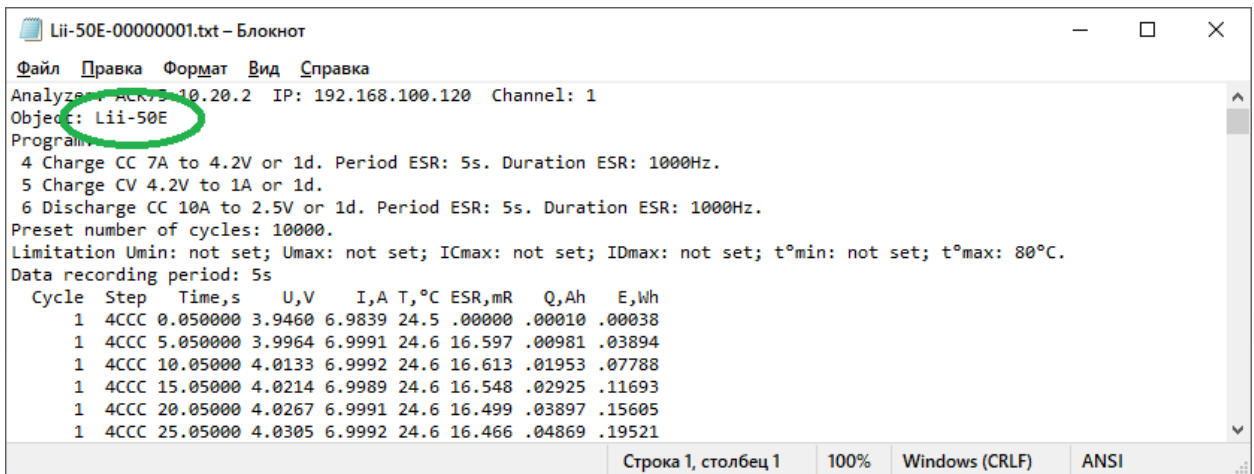

Рисунок 107 - Введенное в поле "Object name" (Название Объекта) название ХИТ (см. рисунок 106) попадает в файлы результатов измерений

**ВНИМАНИЕ! Настоятельно рекомендуется в поле "Object name" (Название Объекта) вводить разумное название тестируемого ХИТ. Это позволит в будущем правильно идентифицировать файлы с результатами испытаний ХИТ.**

Галка "CLK file" (Файл по циклам) (см. рисунок 105) позволяет включить или отключить создание файла сводных результатов измерений. Выпадающий список, расположенный рядом с этой галкой, позволяет выбрать тип файла сводных результатов – по каждому выполненному шагу или по каждому выполненному циклу программы тестирования ХИТ. Подробная информация по файлам сводных результатов измерений, представлена в подразделе 15.3.

Выпадающий список "Save each" (Сохранять каждый цикл) и галка "Logarithmically" (см. рисунок 105) служат для настройки прореживания результатов измерений. Прореживание результатов измерений позволяет существенно сократить объем создаваемых прибором файлов результатов измерений в случае необходимости выполнения значительного числа циклов заряда-разряда тестируемого ХИТ (например, при испытаниях суперконденсаторов). Подробная информация о прореживании результатов измерений представлена в разделе 16.

Выпадающий список "Time format" (Формат Времени) (см. рисунок 105) позволяет выбрать один из доступных форматов сохранения единиц времени в файлах результатов измерений. Подробная информация о различных форматах времени представлена в разделе 17.

Кнопка "File…" (Файл…) (см. рисунок 105) открывает диалоговое окно для выбора места сохранения результатов измерений и ввода базового имени файлов результатов. Подробная информация о файлах результатов измерений представлена в разделе 15.

К базовому имени файла в процессе работы прибора будут добавлены номера циклов тестирования (при создании и сохранении файлов первичных данных), либо метка

"-CLK" для файла сводных результатов измерений. Например, при выборе в диалоговом окне базового имени файла "**ТЕСТ.txt**", будет создано множество файлов результатов, по одному для каждого цикла программы, и один общий, со сводными результатами измерений (если установлена галка "CLK file" (Файл по циклам) (см. рисунок 105). Имена созданных файлов будут следующими:

"ТЕСТ-00000000.txt" – для файла первичных данных для шагов подготовки (если есть); "ТЕСТ-00000001.txt" – для файла первичных данных для цикла №1; "ТЕСТ-00000002.txt" – для файла первичных данных для цикла №2; "ТЕСТ-00000003.txt" – для файла первичных данных для цикла №3; ·······························

"ТЕСТ-CLK.txt" – для файла сводных результатов измерений (если задано).

Все файлы будут сохраняться в выбранную Пользователем папку и после завершения выполнения заданной программы теста их количество будет соответствовать количеству выполненных циклов программы тестирования ХИТ, включая файл результатов выполнения шагов подготовки и файл результатов выполнения шагов завершения программы тестирования, а также файл сводных результатов измерений.

#### **ВНИМАНИЕ! Во избежание сбоев в работе и путаницы в файлах результатов измерений, на компьютере Пользователя необходимо каждый раз при запуске очередного теста создавать отдельную папку для размещения его результатов!**

Кнопка "Start" (Пуск) (см. рисунок 105) предназначена для запуска подготовленной программы тестирования на выполнение.

Кнопка "Start" (Пуск) будет *не* активна, а запуск теста ХИТ будет *не*возможен, если:

- Нет установленной связи между прибором и Компьютерным Интерфейсом;
- Выбранный канал прибора находится в состоянии, отличном от "**IDLE**" (ПРОСТОЙ) (канал не готов к работе);
- Каналы, подготовленные для параллельной работы с выбранным каналом, находятся в состоянии, отличном от "**IDLE**" (ПРОСТОЙ) (каналы не готовы к работе);
- Не введены или введены некорректные значения для одного или для нескольких параметров заданной программы тестирования ХИТ (окна с некорректными значениями подсвечиваются красным цветом). Окно с неверно введенным значением параметра может находиться в невидимой части области "Program" (Программа) на странице "Tasks" (Задачи) Компьютерного Интерфейса. Следует использовать полосу прокрутки в правой части области "Program" (Программа) для просмотра всех введенных значений параметров для всех возможных 42 шагов циклической части заданной программы тестирования ХИТ;
- Заданная программа тестирования не содержит ни одного шага (для всех шагов из выпадающих списков выбран пункт  $\boxed{\text{Not}}$   $\boxed{\text{Not}}$
- Не введено название тестируемого ХИТ;
- Не выбран путь к файлам результатов измерений.

После выполнения всех вышеперечисленных условий, запуск подготовленного теста кнопкой "Start" (Пуск) будет разрешен.

## 19.3 Страница "ТАБЛИЦЫ"

Страница "Tables" (Таблицы) Компьютерного Интерфейса Ym128 предназначена для выбора и подготовки таблиц напряжения, тока, мощности и сопротивления для режимов работы Анализатора по заданным таблицам напряжения, тока, мощности и сопротивления (см. рисунок 108):

| Tasks<br>∣Tables                                                                  | Charts                  | Results         | Analysis        | Settings               | Condition                                                                |                     | Postprocessing  |                           |                     |                   |                                      |                                    |                           |                    |          |                                                                                                    |                 |                  |                 |
|-----------------------------------------------------------------------------------|-------------------------|-----------------|-----------------|------------------------|--------------------------------------------------------------------------|---------------------|-----------------|---------------------------|---------------------|-------------------|--------------------------------------|------------------------------------|---------------------------|--------------------|----------|----------------------------------------------------------------------------------------------------|-----------------|------------------|-----------------|
|                                                                                   |                         |                 |                 |                        |                                                                          |                     |                 |                           |                     |                   |                                      |                                    |                           |                    |          | The tables are common for all analyzer channels. In the case of parallel operation of channels, the current and power values are multiplied by the number of channels in the group, the resistance values are divided by the n |                 |                  |                 |
| Table U                                                                           |                         |                 |                 |                        | Table I                                                                  |                     |                 |                           |                     | Table P           |                                      |                                    |                           |                    |          | Table R                                                                                                    |                 |                  |                 |
|                                                                                   |                         | Open            | Close           |                        |                                                                          |                     | Open            |                           | Close               |                   |                                      | Open                               |                           | Close              |          |                                                                                                    | Open            | Close            |                 |
| E:\ \Table U.csv                                                                  |                         |                 |                 |                        | E:\ \Table l.csv                                                         |                     |                 |                           |                     | E:\\Table P.csv   |                                      |                                    |                           |                    |          | E:\ \Table R.csv                                                                                                    |                 |                  |                 |
| Time.s: Voltage.V                                                                 |                         |                 |                 |                        | Time (s); Current (A)                                                    |                     |                 |                           | $\hat{\phantom{a}}$ |                   | Time (s):Power (W)                   |                                    |                           |                    | $\wedge$ | Time (s):Resistance (Ohm)                                                                                                    |                 |                  |                 |
| l 0 z 1.                                                                          |                         |                 |                 |                        | 211.88;18.98865898                                                       |                     |                 |                           |                     |                   | 0:76.99999959                        |                                    |                           |                    |          | 100:10                                                                                                    |                 |                  |                 |
| 1.5                                                                               |                         |                 |                 |                        | 211.89:19.22071477                                                       |                     |                 |                           |                     |                   | 0.01:76.53225957                     |                                    |                           |                    |          | 200:100                                                                                                    |                 |                  |                 |
| 2:7.23                                                                            |                         |                 |                 |                        | 211.90;19.4521596                                                        |                     |                 |                           |                     |                   | 0.02, 76.06451958                    |                                    |                           |                    |          |                                                                                                    |                 |                  |                 |
| 3:3.8<br>4:5                                                                      |                         |                 |                 |                        | 211.91.19.68349516                                                       |                     |                 |                           |                     |                   | 0.03:75.59677212                     |                                    |                           |                    |          |                                                                                                    |                 |                  |                 |
| 5;8.48                                                                            |                         |                 |                 |                        | 211.92:19.91440852<br>211.93;20.14486492                                 |                     |                 |                           |                     |                   | 0.04:75.12903213<br>0.05;74.66129214 |                                    |                           |                    |          |                                                                                                    |                 |                  |                 |
| 6:17.24                                                                           |                         |                 |                 |                        | 211.94:20.37496368                                                       |                     |                 |                           |                     |                   | 0.06;74.19354468                     |                                    |                           |                    |          |                                                                                                    |                 |                  |                 |
| 7:14.394                                                                          |                         |                 |                 |                        | 211.95:20.60478926                                                       |                     |                 |                           |                     |                   | 0.07:73.72580469                     |                                    |                           |                    |          |                                                                                                    |                 |                  |                 |
| 8:7.86                                                                            |                         |                 |                 |                        | 211.96:20.83417773                                                       |                     |                 |                           |                     |                   | 0.08:73.2580647                      |                                    |                           |                    |          |                                                                                                    |                 |                  |                 |
| 9:5.1                                                                             |                         |                 |                 |                        | 211.97;21.06320858                                                       |                     |                 |                           |                     |                   | 0.09, 72.79032468                    |                                    |                           |                    |          |                                                                                                    |                 |                  |                 |
| 10:3.78                                                                           |                         |                 |                 |                        | 211.98:21.29188677                                                       |                     |                 |                           |                     |                   | 0.1:72.32257725                      |                                    |                           |                    |          |                                                                                                    |                 |                  |                 |
| 11:1                                                                              |                         |                 |                 |                        | 211.99:21.52011295                                                       |                     |                 |                           |                     |                   | 0.11;71.85483723                     |                                    |                           |                    |          |                                                                                                    |                 |                  |                 |
| 12:2.657                                                                          |                         |                 |                 |                        | 212.00;21.74807588                                                       |                     |                 |                           |                     |                   | 0.12:71.38709724                     |                                    |                           |                    |          |                                                                                                    |                 |                  |                 |
| 13:6.98<br>14:11.43                                                               |                         |                 |                 |                        | 212.01:21.97594444<br>212.02:22.20332126                                 |                     |                 |                           |                     |                   | 0.13;70.91935725<br>0.14:70.45160979 |                                    |                           |                    |          |                                                                                                    |                 |                  |                 |
| 15:8.47                                                                           |                         |                 |                 |                        | 212.03;22.43037025                                                       |                     |                 |                           |                     |                   | 0.15:69.9838698                      |                                    |                           |                    |          |                                                                                                    |                 |                  |                 |
| 16;5.31                                                                           |                         |                 |                 |                        | 212.04;22.65692254                                                       |                     |                 |                           |                     |                   | 0.16, 69.51612978                    |                                    |                           |                    |          |                                                                                                    |                 |                  |                 |
| 17:9.675                                                                          |                         |                 |                 |                        | 212.05:22.10342884                                                       |                     |                 |                           |                     |                   | 0.17,69.04838979                     |                                    |                           |                    |          |                                                                                                    |                 |                  |                 |
| 18:7.45                                                                           |                         |                 |                 |                        | 212.06:21.5511173                                                        |                     |                 |                           |                     |                   | 0.18;68.58064233                     |                                    |                           |                    |          |                                                                                                    |                 |                  |                 |
| 19:6.15                                                                           |                         |                 |                 |                        | 212.07:20.99981407                                                       |                     |                 |                           |                     |                   | 0.19:68.11290234                     |                                    |                           |                    |          |                                                                                                    |                 |                  |                 |
| 20:3.01                                                                           |                         |                 |                 |                        | 212.08;20.44952909                                                       |                     |                 |                           |                     |                   | 0.2,67.64516235                      |                                    |                           |                    |          |                                                                                                    |                 |                  |                 |
|                                                                                   |                         |                 |                 |                        | 212.09:19.90025739                                                       |                     |                 |                           |                     |                   | 0.21;67.17742233                     |                                    |                           |                    |          |                                                                                                    |                 |                  |                 |
|                                                                                   |                         |                 |                 |                        | 212.10:19.35217281<br>212.11:18.80501707                                 |                     |                 |                           |                     |                   | 0.22:66.7096749<br>0.23;66.24193491  |                                    |                           |                    |          |                                                                                                    |                 |                  |                 |
|                                                                                   |                         |                 |                 |                        | 212.12:18.25889945                                                       |                     |                 |                           |                     |                   | 0.24, 65.77419489                    |                                    |                           |                    |          |                                                                                                    |                 |                  |                 |
|                                                                                   |                         |                 |                 |                        | 212.13;17.71386961                                                       |                     |                 |                           |                     |                   | 0.25;65.3064549                      |                                    |                           |                    |          |                                                                                                    |                 |                  |                 |
|                                                                                   |                         |                 |                 |                        | 212.14;17.16983815                                                       |                     |                 |                           |                     |                   | 0.26;64.83870744                     |                                    |                           |                    |          |                                                                                                    |                 |                  |                 |
|                                                                                   |                         |                 |                 |                        | 212.15;16.62678023                                                       |                     |                 |                           |                     |                   | 0.27;64.37096745                     |                                    |                           |                    |          |                                                                                                    |                 |                  |                 |
|                                                                                   |                         |                 |                 |                        |                                                                          |                     |                 |                           |                     |                   |                                      |                                    |                           |                    |          |                                                                                                    |                 |                  |                 |
| Min. voltage according to the table: 1.000 V                                      |                         |                 |                 |                        | Min. current according to the table:                                     |                     |                 | $-329.415A$               |                     |                   | Min. power according to the table:   |                                    | -988.246 W                |                    |          | Min. resistance according to the tbl: 10.000 Ohm                                                                                                    |                 |                  |                 |
| Max. voltage according to the table: 17.240 V<br>Duration according to the table: |                         | 20.00 s         |                 |                        | Max, current according to the table:<br>Duration according to the table: |                     |                 | 433.794 A<br>250.41 s     |                     |                   | Duration according to the table:     | Max, power according to the table: | 1301.383 w<br>1238.00 s   |                    |          | Max. resistance according to the tbl: 100.000 Ohm<br>Duration according to the table:                                                                                                    |                 | 100.00 s         |                 |
| Voltage offset, V:                                                                |                         |                 |                 |                        | Current offset. A:                                                       |                     | ln.             |                           |                     | Power offset. W:  |                                      | 1000                               |                           |                    |          | Resistance offset. Ohm:                                                                                                    | lo.             |                  |                 |
| Voltage multiplier:                                                               | 0.599                   |                 |                 |                        | Current multiplier:                                                      |                     | $-0.023$        |                           |                     | Power multiplier: |                                      | .005                               |                           |                    |          | Resistance multiplier:                                                                                                    | $\overline{1}$  |                  |                 |
| Time multiplier:                                                                  |                         |                 |                 |                        | Time multiplier:                                                         |                     | 0.5             |                           |                     | Time multiplier:  |                                      |                                    |                           |                    |          | Time multiplier:                                                                                                    | 100             |                  |                 |
| Minimum voltage for execution:                                                    |                         | 1.797 V         |                 |                        | Minimum current for execution:                                           |                     |                 | $-9.977A$                 |                     |                   | Minimum power for execution:         |                                    | 0.059W                    |                    |          | Minimum resistance for execution:                                                                                                    |                 | $1.000O$ hm      |                 |
| Maximum voltage for execution:                                                    |                         |                 | 11.525V         |                        | Maximum current for execution:                                           |                     |                 | 7.577 A                   |                     |                   | Maximum power for execution:         |                                    | 11.507 W                  |                    |          | Maximum resistance for execution:                                                                                                    |                 | 10.000 Ohm       |                 |
| Duration for execution:                                                           |                         | 20.00 s         |                 |                        | Duration for execution:                                                  |                     |                 | 125.21 s                  |                     |                   | Duration for execution:              |                                    | 1238.00 s                 |                    |          | Duration for execution:                                                                                                    |                 | 10000.00 s       |                 |
| Ch1<br>Master                                                                     | Ch <sub>2</sub>         | Master          | Ch <sub>3</sub> | Master                 | Ch4                                                                      | Master              | Ch <sub>5</sub> | Ch <sub>6</sub><br>Master | Master              | Ch7               | Master                               | Ch <sub>8</sub>                    | Ch <sub>9</sub><br>Master |                    | Master   | Ch10<br>Ch11<br>Master                                                                                                    | Master          | Ch <sub>12</sub> | Master          |
| Md: IDLE                                                                          | Md: IDLE                |                 | Md: <b>IDLE</b> |                        | Md: <b>IDLE</b>                                                          |                     | Md: IDLE        | Md: <b>IDLE</b>           |                     | Md: <b>IDLE</b>   |                                      | Md: <b>IDLE</b>                    |                           | Md: <b>IDLE</b>    |          | Md: IDLE<br>Md: IDLE                                                                                                    |                 | Md: IDLE         |                 |
| Stp:0<br>Cct0<br>3.857V                                                           | Cct0<br>IU:             | Stp:0<br>3.735V | Cct0<br>ΠĿ      | Stp:0<br>lu:<br>4.025V | Cct0<br>3.639V                                                           | Stp:0<br>Cct0<br>U: | 4.018V          | Str: 0<br>Cct0<br>lu:     | Str: 0<br>4.046V    | Cct0<br>U:        | Stp:0<br>3.676V<br>U:                | Cct0<br>3.837V                     | Stp:0<br>Cct0<br>lu:      | Stp:0<br>3.984V    |          | Stp:0<br>Cct0<br>Cct0<br>lu:<br>3.847V<br>l LE                                                                                                    | Stp:0<br>3.736V | Cct.0<br>Ш.      | Stp:0<br>4.057V |
| I@0.1A: 0.0mA                                                                     | 1@0.1A: 0.0mA           |                 | 1@0.1A: 0.0mA   |                        | 1@0.1A: 0.0mA                                                            |                     | 1@0.1A: 0.0mA   |                           | 1@0.1A: 0.0mA       | 1@0.1A: 0.0mA     |                                      | I@0.1A: 0.0mA                      |                           | I@0.1A: 0.0mA      |          | 1@0.1A: 0.0mA                                                                                                    | I@0.1A: 0.0mA   | 100.1A: 0.0mA    |                 |
| ESR: ?                                                                            | ESR: ?                  |                 | ESR: ?          |                        | ESR: ?                                                                   |                     | ESR: ?          | ESR: ?                    |                     | ESR: ?            |                                      | ESR: ?                             |                           | ESR: ?             |          | ESR: ?<br>ESR: ?                                                                                                    |                 | ESR: ?           |                 |
| th: 23.5°C<br>Stop I                                                              | l <sup>e</sup> : 23.8°C | Stop            | t*: 22.9*C      | Stop                   | <b>t*: 23.0°C</b>                                                        | Stop                | th: 23.4°C      | t*: 23.3*C<br>Stop        | Stop                | t*: 23.8*C        | Stop                                 | t*: 22.9*C                         | Stop                      | l*: 23.0*C<br>Stop |          | t*: 23.4*C<br>t*: 23.2*C<br>Stop                                                                                                    | Stop            | t*: 23.5℃        | Stop            |

Рисунок 108 - Страница "Tables" (Таблицы) Компьютерного Интерфейса Ym128

Страница "Tables" (Таблицы) содержит четыре однотипные области: "Table U" (Таблица напряжения), "Table I" (Таблица тока), "Table P" (Таблица мощности) и "Table R" (Таблица сопротивления).

Область "Table U" (Таблица напряжения) предназначена для выбора и загрузки таблицы напряжения, которая может быть использована при тестировании ХИТ, если в программу тестирования включены шаги работы по таблице напряжения (см. подраздел 11.19.2).

Область "Table I" (Таблица тока) предназначена для выбора и загрузки таблицы тока, которая может быть использована при тестировании ХИТ, если в программу тестирования включены шаги работы по таблице тока (см. подраздел 11.19.3).

Область "Table P" (Таблица мощности) предназначена для выбора и загрузки таблицы мощности, которая может быть использована при тестировании ХИТ, если в программу тестирования включены шаги работы по таблице мощности (см. подраздел 11.19.4).

Область "Table R" (Таблица сопротивления) предназначена для выбора и загрузки таблицы сопротивления, которая может быть использована при тестировании ХИТ, если в программу тестирования включены шаги работы по таблице сопротивления (см. подраздел 11.19.5).

Выбранные файлы таблиц являются общими для всех каналов прибора. При параллельной работе каналов прибора (см. раздел 10), заданные табличные значения тока и мощности умножаются на число каналов в конкретной группе. Например, если мгновенное значение тока по таблице составляет 8 А и в конкретной группе работает

три канала, действительный ток через ХИТ составит  $8A \cdot 3$  канала = 24 А. Табличные значения сопротивления, напротив, делятся на число каналов в конкретной группе. Например, если мгновенное значение сопротивления по таблице составляет 1 Ом и в конкретной группе работает два канала, действительное сопротивление нагрузки на ХИТ составит 1 Ом / 2 канала = 0,5 Ом. Для напоминания Пользователю об умножении либо делении заданных табличных значений при параллельной работе каналов прибора, вверху страницы "Tables" (Таблицы) (см. рисунок 108) приведена соответствующая фраза: "The tables are common for all analyzer channels. In the case of parallel operation of channels, the current and power values are multiplied by the number of channels in the group, the resistance values are divided by the number of channels in the group." (Таблицы являются общими для всех каналов Анализатора. В случае параллельной работы каналов, значения тока и мощности умножаются на число каналов в группе, значения сопротивления делятся на число каналов в группе).

Кнопки "Open…" (Открыть…) предназначены для выбора и загрузки необходимого файла с таблицей. Нажатие на соответствующую кнопку "Open…" (Открыть…) вызывает диалоговое окно выбора файла с таблицей. Компьютерный Интерфейс позволяет загружать файлы таблиц двух форматов – текстовые (\*.txt) и файлы с разделителями (\*.csv) (см. рисунок 109).

К структуре и содержимому файлов с таблицами предъявляются специальные требования, изложенные в подразделе 11.19.1.

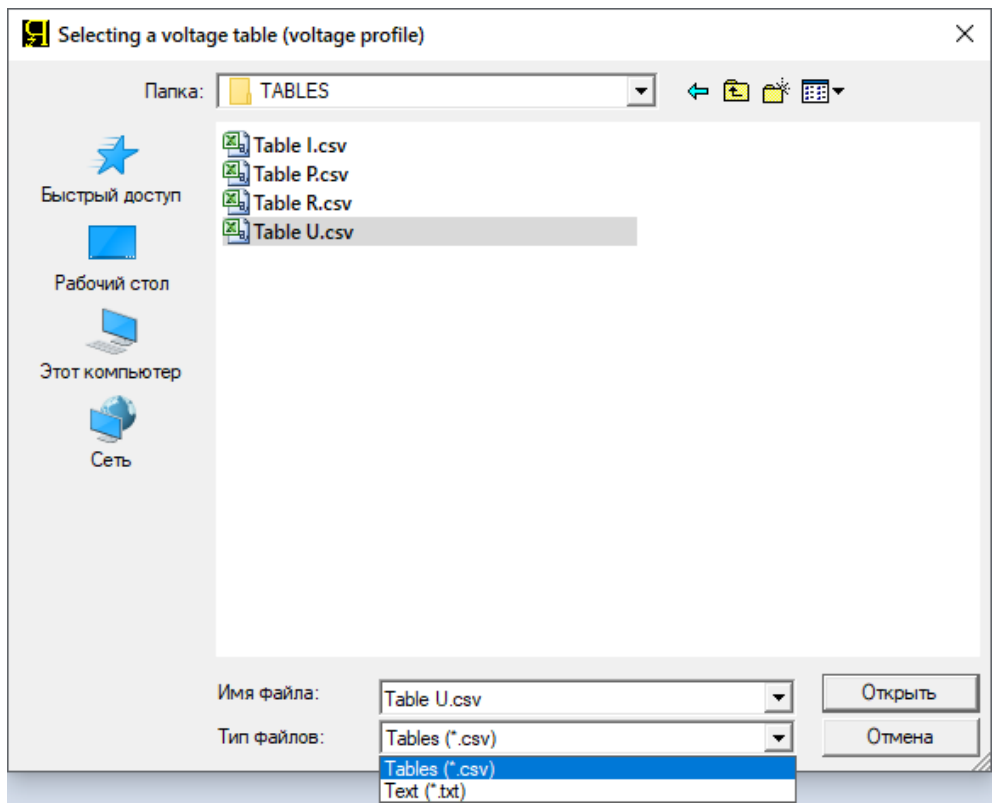

Рисунок 109 - Окно выбора файла с таблицей

Выбранный файл с таблицей загружается в окно соответствующей таблицы (см. рисунок 108) и проходит процедуру автоматической проверки. В случае обнаружения ошибок Пользователю будет продемонстрировано окно с сообщением о типе и месте обнаружения ошибки, выбранный файл будет автоматически закрыт, а работа по соответствующей таблице будет заблокирована.

В результате автоматической проверки файла с таблицей находятся и выделяются следующие значения:

- Минимальное значение напряжения, тока, мощности или сопротивления, оно же может быть максимальным значением тока или мощности разряда (со знаком минус), В, А, Вт или Ом;
- Максимальное значение напряжения, тока, мощности или сопротивления, В, А, Вт или Ом;
- Общая длительность таблицы по времени, с.

Общая длительность таблицы определяется как разность значения времени из последней строки файла таблицы и времени из первой строки файла таблицы. Значение времени из первой строки таблицы не обязательно должно быть нулевым и может иметь любое значение. Отсчет времени в ходе выполнения таблицы ведется от значения времени из первой строки (см. подраздел 11.19.1).

Найденные минимальное и максимальное значения напряжения ("Min. voltage according to the table:", "Max. voltage according to the table:"), тока ("Min. current according to the table:", "Max. current according to the table:"), мощности ("Min. power according to the table:", "Max. power according to the table:") или сопротивления ("Min. resistance according to the table:", "Max. resistance according to the table:"), а также вычисленная длительность таблицы ("Duration according to the table:") в соответствие с исходными данными в выбранных файлах таблиц, отображаются в соответствующих полях под окнами таблиц (см. рисунок 110):

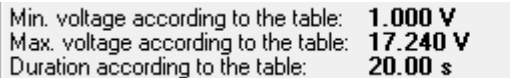

Min. current according to the table:  $-329.415A$ 433.794 A Max, current according to the table: Duration according to the table:  $250.41 s$ 

Рисунок 110 - Результаты анализа выбранных файлов с таблицами напряжения и тока (для таблицы мощности и таблицы сопротивления – аналогично)

Значения напряжения, тока, мощности и сопротивления, заданные в файлах с таблицами, могут быть сдвинуты на необходимую величину, индивидуальную для каждой таблицы (сдвиг напряжения, сдвиг тока, сдвиг мощности и сдвиг сопротивления).

После применения сдвига, сдвинутые табличные значения могут быть отмасштабированы (увеличены или уменьшены) на необходимый множитель, задаваемый индивидуально для каждой таблицы (множитель напряжения, множитель тока, множитель мощности и множитель сопротивления).

Сдвиги значений напряжения, тока, мощности и сопротивления задаются в соответствующих окнах "Voltage offset, V:" (Сдвиг напряжения, В), "Current offset, A:" (Сдвиг тока, А), "Power offset, W:" (Сдвиг мощности, Вт) и "Resistance offset, Ohm" (Сдвиг сопротивления, Ом) (см. рисунок 111).

Множители для сдвинутых значений для каждой таблицы задаются в соответствующих окнах "Voltage multiplier:" (Множитель напряжения), "Current multiplier:" (Множитель тока), "Power multiplier:" (Множитель мощности) и "Resistance multiplier:" (Множитель сопротивления) (см. рисунок 111).

Используя необходимые значения сдвигов и множителей, можно подогнать исходные табличные значения напряжения, тока, мощности и сопротивления из выбранных файлов под параметры тестируемых ХИТ или под параметры Анализатора.

Используя множители со знаком минус, можно сменить знак параметра. Например, заданные в таблице значения тока разряда использовать как ток заряда ХИТ, и наоборот, заданные в исходной таблице значения тока заряда использовать как ток разряда ХИТ.

Длительность выбранных таблиц может быть отмасштабирована (умножена) на индивидуальный для каждой таблицы множитель времени. Множители времени для каждой таблицы задаются в соответствующих окнах "Time multiplier:" (см. рисунок 111). Множители времени могут иметь любое положительное значение, как больше единицы (растягивание таблицы по времени), так и меньше единицы (сжатие таблицы по времени).

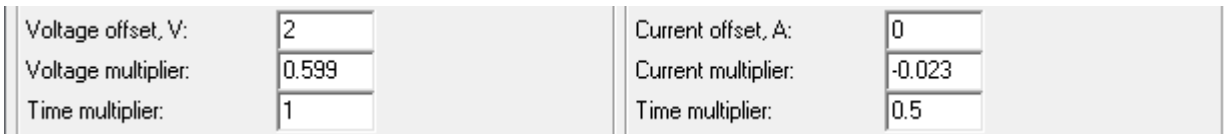

Рисунок 111 – Параметры для настройки таблицы напряжения и таблицы тока (для таблицы мощности и таблицы сопротивления – аналогично)

Максимальные и минимальные значения напряжения ("Minimum voltage for execution:", "Maximum voltage for execution:"), тока ("Minimum current for execution:", "Maximum current for execution:"), мощности ("Minimum power for execution:", "Maximum power for execution:") и сопротивления ("Minimum resistance for execution:", "Maximum resistance for execution:"), скорректированные на заданные коэффициенты, и подготовленные к исполнению прибором, отображаются в соответствующих полях под окнами ввода коэффициентов сдвига и масштаба (см. рисунок 112). Там же отображаются итоговые длительности исполнения соответствующих таблиц ("Duration for execution:").

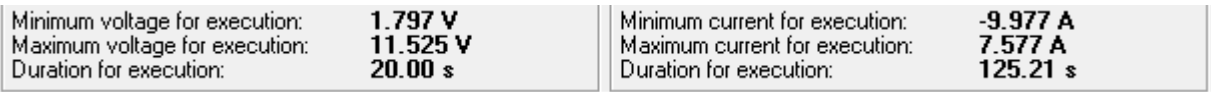

Рисунок 112 - Итоговые минимальные и максимальные значения напряжения и тока, а также итоговые длительности таблиц напряжения и тока, которые будет исполнять прибор (для таблицы мощности и сопротивления – аналогично)

Скорректированные значения напряжения, тока, мощности, сопротивления и длительности должны попадать в рабочий диапазон прибора (см. таблицу 5). Значения параметров, выходящие за пределы рабочего диапазона прибора, выделяются красным цветом, а включение такой таблицы в программу тестирования ХИТ становится невозможным.

Кнопки "Close" (Закрыть) (см. рисунок 108) предназначены для отказа от выбранной таблицы напряжения, тока, мощности или сопротивления, и очистки соответствующего окна таблицы.

Кнопки "Open…" (Открыть…), "Close" (Закрыть) (см. рисунок 108), а также окна ввода сдвига и множителей для конкретной таблицы (см. рисунок 111), будут доступны для работы (активны) только при установленном соединении между Компьютерным Интерфейсом и Анализатором (см. раздел 9 и подраздел 19.1), и только, если конкретная таблица в данный момент не используется для работы ни на одном из каналов прибора. Другими словами, если нет ни одного канала, программа тестирования ХИТ для которого содержит работу по конкретной таблице (напряжения, тока, мощности или сопротивления), и который в данный момент не находится в режиме "**IDLE**" (ПРОСТОЙ).

Во всех остальных случаях кнопки "Open…" (Открыть…), "Close" (Закрыть), а также окна ввода сдвигов и множителей для соответствующей таблицы будут заблокированы.

## 19.4 Страница "ГРАФИКИ"

Страница "Charts" (Графики) необходима для отображения зарядно-разрядных кривых тестируемых на приборе ХИТ и позволяет следить за ходом процесса тестирования в реальном времени (см. рисунок 113):

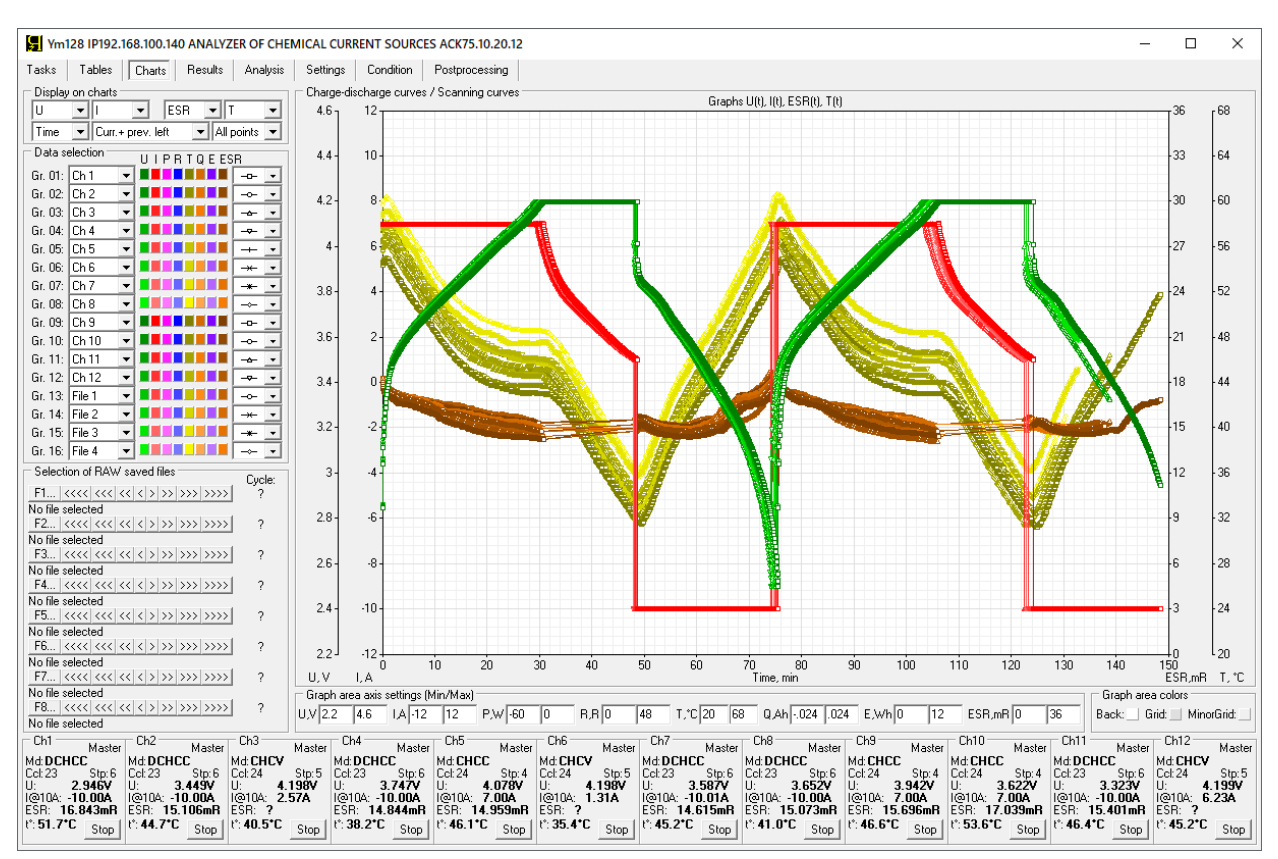

Рисунок 113 - Страница "Charts" (Графики) Компьютерного Интерфейса Ym128

Главным компонентом страницы "Charts" (Графики) является область построения графиков заряда-разряда тестируемых ХИТ.

Кроме того, страница "Charts" (Графики) содержит панель "Selection of RAW saved files" (Выбор сохраненных файлов первичных данных), которая позволяет выбрать, открыть и пролистывать файлы первичных данных, ранее сохраненные на компьютере Пользователя (исторические файлы). Одновременно могут быть выбраны, открыты и просмотрены восемь исторических файлов независимо друг от друга. Данные из выбранных исторических файлов могут быть выведены в область построения графиков, в дополнение к графикам заряда-разряда, отображаемым в реальном времени в ходе тестирования ХИТ. Такая возможность позволяет, например, визуально сравнить кривые заряда-разряда тестируемых ХИТ и некоторого эталонного ХИТ, или даже сравнить кривые заряда-разряда одного и того же ХИТ, но на различных циклах тестирования в ходе выполнения испытаний.

Подробнее о просмотре сохраненных ранее файлов первичных данных и файлов сводных результатов измерений см. раздел 20.

В область построения графиков могут быть одновременно выведены 16 групп данных, причем на каждую группу по выбору Пользователя могут быть выведены результаты измерений из следующих источников:

- "Not" Нет (группа не выводится на графики);
- "File 1" Файл с историческими первичными данными №1;
- "File 2" Файл с историческими первичными данными №2;
- "File 3" Файл с историческими первичными данными №3;
- "File 4" Файл с историческими первичными данными №4;
- "File 5" Файл с историческими первичными данными №5;
- "File 6" Файл с историческими первичными данными №6;
- "File 7" Файл с историческими первичными данными №7;
- "File 8" Файл с историческими первичными данными №8;
- "Ch 1" Текущие данные для канала №1;
- "Ch 2" Текущие данные для канала №2;
- "Ch 3" Текущие данные для канала №3;
- "Ch 4" Текущие данные для канала №4;
- "Ch 5" Текущие данные для канала №5;
- "Ch 6" Текущие данные для канала №6;
- "Ch 7" Текущие данные для канала №7;
- "Ch 8" Текущие данные для канала №8;
- "Ch 9" Текущие данные для канала №9;
- "Ch 10" Текущие данные для канала №10;
- "Ch 11" Текущие данные для канала №11;
- "Ch 12" Текущие данные для канала №12.

В зависимости от выбранного типа прибора (АСК75.10.20.2 или АСК75.10.20.12), возможность выбора каналов №3 – №12 может отсутствовать.

Выбор желаемого источника данных для конкретной группы графиков осуществляется с помощью соответствующего выпадающего списка в области "Data selection" (Выбор данных) (см. рисунок 114):

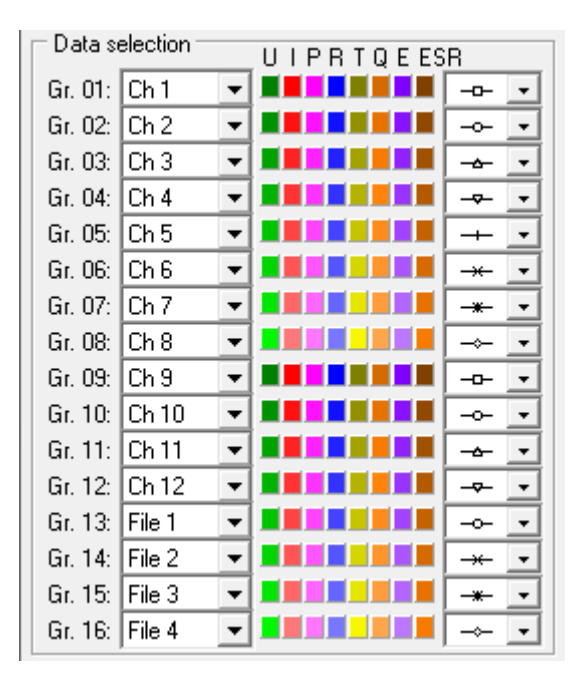

Рисунок 114 – Панель выбора данных и настройки отображения

В область построения графиков заряда-разряда могут быть выведены следующие параметры тестирования ХИТ:

- Напряжение на ХИТ, **U**, В;
- Ток через ХИТ, **I**, А;
- $\bullet$  Мощность на ХИТ, **P**, Вт (Мощность P = Напряжение U · Ток I);
- Сопротивление разряда ХИТ, **R**, Ом (Сопротивление R = Напряжение U / Ток I);
- Температура ХИТ, **T**, °С;
- Полученный ХИТ заряд от начала очередного цикла **Q**, А·ч;
- Полученная ХИТ энергия от начала очередного цикла **Е**, Вт·ч;
- **ESR** ХИТ (см. раздел 13.2, 13.3), мОм.

Из этих восьми параметров одновременно в область построения графиков могут быть выведены до четырех параметров в любых комбинациях в зависимости от времени или в зависимости друг от друга.

Мощность на ХИТ выводится на графики с тем же знаком, что и ток через ХИТ.

Сопротивление разряда ХИТ **R** выводится на графики только для тех точек\* , для которых напряжение на ХИТ положительно, а ток через ХИТ отрицателен (то есть происходит разряд ХИТ). Для остальных точек сопротивление разряда ХИТ не вычисляется и на графики не выводится.

**ESR** ХИТ выводится на графики только для тех шагов программы, на которых производится измерение ESR методом периодического прерывания тока (см. подраздел 13.2), либо производится измерение ESR ХИТ при смене импульсов напряжения, тока, мощности или сопротивления на соответствующих шагах (см. подраздел 13.3). Для всех прочих шагов программы тестирования значения ESR на графики не выводится.

Для каждого параметра каждой группы данных можно задать индивидуальный цвет графика. Для выбора цвета графика конкретного параметра конкретной группы данных необходимо нажать на соответствующий цветной прямоугольник на панели "Data selection" (Выбор данных) (см. рисунок 114). При этом открывается диалоговое окно выбора цвета, которое позволяет задать цвет для конкретного графика (см. рисунок 115):

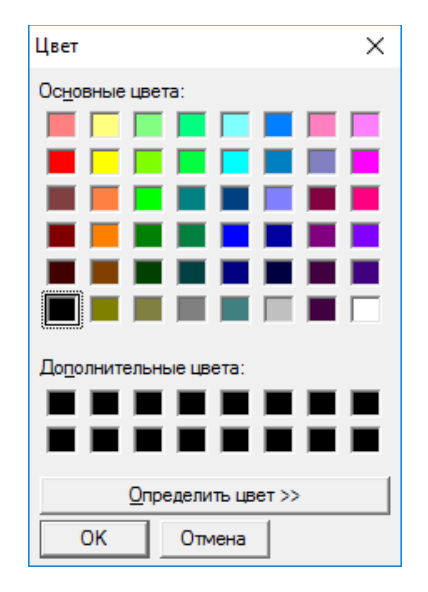

Рисунок 115 - Окно выбора цвета графиков параметров (U, I, P, R, T, Q, E, ESR)

Для каждой группы данных можно настроить вид точек, по которым строятся графики. Выбор вида точек осуществляется из выпадающих списков в правой части панели "Data selection" (Выбор данных) (см. рисунок 116):

|              | Data selection | UIPRIQEESR |  |
|--------------|----------------|------------|--|
| Gr. 01: Ch 1 |                | rro        |  |
| Gr. 02: Ch 2 |                |            |  |
| Gr. 03: Ch 3 |                |            |  |
| Gr. 04: Ch 4 |                |            |  |
| Gr. 05: Ch 5 |                |            |  |
| Gr. 06: Ch 6 |                |            |  |
| Gr. 07: Ch 7 |                |            |  |

Рисунок 116 - Настройка вида точек для групп графиков заряда-разряда

см. перечень принятых сокращений и обозначений.

Область построения графиков содержит четыре вертикальные оси и одну горизонтальную ось. Выбор данных для каждой оси производится из соответствующих выпадающих списков в области "Display on charts" (Вывести на графики) в левом верхнем углу страницы "Charts" (Графики). Соотношение конкретного выпадающего списка с конкретной осью области построения графиков показано на рисунке 117.

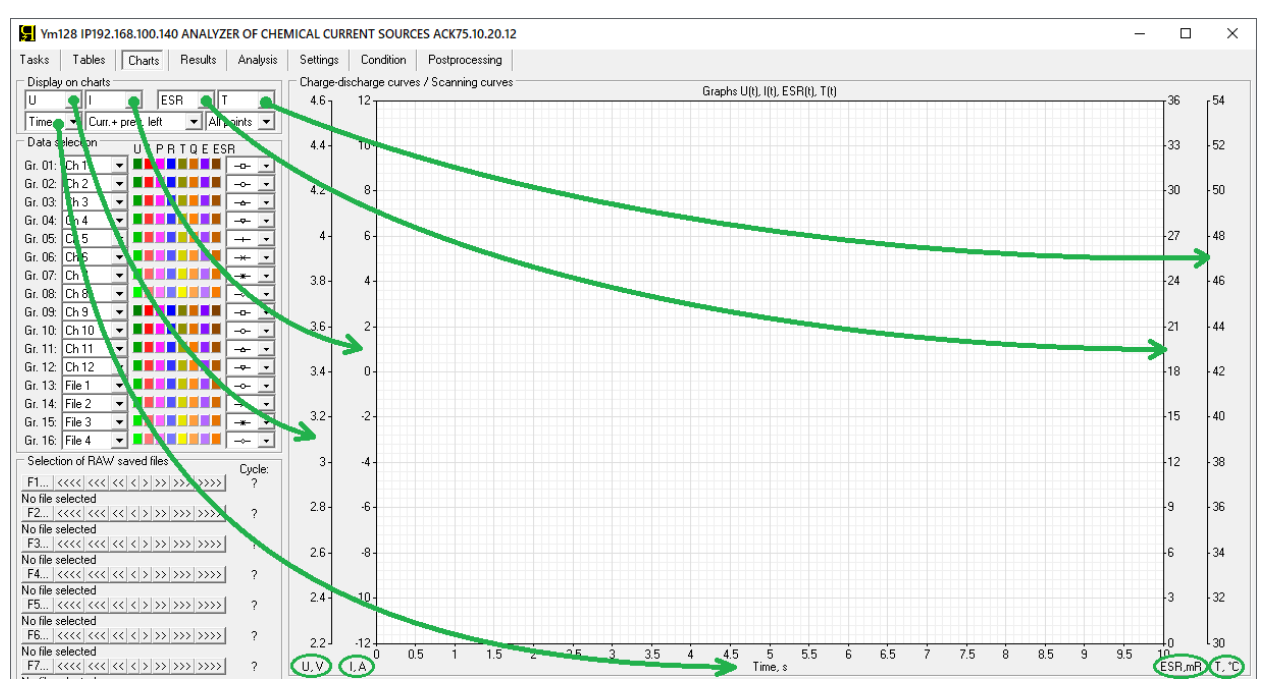

Рисунок 117 - Выбор параметров для осей области построения графиков

Для каждой вертикальной оси области построения графиков из соответствующего выпадающего списка можно выбрать один из параметров:

- "U" напряжение на ХИТ;
- $\bullet$  "I" ток через ХИТ:
- "P" мощность на ХИТ;
- "R" сопротивление разряда ХИТ;
- "T" температура ХИТ;
- "Q" полученный ХИТ заряд от начала текущего цикла;
- "E" полученная ХИТ энергия от начала текущего цикла;
- "ESR" эквивалентное последовательное сопротивление ХИТ;
- "-I" ток через ХИТ с перевернутым знаком (удобен для режима МРРТ);
- "-P" мощность на ХИТ с перевернутым знаком (удобна для режима МРРТ);
- "-Q" отданный ХИТ заряд от начала текущего цикла;
- "-E" отданный ХИТ заряд от начала текущего цикла;
- либо не выбрать ни один ("No").

Для нижней горизонтальной оси области построения графиков из соответствующего выпадающего списка можно выбрать:

- $\bullet$  "Time" время;
- "U" напряжение на ХИТ;
- $\bullet$  "I" ток через ХИТ;
- "P" мощность на ХИТ;
- "R" сопротивление разряда ХИТ;
- "T" температура ХИТ;
- "Q" полученный ХИТ заряд от начала текущего цикла;
- "E" полученная ХИТ энергия от начала текущего цикла;
- "-Q" возвращенный ХИТ заряд в процессе разряда;
- "-E" возвращенная ХИТ энергия в процессе разряда;
- "ESR" эквивалентное последовательное сопротивление ХИТ;
- "-I" ток через ХИТ с перевернутым знаком (удобен для испытаний СБ);
- "-P" мощность на ХИТ с перевернутым знаком.

Выбранная комбинация параметров выводится в заголовке области построения графиков непосредственно над графиками (см. рисунок 117).

Минимум и максимум шкал области построения графиков настраивается отдельно для каждого параметра (U, I, P, R, T, Q, E, ESR). Настройка шкал для параметров осуществляется в области "Graph area axis settings (Min/Max)" (Настройка шкал области построения графиков (Мин./Макс.))" (см. рисунок 118):

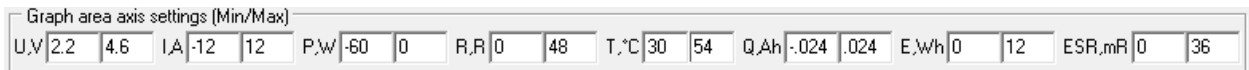

Рисунок 118 - Настройка шкал параметров (U, I, P, R, T, Q, E, ESR)

Шкалы параметров в области построения графиков разделены на 12 основных делений. Для правильного отображения сетки области построения графиков, рекомендуется вводить такие значения минимума и максимума для конкретного параметра, чтобы разница между введенным максимумом и минимумом хорошо делилась на 12 без возникновения иррациональных чисел.

Шкала времени всегда настраивается автоматически на основе группы данных с максимальной длительностью процессов.

Для удобства дальнейшего рассмотрения графики на рисунках ниже представлены только для одного канала Анализатора. Вывод данных осуществлен из исторических файлов результатов для теста, выполненного ранее, в прошлом, и результаты для которого были сохранены на компьютере Пользователя (см. раздел 20).

Данные на графики заряда-разряда можно выводить в следующих режимах:

- Только текущий выполняемый цикл либо данные для цикла из выбранного исторического файла первичных данных ("Current cycle", см. рисунок 119);
- Текущий выполняемый цикл (либо данные для цикла из выбранного исторического файла первичных данных), а также предыдущий завершенный цикл (либо данные из исторического файла для предыдущего цикла, относительно цикла в выбранном историческом файле). При этом графики для предыдущего цикла расположены слева от текущего цикла (так, как это происходило по ходу времени) ("Curr. + prev. left", см. рисунок 119). Данный режим отображения удобен для наблюдения за ходом тестирования в реальном времени. При этом в области графиков отображается один полный предыдущий цикл, и неполный текущий. При завершении текущего цикла он становится предыдущим, а прошлый предыдущий цикл удаляется из области графиков. Таким образом, графики динамически обновляются, но на графиках всегда можно наблюдать один полный завершенный цикл программы тестирования и частично текущий выполняемый цикл.
- Текущий выполняемый цикл (либо данные для цикла из выбранного исторического файла первичных данных), а также предыдущий завершенный цикл (либо данные из исторического файла для предыдущего цикла, относительно цикла в выбранном историческом файле). При этом графики для предыдущего цикла расположены сзади, под графиками для текущего цикла, таким образом, графики для текущего выполняемого цикла оказываются наложенными на графики для предыдущего завершенного цикла ("Curr. + prev. bottom", см. рисунок 119). Данный режим отображения удобен для наблюдения за поведением тестируемого ХИТ с быстро изменяющимися характеристиками. В этом режиме легко видеть, насколько изменились графики заряда-разряда ХИТ на текущем цикле относительно графиков заряда-разряда того же ХИТ, но на предыдущем цикле.

Выбор режима отображения данных для текущего и предыдущего циклов осуществляется с помощью выпадающего списка, расположенного внизу в середине в области "Display on charts" (Вывести на графики) (см. рисунок 119).

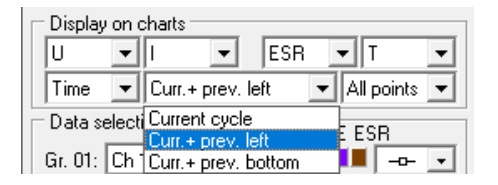

Рисунок 119 - Настройка режима отображения данных для текущего и предыдущего циклов программы тестирования

Примеры отображения графиков заряда-разряда в различных вариантах настройки режима отображения данных для текущего и предыдущего циклов представлены на рисунках 120 – 122.

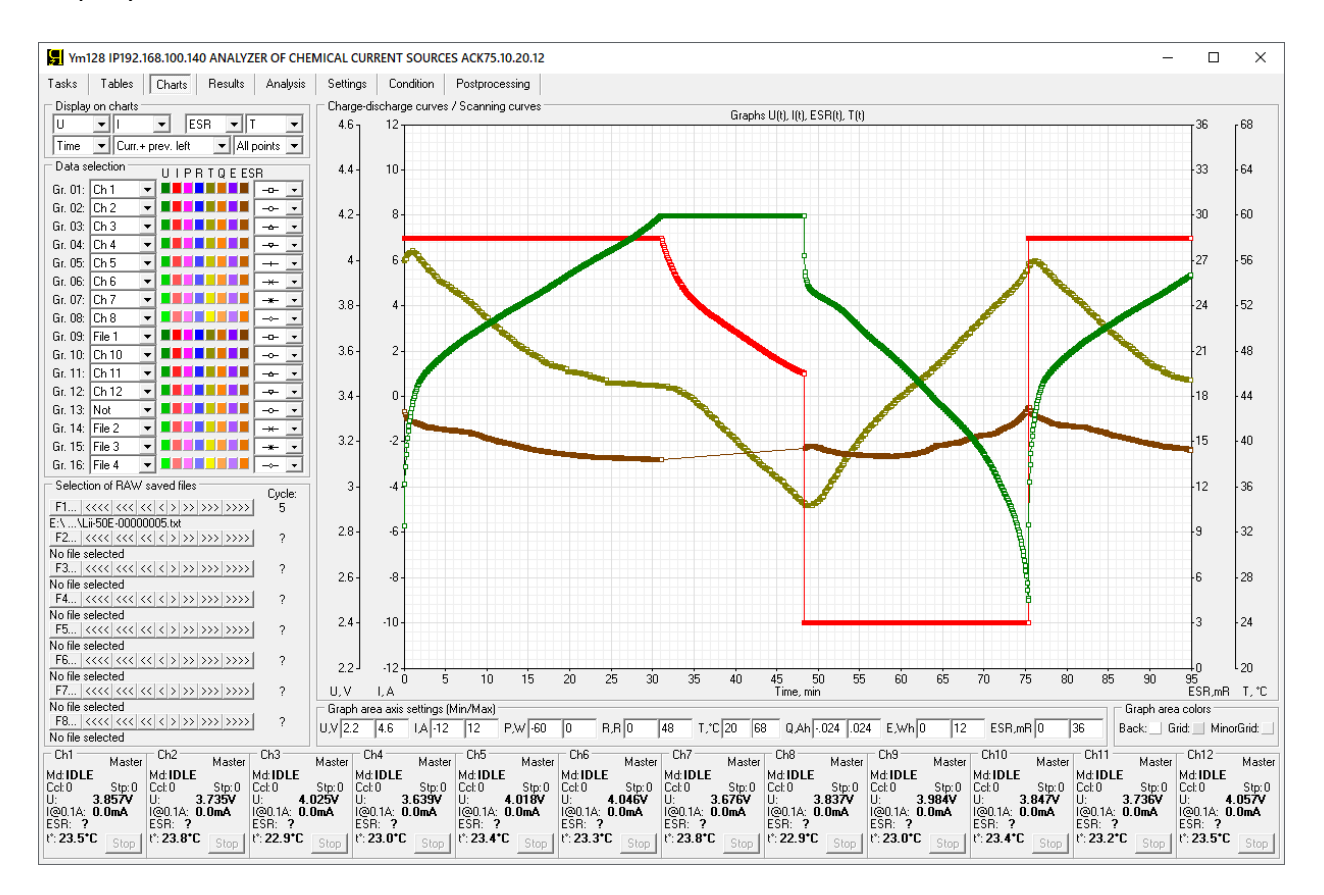

Рисунок 120 - Вывод на графики данных для текущего выполняемого цикла, а также для предыдущего завершенного цикла. Графики для предыдущего цикла выводятся слева от графиков выполняемого цикла, в соответствие с ходом времени ("Curr. + prev. left", см. рисунок 119).

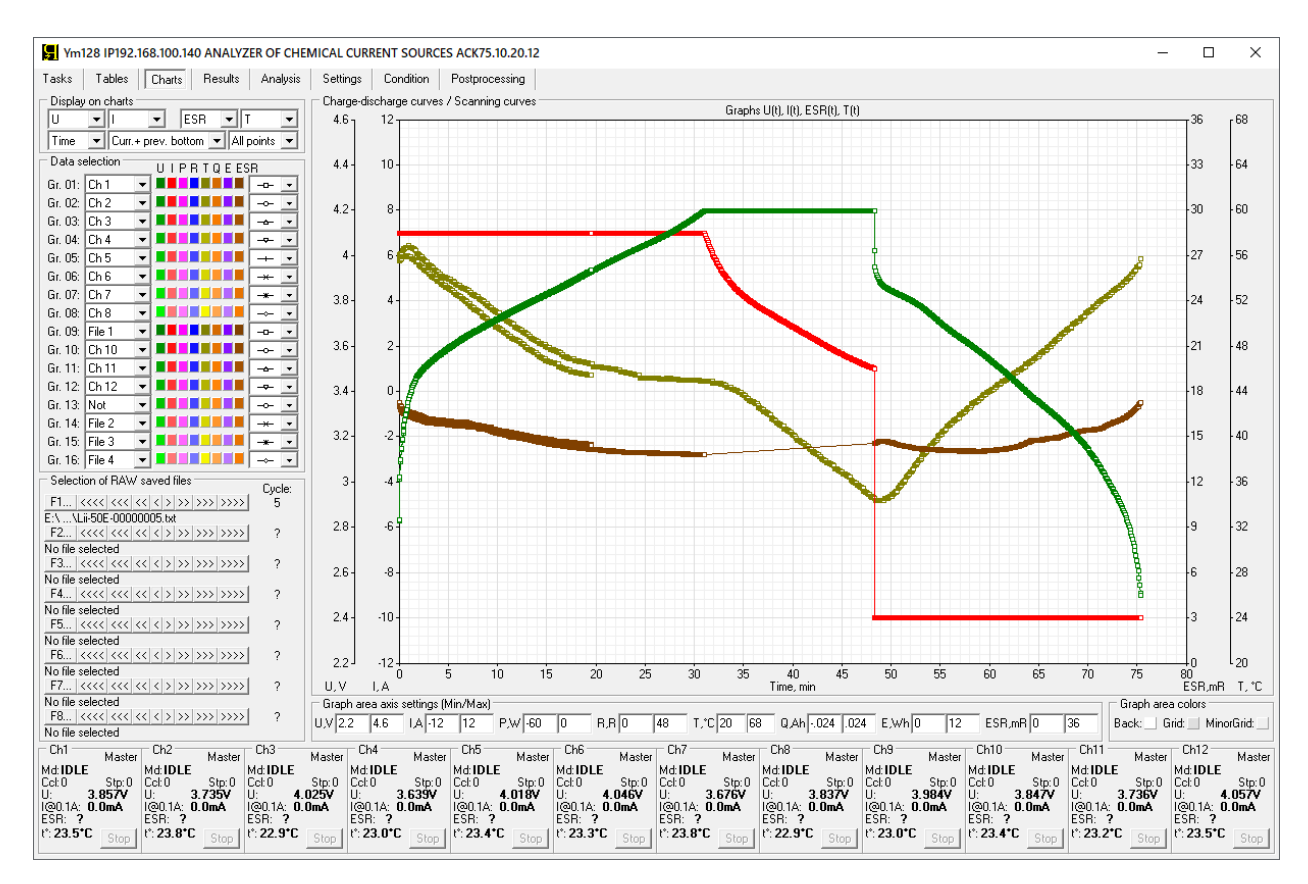

Рисунок 121 - Вывод на графики данных для текущего выполняемого цикла, а также для предыдущего завершенного цикла. Графики для предыдущего завершенного цикла выводятся сзади за графиками для текущего выполняемого цикла и оказываются подложенными под графики для текущего выполняемого цикла ("Curr. + prev. bottom", см. рисунок 119).

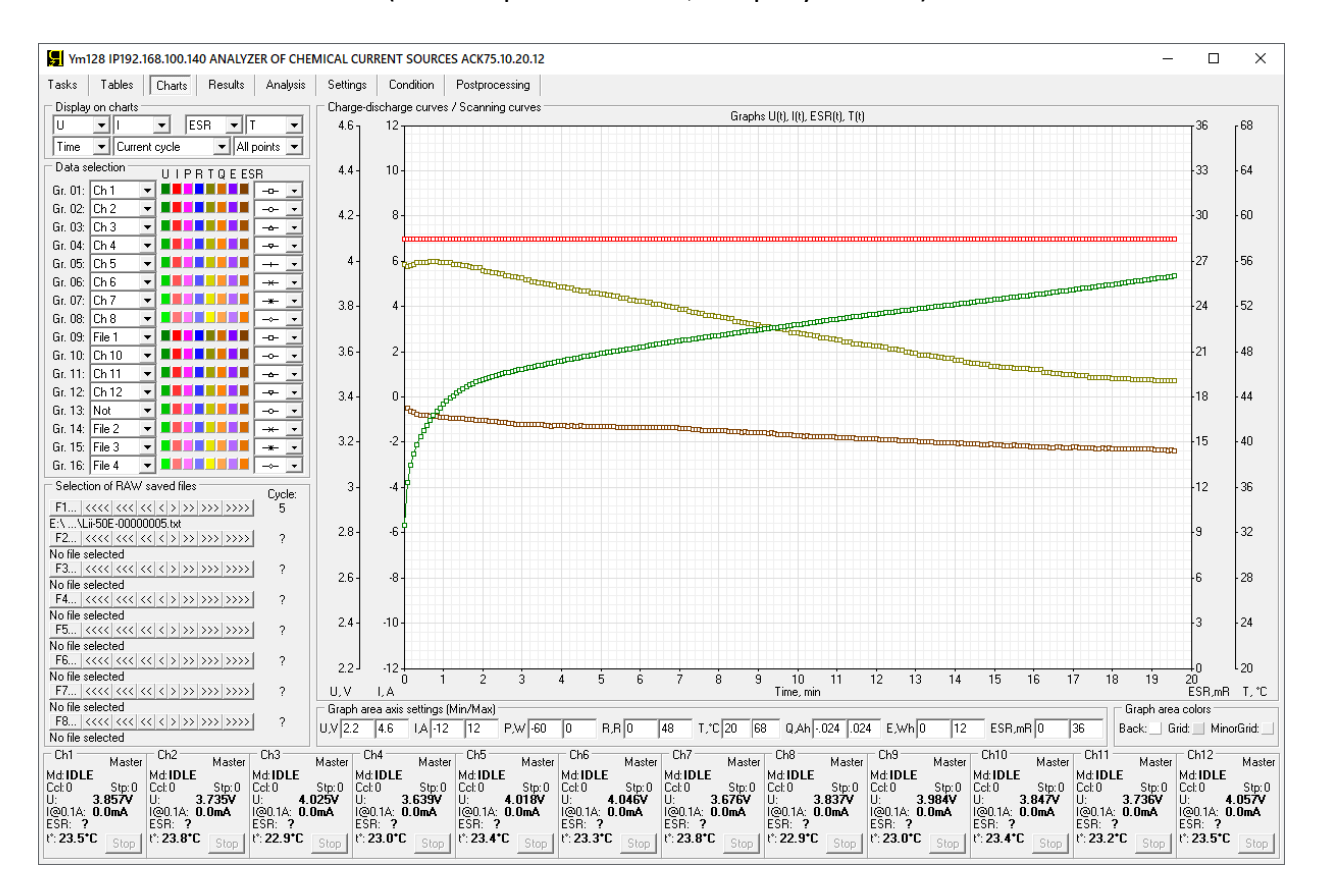

Рисунок 122 - Вывод на графики данных только для текущего выполняемого цикла ("Current cycle", см. рисунок 119)

Панель "Graph area colors" (Цвета области построения графиков), расположенная в правом нижнем углу страницы "Charts" (Графики) содержит элементы настройки цвета фона и сетки области построения графиков (см. рисунок 123):

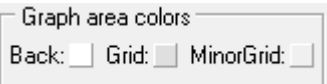

Рисунок 123 - Панель "Graph area colors" (Цвета области построения графиков)

Настройка цвета фона и цвета сетки области построения графиков заряда-разряда осуществляется путем нажатия на соответствующий цветной квадрат (см. рисунок 123). При этом открывается диалоговое окно выбора цвета (см. рисунок 115), которое позволяет задать необходимый цвет.

Квадрат "Back:" (Фон) задает цвет фона области построения графиков.

Квадрат "Grid:" (Сетка) задает цвет основных линий сетки области построения графиков.

Квадрат "MinorGrid:" (Промежуточная сетка) задает цвет промежуточных линий сетки области построения графиков.

В случае работы с большими объемами результатов измерений, скорость работы страницы "Charts" (Графики) Компьютерного Интерфейса может быть замедлена. Существенного ускорения обработки больших объемов данных можно достичь, используя прореживание данных, выводимых на графики заряда-разряда. Настройка прореживания отображаемых на графиках данных задается с помощью выпадающего списка, расположенного внизу справа в области "Display on charts" (Вывести на графики) (см. рисунок 124):

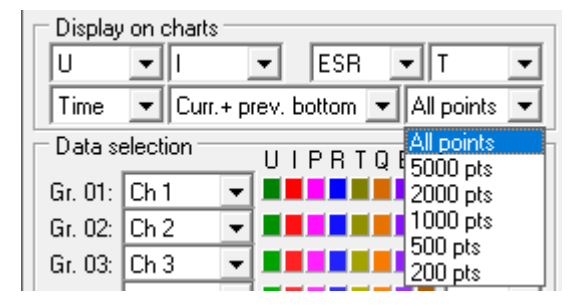

Рисунок 124 - Выбор ограничения количества точек, выводимых на графики заряда-разряда

При выборе пункта "All points" (Все точки) (см. рисунок 124) графики выбранной комбинации параметров выводятся с использованием всех имеющихся точек\* из текущих результатов тестирования в реальном времени или из выбранных исторических файлов.

При выборе пунктов "5000 pts" (5000 точек), "2000 pts" (2000 точек), "1000 pts" (1000 точек), "500 pts" (500 точек) или "200 pts" (200 точек), количество выводимых на графики точек будет уменьшено (прорежено) таким образом, чтобы общее количество точек, по которым будут построены графики для конкретной группы данных, не превысило заданное ограничение.

Пример ограничения количества точек, по которым строятся графики заряда-разряда, до 200 точек, приведен на рисунке 125 (вывод графиков без ограничения количества точек для этого же случая показан на рисунке 126).

<sup>\*</sup> см. перечень принятых сокращений и обозначений.

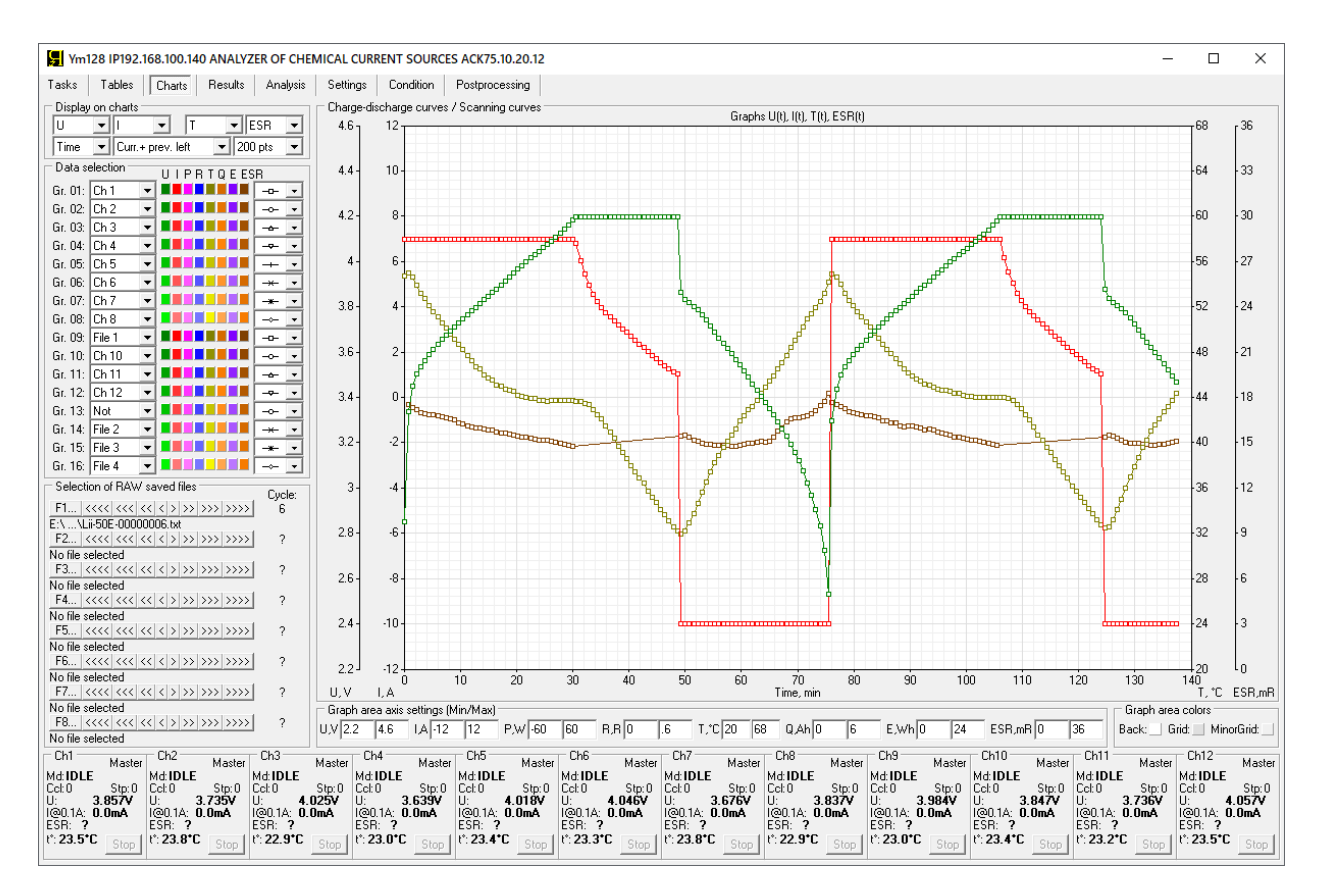

Рисунок 125 - На графики заряда-разряда для каждой группы данных выводится не более 200 точек

Ниже, на рисунках 126 – 132 приведены графики заряда-разряда для некоторых комбинаций параметров ХИТ.

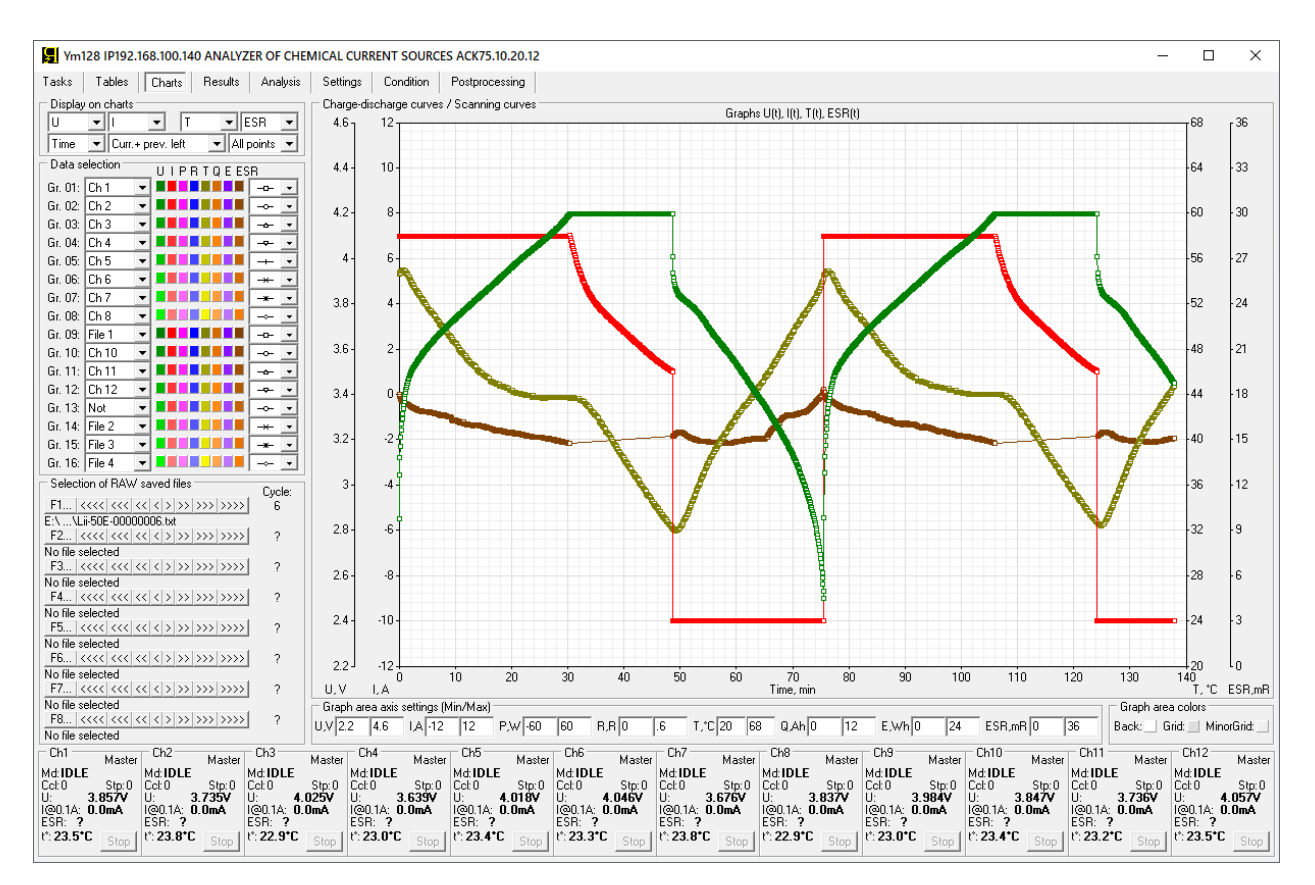

Рисунок 126 - На графики выведена комбинация параметров U(t), I(t), T(t), ESR(t)

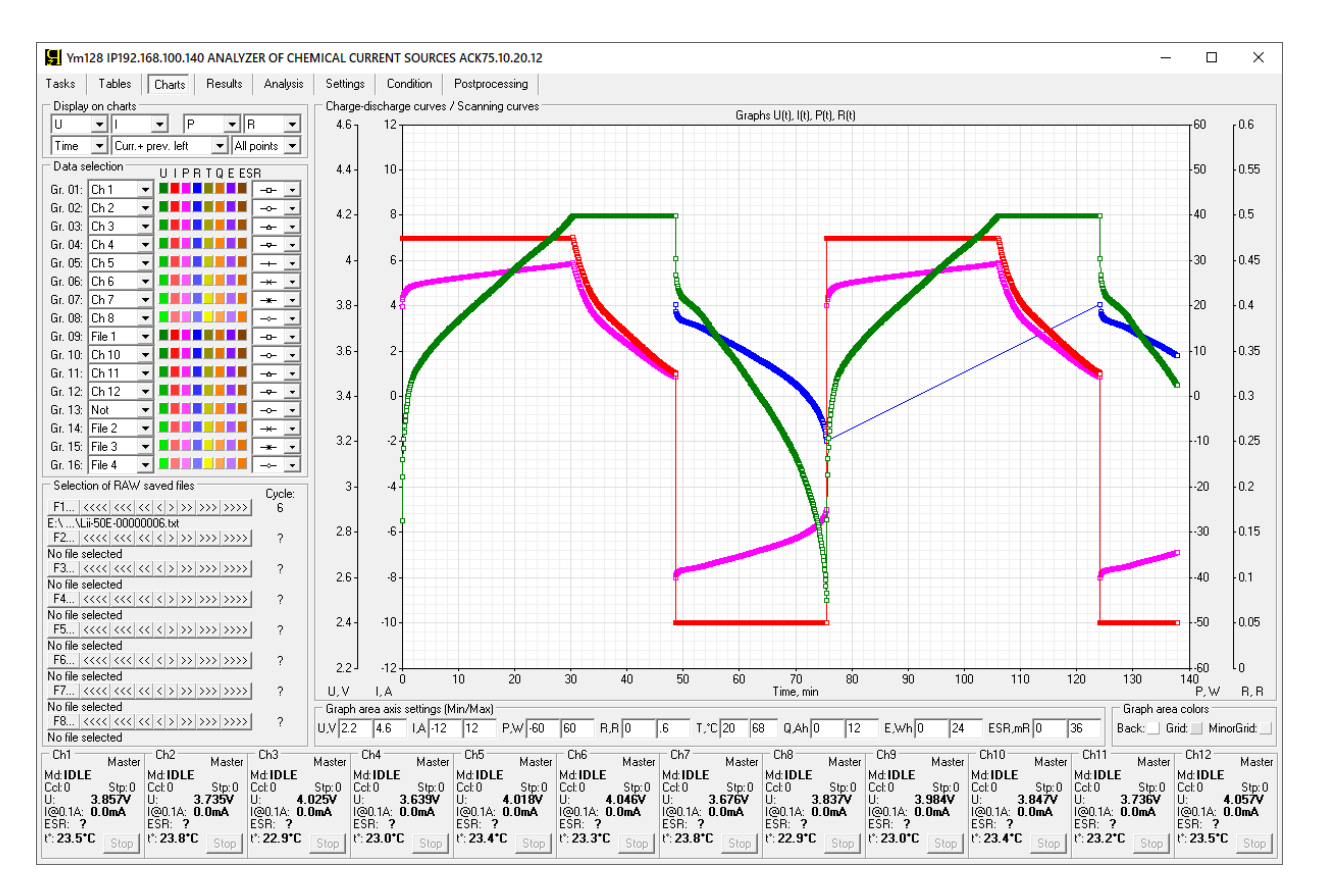

Рисунок 127 - На графики выведена комбинация параметров U(t), I(t), P(t), R(t)

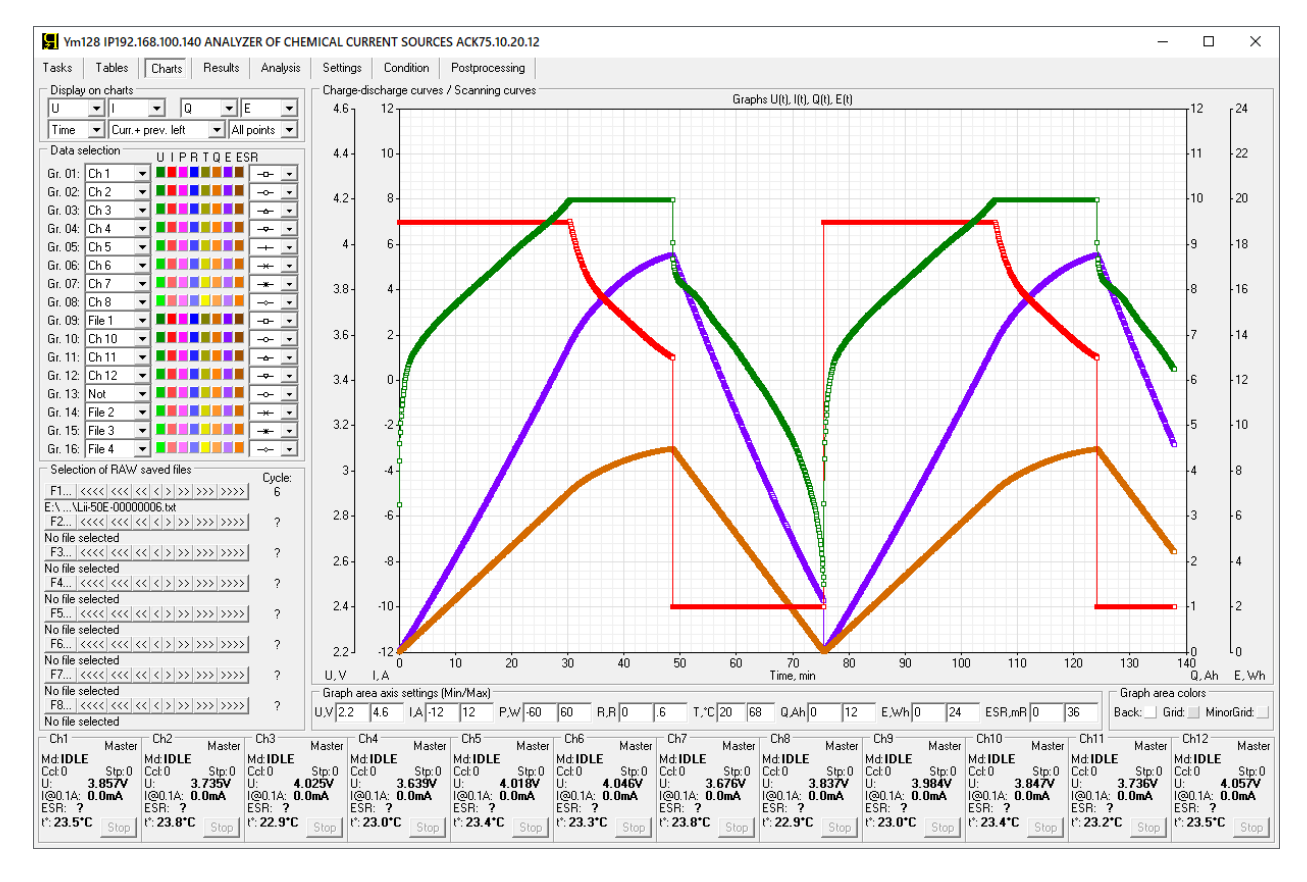

Рисунок 128 - На графики выведена комбинация параметров U(t), I(t), Q(t), E(t)

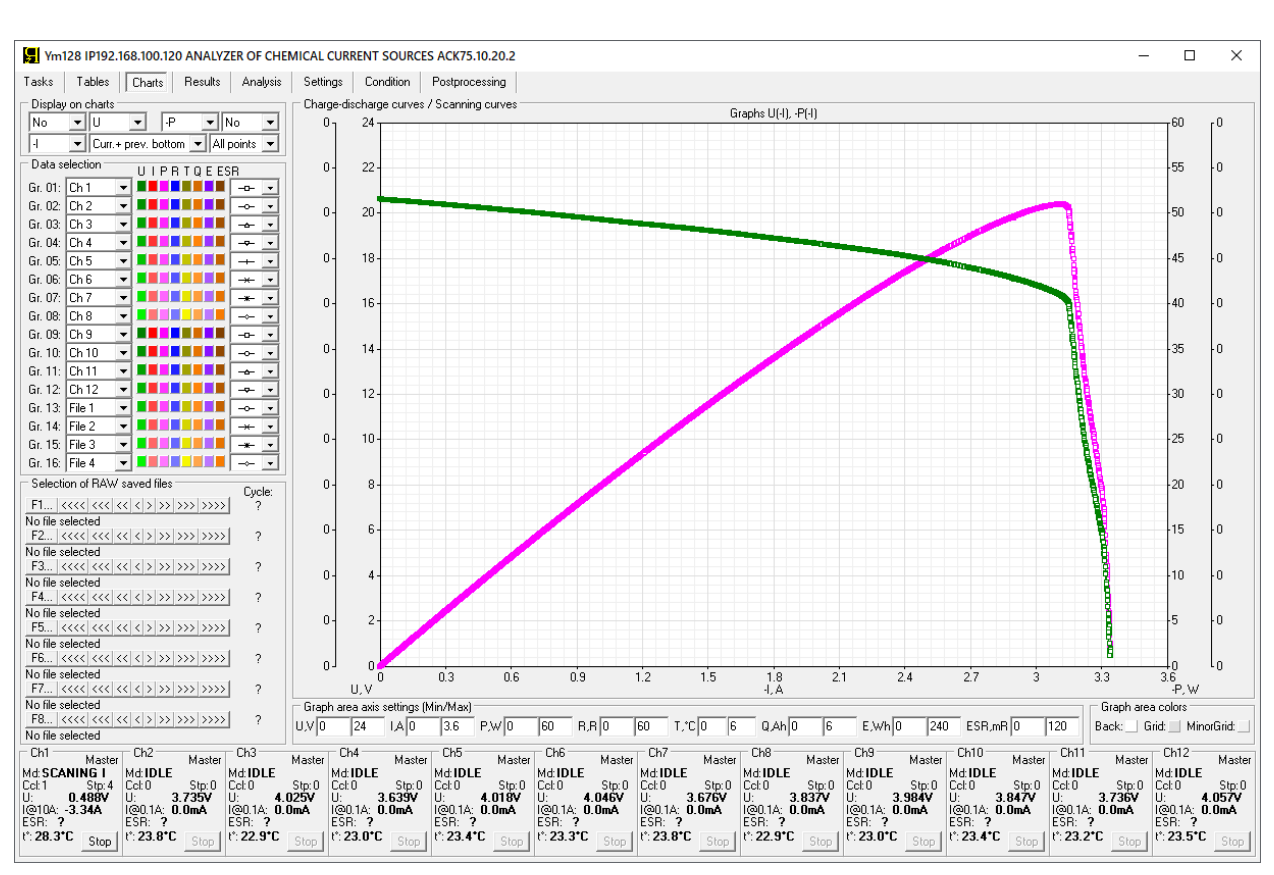

Рисунок 130 - На графики выведена комбинация параметров U(-I), -P(-I) (Вольт-Амперная и Ватт-Амперная характеристика солнечной батареи)

Рисунок 129 - На графики выведена комбинация параметров U(-Q), I(-Q), T(-Q), ESR(-Q)

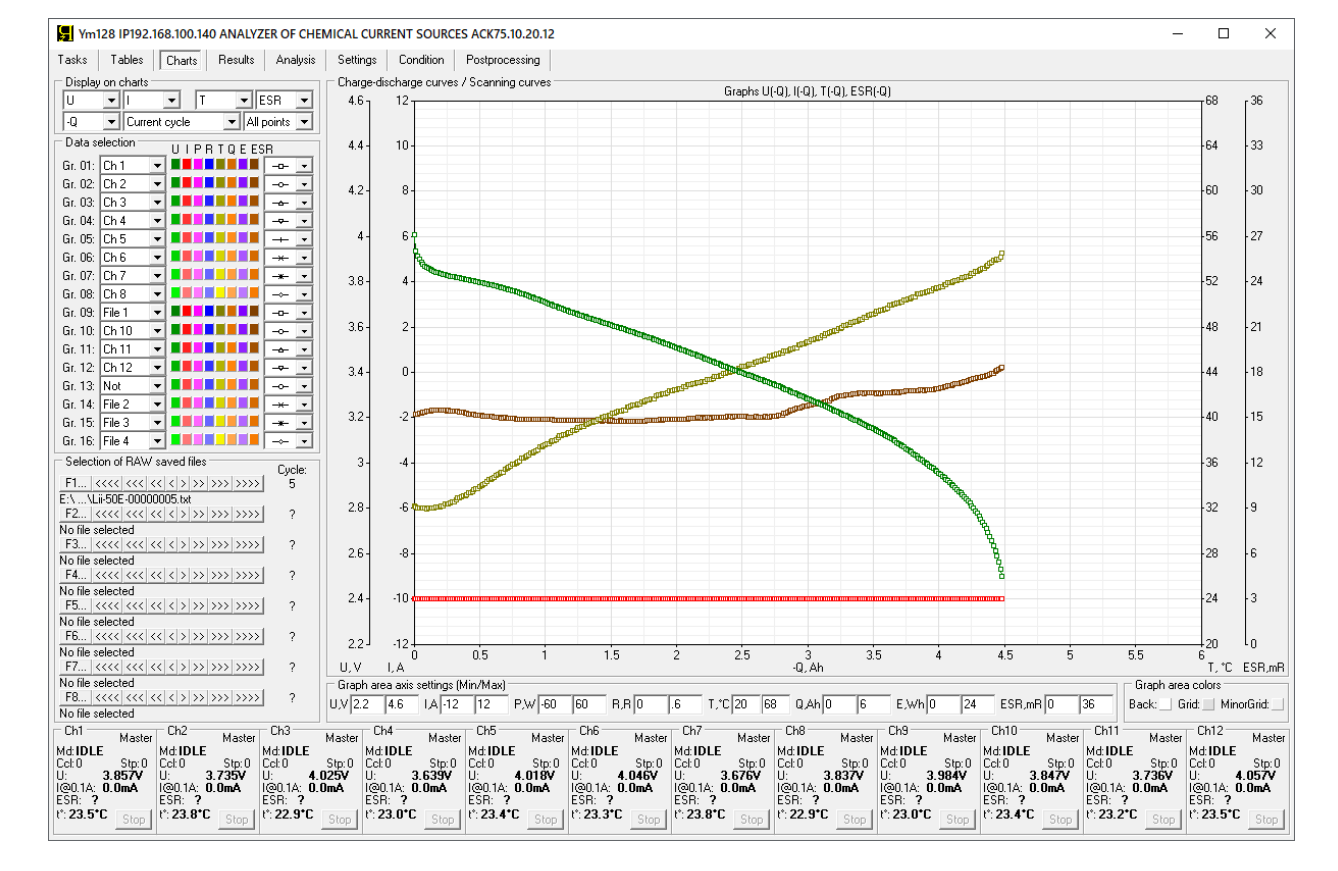

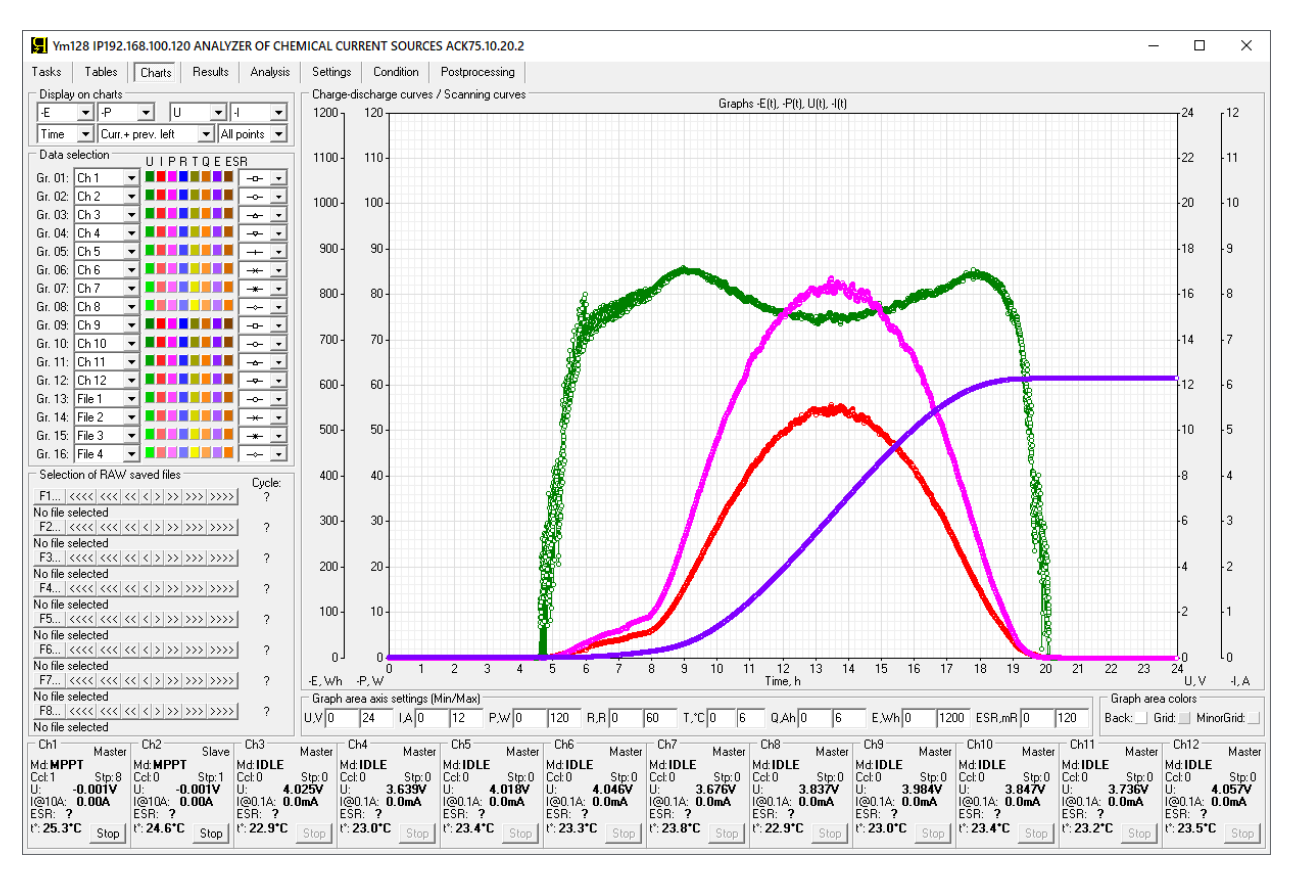

Рисунок 131 - На графики выведена комбинация параметров -P(t), U(t), -I(t), -E(t) (суточная выработка солнечной батареи номиналом 12 В, 150 Вт)

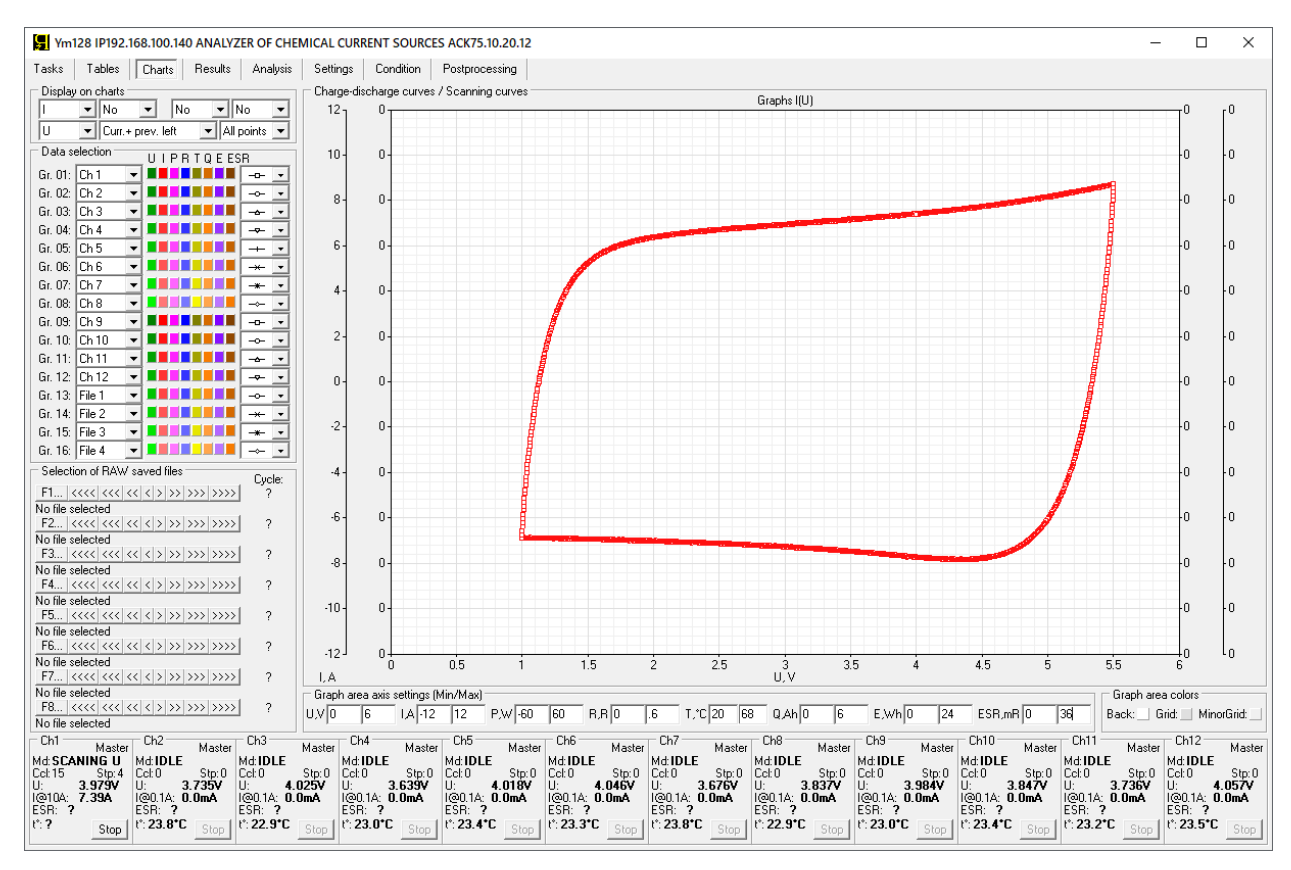

Рисунок 132 - На графики выведена комбинация параметров I(U)

Для сохранения области графиков заряда-разряда в виде картинки и использования в различных отчетах, любую область графиков (как и любую область экрана компьютера) можно скопировать в буфер, нажав одновременно клавиши Win + Shift + S, после чего выделив необходимую область экрана компьютера с помощью мыши.

Страница "Results" (Результаты) Компьютерного Интерфейса Ym128 предназначена для отображения текущего состояния массивов наработанных результатов измерений для каждого канала прибора (см. рисунок 133):

| Vm128 IP192.168.100.140 ANALYZER OF CHEMICAL CURRENT SOURCES ACK75.10.20.12                                                                                                    |                            | $\Box$<br>×              |
|----------------------------------------------------------------------------------------------------|----------------------------|--------------------------|
| Charts<br>Results<br>Settings<br>Condition<br>Postprocessing<br>Tables<br>Analysis<br>Tasks                                                                                                    |                            |                          |
| G Ch1 C Ch2 C Ch3 C Ch4 C Ch5 C Ch6 C Ch7 C Ch8 C Ch9 C Ch10 C Ch11 C Ch12<br>C F1 C F2 C F3 C F4 C F5 C F6 C F7 C F8                                                                                                    |                            |                          |
| Step<br>U.V<br>Cycle Step<br>Ue, V Ie, A T, "C ESR, mR<br>E.Wh<br>C.F ERc.mR ERd.mR<br>Cycle<br>Time<br>I, A T, "C ESR, mR<br>Q, Ah<br>E, Wh<br>Drt<br>$Q$ , $Ah$                                                                                                    | Ilk, A EFq, & EFe, &       |                          |
| €DCC 1195.050 3.1732 -10.00 49.7 16.712 -3.320 -11.79 A<br>Analyzer: ACK75.10.20.2 IP: 192.168.100.120<br>Channel: 1<br>23<br>23                                                                                                    |                            |                          |
| 6DCC 1200.050 3.1692 -10.00 49.9 16.761 -3.334 -11.83<br>Object: Lii-50E<br>6DCC 1205.050 3.1644 -10.00 49.9 16.761 -3.347 -11.87<br>Program:<br>23                                                                                                    |                            |                          |
| 6DCC 1210.050 3.1596 -10.00 50.0 16.810 -3.361 -11.92<br>23<br>4 Charge CC 7A to 4.2V or 1d. Period ESR: 5s. Duration ESR: 1000Hz.                                                                                                    |                            |                          |
| 6DCC 1215.050 3.1558 -10.00 50.1 16.843 -3.375 -11.96<br>5 Charge CV 4.2V to 1A or 1d.<br>23                                                                                                    |                            |                          |
| 6DCC 1220.050 3.1514 -10.00 50.1 16.843 -3.389 -12.01<br>6 Discharge CC 10A to 2.5V or 1d. Period ESR: 5s. Duration ESR: 1000Hz.<br>23                                                                                                    |                            |                          |
| 6DCC 1225.050 3.1469 -10.00 50.2 16.843 -3.403 -12.05<br>Preset number of cycles: 10000.<br>23                                                                                                    |                            |                          |
| 6DCC 1230.050 3.1420 -10.00 50.2 16.876 -3.417 -12.09<br>Limitation Umin: 2.4V; Umax: 4.3V; ICmax: not set; IDmax: not set; t°min: 10°C; t°max: 80°C.<br>23                                                                                                    |                            |                          |
| 6DCC 1235.050 3.1368 -10.00 50.4 16.941 -3.431 -12.14<br>Data recording period: 5s<br>23                                                                                                    |                            |                          |
| 6DCC 1240.050 3.1317 -10.00 50.5 16.974 -3.445 -12.18<br>Testing started: 19.04.2023 2:54:53<br>23                                                                                                    |                            |                          |
| 6DCC 1245.050 3.1267 -10.00 50.5 17.007 -3.459 -12.22<br>Ue, VIe, AT, °C ESR, mR<br>23<br>Step<br>Drt, s<br>Q, Ah<br>E, Wh<br>$C, F$ ERc, $mR$ ERd, $mR$<br>Cycle                                                                                                    | Ilk, A EFq, & EFe, &       |                          |
| 6DCC 1250.050 3.1219 -10.00 50.6 17.039 -3.472 -12.27<br>GNRL 3358.460 2.5005 -9.999 41.7 14.684 -4.503 -15.41 12628.2 .00000 16.673 -2.4393 202.2 168.1<br>23<br>-1<br>6DCC 1255.050 3.1171 -10.00 50.7 17.039 -3.486 -12.31<br>GNRL 4535.040 2.5006 -10.00 42.9 15.254 -4.496 -15.37 12753.3 20.002 16.928 .006551 99.8 87.5<br>23<br>$\overline{2}$                      |                            |                          |
| 6DCC 1260.050 3.1128 -10.00 50.7 17.039 -3.500 -12.35<br>005426. 0071.007 005426. 15.322 -4.492 -15.35 12663.7 20.264 17.007 005426<br>23<br>-3                                                                                                    | 99.8                       | 87.4                     |
| 6DCC 1265.050 3.1080 -10.00 50.9 17.007 -3.514 -12.40<br>GNRL 4538.020 2.5006 -10.00 42.5 15.512 -4.485 -15.32 12768.0 20.458 17.225 .006035 99.8 87.3<br>23                                                                                                    |                            |                          |
| GNRL 4534.750 2.5005 -10.00 43.0 15.789 -4.484 -15.30 12687.1 20.637 17.228 .006013 99.8 87.1<br>23<br>6DCC 1270.050 3.1029 -10.00 50.9 17.039 -3.528 -12.44<br>5                                                                                                    |                            |                          |
| 6DCC 1275.050 3.0980 -10.00 51.0 17.072 -3.542 -12.48<br>005254. 015254. 015254. 15.833 -4.481 -15.30 12625.9 20.842 17.234 20.5254<br>23                                                                                                    | 99.9                       | 87.2                     |
| 6DCC 1280.050 3.0927 -10.00 51.0 17.072 -3.556 -12.53<br>6,77 (002036 99.5006 -10.00 45.1 15.451 -4.487 -15.36 12609.8 20.888 16.577 .002036 99.9<br>23                                                                                                    |                            |                          |
| 6DCC 1285.050 3.0876 -10.00 51.1 17.072 -3.570 -12.57<br>23<br>я                                                                                                    |                            |                          |
| 006670 GNRL 4504.940 2.5005 -10.00 45.4 15.637 -4.485 -15.32 12528.8 20.515 16.611<br>23<br>6DCC 1290.050 3.0818 -10.00 51.2 17.072 -3.584 -12.61<br>٠q                                                                                                    | - 99 R                     | 87.3                     |
| 6DCC 1295.050 3.0764 -10.00 51.2 17.138 -3.597 -12.65<br>2.78 59.8 1095.006 10.00 45.1 15.834 -4.479 -15.29 12662.1 20.604 16.855 006901 59.8 17.2<br>23<br>-10                                                                                                    |                            |                          |
| 6DCC 1300.050 3.0707 -10.00 51.4 17.138 -3.611 -12.70<br>CNRL 4507.630 2.5006 -10.00 45.2 15.891 -4.474 -15.27 12583.3 20.697 16.893 .007292<br>23<br>-11                                                                                                    | 99.8                       | 87.1                     |
| 6DCC 1305.050 3.0654 -10.00 51.5 17.203 -3.625 -12.74<br>GNRL 4501.690 2.5006 -10.00 45.2 15.808 -4.469 -15.25 12516.6 20.726 16.890 .005824 99.8 87.2<br>23<br>-12                                                                                                    |                            |                          |
| 6DCC 1310.050 3.0602 -10.00 51.6 17.170 -3.639 -12.78<br>6.96 7.97 ELS200 2.5006 -10.00 44.8 16.032 -4.457 -15.19 12529.8 20.612 17.209 .009211<br>23<br>-13                                                                                                    |                            |                          |
| 6DCC 1315.050 3.0545 -10.00 51.6 17.170 -3.653 -12.82<br>GNRL 4514.130 2.5005 -10.00 45.6 16.046 -4.453 -15.19 12653.8 20.764 17.388 .007155<br>23<br>14                                                                                                    | 99.8                       | 87.0                     |
| 6DCC 1320.050 3.0488 -10.00 51.7 17.170 -3.667 -12.87<br>15<br>GNRL 4494.740 2.5006 -10.00 46.9 15.961 -4.453 -15.20 12391.2 20.829 16.908 .006061 99.8 87.1<br>23                                                                                                    |                            |                          |
| 6DCC 1325.050 3.0428 -10.00 51.7 17.236 -3.681 -12.91<br>GNRL 4477.500 2.5006 -10.00 47.6 15.727 -4.450 -15.20 12459.1 20.766 16.702 .005938 99.8 87.2<br>23<br>-16                                                                                                    |                            |                          |
| 6DCC 1330.050 3.0368 -10.00 51.9 17.203 -3.695 -12.95<br>0.775 69.8 6777.870 47.8 67.9 (10.00 17.8 15.831 -4.443 -15.18 12374.6 20.704 16.784<br>23<br>17                                                                                                    |                            |                          |
| 6DCC 1335.050 3.0308 -10.00 51.9 17.236 -3.709 -12.99<br>GNRL 4490.820 2.5006 -10.00 45.9 16.140 -4.428 -15.08 12419.6 20.749 17.345 .009424 99.7<br>23<br>18<br>6DCC 1340.050 3.0248 -10.00 52.0 17.269 -3.722 -13.04<br>19<br>GNRL 4491.850 2.5005 -10.00 44.9 16.132 -4.418 -15.04 12496.2 20.848 17.758 .007226 99.8 86.8<br>23                                         |                            | 86.8                     |
| 6DCC 1345.050 3.0192 -10.00 52.1 17.269 -3.736 -13.08<br>GNRL 4483.650 2.5006 -9.999 44.5 16.020 -4.409 -15.01 12552.1 20.825 17.776 .007726 99.8 86.8<br>23<br>20                                                                                                    |                            |                          |
| 6DCC 1350.050 3.0132 -10.00 52.1 17.269 -3.750 -13.12<br>GNRL 4477.320 2.5006 -9.999 44.2 16.120 -4.397 -14.97 12584.7 20.921 17.842 .008333 99.8 86.7<br>23<br>21                                                                                                    |                            |                          |
| 6DCC 1355.050 3.0067 -10.00 52.2 17.302 -3.764 -13.16<br>6.66 7.98 6.6999 10888 10888 10888 10888 10888 10888 10888 10898 10899 10888 10898 10888 10888 10888<br>23                                                                                                    |                            |                          |
| 23<br>6DCC 1360.050 3.0003 -10.00 52.2 17.334 -3.778 -13.20                                                                                                    |                            |                          |
| 6DCC 1365.050 2.9940 -10.00 52.4 17.334 -3.792 -13.24<br>23                                                                                                    |                            |                          |
| 6DCC 1370.050 2.9877 -10.00 52.5 17.400 -3.806 -13.29<br>-23                                                                                                    |                            |                          |
| 6DCC 1375.050 2.9813 -10.00 52.5 17.400 -3.820 -13.33<br>23                                                                                                    |                            |                          |
| 6DCC 1380.050 2.9751 -10.00 52.6 17.400 -3.834 -13.37<br>23                                                                                                    |                            |                          |
| 6DCC 1385.050 2.9688 -10.00 52.6 17.400 -3.847 -13.41<br>23                                                                                                    |                            |                          |
| 6DCC 1390.050 2.9623 -10.00 52.7 17.433 -3.861 -13.45<br>23                                                                                                    |                            |                          |
| 6DCC 1395.050 2.9557 -10.00 52.7 17.465 -3.875 -13.49<br>23                                                                                                    |                            |                          |
| 23<br>6DCC 1400.050 2.9490 -10.00 52.9 17.498 -3.889 -13.53                                                                                                    |                            |                          |
|                                                                                                    |                            |                          |
| Ch <sub>6</sub><br>Ch <sub>9</sub><br>Ch11<br>Ch1<br>Ch <sub>2</sub><br>Ch <sub>3</sub><br>Ch <sub>4</sub><br>Ch <sub>5</sub><br>Ch7<br>Ch <sub>8</sub><br>Ch10<br>Master<br>Master<br>Master<br>Master<br>Master<br>Master<br>Master<br>Master<br>Master<br>Master                                                                                                    | Ch <sub>12</sub><br>Master | Master                   |
| Md: CHCC<br>Md: <b>DCHCC</b><br>Md DCHCC<br>Md: <b>CHCV</b><br>Md <b>DCHCC</b><br>Md: CHCC<br>Md: <b>CHCV</b><br>Md: <b>DCHCC</b><br>Md:DCHCC<br>Md: CHCC<br>Md:DCHCC                                                                                                    | Md: CHCV                   |                          |
| Stp:5<br>Str.6<br>Str: 5<br>Stp: 4<br>Ccl: 23<br>$Stp:6$ $Cch23$<br>Stp:6   Ccl: 24<br>Cct.23<br>Str: 4<br>Ccl: 23<br>Stp:6   Ccl: 23<br>Stp:6   Ccl: 24<br>Str: 4<br>Cct.24<br>Cct.23<br>Cct.24<br>Cct 24                                                                                                    | Stp: 6   Ccl: 24           | Str: 5                   |
| 3.652V<br>3.942V<br>U:<br>3.622V<br>3.323V<br>2.949V<br>ПĿ<br>3.449V<br>u:<br>4.198V<br>IU:<br>3.747V<br>IU:<br>4.078V<br>Ш.<br>4.198V<br>u:<br>3.587V<br>u:<br>IU:<br>Шt<br>I@104: 10.00A<br>l@10A: -10.00A<br>I@10A: 2.57A<br>1@10A: 10.00A<br>1@104: 7.00A<br>1@104: 1.31A<br>I@10A: -10.01A<br>I@10A: -10.00A<br>1@10A: 7.00A<br>l@10A: 7. <b>00A</b><br>1@10A: -10.00A | u.                         | 4.199V<br>ାଡୀ 0 4: 6.23A |
| ESR: 17.498mR ESR: 15.106mR ESR: ?<br>ESR: 14.844mR ESR: 14.959mR<br>ESR: ?<br>ESR: 14.615mR ESR: 15.073mR<br>ESR: 15.696mR ESR: 17.039mR ESR: 15.401mR                                                                                                    | ESR: ?                     |                          |
| l*: 40.5*C<br>t°: 53.6°C<br>t°: 52.9°C<br>lt: 44.7*C<br>$t$ : 38.2°C Stop<br>lt: 46.1*C<br>t°: 35.4*C<br>$t$ <sup>*</sup> : 45.2 <sup>*</sup> C Stop<br>lt: 41.0°C<br>lt: 46.6*C<br>l*: 46.4*C<br>Stop<br>Stop<br>Stop<br>Stop<br>Stop<br>Stop<br>Stop<br>Stop                                                                                                    | l*: 45.2*C<br>Stop         | Stop                     |
|                                                                                                    |                            |                          |

Рисунок 133 - Страница "Результаты" Компьютерного Интерфейса Ym128

Страница "Results" (Результаты) демонстрирует текущее состояние файлов результатов измерений, окончательный вид которых будет доступен Пользователю после завершения тестирования ХИТ (см. раздел 15).

На странице "Results" (Результаты) отображаются окна результатов обоих типов. Окно слева предназначено для отображения первичных данных, окно справа – для отображения сводных результатов измерений.

В окна результатов могут быть выведены результаты измерений для одного из каналов прибора или из одного из восьми файлов результатов, сохраненных ранее на компьютере Пользователя (из исторических файлов) и выбранных Пользователем для просмотра (см. раздел 20).

Выбор источника данных для просмотра осуществляется переключателями в верхней части страницы. Количество каналов, предлагаемых к выбору, будет зависеть от типа прибора (АСК75.10.20.2 или АСК75.10.20.12) и составляет соответственно, два или двенадцать каналов (см. рисунок 134 и 135):

```
Ym128 IP192.168.100.140 ANALYZER OF CHEMICAL CURRENT SOURCES ACK75.10.20.12
Tasks | Tables | Charts | Results | Analysis | Settings | Condition | Postprocessing
G Ch1 C Ch2 C Ch3 C Ch4 C Ch5 C Ch6 C Ch7 C Ch8 C Ch3 C Ch10 C Ch11 C Ch12 C F1 C F2 C F3 C F4 C F5 C F6 C F7 C F8
```
Рисунок 134 - переключатели выбора источника данных для вывода в окна результатов страницы "Results" (Результаты) для Анализатора АСК75.10.20.12

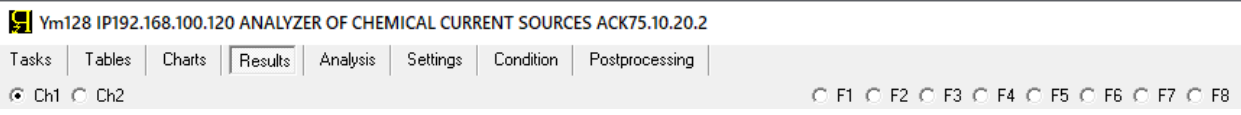

### Рисунок 135 - переключатели выбора источника данных для вывода в окна результатов страницы "Results" (Результаты) для Анализатора АСК75.10.20.2

Выбор, открытие и пролистывание исторических файлов первичных данных осуществляется в области "Selection of RAW saved files" (Выбор сохраненных файлов первичных данных) на странице "Charts" (Графики). Выбор и открытие исторических файлов сводных результатов осуществляется в области "Selection of CLK saved files" (Выбор сохраненных файлов сводных результатов измерений) на странице "Analysis" (Анализ). Подробнее о просмотре сохраненных ранее файлов первичных данных и файлов сводных результатов измерений см. раздел 20.

# 19.6 Страница "АНАЛИЗ"

Страница "Analysis" (Анализ) Компьютерного Интерфейса Ym128 содержит область построения графиков анализа параметров тестируемых ХИТ и позволяет наблюдать изменение характеристик ХИТ в зависимости от числа пройденных циклов заряда-разряда или от температуры ХИТ (см. рисунок 136):

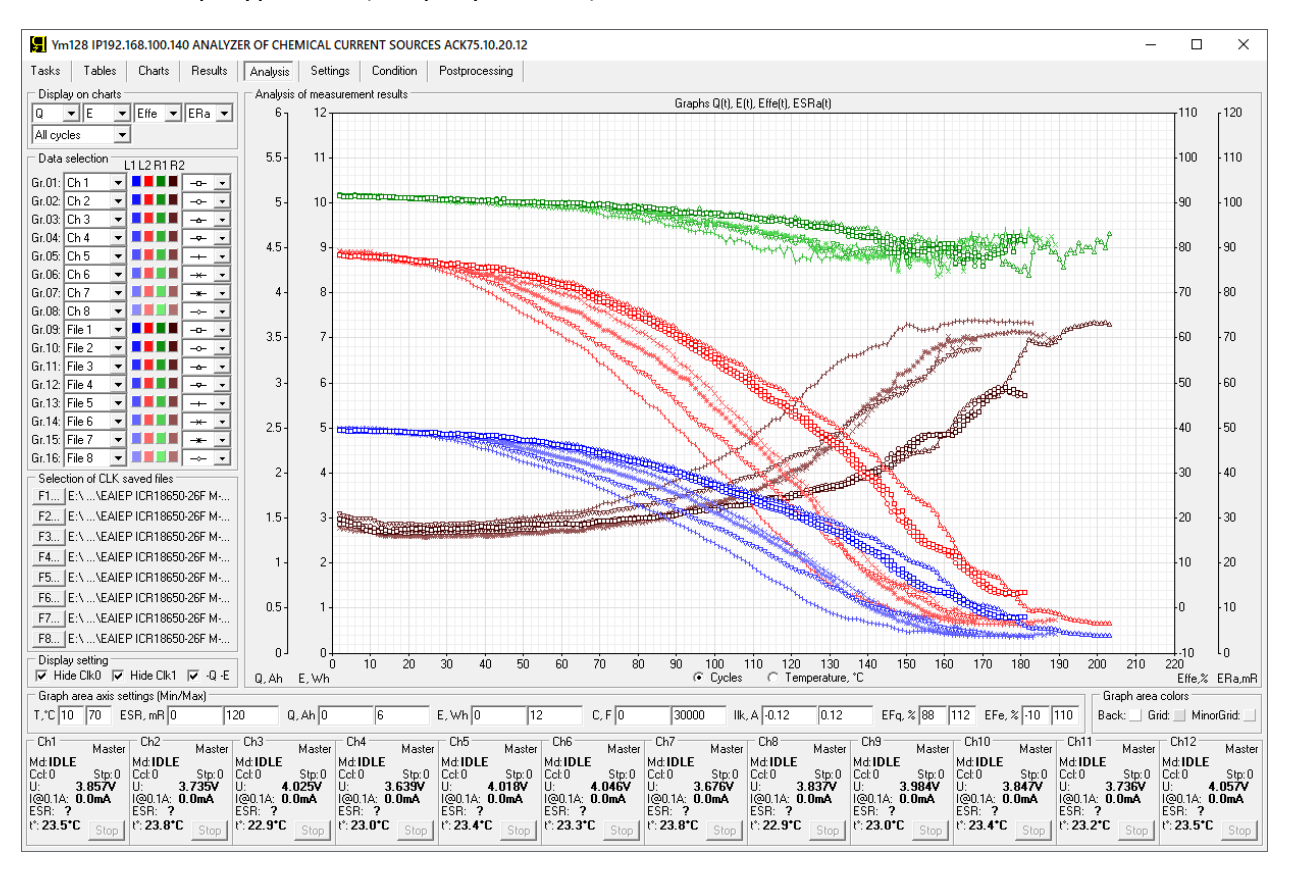

Рисунок 136 - Страница "Analysis" (Анализ) Компьютерного Интерфейса Ym128

Главным компонентом страницы "Analysis" (Анализ) является область построения графиков анализа изменения характеристик тестируемых ХИТ.

Кроме того, страница "Analysis" (Анализ) содержит панель "Selection of CLK saved files" (Выбор сохраненных файлов сводных результатов измерений), которая позволяет выбрать, открыть и просматривать файлы сводных результатов измерений, ранее сохраненные на компьютере Пользователя (исторические файлы). Одновременно могут быть выбраны, открыты и просмотрены восемь исторических файлов независимо друг от друга. Данные из выбранных исторических файлов могут быть выведены в область построения графиков, в дополнение к графикам анализа изменения характеристик ХИТ, отображаемым в реальном времени в ходе тестирования. Такая возможность позволяет, например, визуально сравнить изменение характеристик тестируемых ХИТ и некоторого эталонного ХИТ.

Подробнее о просмотре сохраненных ранее файлов первичных данных и файлов сводных результатов измерений см. раздел 20.

В область построения графиков анализа могут быть одновременно выведены 16 групп данных, причем на каждую группу по выбору Пользователя могут быть выведены результаты измерений из следующих источников данных:

- "Not" Нет (группа не выводится на графики);
- "File 1" Файл с историческими сводными результатами измерений №1;
- "File 2" Файл с историческими сводными результатами измерений №2;
- "File 3" Файл с историческими сводными результатами измерений №3;
- "File 4" Файл с историческими сводными результатами измерений №4;
- "File 5" Файл с историческими сводными результатами измерений №5;
- "File 6" Файл с историческими сводными результатами измерений №6;
- "File 7" Файл с историческими сводными результатами измерений №7;
- "File 8" Файл с историческими сводными результатами измерений №8;
- "Ch 1" Текущие данные для канала №1;
- "Ch 2" Текущие данные для канала №2;
- "Ch 3" Текущие данные для канала №3;
- "Ch 4" Текущие данные для канала №4;
- "Ch 5" Текущие данные для канала №5;
- "Ch 6" Текущие данные для канала №6;
- "Ch 7" Текущие данные для канала №7;
- "Ch 8" Текущие данные для канала №8;
- "Ch 9" Текущие данные для канала №9;
- "Ch 10" Текущие данные для канала №10;
- "Ch 11" Текущие данные для канала №11;
- "Ch 12" Текущие данные для канала №12.

В зависимости от выбранного типа прибора (АСК75.10.20.2 или АСК75.10.20.12), возможность выбора каналов №3 – №12 может отсутствовать.

Выбор желаемого источника данных для конкретной группы графиков осуществляется с помощью соответствующего выпадающего списка в области "Data selection" (Выбор данных) (см. рисунок 137).

В область построения графиков могут быть выведены параметры, определяемые Анализаторами АСК75.10.20.2 и АСК75.10.20.12 в процессе тестирования ХИТ и находящиеся в файлах сводных результатов измерений в строках с маркером "GNRL" (в строках с общими параметрами за цикл) (см. подраздел 15.3), а именно:

- "Ta" Усредненная за цикл температура ХИТ, °С;
- "ESRa" Усредненное за цикл значение ESR ХИТ, измеренное методом периодического прерывания тока через ХИТ или в режимах импульсов напряжения, тока, мощности или сопротивления, мОм (см. подраздел 13.2 и подраздел 13.3);
- "Q" Заряд (ёмкость), отданный ХИТ при разряде, А·ч;
- "E" Энергия, отданная ХИТ при разряде, Вт·ч;
- "C" Электрическая ёмкость ХИТ, Ф (определяется только на шагах DCHCC);
- "ESRc" ESR ХИТ, измеренное по скачку напряжения вначале шагов заряда, мОм (см. подраздел 13.4);
- "ESRd" ESR ХИТ, измеренное по скачку напряжения вначале шагов разряда, мОм (см. подраздел 13.4);
- "Ilk" Средний ток утечки через ХИТ за цикл, А (см. раздел 12);
- "EFq" КПД ХИТ по заряду (по А·ч), %;
- "EFe" КПД ХИТ по энергии (по Вт·ч), %.

Из этих десяти параметров одновременно в область построения графиков могут быть выведены до четырех параметров в любых комбинациях в зависимости от числа пройденных циклов программы тестирования или в зависимости от средней температуры ХИТ за цикл.

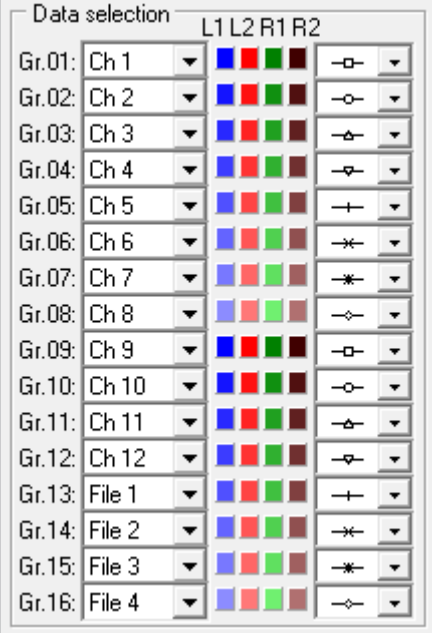

Рисунок 137 - Панель выбора данных и настройки отображения

Область построения графиков содержит четыре вертикальные оси и одну горизонтальную ось. Выбор данных для каждой вертикальной оси производится из верхних выпадающих списков, расположенных в области "Display on charts" (Вывести на графики) в левом верхнем углу страницы "Analysis" (Анализ) (см. рисунок 138).

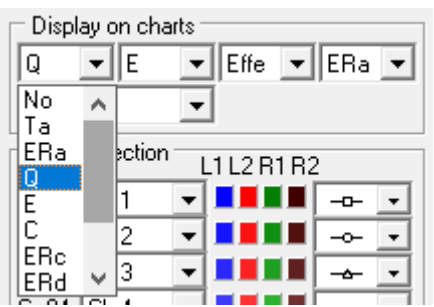

Рисунок 138 - Выбор параметров для отображения по вертикальным осям графиков

Левый выпадающий список позволяет выбрать параметр для отображения на первой левой вертикальной оси области построения графиков, второй выпадающий список – для второй левой вертикальной оси, третий выпадающий список – для первой правой вертикальной оси, и самый правый выпадающий список – для второй правой вертикальной оси (см. рисунок 139). При выборе пункта "No", данные по конкретной вертикальной оси области построения графиков выводиться не будут.

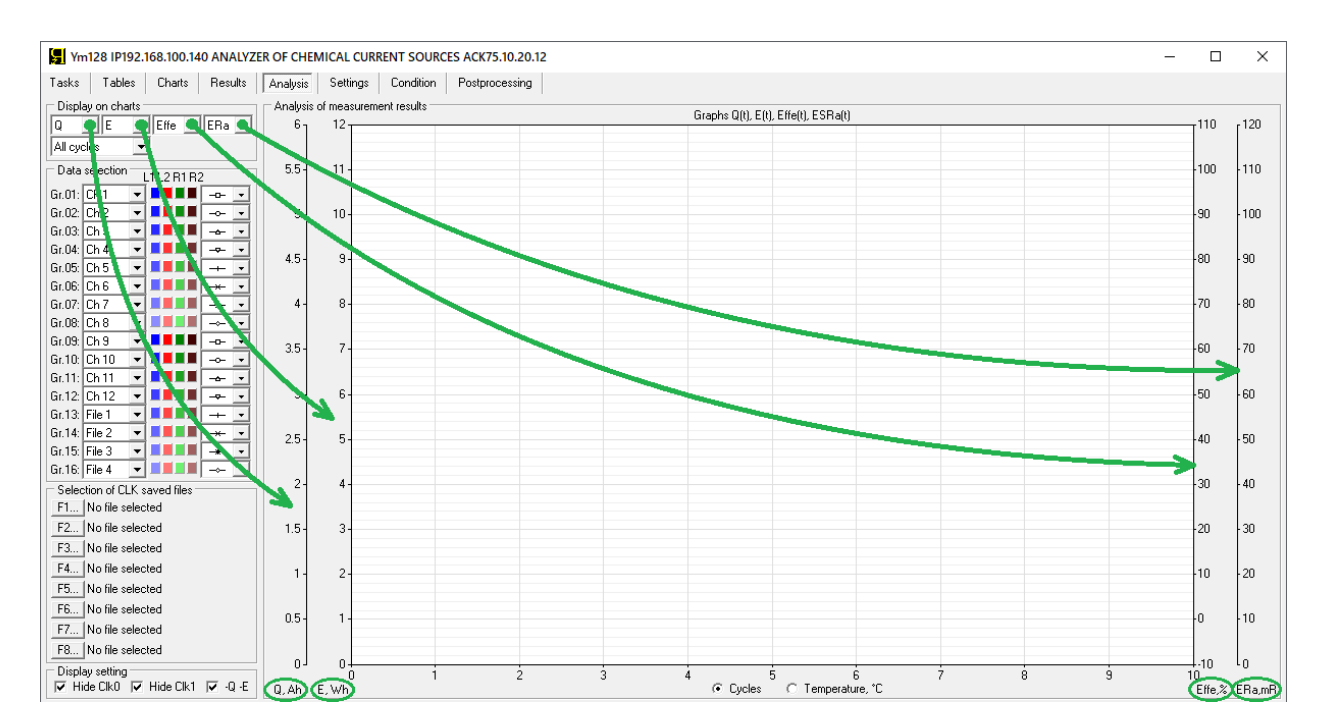

Рисунок 139 - Выбор параметров для вертикальных осей графиков анализа

Для каждой группы данных для каждой вертикальной оси могут быть выбраны индивидуальные цвета графиков. Выбор цвета для конкретной группы данных и конкретной вертикальной оси осуществляется с помощью нажатия на соответствующий цветной прямоугольник (см. рисунок 137). "L1" – цвета графиков параметров, выводимых по первой левой вертикальной оси, "L2" – цвета графиков параметров, выводимых по второй левой вертикальной оси, "R1" – цвета графиков параметров, выводимых по первой правой вертикальной оси, и "R2" – цвета графиков параметров, выводимых по второй правой вертикальной оси. При нажатии на соответствующий цветной прямоугольник, открывается диалоговое окно выбора цвета (см. рисунок 115), которое позволяет задать необходимый цвет.

Дополнительно, для каждой группы данных можно настроить вид точек, по которым строятся графики. Выбор вида точек осуществляется из выпадающих списков в правой части панели "Data selection" (Выбор данных) (см. рисунок 140):

|               | Data selection | L1 L2 R1 R2 |  |
|---------------|----------------|-------------|--|
| $Gr.01:$ Ch 1 |                | ▾▏▊▐▏▏      |  |
| Gr.02: Ch 2   |                |             |  |
| Gr.03: Ch 3   |                | ┯║║         |  |
| Gr.04: Ch 4   |                |             |  |
| Gr.05: Ch 5   |                | ╍╵╹         |  |
| Gr.06: Ch 6   |                |             |  |
| Gr.07: Ch 7   |                |             |  |

Рисунок 140 - Настройка вида точек для групп графиков анализа

Параметры в область построения графиков анализа могут быть выведены в зависимости от числа пройденных циклов программы тестирования или в зависимости от средней температуры ХИТ за цикл. Выбор осуществляется переключателями, расположенными непосредственно под областью построения графиков (см. рисунок 139).

Выбор переключателя "Cycles" (Циклы) позволяет вывести параметры ХИТ в зависимости от числа пройденных циклов программы тестирования. По нижней оси будет отложено количество пройденных циклов. Ось масштабируется автоматически, по группе данных с максимальным числом пройденных циклов.

Выбор переключателя "Temperature, °C" (Температура, °C) позволяет вывести параметры ХИТ в зависимости от их средней температуры. По нижней оси будет отложена средняя температура ХИТ за каждый выполненный цикл программы тестирования. Этот способ отображения чрезвычайно удобен при проведении климатических испытаний ХИТ, при которых определяются характеристики ХИТ в зависимости от их температуры.

С помощью нижнего выпадающего списка в области "Display on charts" (Вывести на графики) (см. рисунок 141) можно задать ограничение количества точек, по которым строятся графики анализа. Ограничение количества точек может быть полезно при работе с большими объемами результатов измерений и существенно ускоряет работу Компьютерного Интерфейса.

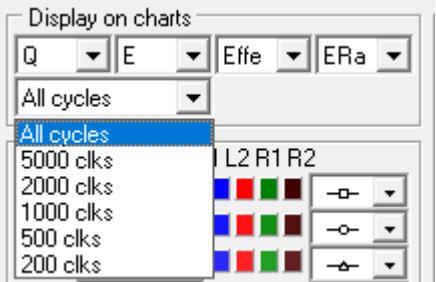

Рисунок 141 - Выбор ограничения количество точек, выводимых на графики анализа

При выборе пункта "All cycles" (Все циклы) (см. рисунок 141) графики выбранной комбинации параметров выводятся с использованием всех имеющихся точек (строк с маркером "GNRL") из текущих файлов сводных результатов измерений в реальном времени или из выбранных исторических файлов сводных результатов измерений.

При выборе пунктов "5000 clks" (5000 циклов), "2000 clks" (циклов), "1000 clks" (1000 циклов), "500 clks" (500 циклов) или "200 clks" (200 циклов), количество выводимых на графики точек будет уменьшено (прорежено) таким образом, чтобы общее количество точек, по которым будут построены графики для конкретной группы данных, не превысило заданное ограничение.

Минимум и максимум шкалы для каждого параметра настраивается отдельно, в области "Graph area axis settings (Min/Max)" (Настройка шкал области построения графиков (Мин./Макс.))" (см. рисунок 142):

|                 | : Graph area axis settings (Min/Max) <sup>.</sup> |                  |               |         |         |       |                                 |      |             |                               |
|-----------------|---------------------------------------------------|------------------|---------------|---------|---------|-------|---------------------------------|------|-------------|-------------------------------|
| T.°C 110<br>170 | $ESR, mR$ <sub>0</sub>                            | lla con<br>11 ZU | $Q$ , Ah $ 0$ | E. Whic | 10<br>. | 30000 | $ {\bf k}\rangle$<br>$1 - 0.12$ | 0.12 | $EFq. %$ 88 | EFe.<br>$1110 +$<br>$21 - 10$ |
|                 |                                                   |                  |               |         |         |       |                                 |      |             |                               |

Рисунок 142 - Настройка шкал параметров, выводимых на графики анализа

В зависимости от заданной программы тестирования и начального состояния тестируемых ХИТ, результаты измерений для цикла №0 (шаги подготовки тестирования, см. раздел 11) и для цикла №1 могут существенно отличаться от результатов измерений на последующих циклах тестирования ХИТ. Галки "Hide Clk0" (Скрыть данные для цикла NºO) и "Hide Clk1" (Скрыть данные для цикла №1) в области "Display setting" (Настройка отображения) (см. рисунок 143) позволяют запретить вывод на графики результаты измерений, полученные, соответственно, для цикла №0 и для цикла №1.

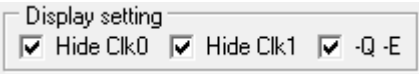

Рисунок 143 - Область "Display setting" (Настройка отображения) графиков анализа

В общем случае, заряд Q и энергия E, выводимые на графики анализа, имеют отрицательные значения, поскольку в строки "GNRL" файлов сводных результатов измерений попадают значения заряда Q и энергии E, *возвращаемые* тестируемым ХИТ на шагах разряда. Работа с отрицательными значениями заряда Q и энергии E является неудобной для визуального восприятия изменений в характеристиках тестируемых ХИТ. Установка галки "-Q -E" (см. рисунок 143) инвертирует знак заряда Q и энергии E, выводимых на графики анализа, позволяя перевести графики изменения возвращаемого тестируемыми ХИТ заряда Q и энергии E в положительную область, что делает графики данных параметров более наглядными.

Панель "Graph area colors" (Цвета области построения графиков), расположенная в правом нижнем углу страницы "Analysis" (Анализ) содержит элементы настройки цвета фона и сетки области построения графиков анализа (см. рисунок 144):

> Graph area colors -Back: Grid: MinorGrid:

Рисунок 144 - Панель "Graph area colors" (Цвета области построения графиков)

Настройка цвета фона и цвета сетки области построения графиков анализа осуществляется путем нажатия на соответствующий цветной квадрат (см. рисунок 144). При этом открывается диалоговое окно выбора цвета (см. рисунок 115), которое позволяет задать необходимый цвет.

Квадрат "Back:" (Фон) задает цвет фона области построения графиков.

Квадрат "Grid:" (Сетка) задает цвет основных линий сетки области построения графиков.

Квадрат "MinorGrid:" (Промежуточная сетка) задает цвет промежуточных линий сетки области построения графиков.

Для сохранения области графиков анализа в виде картинки и использования в различных отчетах, любую область графиков (как и любую область экрана компьютера) можно скопировать в буфер, нажав одновременно клавиши Win + Shift + S, после чего выделив необходимую область экрана компьютера с помощью мыши. Скопированная в буфер часть экрана затем может быть вставлена в виде картинки в программу "Paint", "Microsoft Word", "Microsoft Excel" и множество других программ, а также вставлена в текст электронного письма, в чаты различных мессенджеров и так далее.

# 19.7 Страница "НАСТРОЙКИ"

Страница "Settings" (Настройки) Компьютерного Интерфейса Ym128 предназначена для настройки подключения между выбранным Анализатором и Компьютерным Интерфейсом, просмотра состояния внутренних систем прибора, просмотра номера версии Компьютерного Интерфейса, а также для выполнения заводской калибровки и проверки прибора:

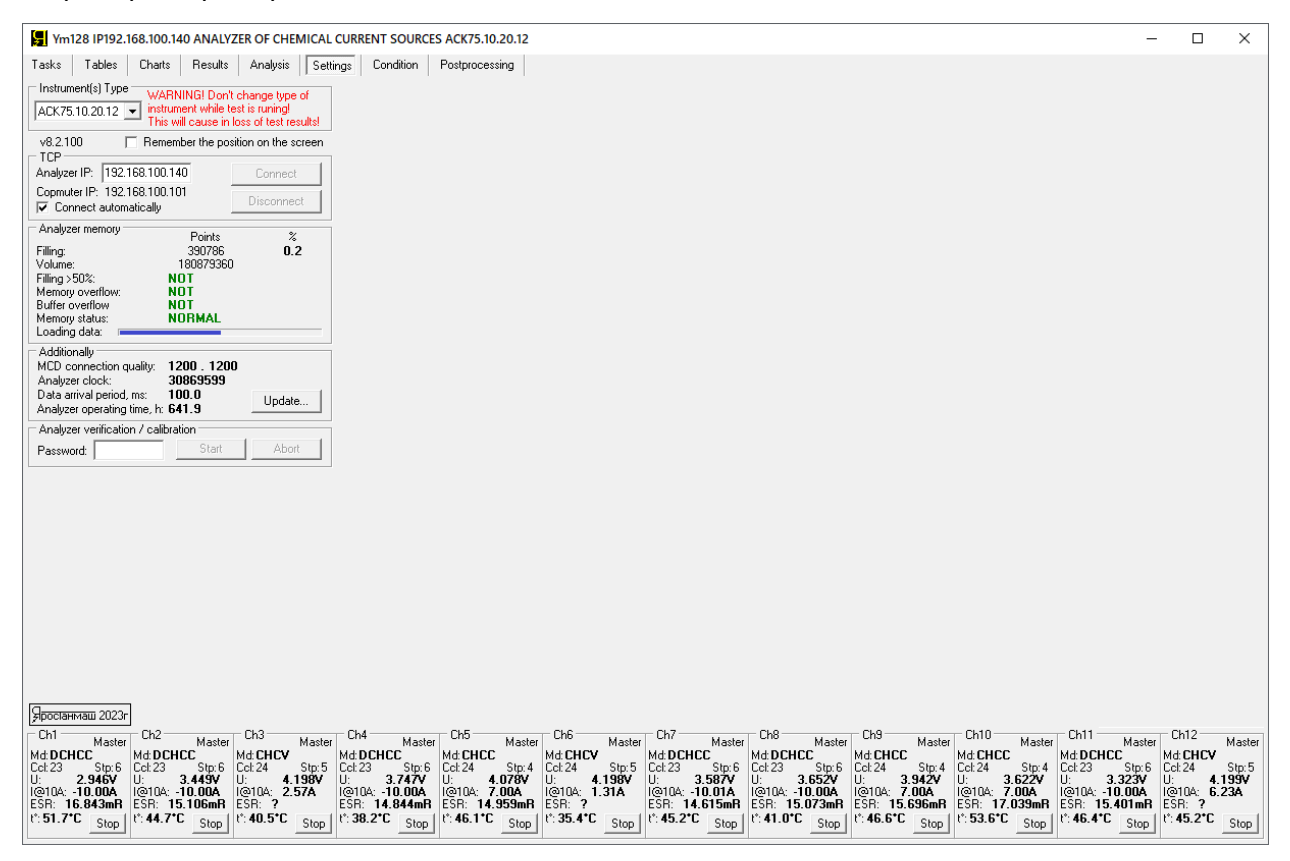

Рисунок 145 - Страница "Settings" (Настройки) Компьютерного Интерфейса Ym128

Прежде чем начать работу с Анализатором, необходимо выбрать тип используемого прибора из выпадающего списка в области "Instrument(s) Type" (Тип прибора), расположенной в верхнем левом углу страницы "Settings" (Настройки) (см. рисунок 146):

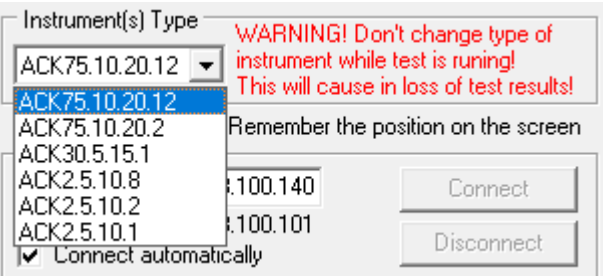

Рисунок 146 - Выбор типа используемого Анализатора

### **ВНИМАНИЕ! Не изменяйте тип прибора во время выполнения тестирования ХИТ! Это приведет к сбоям в работе прибора и к потере результатов тестирования!**

Настройка подключения к прибору осуществляется в области "TCP" (см. рисунок 147). Здесь в окне "Analyzer IP" (IP-адрес Анализатора) необходимо указать IP-адрес, указанный на передней панели корпуса прибора (позиция 14, рисунок 1 и рисунок 4), и установить галку "Connect automatically" (Подключаться автоматически).

"Computer IP" - IP-адрес компьютера Пользователя. В общем случае, для установления соединения между Компьютерным Интерфейсом и Анализатором, необходимым

условием является совпадение первых трех первых цифр в IP-адресе прибора и компьютера (то есть в данном примере 192.168.100). Подробнее об этом см. раздел 9.

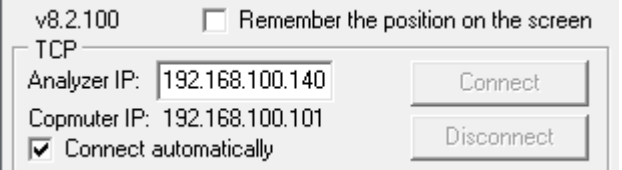

Рисунок 147 - Настройка подключения к Анализатору

Номер версии Компьютерного Интерфейса отображается непосредственно над областью "TCP" (на рисунке 147 это "v8.2.100").

Установка галки "Remember the position on the screen" (Запомнить положение на экране) (см. рисунок 147) перед закрытием Компьютерного Интерфейса, позволяет запомнить его положение на экране монитора компьютера Пользователя. При следующем запуске Компьютерного Интерфейса он будет открыт в том же месте на экране монитора.

Область "Analyzer memory" (Память Прибора) (см. рисунок 148) содержит сведения о состоянии внутренней памяти Анализатора, используемой для сохранения результатов измерений во время автономной работы. Подробнее об этом см. раздел 21.

| Analyzer memory                    | Points               | %   |
|------------------------------------|----------------------|-----|
| Filling:<br>Volume:                | 390786<br>180879360  | 0.2 |
| Filling > 50%:<br>Memory overflow: | NOT<br>NOT           |     |
| Buffer overflow<br>Memory status:  | NOT<br><b>NORMAL</b> |     |
| Loading data:                      |                      |     |

Рисунок 148 - Параметры состояния внутренней памяти Анализатора

Область "Additionally" (Дополнительно) (см. рисунок 149) отражает вспомогательные параметры работы прибора.

Значения "MCD connection quality" (Качество соединения с МЗР) отражают качество связи по внутренней шине данных между модулем контроля и управления (МКУ) и модулями заряда-разряда (МЗР) (см. рисунок 7 и рисунок 8). Значения 1200:1200 для Анализатора АСК75.10.20.12 и 200:200 для АСК75.10.20.2 свидетельствуют о безупречном качестве связи. Иные значения говорят о задержках или нарушениях в работе аппаратной части прибора.

При установленном соединении между Анализатором и Компьютерным Интерфейсом, значение "Analyzer clock" (Ход часов Анализатора) должно непрерывно увеличиваться. Этот параметр может использоваться как индикатор установления связи между Анализатором и Компьютерным Интерфейсом при подключении прибора.

Параметр "Data arrival period, ms:" (Период поступления данных, мс) отражает величину временного интервала между соседними пакетами данных, поступающими на компьютер от Анализатора через сеть Ethernet. Значение параметра "100.0" свидетельствует о хорошем качестве связи. Иные значения говорят о задержках в сети Ethernet или о низком быстродействии компьютера Пользователя.

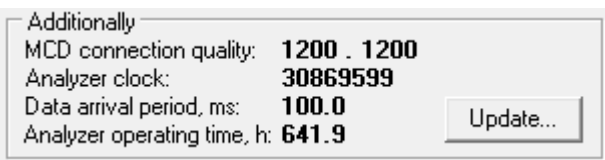

Рисунок 149 - Вспомогательные параметры работы прибора

Параметр "Analyzer operating time, h:" (Наработка Анализатора, ч) (см. рисунок 149) отражает общее время наработки Анализатора с момента производства. Этот параметр участвует в гарантийных условиях на прибор.

Кнопка "Update…" (Обновление…) предназначена для обновления микропрограммы Анализатора. Подробнее об обновлении микропрограммы прибора см. раздел 23.

Область "Analyzer verification / calibration" (Проверка / калибровка Анализатора) (см. рисунок 145) предназначена для калибровки и проверки прибора в заводских условиях.

# 19.8 Страница "СОСТОЯНИЕ"

Страница "Condition" (Состояние) Компьютерного Интерфейса Ym128 предназначена для наблюдения за работой внутренних систем Анализатора, а также выяснения причин аварийных режимов каналов прибора:

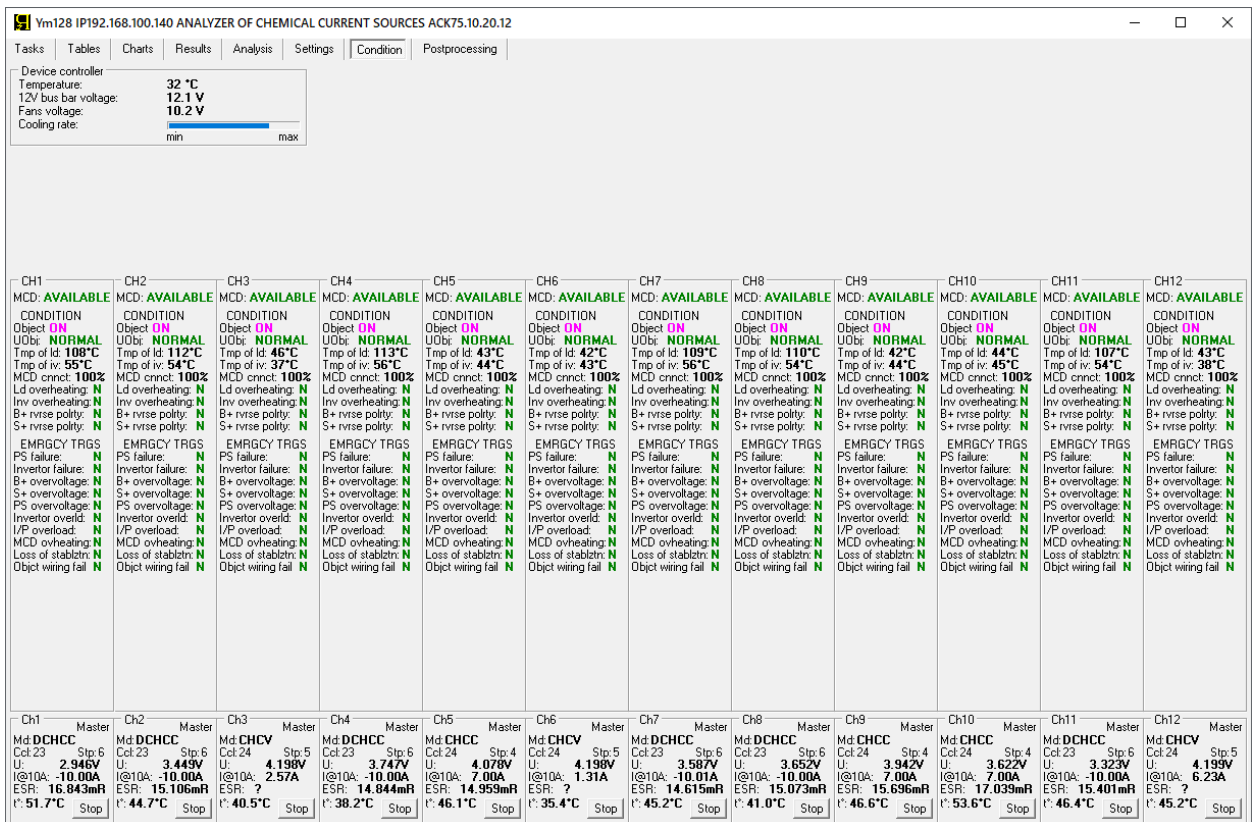

Рисунок 150 - Страница "Condition" (Состояние) Компьютерного Интерфейса Ym128

Область "Device controller" (Контроллер прибора) отображает текущее состояние модуля контроля и управления (МКУ) Анализатора (см. рисунок 7 и рисунок 8):

| Device controller<br>Temperature:<br>12V bus bar voltage:<br>Fans voltage: | 32 °C.<br>121V<br>10 2 V |     |
|----------------------------------------------------------------------------|--------------------------|-----|
| Cooling rate:                                                              | mın                      | max |

Рисунок 151 - Параметры модуля контроля и управления прибором

Параметр "Temperature" (Температура) отражает температуру платы модуля контроля и управления прибором (МКУ) (см. рисунок 7 и рисунок 8).

Параметр "12V bus bar voltage" (Напряжение на шине питания 12 В) отражает напряжение на источнике питания (БП), который обеспечивает питание модуля контроля и управления прибором (МКУ) (см. рисунок 7 и рисунок 8).
Анализаторы АСК75.10.20.2 и АСК75.10.20.12 имеют адаптивную систему охлаждения, производительность которой настраивается автоматически в зависимости от температуры компонентов прибора. Управление интенсивностью системы охлаждения осуществляется изменением напряжения питания вентиляторов охлаждения. Параметр "Fans voltage" (Напряжение на вентиляторах) отражает текущее напряжение питания вентиляторов охлаждения прибора. Параметр "Cooling rate:" (Интенсивность охлаждения) отражает текущую мощность системы охлаждения Анализатора в наглядной графической форме.

Средняя часть страницы "Condition" (Состояние) содержит однотипные области, отражающие некоторые внутренние параметры и аварийные триггеры каналов прибора. Количество этих областей определяется типом используемого прибора - две для Анализатора АСК75.10.20.2 и двенадцать для АСК75.10.20.12.

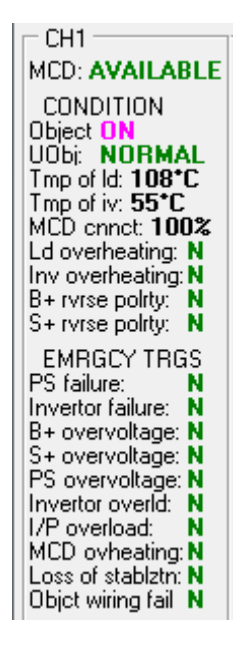

Рисунок 152 - Параметры состояния канала прибора

Индикатор "МСD:" (МЗР) отражает состояние обмена данными между конкретным каналом прибора (модулем заряда-разряда - МЗР) и модулем контроля и управления (МКУ) (см. рисунок 7 и рисунок 8). Индикатор может принимать два значения: "AVAILABLE" (ДОСТУПЕН) - обмен данными между конкретным МЗР и МКУ происходит в штатном режиме, и "INACCESS" (НЕДОСТУПЕН) - обмен данными между МЗР и МКУ нарушен. МЗР не отвечает на запросы от МКУ, работа с данным каналом невозможна.

Блок параметров "CONDITION" (СОСТОЯНИЕ) содержит текущие значения параметров канала.

Индикатор "Object" отражает состояние соединения ХИТ с внутренней схемой канала прибора. Значение "ON" означает, что тестируемый ХИТ подключен к силовой схеме канала и готов к заряду или разряду. Значение "ОFF" означает, что тестируемый ХИТ отключен от силовой части канала, и прибор может только контролировать напряжение на клеммах ХИТ и его температуру. Подключение и отключение тестируемого ХИТ к силовой схеме канала прибора происходит автоматически, в соответствии с заданной программой тестирования.

Состояние "NORMAL" (НОРМА) индикатора "UObj:" означает, что напряжение на ХИТ попадает в рабочий диапазон прибора, и прибор может обеспечить заявленные параметры тестирования ХИТ в полной мере. При выходе напряжения из рабочего диапазона прибора значение индикатора изменяется на "OORANGE" (ВНЕ ДИАПАЗОНА). Это состояние индикатора само по себе не запрещает работу канала прибора, однако надо иметь ввиду, что за пределами рабочего диапазона напряжения действительные параметры тестирования ХИТ могут не соответствовать заданным (например, при

напряжении на ХИТ менее 1,2 В, канал прибора не сможет обеспечить полный ток разряда 10 А).

Параметр "Tmp of ld:" отражает текущую температуру нагрузочного резистора **R** (см. рисунок 7 и рисунок 8). Температура нагрузочного резистора существенно возрастает на режимах разряда тестируемого. Предельная температура нагрузочного резистора, приводящая к срабатыванию защиты от перегрева, составляет 180 °С.

Параметр "Tmp of iv:" отражает текущую температуру силового инвертора канала прибора – преобразователя заряда и преобразователя разряда (см. рисунок 7 и рисунок 8). Предельная температура инвертора, приводящая к срабатыванию защиты от перегрева, составляет 80 °С.

Параметр "MCD cnnct:" отражает качество связи между конкретным каналом прибора (модулем заряда-разряда - МЗР) и модулем контроля и управления (МКУ) (см. рисунок 7 и рисунок 8). Значение "100 %" означает, что все пакеты данных, переданные от МКУ, доходят и правильно обрабатываются соответствующим МЗР – качество связи безупречно. Значения меньшие, чем 100 %, свидетельствуют о замедлениях или нарушениях в работе прибора.

Параметр "Ld overheating:" является индикатором перегрева нагрузочного резистора **R** (см. рисунок 7 и 8). Значение "**N**" говорит об отсутствии перегрева и нормальной работе нагрузочного резистора, значение "**Y**" свидетельствует о перегреве резистора.

Параметр "Inv overheating:" является индикатором перегрева силового инвертора канала прибора – преобразователя заряда и преобразователя разряда (см. рисунок 7 и рисунок 8). Значение "**N**" говорит об отсутствии перегрева и нормальной работе канала, значение "**Y**" свидетельствует о перегреве.

Параметр "B+ rvrse polrty:" является индикатором обратной полярности напряжения на силовых клеммах канала прибора (см. позиции 2 и 6, рисунок 1 и рисунок 4). Значение "**N**" говорит об отсутствии обратной полярности на силовых клеммах канала, значение "**Y**" свидетельствует о наличии обратной полярности напряжения.

Параметр "S+ rvrse polrty:" является индикатором обратной полярности напряжения на потенциальных клеммах канала прибора (см. позиции 3 и 5, рисунок 1 и рисунок 4). Значение "**N**" говорит об отсутствии обратной полярности на силовых клеммах канала, значение "**Y**" свидетельствует о наличии обратной полярности напряжения.

Блок параметров "EMRGCY TRGS" (АВАРИЙНЫЕ ТРИГГЕРЫ) отражает состояние аварийных триггеров конкретного канала прибора. Подробнее об аварийных триггерах, аварийных защитах и аварийных состояниях каналов прибора см. раздел 22.

#### 19.9 Страница "ПОСТОБРАБОТКА"

Страница "Postprocessing" (Постобработка) Компьютерного Интерфейса Ym128 предназначена для корректировки файлов результатов измерений в случае такой необходимости.

Основное назначение данной страницы – сращивание двух отдельных файлов результатов (как файлов первичных данных, см. подраздел 15.2, так и файлов сводных результатов измерений, см. подраздел 15.3), полученных для одного и того же тестируемого ХИТ, в случае отключения электроснабжения в ходе выполнения испытаний.

Описание работы со страницей "Postprocessing" (Постобработка) выходит за рамки настоящего Руководства и может быть найдено в сети Интернет на сайте [https://battery-analyzers.ru/.](https://battery-analyzers.ru/)

#### 20 ПРОСМОТР РАНЕЕ ЗАРЕГИСТРИРОВАННЫХ РЕЗУЛЬТАТОВ ИЗМЕРЕНИЙ

Компьютерный Интерфейс Ym128 (см. раздел 19) позволяет не только управлять Анализаторами различных типов, а также получать и обрабатывать результаты измерений в реальном времени, но и просматривать результаты измерений, зарегистрированные ранее, в прошлом, и сохраненные на компьютере Пользователя (исторические файлы результатов).

Загружать и просматривать можно как исторические файлы первичных данных, так и исторические файлы сводных результатов измерений (см. раздел 15). Компьютерный Интерфейс Ym128 позволяет одновременно выбрать, открыть и пролистывать до восьми исторических файлов первичных данных и до восьми исторических файлов сводных результатов измерений.

Результаты измерений из выбранных и открытых исторических файлов могут быть выведены в окна результатов измерений на странице "Results" (Результаты) (см. подраздел 19.5), а также на графики заряда-разряда на странице "Charts" (Графики) (для исторических файлов первичных данных, см. подраздел 19.4) и на графики анализа на странице "Analysis" (Анализ) (для исторических файлов сводных результатов измерений, см. подраздел 19.6).

Вывод данных из исторических файлов на графики на страницах "Charts" (Графики) и "Analysis" (Анализ) может осуществляться в дополнение к графикам результатов измерений, отображаемым в реальном времени в ходе тестирования ХИТ. Такая возможность позволяет, например, визуально сравнить графики изменения параметров тестируемых ХИТ с графиками для некоторого эталонного ХИТ, или, например, сравнить кривые заряда-разряда даже для одного и того же ХИТ, но на различных циклах тестирования в ходе выполнения испытаний.

Просмотр исторических файлов результатов измерений возможен, в том числе, без подключения к прибору, в режиме "Offline".

Для просмотра исторических файлов первичных данных и вывода результатов измерений на графики заряда-разряда (см. подраздел 19.4), предназначена область "Selection of RAW saved files" (Выбор сохраненных файлов RAW), расположенная на странице "Charts" (Графики) Компьютерного интерфейса (см. рисунок 153):

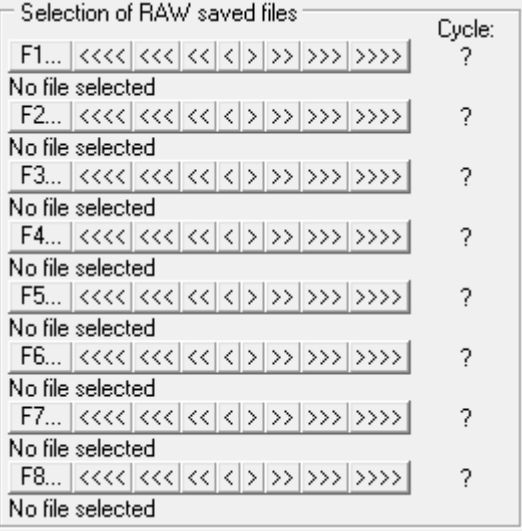

Рисунок 153 - Область управления просмотром

исторических файлов первичных данных на странице "Charts" (Графики)

В области находится восемь однотипных полей, предназначенных для выбора, открытия и пролистывания исторических файлов первичных данных.

Нажатие на соответствующую кнопку "F1..." - "F8..." (для примера рассмотрим нажатие на кнопку "F3...", см. рисунок 154) приводит к вызову диалогового окна выбора исторического файла первичных данных:

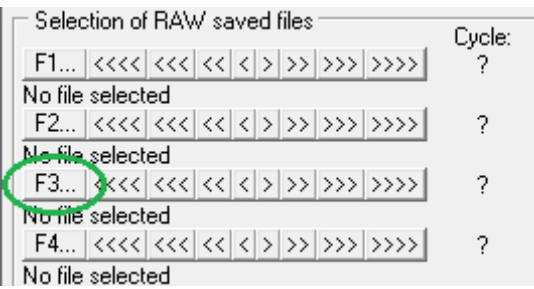

Рисунок 154 - Кнопка выбора исторического файла для группы данных "F3..."

В открывшемся окне следует выбрать файл первичных данных для цикла с желаемым номером цикла:

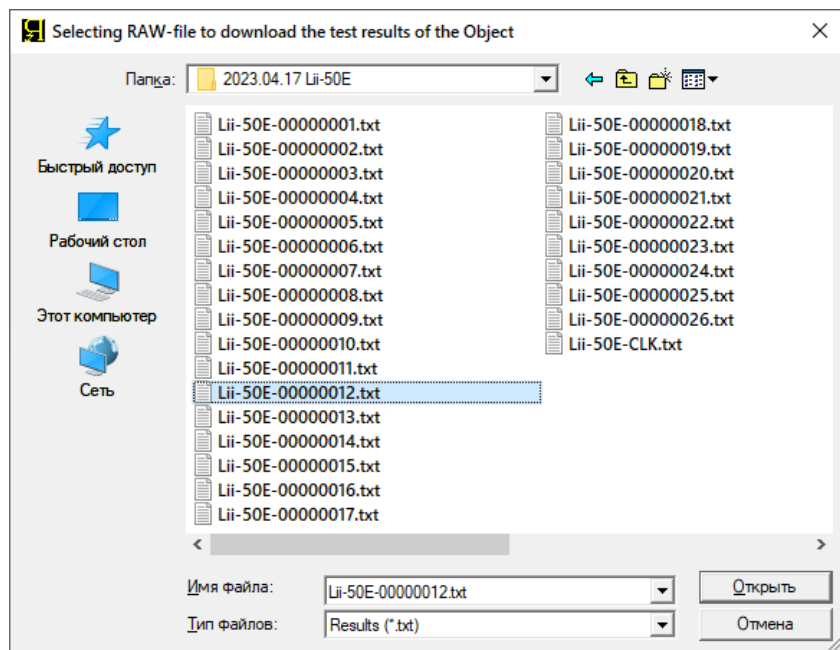

Рисунок 155 - Выбор исторических файлов первичных данных

Данные из выбранного исторического файла загружаются во внутреннюю память Компьютерного Интерфейса в выбранную группу данных (в нашем случае - F3), одновременно под использованной кнопкой выбора файла отображается путь к выбранному историческому файлу первичных данных, а справа от группы кнопок выбора и пролистывания исторических файлов - номер цикла, данные для которого получены из открытого исторического файла (см. рисунок 156):

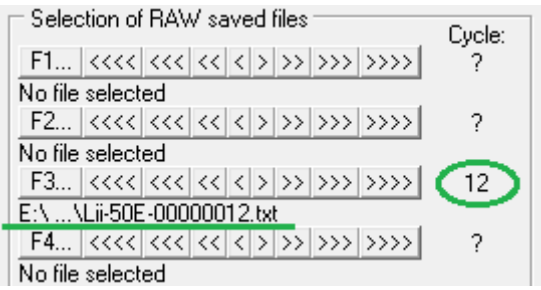

Рисунок 156 - Путь к выбранному историческому файлу и номер цикла, полученный из него

Просмотреть загруженные исторические результаты измерений можно на странице "Results" (Результаты), установив переключатель на требуемую группу данных (в нашем примере это группа "F3") (см. рисунок 157):

| Charts   Results<br>Condition<br>Postprocessing<br>Tasks<br>Tables<br>Analysis<br>Settinas<br>C Dh1 C Dh2 C Dh3 C Dh4 C Dh5 C Dh6 C Dh7 C Dh8 C Dh9 C Dh10 C Dh11 C Dh12<br>$F$ $F$ $F$ $F$ $3$ $7$<br>F4 C F5 C F6 C F7 C F8<br>O F1 O<br>Cycle Step<br>IIe.<br>$Ie$ , $A$ $T$ , $C$ $ESR$ , $mR$<br>$Q$ , $Ah$<br>E, Wh<br>C, F ERc, mR ERd, mR<br>Ilk, A EFq, & EFe, &<br>Cycle Step<br>Time<br>U, V<br>I, A T, "C ESR, mR<br>Q, Ah<br>E, Wh<br>Drt'<br>Analyzer: ACK75.10.20.2 IP: 192.168.100.120<br>Channel: 1<br>$\wedge$<br>Object: Lii-50E<br>Program:<br>4 Charge CC 7A to 4.2V or 1d. Period ESR: 5s. Duration ESR: 1<br>5 Charge CV 4.2V to 1A or 1d.<br>6 Discharge CC 10A to 2.5V or 1d. Period ESR: 5s. Duration ES<br>Preset number of cycles: 10000.<br>Limitation Umin: 2.4V; Umax: 4.3V; ICmax: not set; IDmax: not<br>Data recording period: 5s<br>Cycle Step Time, s<br>U.V<br>I.A T. CESR.mR<br>Q.Ah E.Wh<br>4CCC 0.050000 2.8527 6.9865 57.2 .00000 .00010 .00028<br>$12 -$<br>4CCC 5.050000 3.0404 6.9992 57.5 18.088 .00981 .02890<br>12<br>4CCC 10.05000 3.1202 6.9982 57.6 17.957 .01953 .05884<br>12<br>4CCC 15.05000 3.1724 6.9993 57.6 17.859 .02925 .08942<br>12<br>4CCC 20.05000 3.2123 6.9988 57.7 17.760 .03897 .12045<br>12<br>4CCC 25.05000 3.2449 6.9991 57.7 17.760 .04869 .15184<br>12<br>12<br>18352. 05841. 05727 17.9991 17.727 19841. 05841<br>12<br>4CCC 35.05000 3.2969 6.9989 57.9 17.662 .06813 .21545<br>4CCC 40.05000 3.3186 6.9990 57.9 17.629 .07785 .24760<br>12<br>12<br>4CCC 45.05000 3.3382 6.9990 57.9 17.629 .08758 .27996<br>-12<br>4CCC 50.05000 3.3559 6.9990 57.9 17.596 .09730 .31249<br>4CCC 55.05000 3.3721 6.9993 57.9 17.596 .10702 .34519<br>$12 \overline{ }$<br>4CCC 60.05000 3.3870 6.9992 57.9 17.564 .11674 .37805<br>12<br>4CCC 65.05000 3.4007 6.9994 57.9 17.564 .12646 .41104<br>12<br>4CCC 70.05000 3.4133 6.9992 57.9 17.531 .13618 .44416<br>-12<br>4CCC 75.05000 3.4247 6.9992 57.7 17.498 .14590 .47740<br>$_{12}$<br>4CCC 80.05000 3.4352 6.9991 57.7 17.498 .15562 .51074<br>12<br>12<br>4CCC 85.05000 3.4449 6.9992 57.6 17.498 .16534 .54418<br>4CCC 90.05000 3.4537 6.9992 57.6 17.498 .17507 .57771<br>-12<br>4CCC 95.05000 3.4615 6.9992 57.6 17.433 .18479 .61132<br>12<br>4CCC 100.0500 3.4687 6.9993 57.5 17.465 .19451 .64501<br>12<br>4CCC 105.0500 3.4753 6.9995 57.5 17.465 .20423 .67876<br>12<br>4CCC 110.0500 3.4812 6.9993 57.4 17.433 .21395 .71257<br>-12<br>$_{12}$<br>4CCC 115.0500 3.4868 6.9991 57.4 17.433 .22367 .74644<br>78036. 23339. 402: 407.2 17.400 402: 402: 402: 402: 402: 40<br>$_{12}$<br>81433. 4970 6.9990 57.2 17.400 .24311 .81433<br>-12<br>4CCC 130.0500 3.5017 6.9991 57.1 17.400 .25283 .84835<br>-12<br>4CCC 135.0500 3.5061 6.9992 57.0 17.367 .26256 .88241<br>-12<br>4CCC 140.0500 3.5104 6.9992 57.0 17.367 .27228 .91652<br>12<br>4CCC 145.0500 3.5144 6.9992 56.9 17.334 .28200 .95066<br>12<br>98484. 29172. 29172. 4CCC 150.0500 3.5183 6.9992 56.9 17.302<br>12<br>4CCC 155.0500 3.5221 6.9993 56.7 17.302 .30144 1.0191<br>12<br>12 4CCC 160.0500 3.5258 6.9993 56.6 17.302 .31116 1.0533 V<br>Ch <sub>12</sub><br>Ch1<br>Ch6<br>Ch7<br>Ch <sub>8</sub><br>Ch <sub>9</sub><br>Ch10<br>Ch <sub>2</sub><br>Ch <sub>3</sub><br>Ch4<br>Ch5<br>Ch <sub>11</sub><br>Master<br>Master<br>Master<br>Master<br>Master<br>Master<br>Master<br>Master<br>Master<br>Master<br>Master<br>Master<br>Md: <b>IDLE</b><br>Md: <b>IDLE</b><br>Md: <b>IDLE</b><br>Md: <b>IDLE</b><br>Md: <b>IDLE</b><br>Md: <b>IDLE</b><br>Md: <b>IDLE</b><br>Md: <b>IDLE</b><br>Md: <b>IDLE</b><br>Md: <b>IDLE</b><br>Md: <b>IDLE</b><br>Md: <b>IDLE</b><br>Step: 0<br>Stp:0<br>Stp:0<br>Stp:0<br>Stp:0<br>Stp:0<br>Stp:0<br>Stp:0<br>Stp:0<br>$\text{Stp}:0$<br>Stp:0<br>Stp:0<br>Ccl: 0<br>Cct0<br>Cct0<br>Cct0<br>Cct0<br>Cct 0<br>Ccl: 0<br>Ccl: 0<br>$ $ Ccl: $0$<br>Cct0<br>Ccl: 0<br>Cct0<br>3.857V<br>Ш.<br>3.735V<br>4.025V<br>Ш.<br>4.046V<br>Ш.<br>3.837V<br>3.984V<br>3.847V<br>U.<br>3.736V<br>Ш÷<br>Ш÷<br>3.639V<br>4.018V<br>U:<br>u:<br>3.676V<br>IU:<br>Ш÷<br>U:<br>4.057V<br>H.<br>1@0.1A: 0.0mA<br>1@0.1A: 0.0mA<br>1@0.1A: 0.0mA<br>1@0.1A: 0.0mA<br>1@0.1A: 0.0mA<br>I@0.1A: 0.0mA<br>I@0.1A: 0.0mA<br>1@0.1A: 0.0mA<br>1@0.1A: 0.0mA<br>1@0.1A: 0.0mA<br>1@0.1A: 0.0mA<br>l@0.1A: 0.0mmA<br>ESR: 7<br>ESR: 7<br>ESR: ?<br>ESR: 7<br>ESR: ?<br>ESR: 7<br>ESR: ?<br>ESR: ?<br>ESR: ?<br>ESR: 2<br>ESR: ?<br>ESR: 7<br>t <sup>*</sup> : 23.5*C<br>l*: 23.8*C<br>l*: 22.9*C<br>lt°: 23.0*C<br>lt: 23.4*C<br>t*: 23.3*C<br>t*: 23.8*C<br>lt°: 22.9°C<br>lt°: 23.0*C<br>lt: 23.4*C<br>t*: 23.2*C<br>t*: 23.5*C<br>Stop<br>Stop<br>Stop<br>Stop<br>Stop<br>Stop<br>Stop<br>Stop<br>Stop.<br>Stop<br>Stop<br>Stop | Vm128 IP192.168.100.120 ANALYZER OF CHEMICAL CURRENT SOURCES ACK75.10.20.12 | □ | × |
|----------------------------------------------------------------------------------------------------|-----------------------------------------------------------------------------|---|---|
|                                                                                                    |                                                                             |   |   |
|                                                                                                    |                                                                             |   |   |
|                                                                                                    |                                                                             |   |   |
|                                                                                                    |                                                                             |   |   |
|                                                                                                    |                                                                             |   |   |
|                                                                                                    |                                                                             |   |   |
|                                                                                                    |                                                                             |   |   |
|                                                                                                    |                                                                             |   |   |
|                                                                                                    |                                                                             |   |   |
|                                                                                                    |                                                                             |   |   |
|                                                                                                    |                                                                             |   |   |
|                                                                                                    |                                                                             |   |   |
|                                                                                                    |                                                                             |   |   |
|                                                                                                    |                                                                             |   |   |
|                                                                                                    |                                                                             |   |   |
|                                                                                                    |                                                                             |   |   |
|                                                                                                    |                                                                             |   |   |
|                                                                                                    |                                                                             |   |   |
|                                                                                                    |                                                                             |   |   |
|                                                                                                    |                                                                             |   |   |
|                                                                                                    |                                                                             |   |   |
|                                                                                                    |                                                                             |   |   |
|                                                                                                    |                                                                             |   |   |
|                                                                                                    |                                                                             |   |   |
|                                                                                                    |                                                                             |   |   |
|                                                                                                    |                                                                             |   |   |
|                                                                                                    |                                                                             |   |   |
|                                                                                                    |                                                                             |   |   |
|                                                                                                    |                                                                             |   |   |
|                                                                                                    |                                                                             |   |   |
|                                                                                                    |                                                                             |   |   |
|                                                                                                    |                                                                             |   |   |
|                                                                                                    |                                                                             |   |   |
|                                                                                                    |                                                                             |   |   |
|                                                                                                    |                                                                             |   |   |
|                                                                                                    |                                                                             |   |   |
|                                                                                                    |                                                                             |   |   |
|                                                                                                    |                                                                             |   |   |
|                                                                                                    |                                                                             |   |   |
|                                                                                                    |                                                                             |   |   |
|                                                                                                    |                                                                             |   |   |
|                                                                                                    |                                                                             |   |   |
|                                                                                                    |                                                                             |   |   |
|                                                                                                    |                                                                             |   |   |
|                                                                                                    |                                                                             |   |   |
|                                                                                                    |                                                                             |   |   |
|                                                                                                    |                                                                             |   |   |

Рисунок 157 - Данные из загруженного исторического файла можно просмотреть, установив переключатель на требуемый источник данных

Данные из открытого файла могут быть выведены на графики заряда-разряда. Для этого для одной из групп графиков необходимо выбрать требуемый источник данных (в нашем случае – "File 3") (см. рисунок 158).

Одновременно, при открытии и загрузке исторического файла для выбранного номера цикла, производится попытка открытия исторического файла для предыдущего цикла. Это необходимо для отображения графиков заряда-разряда в варианте вывода графиков как для текущего цикла, так и для предыдущего цикла в различных комбинациях (см. подраздел 19.4, рисунок 120, 121 и 122). Если исторический файл для предыдущего цикла не найден, данные из него выводиться на графики заряда-разряда не будут (например, при сохранении результатов измерений с прореживанием, файл для предыдущего цикла может быть не сохранен при выполнении тестирования ХИТ, см. раздел 16).

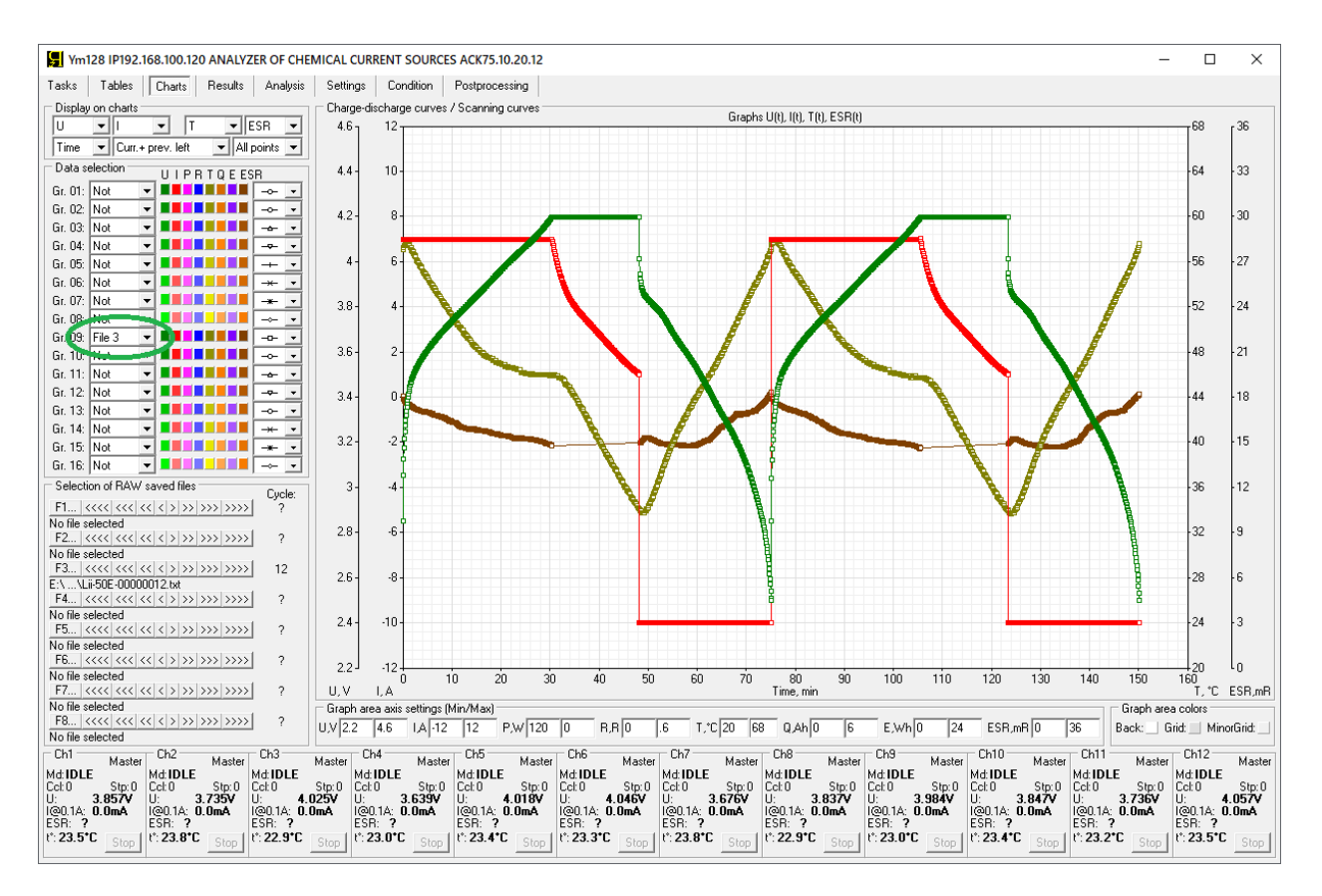

Рисунок 158 - Данные из загруженного исторического файла можно вывести в требуемом формате на графики заряда-разряда, выбрав соответствующий источник данных для одной из группы графиков

Номер цикла выполненной программы тестирования для выбранного и загруженного исторического файла первичных данных можно изменять (пролистывать) с использованием специальных кнопок для каждой конкретной группы в области "Selection of RAW saved files" (Выбор сохраненных файлов RAW):

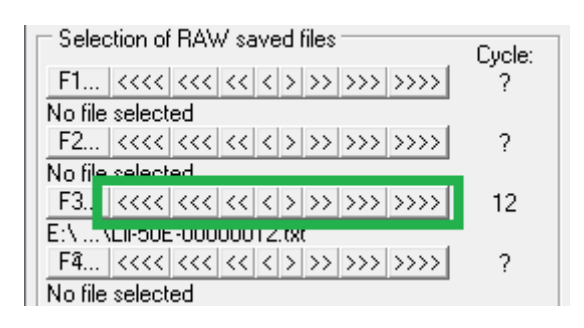

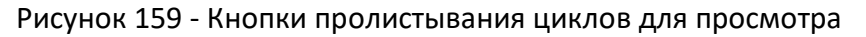

Назначение кнопок пролистывания циклов заключается в следующем:

- Кнопка ">" позволяет выбрать для просмотра следующий цикл;
- Кнопка ">>" позволяет выбрать цикл с номером "+10" от текущего;
- Кнопка ">>>" позволяет выбрать цикл с номером "+100" от текущего;
- Кнопка ">>>>" позволяет выбрать цикл с номером "+1000" от текущего;
- Кнопка "<" позволяет выбрать для просмотра предыдущий цикл;
- Кнопка "<<" позволяет выбрать цикл с номером "-10" от текущего;
- Кнопка "<<<" позволяет выбрать цикл с номером "-100" от текущего;
- Кнопка "<<<<" позволяет выбрать цикл с номером "-1000" от текущего.

При нажатии необходимой кнопки, Компьютерный Интерфейс попробует найти и загрузить исторический файл первичных данных для цикла с требуемым номером. Поиск производится в пределах папки, из которой был выбран Пользователем начальный файл при нажатии соответствующей кнопки открытия файла (в нашем это была кнопка "F3...").

При попытке выбора файла для номера цикла, файл для которого не существует, будет открыт и показан исторический файл первичных данных для следующего доступного цикла или для цикла с наибольшим или с наименьшим номером, который удалось найти в текущей папке с файлами результатов измерений.

Данные из выбранных исторических файлов могут быть выведены в область построения графиков заряда-разряда, в дополнение к графикам, отображаемым в реальном времени в ходе тестирования ХИТ. Такая возможность позволяет, например, визуально сравнить кривые заряда-разряда тестируемых ХИТ и некоторого эталонного ХИТ, или даже сравнить кривые заряда-разряда одного и того же ХИТ, но на различных циклах тестирования в ходе выполнения испытаний.

просмотра исторических файлов сводных результатов Для измерений (см. раздел 15) и вывода результатов измерений на графики анализа (см. подраздел 19.6), предназначена область "Selection of CLK saved files" (Выбор сохраненных файлов CLK), расположенная на странице "Analysis" (Анализ) Компьютерного интерфейса:

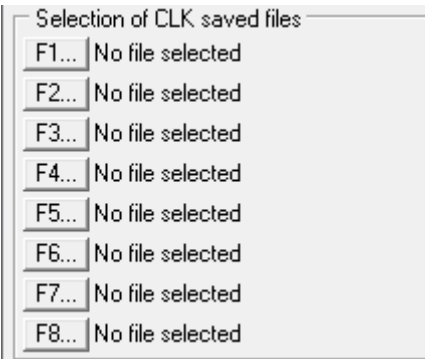

Рисунок 160 - Область управления просмотром

исторических файлов сводных результатов измерений на странице "Analysis" (Анализ)

Нажатие на соответствующую кнопку "F1..." - "F8..." (для примера рассмотрим нажатие на кнопку "F5...", см. рисунок 161) приводит к вызову диалогового окна выбора исторического файла сводных результатов.

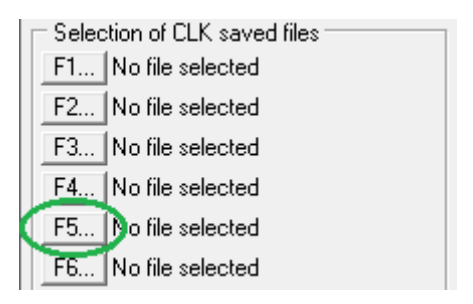

Рисунок 161 - Выбор исторического файла сводных результатов для группы данных "F5"

В открывшемся окне следует выбрать файл сводных результатов измерений (см. рисунок 162).

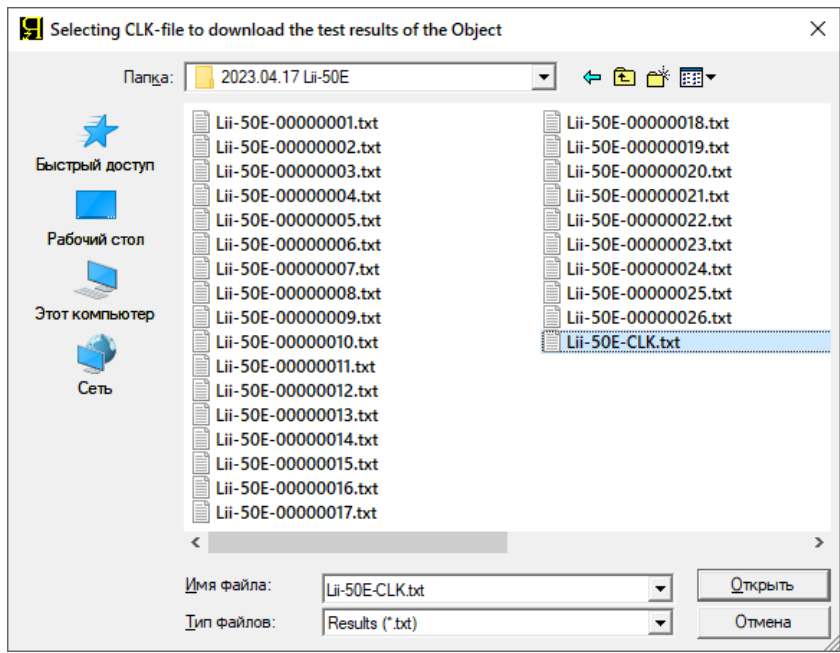

Рисунок 162 - Выбор исторических файлов сводных результатов измерений

Данные из выбранного исторического файла загружаются во внутреннюю память Компьютерного Интерфейса в выбранную группу данных (в нашем случае – F5), одновременно справа от использованной кнопки выбора файла отображается путь к выбранному историческому файлу сводных результатов измерений (см. рисунок 163):

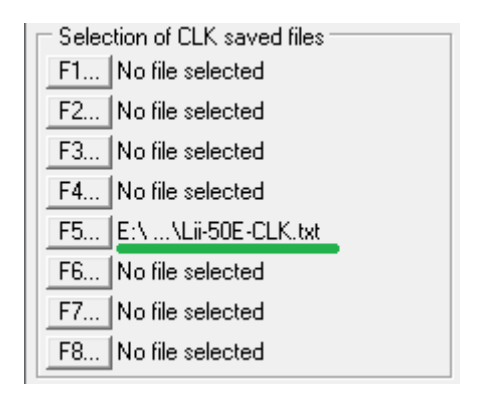

Рисунок 163 - Путь к выбранному историческому файлу сводных результатов

Просмотреть загруженные исторические результаты измерений можно на странице "Results" (Результаты), установив переключатель на требуемую группу данных (в нашем примере это группа "F5") (см. рисунок 164).

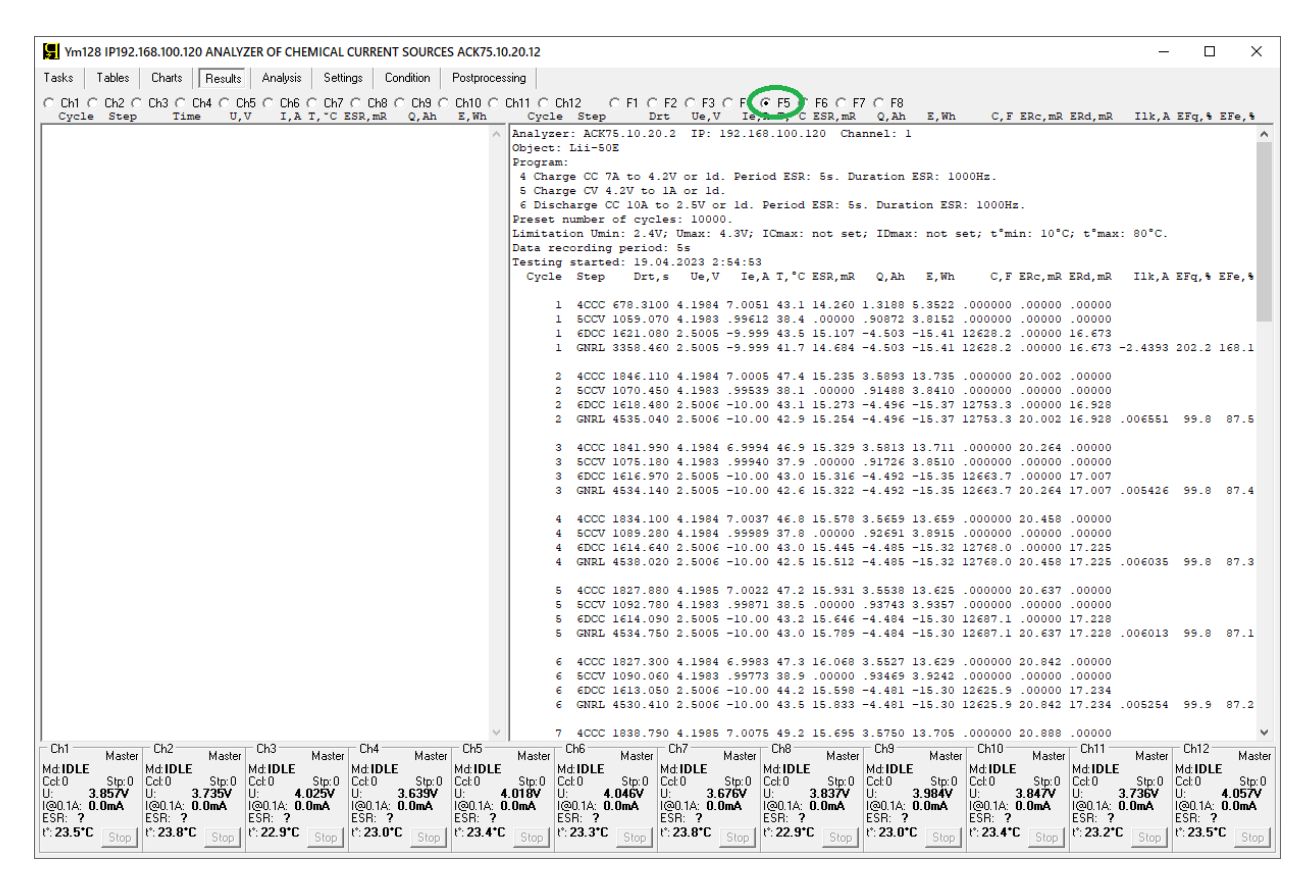

Рисунок 164 - Данные из загруженного исторического файла можно просмотреть, установив переключатель на требуемый источник данных

Данные из открытого файла могут быть выведены на графики анализа. Для этого для одной из групп графиков анализа необходимо выбрать требуемый источник данных (в нашем случае это "File 5") (см. рисунок 165).

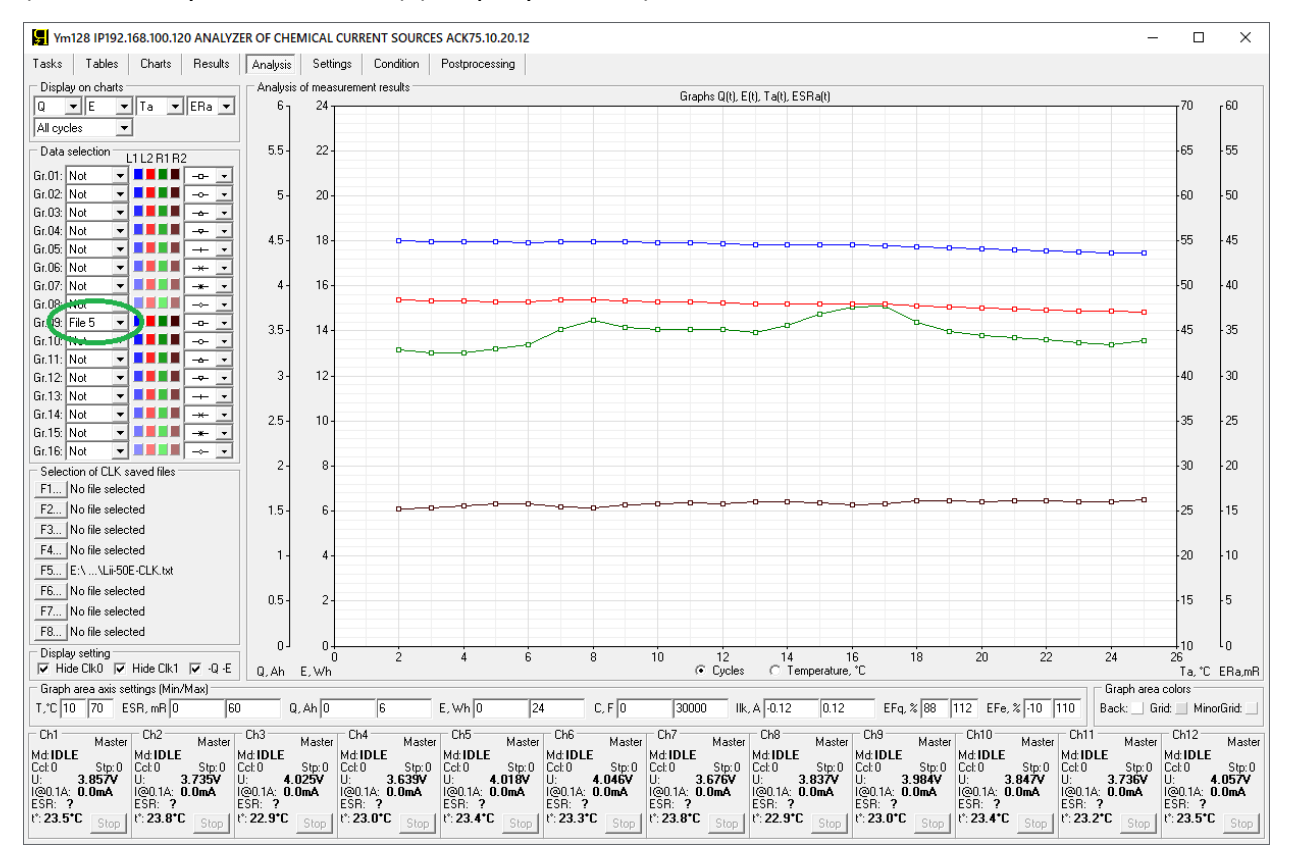

Рисунок 165 - Данные из загруженного исторического файла можно вывести на графики анализа, выбрав соответствующий источник для одной из группы графиков

#### 21 РАБОТА ПРИБОРА В АВТОНОМНОМ РЕЖИМЕ

Управление прибором осуществляется с помощью Компьютерного Интерфейса (см. раздел 19). Компьютерный Интерфейс необходим для составления и запуска программы тестирования ХИТ (см. раздел 11), а также для наблюдения за ходом выполнения тестирования, получения и обработки результатов измерений.

Однако, после запуска программы тестирования ХИТ, Компьютерный Интерфейс может быть закрыт, а компьютер Пользователя выключен. При этом прибор продолжит работу в автономном режиме по заданной Пользователем программе тестирования.

#### ВНИМАНИЕ! Работа прибора по таблицам напряжения, тока, мощности и сопротивления (см. подраздел 11.19) возможна только при установленном соединении между прибором и Компьютерным Интерфейсом. Автономная работа в режимах работы по таблицам невозможна!

Результаты измерений в автономном режиме сохраняются на карту памяти Micro SD (позиция 11 рисунок 1 и 4, также см. рисунок 7 и 8). Карта памяти, идущая в комплекте с прибором, имеет объем не менее 4 ГБайт, что позволяет сохранить не менее 1 800 000 000 результатов измерений (точек). При следующем включении компьютера Пользователя и запуске Компьютерного Интерфейса, накопленные в карте памяти данные будут переданы на компьютер и сохранены в файлы результатов измерений (см. раздел 15). После этого карта памяти очищается без прерывания тестирования ХИТ и становится готова к следующему периоду автономной работы.

В случае необходимости, карта памяти может быть извлечена из прибора и заменена на другую самим Пользователем. Результаты измерений хранятся на карте памяти в "сыром" бинарном виде, и не могут быть прочитаны стандартными средствами операционной системы Windows. Кроме того, для равномерного износа ячеек карты памяти, запись данных на карту каждый раз после очередного включения Анализатора начинается в новом месте, определяемым случайным образом.

Время автономной работы прибора напрямую зависит от периода сохранения данных в файлы первичных результатов измерений, настройка которого осуществляется в области "Settings for saving results" (Настройки сохранения результатов измерений) на странице "Tasks" (Задачи) Компьютерного Интерфейса (см. рисунок 166).

| $\sqsubset$ Settings for saving results :                                                         |                                                                               |
|---------------------------------------------------------------------------------------------------|-------------------------------------------------------------------------------|
| Object name: Sample No.1<br>RAW files: 100Hz                                                      |                                                                               |
| $\nabla$ CLK file<br>$ $ For each cycle only $ \star $<br>Save each 11                            | File<br>Time format HH:MM:SS<br>Logarithmically<br>$\blacktriangledown$ cycle |
| RAW file: E:\RESULTS\TEST1\Smpl.no.1-00000000.txt<br>CLK file: E:\RESULTS\TEST1\Smpl.no.1-CLK.txt | Start                                                                         |

Рисунок 166 - Настройка периода сохранения результатов измерений

При меньшем периоде сохранения данных, результаты измерений сохраняются чаще, карта памяти заполняется быстрее, время автономной работы сокращается. Однако, учитывая значительный объем карты памяти, время автономной работы прибора реальных **УСЛОВИЯХ** эксплуатации практически неограниченно. Даже при одновременной работе всех двенадцати каналов Анализатора АСК75.10.20.12 и максимальной скорости сохранения данных 100 раз в секунду, при емкости карты памяти 4 ГБайта время автономной работы Анализатора составит более 17 суток.

<sup>\*</sup> см. перечень принятых сокращений и обозначений.

В случае очень длительной работы прибора в автономном режиме с максимальной частотой записи данных, карта памяти прибора может быть переполнена. В этом случае, новые результаты будут замещать наиболее старые данные, и часть наиболее старых результатов измерений будет безвозвратно потеряна.

Для индикации состояния карты памяти на передней панели прибора расположен индикатор "МЕМ" (ПАМЯТЬ) (позиция 9, рисунок 1 и рисунок 4). Этот индикатор отражает следующие состояния карты памяти прибора:

- Не светиться карта памяти исправна и имеет достаточно свободного места;
- Мигает карта памяти заполнена более чем на 50%. Необходимо включить компьютер и запустить Компьютерный Интерфейс для передачи наработанных данных на компьютер, сохранения в файлы результатов измерений и освобождения карты памяти;
- Горит постоянно карта памяти неисправна или переполнена. Часть данных может быть потеряна.

Для контроля над состоянием карты памяти с помощью Компьютерного Интерфейса, на странице "Settings" (Настройки) (см. подраздел 19.7) предусмотрена область "Analyzer memory" (Память Анализатора):

| Analyzer memory                    | Points              | %   |
|------------------------------------|---------------------|-----|
| Filling:<br>Volume:                | 390786<br>180879360 | 0.2 |
| Filling > 50%:<br>Memory overflow: | NOT<br>NOT          |     |
| <b>Buffer overflow</b>             | NOT                 |     |
| Memory status:<br>Loading data:    | <b>NORMAL</b>       |     |

Рисунок 167 - Параметры состояния памяти Анализатора

Область "Analyzer memory" (Память Анализатора) содержит подробные сведения о состоянии памяти Анализатора. При очередном установлении связи с компьютером после автономной работы, данные из памяти прибора загружаются в Компьютерный Интерфейс, обрабатываются и сохраняются в файлы результатов измерений. Этот процесс занимает некоторое время, наблюдать за его ходом позволяют значения "Filling:" (Заполнение), выраженные в количестве точек ("Points") и в процентной доле от объема установленной карты памяти, которые будут уменьшаться по мере загрузки данных на компьютер, а также линейная шкала "Loading data:" (Ход загрузки данных).

В случае заполнения или переполнения памяти Анализатора, индикаторы "Filling >50%" (Заполнение >50%), "Memory overflow:" (Переполнение карты памяти), "Buffer overflow:" (Переполнение буфера) вместо значений "NOT" (HET), "NOT" (HET), "NOT" (НЕТ), будут принимать значения, соответственно, "YES" (ECTb), "HAPPENED" (ПРОИЗОШЛО), "НАРРЕНЕD" (ПРОИЗОШЛО). При переполнении карты памяти часть данных будет безвозвратно потеряна.

В случае отсутствия или отказа карты памяти, индикатор "Memory status:" (Состояние памяти) вместо значения "NORMAL" (НОРМА) примет значение "FAILURE" (ОТКАЗ). При повторяющемся появлении этого сообщения карту памяти следует заменить на новую.

<sup>\*</sup> см. перечень принятых сокращений и обозначений.

#### 22 ЗАЩИТЫ ПРИБОРА И АВАРИЙНЫЕ РЕЖИМЫ

Анализаторы АСК75.10.20.2 и АСК75.10.20.12 имеют следующие аппаратные и программные защиты:

- Защита по срыву стабилизации заданного параметра;
- Защита по нарушению целостности цепей подключения ХИТ;
- Защита по перенапряжению на силовых клеммах канала;
- Защита по перенапряжению на потенциальных клеммах канала;
- Защита по обратной полярности напряжения на силовых клеммах канала;
- Защита по обратной полярности напряжения на потенциальных клеммах;
- Защита по ограничению минимального напряжения на ХИТ (переразряду ХИТ);
- Защита по ограничению максимального напряжения на ХИТ (перезаряду ХИТ);
- Защита по ограничению максимального тока заряда через ХИТ;
- Защита по ограничению максимального тока разряда ХИТ;
- Защита по ограничению минимальной температуры ХИТ (переохлаждению ХИТ);
- Защита по ограничению максимальной температуры ХИТ (перегреву ХИТ);
- Защита по потере связи между прибором и компьютером при работе по таблицам;
- Защита по перенапряжению на источнике питания **ИП** (см. рисунок 7 и 8);
- Защита по отказу источника питания **ИП** канала (см. рисунок 7 и 8);
- Защита по перегрузке силовых транзисторов канала;
- Защита по отказу силового инвертора канала;
- Защита по перегрузке канала по току;
- Защита по перегрузке канала по мощности;
- Защита по перегреву нагрузочного резистора **R** (см. рисунок 7 и 8);
- Защита по перегреву силового инвертора канала;
- Защита по потере связи c каналом прибора;
- Защита по отказу инициализации внутренних систем канала;
- Защита по отказу канала прибора.

Срабатывание любой из защит приводит к прерыванию процесса тестирования ХИТ на конкретном канале прибора и переходу канала в аварийный режим.

Тип аварийного режима отображается в панели состояния соответствующего канала внизу Компьютерного Интерфейса (см. подраздел 19.1), при этом причина, вызвавшая переход в аварийное состояние, отображается на странице "Condition" (Состояние) Компьютерного Интерфейса в разделе "EMRGCY TRGS" (АВАРИЙНЫЕ ТРИГГЕРЫ) для конкретного канала прибора (см. рисунок 168).

Аварийные триггеры предназначены для фиксации причины возникновения некоторых типов аварийных состояний. Например, при одновременном возникновении перенапряжения и на силовых, и на измерительных клеммах канала, сработает защита либо по перенапряжению на силовых клеммах, либо защита по перенапряжению на потенциальных клеммах канала (только по одному событию перенапряжения). Узнать о том, что возникновению аварии предшествовало перенапряжение и на силовых, и на потенциальных клеммах канала (оба события), помогут аварийные триггеры, каждый из которых устанавливается независимо от другого и сохраняет свое состояние до квитирования аварийного состояния.

Не каждое аварийное событие имеет соответствующий ему аварийный триггер.

Кроме того, некоторые типы аварийных триггеров устанавливаются при возникновении нескольких типов аварийных событий (один и тот же триггер устанавливается при возникновении нескольких аварийных событий).

|                                                                                  |                                                                                                    |                                                                                                    |                                             |                                                                                                    |                 | Ym128 IP192.168.100.140 ANALYZER OF CHEMICAL CURRENT SOURCES ACK75.10.20.12                                                                                                    |                                                                                                    |                                                                                                    |                                                                                                    |                                                                                                    |                                                                                                    |                                                                                                    |                                                                                                    | □                                                                                                    | $\times$                  |
|----------------------------------------------------------------------------------|----------------------------------------------------------------------------------------------------|----------------------------------------------------------------------------------------------------|---------------------------------------------|----------------------------------------------------------------------------------------------------|-----------------|----------------------------------------------------------------------------------------------------|----------------------------------------------------------------------------------------------------|----------------------------------------------------------------------------------------------------|----------------------------------------------------------------------------------------------------|----------------------------------------------------------------------------------------------------|----------------------------------------------------------------------------------------------------|----------------------------------------------------------------------------------------------------|----------------------------------------------------------------------------------------------------|----------------------------------------------------------------------------------------------------|---------------------------|
| Tasks<br>Temperature:<br>Fans voltage:<br>Cooling rate:                          | Tables<br>Device controller<br>12V bus bar voltage:                                                                                                    | Charts                                                                                                    | Results<br>32 °C<br>12.1 V<br>10.2 V<br>min | Analysis<br>max                                                                                                    |                 | Settings   Condition                                                                                                    | Postprocessing                                                                                                    |                                                                                                    |                                                                                                    |                                                                                                    |                                                                                                    |                                                                                                    |                                                                                                    |                                                                                                    |                           |
| CH <sub>1</sub><br>CONDITION<br>Object OFF<br>Tmp of ld: 35°C<br>Tmp of iv: 32°C | UObj: NORMAL                                                                                                    | CH <sub>2</sub><br>CONDITION<br>Object ON<br>UObj: NORMAL<br>Tmp of Id: 112°C<br>Tmp of iv: 54°C<br>MCD cnnct: 100%                                                                           |                                             | CH <sub>3</sub><br>CONDITION<br>Object ON<br>UObj: NORMAL<br>Tmp of ld: 46°C<br>Tmp of iv: 37°C                                                                                               |                 | CH <sub>4</sub><br>CONDITION<br>Object ON<br>UObj: NORMAL<br>Tmp of ld: 113°C<br>Tmp of iv: 56°C                                                                                              | CH <sub>5</sub><br>CONDITION<br>Object ON<br>UObį: Normal<br>Tmp of ld: 43°C<br>Tmp of iv: 44°C<br>MCD cnnct: 100%                                                                                                | CH <sub>6</sub><br>CONDITION<br>Object ON<br>UObj: NORMAL<br>Tmp of ld: 42°C<br>Tmp of iv: 43°C                                                                                               | CH <sub>7</sub><br>CONDITION<br>Object ON<br>UObj: NORMAL<br>Tmp of ld: 109°C<br>Tmp of iv: 56°C                                                                                              | CH <sub>8</sub><br>CONDITION<br>Object ON<br>UObj: Normal<br>Tmp of ld: 110°C<br>Tmp of iv: 54°C                                                                                              | CH <sub>9</sub><br>CONDITION<br>Object ON<br>UObj: NORMAL<br>Tmp of ld: 42°C<br>Tmp of iv: 44°C                                                                                               | CH10<br>CONDITION<br>Object ON<br>UObj: NORMAL<br>Tmp of ld: 44°C<br>Tmp of iv: 45°C                                                                                                    | CH11<br>MCD: AVAILABLE MCD: AVAILABLE MCD: AVAILABLE MCD: AVAILABLE MCD: AVAILABLE MCD: AVAILABLE MCD: AVAILABLE MCD: AVAILABLE MCD: AVAILABLE MCD: AVAILABLE MCD: AVAILABLE MCD: AVAILABLE MCD: AVAILABLE MCD: AVAILABLE MCD: AVAILAB<br>CONDITION<br>Object ON<br>UObj: NORMAL<br>Tmp of ld: 107°C<br>Tmp of iv: 54°C | CH <sub>12</sub><br>CONDITION<br>Object ON<br>UObj: NORMAL<br>Tmp of ld: 43°C<br>Tmp of iv: 38°C                                                                                              |                           |
| PS failure:                                                                      | MCD cnnct: 100%<br>Ld overheating: N<br>Inv overheating: N<br>B+ rvrse polity: N<br>S+ rvrse polity: N<br><b>EMRGCY TRGS</b>                                                                   | Ld overheating: N<br>Inv overheating: N<br>B+ rvrse polity: N<br>S+ rvrse polity: N<br><b>EMRGCY TRGS</b><br>PS failure:                                                                      |                                             | MCD cnnct: 100%<br>Ld overheating: N<br>Inv overheating: N<br>B+ rvrse polity: N<br>S+ rvrse polity: N<br><b>EMRGCY TRGS</b><br>PS failure:                                                   | N               | MCD cnnct: 100%<br>Ld overheating: N<br>Inv overheating: N<br>B+ rvrse polity: N<br>S+ rvrse polity: N<br><b>EMRGCY TRGS</b><br>PS failure:<br>N                                              | Ld overheating: N<br>Inv overheating: N<br>B+ rvrse polity: N<br>S+ rvrse polity: N<br><b>EMRGCY TRGS</b><br>PS failure:<br>N                                                                                     | MCD cnnct: 100%<br>Ld overheating: N<br>Inv overheating: N<br>B+ rvrse polity: N<br>S+ rvrse polity: N<br>EMRGCY TRGS<br>PS failure:<br>N                                                     | MCD cnnct: 100%<br>Ld overheating: N<br>Inv overheating: N<br>B+ rvrse polity: N<br>S+ rvrse polity: N<br><b>EMRGCY TRGS</b><br>PS failure:                                                   | MCD cnnct: 100%<br>Ld overheating: N<br>Inv overheating: N<br>B+ rvrse polity: N<br>S+ rvrse polity: N<br><b>EMRGCY TRGS</b><br>PS failure:                                                   | MCD cnnct: 100%<br>Ld overheating: N<br>Inv overheating: N<br>B+ rvrse polity: N<br>S+ rvrse polity: N<br><b>EMRGCY TRGS</b><br>PS failure:<br>N                                              | MCD cnnct: 100%<br>Ld overheating: N<br>Inv overheating: N<br>B+ rvrse polity: N<br>S+ rvrse polity: N<br>EMRGCY TRGS<br>PS failure:                                                          | MCD cnnct: 100%<br>Ld overheating: N<br>Inv overheating: N<br>B+ rvrse polity: N<br>S+ rvrse polity: N<br><b>EMRGCY TRGS</b><br>PS failure:<br>N                                                                                                    | MCD cnnct: 100%<br>Ld overheating: N<br>Inv overheating: N<br>B+ rvrse polity: N<br>S+ rvrse polity: N<br><b>EMRGCY TRGS</b><br>PS failure:                                                   |                           |
|                                                                                  | Invertor failure: N<br>B+ overvoltage: N<br>S+ overvoltage: N<br>PS overvoltage: N<br>Invertor overld: N<br>I/P overload: N<br>MCD ovheating: N<br>Loss of stablztn: FD<br>Objet wiring fail N | Invertor failure: N<br>B+ overvoltage: N<br>S+ overvoltage: N<br>PS overvoltage: N<br>Invertor overld: N<br>I/P overload: N<br>MCD ovheating: N<br>Loss of stablztn: N<br>Objet wiring fail N |                                             | Invertor failure: N<br>B+ overvoltage: N<br>S+ overvoltage: N<br>PS overvoltage: N<br>Invertor overld: N<br>I/P overload: N<br>MCD ovheating: N<br>Loss of stablztn: N<br>Objet wiring fail N |                 | Invertor failure: N<br>B+ overvoltage: N<br>S+ overvoltage: N<br>PS overvoltage: N<br>Invertor overld: N<br>I/P overload: N<br>MCD ovheating: N<br>Loss of stablztn: N<br>Objet wiring fail N | Invertor failure: N<br>B+ overvoltage: N<br>S+ overvoltage: N<br>PS overvoltage: N<br>Invertor overld: N<br>I/P overload: N<br>MCD ovheating: <mark>N</mark><br>Loss of stablztn: <b>N</b><br>Objet wiring fail N | Invertor failure: N<br>B+ overvoltage: N<br>S+ overvoltage: N<br>PS overvoltage: N<br>Invertor overld: N<br>I/P overload: N<br>MCD ovheating: N<br>Loss of stablztn: N<br>Objet wiring fail N | Invertor failure: N<br>B+ overvoltage: N<br>S+ overvoltage: N<br>PS overvoltage: N<br>Invertor overld: N<br>I/P overload: N<br>MCD ovheating: N<br>Loss of stablztn: N<br>Objet wiring fail N | Invertor failure: N<br>B+ overvoltage: N<br>S+ overvoltage: N<br>PS overvoltage: N<br>Invertor overla: N<br>I/P overload: N<br>MCD ovheating: N<br>Loss of stablztn: N<br>Objet wiring fail N | Invertor failure: N<br>B+ overvoltage: N<br>S+ overvoltage: N<br>PS overvoltage: N<br>Invertor overld: N<br>I/P overload: N<br>MCD ovheating: N<br>Loss of stablztn: N<br>Objet wiring fail N | Invertor failure: N<br>B+ overvoltage: N<br>S+ overvoltage: N<br>PS overvoltage: N<br>Invertor overld: N<br>I/P overload: N<br>MCD ovheating: N<br>Loss of stablztn: N<br>Objet wiring fail N | Invertor failure: N<br>B+ overvoltage: N<br>S+ overvoltage: N<br>PS overvoltage: N<br>Invertor overld: N<br>I/P overload: N<br>MCD ovheating: N<br>Loss of stablztn: N<br>Objet wiring fail N                                                                                                    | Invertor failure: N<br>B+ overvoltage: N<br>S+ overvoltage: N<br>PS overvoltage: N<br>Invertor overld: N<br>I/P overload: N<br>MCD ovheating: N<br>Loss of stablztn: N<br>Objet wiring fail N |                           |
|                                                                                  |                                                                                                    |                                                                                                    |                                             |                                                                                                    |                 |                                                                                                    |                                                                                                    |                                                                                                    |                                                                                                    |                                                                                                    |                                                                                                    |                                                                                                    |                                                                                                    |                                                                                                    |                           |
| Ch1<br>Ccl: 1<br>U:<br>I@0.1A: 0.0mA<br>ESR: ?                                   | Master<br>Md <b>OBJFLT ST</b><br>Stp: 4                                                                                                    | Ch <sub>2</sub><br>Md:DCHCC<br>Ccl: 23<br>U:<br>I@10A: -10.00A<br>ESR: 15.106mR                                                                                                    | Master<br>Stp:6<br>3.449V                   | Ch <sub>3</sub><br>Md CHCV<br>Ccl: 24<br>4.198V<br>I@10A: 2.57A<br>ESR: ?                                                                                                    | Master<br>Stp:5 | Ch4<br>Master<br>Md:DCHCC<br>Ccl: 23<br>Stp:6<br>3.747V<br>U:<br>I@10A: -10.00A<br>ESR: 14.844mR                                                                                              | Ch <sub>5</sub><br>Master<br>Md: CHCC<br>Ccl: 24<br>Stp: 4<br>4.078V<br>U:<br>I@10A: 7.00A<br>ESR: 14.959mR                                                                                                    | Ch <sub>6</sub><br>Master<br>Md: <b>CHCV</b><br>Ccl: 24<br>Str: 5<br>U.<br>4.198V<br>I@10A: 1.31A<br>ESR: ?                                                                                   | Ch7<br>Master<br>Md:DCHCC<br>Ccl: 23<br>Stp:6<br>3.587V<br>U:<br>I@10A: -10.01A<br>ESR: 14.615mR                                                                                              | Ch <sub>8</sub><br>Master<br><b>Md:DCHCC</b><br>Cct.23<br>U:<br>3.652V<br>I@10A: -10.00A<br>ESR: 15.073mR                                                                                     | Ch <sub>9</sub><br>Master<br>Md: CHCC<br>Stp:6 Ccl:24<br>$rac{\text{Stp: }4}{3.942V}$<br>l Lh<br>I@10A: 7.00A<br>ESR: 15.696mR                                                                | Ch10<br>Master<br>Md: CHCC<br>Ccl: 24<br>$rac{\text{Stp: 4}}{3.622V}$<br>I@10A: 7.00A<br>ESR: 17.039mR                                                                                        | Ch11<br>Master<br>Md: <b>DCHCC</b><br>Ccl: 23<br>Stp:6<br>U:<br>3.323V<br>I@10A: -10.00A<br>ESR: 15.401mR ESR: ?                                                                                                    | Ch12<br>Md: CHCV<br>C <sub>cl</sub> : 24<br>l LE:<br>I@104: 6.23A                                                                                                    | Master<br>Stp:5<br>4.199V |
|                                                                                  | t': 27.0°C Stop                                                                                                    | t': 44.7°C Stop                                                                                                    |                                             | $t$ : 40.5°C Stop                                                                                                    |                 | t: 38.2°C Stop                                                                                                    | $t$ : 46.1 $^{\circ}$ C Stop                                                                                                    | t: 35.4°C Stop                                                                                                    | t <sup>*</sup> : 45.2 <sup>*</sup> C Stop                                                                                                    | $t$ : 41.0°C Stop                                                                                                    | l*: 46.6*C<br>Stop                                                                                                    | lt°: 53.6*C<br>Stop                                                                                                    | t': 46.4°C   Stop                                                                                                    | lt: 45.2*C                                                                                                    | Stop                      |

Рисунок 168 - Аварийные триггеры помогают выявить причину аварии

Если авария возникла в момент тестирования ХИТ, в файле первичных данных для текущего цикла (см. подраздел 15.2) будет сделана крайняя запись, в которой вместо маркера шага будет зафиксирован маркер аварии.

*Защита по срыву стабилизации заданного параметра* срабатывает при регистрации несоответствия между заданным и действительным значением стабилизируемого параметра (напряжения, тока или мощности) на величину более чем 5 % от максимального значения конкретного параметра, которое достижимо на выбранном аппаратном поддиапазона тока. Для режимов разряда ХИТ на заданное сопротивление, защита срабатывает, если действительное сопротивление разряда, которое обеспечивает канал прибора, отличается более чем на 25 % от заданного сопротивления.

При напряжении на ХИТ менее 1,5 В данная защита отключается для режимов, вызывающих прохождение через ХИТ отрицательного тока (тока разряда) или отбор от ХИТ отрицательной мощности (мощности разряда).

Срабатывание защиты свидетельствует о невозможности по тем или иным причинам поддерживать на тестируемом ХИТ заданное значение требуемого параметра. Причины могут быть следующие:

- Неверно заданные параметры при составлении программы тестирования ХИТ, неверно выбранный режим тестирования, несоответствующий типу тестируемого ХИТ или его исходному состоянию перед началом выполнения заданного шага;
- Используются неверная последовательность шагов программы тестирования ХИТ;
- Задана слишком высокая скорость развёртки напряжения в режиме развёртки напряжения на клеммах ХИТ (см. подраздел 11.11);
- Эквивалентное последовательное сопротивление (ESR) ХИТ слишком велико для заданных параметров тестирования;
- Нарушена целостность силовых, либо потенциальных цепей подключения ХИТ;
- Прибор неисправен.

Срабатывание защиты приводит к переходу в аварийный режим "**OBJFLT ST**" (СРЫВ СТАБИЛИЗАЦИИ), при этом на станице "Condition" (Состояние) Компьютерного Интерфейса аварийный триггер "*Loss of stablztn:*" (Срыв стабилизации) вместо состояния "**N**" (Нет) устанавливается в состояние "**FD**" (Сработал), а в файле первичных данных (см. подраздел 15.2) будет сделана крайняя запись, в которой вместо маркера шага будет зафиксирован маркер аварии: "**OAL**".

Если программа тестирования ХИТ задана верно, а цепи подключения ХИТ к прибору исправны и надежны, при повторяющемся возникновении данной аварии обратитесь в ООО "ЯРОСТАНМАШ" для консультации или ремонта.

*Защита по нарушению целостности цепей подключения ХИТ* срабатывает в случае, если регистрируется разница между напряжением на клеммах ХИТ и напряжением на силовых клеммах прибора, превышающая 1 В, другими словами падение напряжения на соединительных проводах подключения ХИТ составляет более 1 В.

Срабатывание защиты свидетельствует о плохом контакте в цепях подключения ХИТ, о слишком длинных и слишком тонких силовых проводах подключения ХИТ, если используются силовые провода подключения ХИТ не из комплекта поставки прибора (см. пункт 2 таблицы 1 и таблицы 2), либо о неисправности прибора.

Срабатывание защиты приводит к переходу в аварийный режим "**OBJFLT BS**" (НАРУШЕНИЕ ЦЕПЕЙ ПОДКЛЮЧЕНИЯ ХИТ), при этом на станице "Condition" (Состояние) Компьютерного Интерфейса аварийный триггер "*Objct wiring fail:*" (Нарушение цепей подключения ХИТ) вместо состояния "**N**" (Нет) устанавливается в состояние "**FD**" (Сработал), а в файле первичных данных (см. подраздел 15.2) будет сделана крайняя запись, в которой вместо маркера шага будет зафиксирован маркер аварии: "**OAL**".

Если качество цепей подключения ХИТ не вызывает сомнений, при повторяющемся возникновении данной аварии обратитесь в ООО "ЯРОСТАНМАШ" для консультации или ремонта.

*Защита по перенапряжению на силовых клеммах канала* срабатывает при напряжении на силовых клеммах (позиция 2 и 6 рисунок 1 и рисунок 4) свыше 22 В.

Срабатывание защиты приводит к переходу канала прибора в аварийный режим "**OVER U B+**" (ПЕРЕНАПРЯЖЕНИЕ НА СИЛОВЫХ КЛЕММАХ), при этом на станице "Condition" (Состояние) Компьютерного Интерфейса аварийный триггер "*B+ overvoltage:*" (Перенапряжение на силовых клеммах) вместо состояния "**N**" (Нет) устанавливается в состояние "**FD**" (Сработал), а в файле первичных данных (см. подраздел 15.2) будет сделана крайняя запись, в которой вместо маркера шага будет зафиксирован маркер аварии: "**OUB**".

При повторяющемся возникновении данной аварии без видимых причин обратитесь в ООО "ЯРОСТАНМАШ" для консультации или ремонта.

*Защита по перенапряжению на потенциальных клеммах канала* срабатывает при напряжении на потенциальных клеммах (позиция 3 и 5 рисунок 1 и рисунок 4) свыше 22 В.

Срабатывание защиты приводит к переходу канала прибора в аварийный режим "**OVER U S+**" (ПЕРЕНАПРЯЖЕНИЕ НА ПОТЕНЦИАЛЬНЫХ КЛЕММАХ), при этом на станице "Condition" (Состояние) Компьютерного Интерфейса аварийный триггер "*S+ overvoltage:*" (Перенапряжение на потенциальных клеммах) вместо состояния "**N**" (Нет) устанавливается в состояние "**FD**" (Сработал), а в файле первичных данных (см. подраздел 15.2) будет сделана крайняя запись, в которой вместо маркера шага будет зафиксирован маркер аварии: "**OUS**".

При повторяющемся возникновении данной аварии без видимых причин обратитесь в ООО "ЯРОСТАНМАШ" для консультации или ремонта.

*Защита по обратной полярности напряжения на силовых клеммах канала*  срабатывает при регистрации на силовых клеммах (позиция 2 и 6 рисунок 1 и рисунок 4) обратной полярности напряжения (перепутан "+" и "-" при подключении ХИТ).

Обратная полярность напряжения регистрируется при подаче отрицательного напряжения с абсолютным значением более 0,2 В.

Срабатывание защиты происходит в момент попытки запуска тестирования ХИТ и приводит к переходу в аварийный режим "**RVRS B+**" (ОБРАТНАЯ ПОЛЯРНОСТЬ НАПРЯЖЕНИЯ НА СИЛОВЫХ КЛЕММАХ), при этом в файле первичных данных (см. подраздел 15.2) будет сделана крайняя запись, в которой вместо маркера шага будет зафиксирован маркер аварии: "**RPB**".

При повторяющемся возникновении данной аварии без видимых причин обратитесь в ООО "ЯРОСТАНМАШ" для консультации или ремонта.

*Защита по обратной полярности напряжения на потенциальных клеммах канала*  срабатывает при регистрации на потенциальных клеммах (позиция 3 и 5 рисунок 1 и 4) обратной полярности напряжения (перепутан "+" и "-" при подключении ХИТ).

Обратная полярность напряжения регистрируется при подаче отрицательного напряжения с абсолютным значением более 0,2 В.

Срабатывание защиты происходит в момент попытки запуска тестирования ХИТ и приводит к переходу в аварийный режим "**RVRS S+**" (ОБРАТНАЯ ПОЛЯРНОСТЬ НАПРЯЖЕНИЯ НА ПОТЕНЦИАЛЬНЫХ КЛЕММАХ), при этом в файле первичных данных (см. подраздел 15.2) будет сделана крайняя запись, в которой вместо маркера шага будет зафиксирован маркер аварии: "**RPS**".

При повторяющемся возникновении данной аварии без видимых причин обратитесь в ООО "ЯРОСТАНМАШ" для консультации или ремонта.

*Защита по ограничению минимального напряжения на ХИТ* (по переразряду ХИТ) срабатывает в случае, если напряжение на ХИТ упадет до или станет меньше заданного ограничения минимального напряжения на ХИТ, введенного в окне "Umin:" на странице "Tasks" (Задачи) Компьютерного Интерфейса (см. подраздел 19.2).

Срабатывание защиты приводит к переходу в аварийный режим "**U MIN LMT**", при этом в файле первичных данных для текущего цикла тестирования (см. подраздел 15.2) будет сделана крайняя запись, в которой вместо маркера шага будет зафиксирован маркер аварии: "**ULL**".

Работа защиты отключается, если окно "Umin:" на странице "Tasks" (Задачи) Компьютерного Интерфейса оставлено пустым (см. подраздел 19.2).

Если срабатывание данной защиты происходит без видимых объективных причин, обратитесь в ООО "ЯРОСТАНМАШ" для консультации или ремонта.

*Защита по ограничению максимального напряжения на ХИТ* (по перезаряду ХИТ) срабатывает в случае, если напряжение на ХИТ возрастет до или станет больше заданного ограничения максимального напряжения на ХИТ, введенного в окне "Umax:" на странице "Tasks" (Задачи) Компьютерного Интерфейса (см. подраздел 19.2).

Срабатывание защиты приводит к переходу в аварийный режим "**U MAX LMT**", при этом в файле первичных данных для текущего цикла тестирования (см. подраздел 15.2) будет сделана крайняя запись, в которой вместо маркера шага будет зафиксирован маркер аварии: "**UHL**".

Работа защиты отключается, если окно "Umax:" на странице "Tasks" (Задачи) Компьютерного Интерфейса оставлено пустым (см. подраздел 19.2).

Если срабатывание данной защиты происходит без видимых объективных причин, обратитесь в ООО "ЯРОСТАНМАШ" для консультации или ремонта.

*Защита по ограничению максимального тока заряда ХИТ* срабатывает в случае, если ток заряда ХИТ достигнет или превысит заданное ограничение максимального тока заряда ХИТ, введенное в окне "ICmax:" на странице "Tasks" (Задачи) Компьютерного Интерфейса (см. подраздел 19.2).

Срабатывание защиты приводит к переходу в аварийный режим "**IC MX LMT**", при этом в файле первичных данных для текущего цикла тестирования (см. подраздел 15.2) будет сделана крайняя запись, в которой вместо маркера шага будет зафиксирован маркер аварии: "**ICL**".

Работа защиты отключается, если окно "ICmax:" на странице "Tasks" (Задачи) Компьютерного Интерфейса оставлено пустым (см. подраздел 19.2).

Если срабатывание данной защиты происходит без видимых объективных причин, обратитесь в ООО "ЯРОСТАНМАШ" для консультации или ремонта.

*Защита по ограничению максимального тока разряда ХИТ* срабатывает в случае, если ток разряда ХИТ достигнет или превысит заданное ограничение максимального тока разряда ХИТ, введенное в окне "IDmax:" на странице "Tasks" (Задачи) Компьютерного Интерфейса (см. подраздел 19.2).

Срабатывание защиты приводит к переходу в аварийный режим "**ID MX LMT**", при этом в файле первичных данных для текущего цикла тестирования (см. подраздел 15.2) будет сделана крайняя запись, в которой вместо маркера шага будет зафиксирован маркер аварии: "**IDL**".

Работа защиты отключается, если окно "IDmax:" на странице "Tasks" (Задачи) Компьютерного Интерфейса оставлено пустым (см. подраздел 19.2).

Если срабатывание данной защиты происходит без видимых объективных причин, обратитесь в ООО "ЯРОСТАНМАШ" для консультации или ремонта.

*Защита по ограничению минимальной температуры ХИТ* (по переохлаждению ХИТ) срабатывает в случае, если температура ХИТ упадет до или станет меньше заданного ограничения минимальной температуры ХИТ, введенного в окне "Tmin:" на странице "Tasks" (Задачи) Компьютерного Интерфейса (см. подраздел 19.2).

Срабатывание защиты приводит к переходу в аварийный режим "**T MIN LMT**", при этом в файле первичных данных для текущего цикла тестирования (см. подраздел 15.2) будет сделана крайняя запись, в которой вместо маркера шага будет зафиксирован маркер аварии: "**TLL**".

Работа защиты отключается, если окно "Tmin:" на странице "Tasks" (Задачи) Компьютерного Интерфейса оставлено пустым (см. подраздел 19.2), либо, если внешний датчик температуры ХИТ не подключен к каналу прибора.

Если срабатывание данной защиты происходит без видимых объективных причин, обратитесь в ООО "ЯРОСТАНМАШ" для консультации или ремонта.

*Защита по ограничению максимальной температуры ХИТ* (по перегреву ХИТ) срабатывает в случае, если температура ХИТ возрастет до или станет больше заданного ограничения максимальной температуры ХИТ, введенного в окне "Tmax:" на странице "Tasks" (Задачи) Компьютерного Интерфейса (см. подраздел 19.2).

Срабатывание защиты приводит к переходу в аварийный режим "**T MAX LMT**", при этом в файле первичных данных для текущего цикла тестирования (см. подраздел 15.2) будет сделана крайняя запись, в которой вместо маркера шага будет зафиксирован маркер аварии: "**THL**".

Работа защиты отключается, если окно "Tmax:" на странице "Tasks" (Задачи) Компьютерного Интерфейса оставлено пустым (см. подраздел 19.2), либо, если внешний датчик температуры ХИТ не подключен к каналу прибора.

Если срабатывание данной защиты происходит без видимых объективных причин, обратитесь в ООО "ЯРОСТАНМАШ" для консультации или ремонта.

Защита по потере связи между прибором и компьютером при работе канала прибора по таблицам срабатывает в случае, если в процессе работы по таблице напряжения, тока, мощности или сопротивления (см. подраздел 11.19) Анализатор регистрирует потерю связи с Компьютерным Интерфейсом более чем на 1 с.

Срабатывание защиты свидетельствует о плохом качестве соединения между Анализатором и компьютером, загруженности компьютерной сети, к которой подключен компьютер, недостаточной производительности Анализатор  $M$ компьютера, загруженности компьютера иными задачами, не связанными с работой Анализатора Windows), частности, задачами обновления операционной системы (B или о неисправности оборудования (включая прибор, компьютер, сетевое оборудование, соединительные кабели и прочее).

Срабатывание защиты приводит к переходу в аварийный режим "PC FAULT", при этом в файле первичных данных (см. подраздел 15.2) будет сделана крайняя запись, в которой вместо маркера шага будет зафиксирован маркер аварии: "ТСА".

Защита по перенапряжению на источнике питания канала срабатывает при повышении напряжения на источнике питания МЗР свыше 110 % номинального значения.

Срабатывание защиты приводит к переходу канала прибора в аварийный режим "OVER U PS", при этом на станице "Condition" (Состояние) Компьютерного Интерфейса аварийный триггер "PS overvoltage:" (Перенапряжение на источнике питания) вместо состояния "N" (Нет) устанавливается в состояние "FD" (Сработал).

Если авария возникла в момент тестирования ХИТ, в файле первичных данных (см. подраздел 15.2) будет сделана крайняя запись, в которой вместо маркера шага будет зафиксирован маркер аварии: "OUP".

При повторяющемся возникновении данной аварии обратитесь  $\mathsf{B}$ 000 "ЯРОСТАНМАШ" для консультации или ремонта.

Защита по отказу источника питания канала прибора срабатывает при снижении напряжения на источнике питания МЗР ниже 85 % номинального значения.

Срабатывание защиты приводит к переходу канала прибора в аварийный режим "PS FAULT", при этом на станице "Condition" (Состояние) Компьютерного Интерфейса аварийный триггер "PS failure:" (Отказ источника питания) вместо состояния "N" (Нет) устанавливается в состояние "FD" (Сработал).

Если авария возникла в момент тестирования ХИТ, в файле первичных данных (см. подраздел 15.2) будет сделана крайняя запись, в которой вместо маркера шага будет зафиксирован маркер аварии: "PSA".

повторяющемся возникновении данной аварии обратитесь 000 При  $\sf B$ "ЯРОСТАНМАШ" для консультации или ремонта.

Защита по перегрузке силовых транзисторов канала прибора срабатывает при регистрации превышения мгновенного импульсного тока через любой транзистор силового инвертора канала свыше допустимых значений.

Срабатывание защиты свидетельствует о нарушениях в работе прибора и приводит к переходу в аварийный режим "SW OVRLD", при этом на станице "Condition" (Состояние) Компьютерного Интерфейса аварийный триггер "Invertor overload:" (Перегрузка инвертора) вместо состояния "N" (Нет) устанавливается в состояние "FD" (Сработал), а в файле первичных данных (см. подраздел 15.2) будет сделана крайняя запись, в которой вместо маркера шага будет зафиксирован маркер аварии: "OLS".

При повторяющемся возникновении данной аварии обратитесь 000  $\overline{B}$ "ЯРОСТАНМАШ" для консультации или ремонта.

*Защита по отказу силового инвертора канала прибора* срабатывает при нарушениях в работе силового инвертора канала.

Срабатывание защиты приводит к переходу в аварийный режим "**INV FAULT**", при этом на станице "Condition" (Состояние) Компьютерного Интерфейса аварийный триггер "*Invertor failure:*" (Отказ инвертора) вместо состояния "**N**" (Нет) устанавливается в состояние "**FD**" (Сработал), а в файле первичных данных (см. подраздел 15.2) будет сделана крайняя запись, в которой вместо маркера шага будет зафиксирован маркер аварии: "**IVA**".

При повторяющемся возникновении данной аварии обратитесь в ООО "ЯРОСТАНМАШ" для консультации или ремонта.

*Защита по перегрузке канала по току* срабатывает при регистрации абсолютного значения тока, превышающего максимальное значение тока для текущего аппаратного поддиапазона тока на 12 % и более.

Срабатывание защиты свидетельствует о неисправности прибора и приводит к переходу в аварийный режим "**OVER I**", при этом на станице "Condition" (Состояние) Компьютерного Интерфейса аварийный триггер "*I/P overload:*" (Перегрузка по току или по мощности) вместо состояния "**N**" (Нет) устанавливается в состояние "**FD**" (Сработал).

Если авария возникла в момент тестирования ХИТ, в файле первичных данных (см. подраздел 15.2) будет сделана крайняя запись, в которой вместо маркера шага будет зафиксирован маркер аварии: "**OLI**".

При повторяющемся возникновении данной аварии обратитесь в ООО "ЯРОСТАНМАШ" для консультации или ремонта.

*Защита по перегрузке канала по мощности* срабатывает при регистрации значений мощности заряда или мощности разряда, превышающих соответствующие максимальные значения мощности на 10 % и более.

Срабатывание защиты свидетельствует о неисправности прибора и приводит к переходу в аварийный режим "**OVER P**", при этом на станице "Condition" (Состояние) Компьютерного Интерфейса аварийный триггер "*I/P overload:*" (Перегрузка по току или по мощности) вместо состояния "**N**" (Нет) устанавливается в состояние "**FD**" (Сработал).

Если авария возникла в момент тестирования ХИТ, в файле первичных данных (см. подраздел 15.2) будет сделана крайняя запись, в которой вместо маркера шага будет зафиксирован маркер аварии: "**OLP**".

При повторяющемся возникновении данной аварии обратитесь в ООО "ЯРОСТАНМАШ" для консультации или ремонта.

*Защита по перегреву нагрузочного резистора R* (см. рисунок 7 и рисунок 8) срабатывает, если температура нагрузочного резистора достигнет или превысит 180 °С.

Срабатывание защиты свидетельствует о недостаточности охлаждения нагрузочного резистора **R** или о неисправности прибора и приводит к переходу в аварийный режим "**OVER T LD**", при этом в файле первичных данных (см. подраздел 15.2) будет сделана крайняя запись, в которой вместо маркера шага будет зафиксирован маркер аварии: "**OTL**".

При возникновении аварии убедитесь в том, что в месте установки прибора нет факторов, препятствующих его нормальному охлаждению, вентиляционные щели прибора не забиты пылью и посторонними предметами, а температура окружающей прибор среды соответствует требованиям, приведенным в разделе 4. При необходимости проведите внеочередное техническое обслуживание прибора, согласно разделу 25.

Если температура окружающей среды удовлетворяет требованиям раздела 4, и нет условий, препятствующих нормальному охлаждению прибора, при повторяющемся возникновении данной аварии обратитесь в ООО "ЯРОСТАНМАШ" для консультации или ремонта.

*Защита по перегреву силового инвертора* срабатывает, если температура инвертора (регулятора заряда или регулятора разряда, см. рисунок 7 и 8) превысит 80 °С.

Срабатывание защиты свидетельствует о недостаточности охлаждения прибора или о его неисправности и приводит к переходу в аварийный режим "**OVR T INV**", при этом в файле первичных данных (см. подраздел 15.2) будет сделана крайняя запись, в которой вместо маркера шага будет зафиксирован маркер аварии: "**OTI**".

При возникновении аварии убедитесь в том, что в месте установки прибора нет факторов, препятствующих его нормальному охлаждению, вентиляционные щели прибора не забиты пылью и посторонними предметами, а температура окружающей прибор среды соответствует требованиям, приведенным в разделе 4. При необходимости проведите внеочередное техническое обслуживание прибора, согласно разделу 25.

Если температура окружающей среды удовлетворяет требованиям раздела 4, и нет условий, препятствующих нормальному охлаждению прибора, при повторяющемся возникновении данной аварии обратитесь в ООО "ЯРОСТАНМАШ" для консультации или ремонта.

*Защита по потере связи с каналом прибора* срабатывает в случае невозможности установления связи между модулем контроля и управления МКУ и конкретным модулем заряда-разряда МЗР (см. рисунок 7 и рисунок 8), и приводит к переходу канала в аварийный режим "**CNNCT ERR**".

Если авария возникла в момент тестирования ХИТ, в файле первичных данных для текущего цикла (см. подраздел 15.2) на конкретном канале прибора будет сделана крайняя запись, в которой вместо маркера шага будет зафиксирован маркер аварии: "**IAL**".

При повторяющемся возникновении данной аварии обратитесь в ООО "ЯРОСТАНМАШ" для консультации или ремонта.

*Защита по отказу инициализации внутренних систем канала* срабатывает в случае отказа внутренней микросхемы АЦП канала прибора, и приводит к переходу канала в аварийный режим "**INIT FLT**".

Если авария возникла в момент тестирования ХИТ, в файле первичных данных для текущего цикла (см. подраздел 15.2) на конкретном канале прибора будет сделана крайняя запись, в которой вместо маркера шага будет зафиксирован маркер аварии: "**ITA**".

При повторяющемся возникновении данной аварии обратитесь в ООО "ЯРОСТАНМАШ" для консультации или ремонта.

*Защита по отказу канала прибора* срабатывает при нарушениях в работе аппаратной части канала прибора, и приводит к переходу канала в аварийный режим "**MAL**".

Если авария возникла в момент тестирования ХИТ, в файле первичных данных для текущего цикла (см. подраздел 15.2) на конкретном канале прибора будет сделана крайняя запись, в которой вместо маркера шага будет зафиксирован маркер аварии: "**MAL**".

При повторяющемся возникновении данной аварии обратитесь в ООО "ЯРОСТАНМАШ" для консультации или ремонта.

#### 23 ОБНОВЛЕНИЕ МИКРОПРОГРАММЫ

В ходе совершенствования своей продукции ООО "ЯРОСТАНМАШ" может выпускать обновления микропрограммы для своих Анализаторов ХИТ.

Актуальную версию микропрограммы можно скачать в сети Интернет на сайте ООО "ЯРОСТАНМАШ" <https://battery-analyzers.ru/> либо запросить по электронной почте [Yarst@mail.ru.](mailto:Yarst@mail.ru)

Запуск обновления микропрограммы Анализатора возможен только при установленной связи между прибором и Компьютерным Интерфейсом (см. подраздел 19.1), и только если все каналы прибора находятся в состоянии "**IDLE**" (ПРОСТОЙ).

Перед запуском обновления микропрограммы убедитесь в том, что на странице "Settings" (Настройки) Компьютерного Интерфейса в области "ТСР" установлена галка "Connect automatically" (Подсоединяться автоматически).

Для запуска обновления следует нажать кнопку "Update…" (Обновление…), расположенную на странице "Settings" (Настройки) Компьютерного Интерфейса в области "Additionally" (Дополнительно):

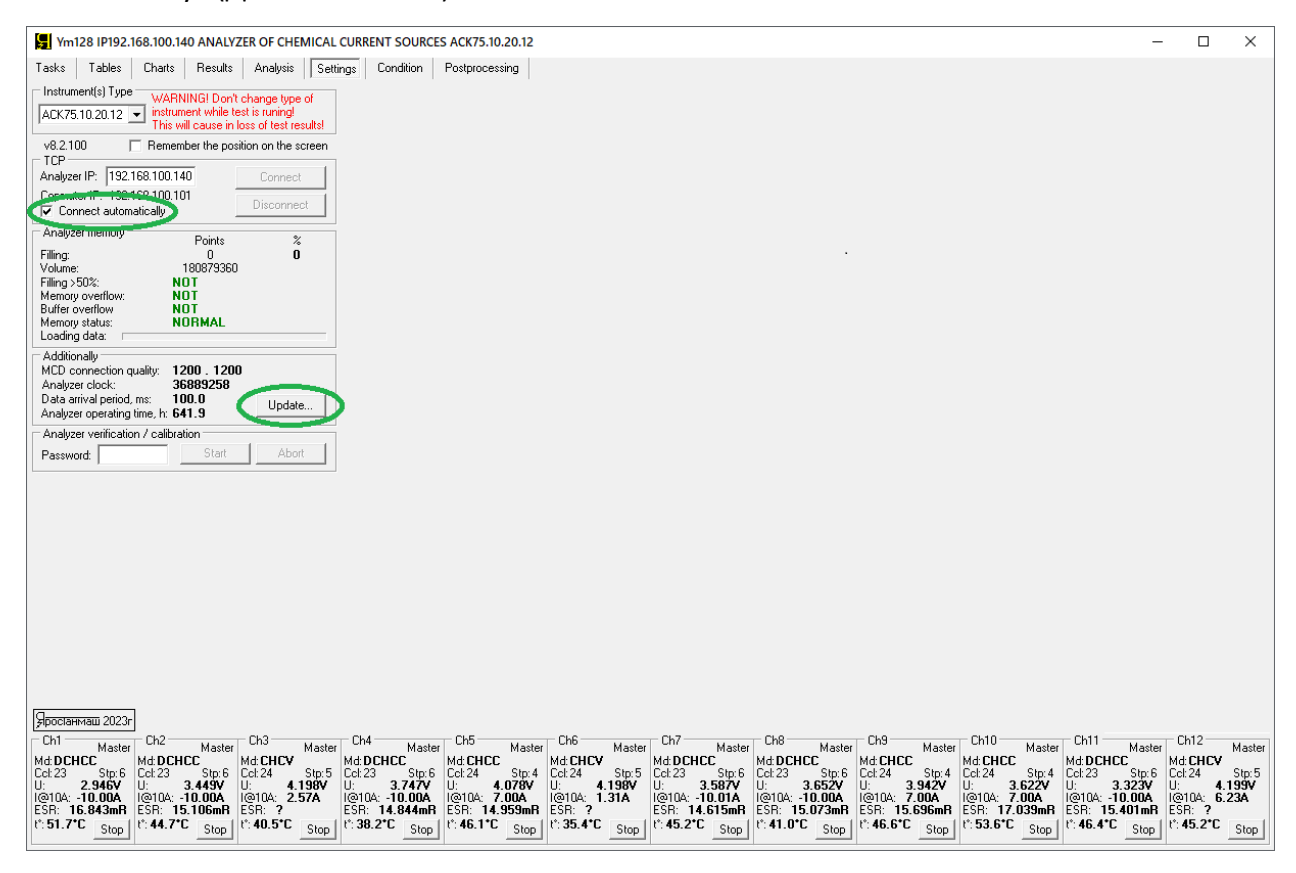

Рисунок 169 - Запуск обновления микропрограммы

Нажатие на кнопку "Update…" (Обновление…) приводит к отображению дополнительной области "Instrument firmware update" (Обновление микропрограммы прибора):

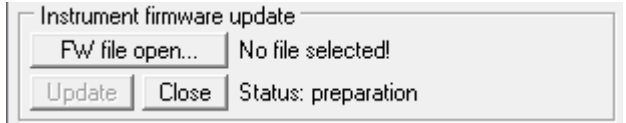

Рисунок 170 - Область "Instrument firmware update" (Обновление микропрограммы прибора)

Здесь следует нажать на кнопку "FW file open…" (Выбор файла микропрограммы), что приведет к открытию диалогового окна выбора файла микропрограммы, в котором следует выбрать файл микропрограммы для обновления прибора (см. рисунок 171).

**ВНИМАНИЕ! Файл микропрограммы должен быть предназначен строго для приборов серии АСК75.10.20.х!**

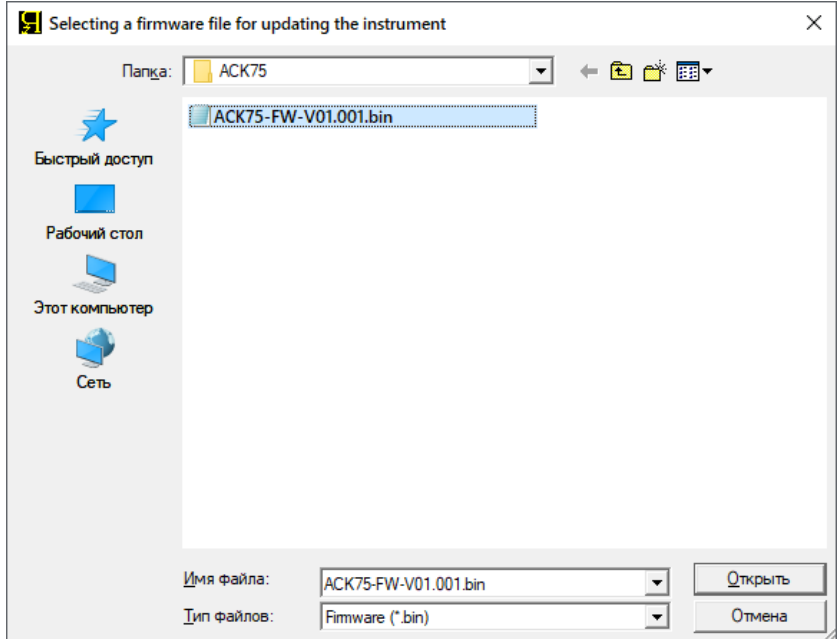

Рисунок 171 - Выбор файла микропрограммы для обновления

В случае успешного открытия и предварительного анализа выбранного файла с микропрограммой, путь к выбранному файлу будет показан справа от кнопки "FW file open…" (Выбор файла микропрограммы), а кнопка "Update" (Обновить) станет активной:

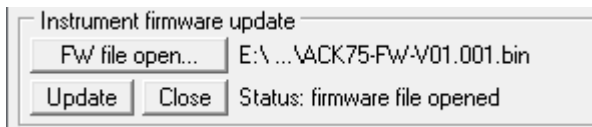

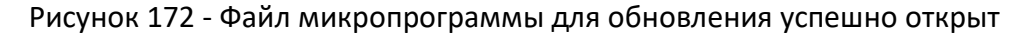

Для запуска обновления микропрограммы следует нажать кнопку "Update" (Обновить) (см. рисунок 172). Обновление микропрограммы Анализатора занимает около 9 минут. Наблюдать за ходом обновления можно в строке состояния справа от кнопки "Close" (Закрыть):

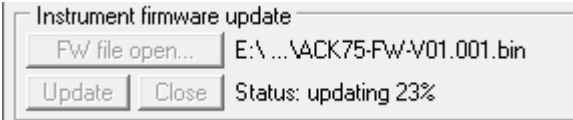

Рисунок 173 - Наблюдение за ходом обновления микропрограммы

После успешного завершения строка состояния примет вид "Status: update completed!" (Состояние: обновление завершено!), а кнопка "Close" (Закрыть) станет активной. Нажатие на эту кнопку вернет прибор в нормальный рабочий режим.

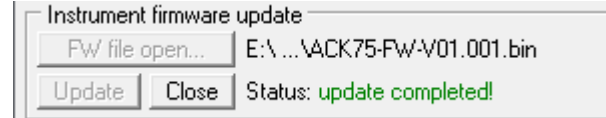

Рисунок 174 - Обновление микропрограммы успешно завершено

При возникновении сбоев в ходе обновления микропрограммы, процедуру обновления необходимо повторить.

# 24 СВЕДЕНИЯ О СОДЕРЖАНИИ ДРАГМЕТАЛЛОВ

Анализаторы АСК75.10.20.2 и АСК75.10.20.12 драгоценных металлов не содержат.

# 25 ТЕХНИЧЕСКОЕ ОБСЛУЖИВАНИЕ И РЕМОНТ

Регулярно очищайте прибор от пыли и загрязнений. Поверхность прибора следует протирать ветошью, смоченной водой. Не используйте для протирки растворители, например бензин или ацетон. Это может повредить лакокрасочное покрытие прибора.

Для очистки отсоедините тестируемый ХИТ от прибора и отсоедините Анализатор от сети питания 220 В. Продуйте вентиляционные щели на передней, нижней, задней и боковых панелях прибора струей сжатого воздуха.

В случае отказа в работе Анализатора обратитесь для консультации или ремонта в ООО "ЯРОСТАНМАШ". Попытка самостоятельного ремонта прибора приведет к потере гарантии и может стать причиной поражения электрическим током и смерти.

# 26 ТРАНСПОРТИРОВАНИЕ

Прибор в заводской упаковке может транспортироваться любыми видами наземного, водного или воздушного транспорта при соблюдении следующих условий:

- Температура окружающего воздуха: от минус 30 до плюс 50 °С;
- Относительная влажность воздуха: от 10 до 90 % (без конденсации влаги);
- Атмосферное давление: от 27 до 107 кПа (от 200 до 800 мм рт. ст.);
- Перегрузки и вибрации: не более 0,5 g.

### 27 ХРАНЕНИЕ

Хранение прибора должно осуществляться в заводской упаковке в сухих отапливаемых помещениях с температурой окружающего воздуха от 5 до 40 °С, относительной влажностью воздуха от 10 до 90 % (без конденсации влаги), атмосферным давлением от 84 до 107 кПа (от 630 до 800 мм рт. ст.).

#### 28 УТИЛИЗАЦИЯ

Не выбрасывайте Анализатор с бытовыми отходами. Детали и компоненты прибора могут представлять опасность для окружающей среды.

Утилизируйте прибор как электрическое и электронное оборудование в соответствие с действующими нормами и законодательством.

Анализаторы АСК75.10.20.2 и АСК75.10.20.12 драгоценных металлов не содержат.

#### 29 СВЕДЕНИЯ О СЕРТИФИКАЦИИ

# ЕВРАЗИЙСКИЙ ЭКОНОМИЧЕСКИЙ СОЮЗ ЛЕКЛАРАЦИЯ О СООТВЕТСТВИИ

Заявитель Общество с ограниченной ответственностью "ЯРОСТАНМАШ"

Место нахождения и адрес места осуществления деятельности: Российская Федерация, Москва, 119435, переулок Малый Саввинский, дом 5, квартира 29, основной государственный регистрационный номер: 1097746667600, номер телефона: +79774875569, адрес электронной почты: Grigory-rylov@yandex.ru

в лице Генерального директора Рылова Григория Михайловича

заявляет, что анализаторы химических источников тока (Анализаторы ХИТ) ACK150.24.1750.1. ACK75.48.1750.1, ACK100.24.650.1, ACK50.48.650.1, ACK50.15.250.1, ACK25.27.250

изготовитель Общество с ограниченной ответственностью "ЯРОСТАНМАШ". Место нахождения и адрес места осуществления деятельности по изготовлению продукции: Российская Федерация, Москва, 119435, переулок Малый Саввинский, дом 5, квартира 29.

Продукция изготовлена в соответствии с ТУ 4032-001-63711239-2016 АНАЛИЗАТОРЫ ХИМИЧЕСКИХ ИСТОЧНИКОВ ТОКА (АНАЛИЗАТОРЫ ХИТ).

Код ТН ВЭД ЕАЭС 9027801700. Серийный выпуск

#### соответствует требованиям

ТР ТС 004/2011 "О безопасности низковольтного оборудования", утвержден Решением Комиссии Таможенного союза от 16 августа 2011 года № 768, ТР ТС 020/2011 "Электромагнитная совместимость технических средств", утвержден Решением Комиссии Таможенного союза от 09 декабря 2011 года № 879

#### Декларация о соответствии принята на основании

Протокола испытаний № 1037-12/20-05-ИМ от 15.12.2020 года, выданного Испытательной лабораторией Общества с ограниченной ответственностью «Центр испытаний и метрологии», аттестат аккредитации POCC RU.31403.04ИВВ0.002.

Схема декларирования 1д

#### Лополнительная информация

ГОСТ IEC 61010-1-2014 Безопасность электрических контрольно-измерительных приборов и лабораторного оборудования. Часть 1. Общие требования; ГОСТ Р МЭК 61326-1-2014 Оборудование электрическое для измерения, управления и лабораторного применения. Требования электромагнитной совместимости. Часть 1. Общие требования (Переиздание); ГОСТ 30804.3.2-2013 (IEC 61000-3-2:2009) Совместимость технических средств электромагнитная. Эмиссия гармонических составляющих тока техническими средствами с потребляемым током не более 16 А (в одной фазе). Нормы и методы испытаний (Переиздание); ГОСТ 30804.3.3-2013 Совместимость технических средств электромагнитная. Ограничение изменений напряжения, колебаний напряжения и фликера в низковольтных системах электроснабжения общего назначения. Технические средства с потребляемым током не более 16 А (в одной фазе), подключаемые к электрической сети при несоблюдении определенных условий подключения. Нормы и методы испытаний. Условия хранения продукции, срок хранения, срок службы указаны в прилагаемой к продукции товаросопроводительной и эксплуатационной документации.

Декларация о соответствии действительна с даты регистрации по 27.12.2025 включительно

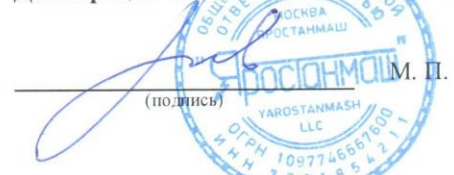

Рылов Григорий Михайлович

(Ф.И.О. заявителя)

Регистрационный номер декларации о соответствии: ЕАЭС N RU Д-RU.HX37.B.17382/20 Дата регистрации декларации о соответствии: 28.12.2020

ДОБРОВОЛЬНАЯ СЕРТИФИКАЦИЯ ПРОДУКЦИИ

# СЕРТИФИКАТ СООТВЕТСТВИЯ

#### Nº POCC RU.HB63.H00460/22

31.01.2022 Срок действия с

 $\pi$ <sup>0</sup> 30.01.2025

No 0070998

рег. № RA.RU.11HB63, Орган по сертификации Общества с ОРГАН ПО СЕРТИФИКАЦИИ ограниченной ответственностью "НИЦ ТЕСТ", 123308, РОССИЯ, город Москва, улица 3-Я Хорошёвская, дом 2, строение 1, этаж 3, помещение 21, комната 2, офис 5, Тел: +7 9651234170, E-mail: ooo.nictest@gmail.com

ПРОДУКЦИЯ ПРИБОРЫ ИЗМЕРИТЕЛЬНЫЕ: АНАЛИЗАТОРЫ ХИМИЧЕСКИХ ИСТОЧНИКОВ ТОКА (АНАЛИЗАТОРЫ ХИТ) ACK75.10.20.2, ACK75.10.20.12 Серийный выпуск

код ОК Код ОК 034-2014 (KIIEC 2008) 26.51.53

СООТВЕТСТВУЕТ ТРЕБОВАНИЯМ НОРМАТИВНЫХ ДОКУМЕНТОВ TY 4032-004-63711239-2022

код TH B<sub>3</sub>Д 9027890000

ИЗГОТОВИТЕЛЬ ОБЩЕСТВО С ОГРАНИЧЕННОЙ ОТВЕТСТВЕННОСТЬЮ "SPOCTAHMAIII" Место нахождения: 119435, Россия, город Москва, переулок Малый Саввинский, дом 5, квартира 29,

ИНН 7701854211 СЕРТИФИКАТ ВЫДАН

ОБЩЕСТВО С ОГРАНИЧЕННОЙ ОТВЕТСТВЕННОСТЬЮ "SPOCTAHMAIII"

Место нахождения: 119435, Россия, город Москва, переулок Малый Саввинский, дом 5, квартира 29 Телефон: +79774875569 Адрес электронной почты: Grigory-rylov@yandex.ru

НА ОСНОВАНИИ Протокола испытаний № 2022-NSP-01-0687 от 28.01.2022 года, выданного Испытательной лабораторией Общества с ограниченной ответственностью

"НИИСЕРТ" (регистрационный номер аттестата аккредитации POCC RU.32438.04PCT0.002)

ДОПОЛНИТЕЛЬНАЯ ИНФОРМАЦИЯ

CTBEHHO

Схема сертификации: 1с.

«HAH TECT Руководитель органа

Эксперт

Н.Ю. Бизюкова

М. М. Доронин

90 • моск ертификат не применяется при обязательной сертификации

40 - ОПЦИОН», Москва, 2021, -В